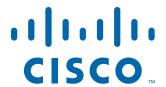

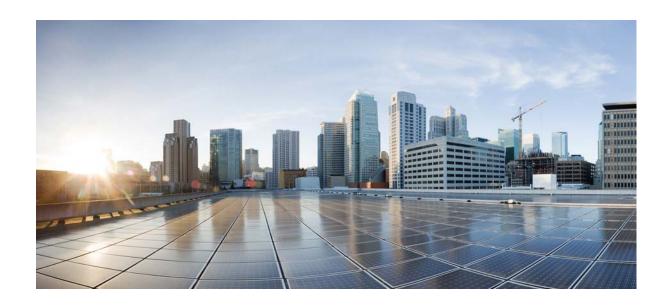

# **Cisco IOS Command Reference for Cisco Aironet Access Points and Bridges**

Cisco IOS Releases 15.2(4)JA, 15.2(2)JB, 15.2(2)JA, 12.4(25d)JA, and 12.3(8)JEE

### Cisco Systems, Inc.

www.cisco.com

Cisco has more than 200 offices worldwide. Addresses, phone numbers, and fax numbers are listed on the Cisco website at www.cisco.com/go/offices.

Text Part Number: OL-30108-01

THE SPECIFICATIONS AND INFORMATION REGARDING THE PRODUCTS IN THIS MANUAL ARE SUBJECT TO CHANGE WITHOUT NOTICE. ALL STATEMENTS, INFORMATION, AND RECOMMENDATIONS IN THIS MANUAL ARE BELIEVED TO BE ACCURATE BUT ARE PRESENTED WITHOUT WARRANTY OF ANY KIND, EXPRESS OR IMPLIED. USERS MUST TAKE FULL RESPONSIBILITY FOR THEIR APPLICATION OF ANY PRODUCTS.

THE SOFTWARE LICENSE AND LIMITED WARRANTY FOR THE ACCOMPANYING PRODUCT ARE SET FORTH IN THE INFORMATION PACKET THAT SHIPPED WITH THE PRODUCT AND ARE INCORPORATED HEREIN BY THIS REFERENCE. IF YOU ARE UNABLE TO LOCATE THE SOFTWARE LICENSE OR LIMITED WARRANTY, CONTACT YOUR CISCO REPRESENTATIVE FOR A COPY.

The Cisco implementation of TCP header compression is an adaptation of a program developed by the University of California, Berkeley (UCB) as part of UCB's public domain version of the UNIX operating system. All rights reserved. Copyright © 1981, Regents of the University of California.

NOTWITHSTANDING ANY OTHER WARRANTY HEREIN, ALL DOCUMENT FILES AND SOFTWARE OF THESE SUPPLIERS ARE PROVIDED "AS IS" WITH ALL FAULTS. CISCO AND THE ABOVE-NAMED SUPPLIERS DISCLAIM ALL WARRANTIES, EXPRESSED OR IMPLIED, INCLUDING, WITHOUT LIMITATION, THOSE OF MERCHANTABILITY, FITNESS FOR A PARTICULAR PURPOSE AND NONINFRINGEMENT OR ARISING FROM A COURSE OF DEALING, USAGE, OR TRADE PRACTICE.

IN NO EVENT SHALL CISCO OR ITS SUPPLIERS BE LIABLE FOR ANY INDIRECT, SPECIAL, CONSEQUENTIAL, OR INCIDENTAL DAMAGES, INCLUDING, WITHOUT LIMITATION, LOST PROFITS OR LOSS OR DAMAGE TO DATA ARISING OUT OF THE USE OR INABILITY TO USE THIS MANUAL, EVEN IF CISCO OR ITS SUPPLIERS HAVE BEEN ADVISED OF THE POSSIBILITY OF SUCH DAMAGES.

Cisco and the Cisco logo are trademarks or registered trademarks of Cisco and/or its affiliates in the U.S. and other countries. To view a list of Cisco trademarks, go to this URL: www.cisco.com/go/trademarks. Third-party trademarks mentioned are the property of their respective owners. The use of the word partner does not imply a partnership relationship between Cisco and any other company. (1110R)

Cisco IOS Command Reference for Cisco Aironet Access Points and Bridges Copyright © 2013 Cisco Systems, Inc. All rights reserved.

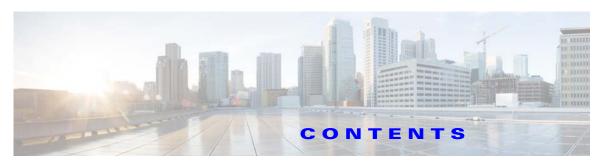

Cisco IOS Command Reference for Cisco Aironet Access Points and Bridges i

### CHAPTER 1 Using the Command-Line Interface 1-1

Type of Memory 1-1

CLI Command Modes 1-1

User EXEC Mode 1-2

Privileged EXEC Mode 1-2

Global Configuration Mode 1-3

Interface Configuration Mode 1-3

# CHAPTER 2 Cisco IOS Commands for Access Points and Bridges 2-1

### APPENDIX A List of Supported Cisco IOS Commands A-1

- A A-1
- B A-2
- C A-3
- D A-4
- E A-7
- F A-7
- G A-8
- H A-8
- A-8
- A-9
- M A-10
- N A-10
- P A-11
- R A-11
- **S** A-12
- T A-15
- U A-16
- V A-16

Contents

W A-16

GLOSSARY

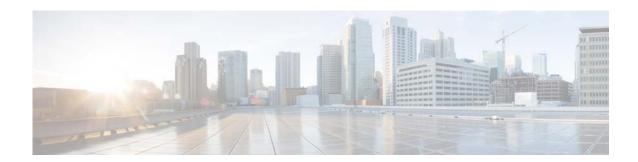

### **Preface**

### **Audience**

This guide is for the networking professional using the Cisco IOS command-line interface (CLI) to manage Cisco Aironet access points and bridges that run Cisco IOS software. Before using this guide, you should have experience working with Cisco IOS commands and access point and bridge software features. You also need to be familiar with the concepts and terminology of Ethernet and local area networking.

## **Purpose**

This guide provides information about new and revised Cisco IOS commands. For information about the standard Cisco IOS commands, refer to the IOS documentation set available from the Cisco.com home page at:

http://www.cisco.com/en/US/products/ps6350/tsd\_products\_support\_series\_home.html

This guide does not provide procedures for configuring your access point or bridge. For detailed configuration procedures, refer to the Cisco IOS Software Configuration Guide for Cisco Aironet Access Points, the Cisco Aironet 1300 Series Outdoor Access Point/Bridge Software Configuration Guide, or the Cisco Aironet 1400 Series Bridge Software Configuration Guide for this release.

# **Organization**

This guide is organized into these sections:

Chapter 1, "Using the Command-Line Interface," describes how to access the command modes and use the command-line interface (CLI) to configure software features.

Chapter 2, "Cisco IOS Commands for Access Points and Bridges," describes in alphabetical order the Cisco IOS commands that you use to configure and monitor your access point or bridge.

Appendix A, "List of Supported Cisco IOS Commands," lists the Cisco IOS commands that access points and bridges support. Cisco IOS commands that are not in this list have not been tested on access points and bridges and might not be supported.

### **Conventions**

This publication uses these conventions to convey instructions and information:

Command descriptions use these conventions:

- Commands and keywords are in **boldface** text.
- Arguments for which you supply values are in *italic*.
- Square brackets ([]) means optional elements.
- Braces ({ }) group required choices, and vertical bars ( | ) separate the alternative elements.
- Braces and vertical bars within square brackets ([{ | }]) mean a required choice within an optional element.

Notes, cautions, and warnings use these conventions and symbols:

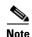

Means reader take note. Notes contain helpful suggestions or references to materials not contained in this manual.

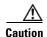

Means reader be careful. In this situation, you might do something that could result in equipment damage or loss of data.

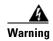

**The warning symbol means danger.** You are in a situation that could cause bodily injury. Before you work on any equipment, be aware of the hazards involved with electrical circuitry and be familiar with standard practices for preventing accidents.

### **Related Publications**

These documents provide complete information about the access point and are available from this Cisco.com site:

http://www.cisco.com/cisco/web/support/index.html

- Cisco IOS Software Configuration Guide for Cisco Aironet Access Points, Cisco IOS Releases 15.2(2)JA, 12.4(25d)JA & 12.3(8)JEE and the Cisco IOS Software Configuration Guide for Aironet 1400 Series Wireless Bridge (12.3.(8)JA) describe major product features and how to install and configure access points and bridges.
- Getting Started Guide: Cisco Aironet 1260 Series Access Points; Getting Started Guide: Cisco
  Aironet 1040 Series Access Points; Quick Start Guide: Cisco Aironet 1250 Series Access Points;
  and Quick Start Guide: Cisco Aironet 1400 Series Wireless Bridges describe how to attach cables,
  mount the access point or bridge, and how to obtain product documentation.
- Release Notes for Cisco Aironet Access Points describe features, important notes, and caveats for access points and bridges running this release.

# **Obtaining Documentation, Obtaining Support, and Security Guidelines**

For information on obtaining documentation, obtaining support, providing documentation feedback, security guidelines, and also recommended aliases and general Cisco documents, see the monthly *What's New* in Cisco Product Documentation, which also lists all new and revised Cisco technical documentation, at:

http://www.cisco.com/en/US/docs/general/whatsnew/whatsnew.html

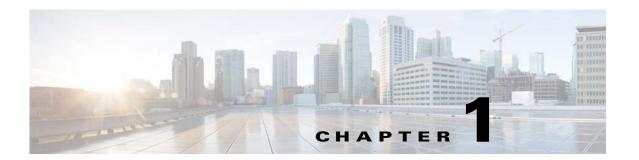

# **Using the Command-Line Interface**

This chapter describes how to use the Cisco IOS command-line interface (CLI) for configuring software features on your access point or bridge.

For a complete description of the new and revised Cisco IOS commands supported by access points and bridges, see Appendix A, "List of Supported Cisco IOS Commands."

For more information on Cisco IOS commands, refer to the Cisco IOS Release 12.3 Command Summary.

For task-oriented configuration steps, refer to the Cisco IOS Software Configuration Guide for Cisco Aironet Access Points or the Cisco Aironet 1400 Series Wireless Bridge Software Configuration Guide.

## Type of Memory

The access point and bridge Flash memory stores the Cisco IOS software image, the startup configuration file, and helper files.

### **CLI Command Modes**

This section describes the CLI command mode structure. Command modes support specific Cisco IOS commands. For example, the **interface** *interface-id* command works only when entered in global configuration mode.

These are the main command modes for access points and bridges:

- User EXEC
- Privileged EXEC
- Global configuration
- Interface configuration

Table 1-1 lists the main command modes, how to access each mode, the prompt you see in that mode, and how to exit that mode. The prompts listed use the default name *ap*.

Table 1-1 Command Modes Summary

| Command Mode            | Access Method                                                                                                    | Prompt         | Exit                                                                                                    |
|-------------------------|----------------------------------------------------------------------------------------------------|----------------|----------------------------------------------------------------------------------------------------|
| User EXEC               | This is the first level of access.                                                                                                    | AP>            | Enter the <b>logout</b> command.                                                                                                    |
|                         | Change terminal settings, perform basic tasks, and list system information.                                                                                           |                |                                                                                                    |
| Privileged EXEC         | From user EXEC mode, enter the <b>enable</b> command.                                                                                                    | AP#            | To exit to user EXEC mode, enter the <b>disable</b> command.                                                                                                  |
| Global configuration    | From privileged EXEC mode, enter the <b>configure</b> command.                                                                                                    | AP(config)#    | To exit to privileged EXEC mode, enter the <b>exit</b> or <b>end</b> command, or press <b>Ctrl-Z</b> .                                                        |
| Interface configuration | From global configuration mode, specify <b>terminal</b> then specify an interface by entering the <b>interface</b> command followed by the interface type and number. | AP(config-if)# | To exit to privileged EXEC mode, enter the <b>end</b> command, or press <b>Ctrl-Z</b> .  To exit to global configuration mode, enter the <b>exit</b> command. |

### **User EXEC Mode**

After you access the device, you are automatically in user EXEC command mode. The EXEC commands available at the user level are a subset of those available at the privileged level. In general, use the EXEC commands to temporarily change terminal settings, perform basic tests, and list system information.

The supported commands can vary depending on the version of Cisco IOS software in use. To view a comprehensive list of commands, enter a question mark (?) at the prompt.

AP> ?

### **Privileged EXEC Mode**

Because many of the privileged commands configure operating parameters, privileged access should be password-protected to prevent unauthorized use. The privileged command set includes those commands contained in user EXEC mode, as well as the **configure** privileged EXEC command through which you access the remaining command modes.

If your system administrator has set a password, you are prompted to enter it before being granted access to privileged EXEC mode. The password does not appear on the screen and is case sensitive.

The privileged EXEC mode prompt is the device name followed by the pound sign (#):

AP#

Enter the **enable** command to access privileged EXEC mode:

AP> enable
AP#

The supported commands can vary depending on the version of Cisco IOS software in use. To view a comprehensive list of commands, enter a question mark (?) at the prompt.

AP# ?

To return to user EXEC mode, enter the **disable** privileged EXEC command.

### **Global Configuration Mode**

Global configuration commands apply to features that affect the device as a whole. Use the **configure** privileged EXEC command to enter global configuration mode. The default is to enter commands from the management console.

When you enter the **configure** command, a message prompts you for the source of the configuration commands:

```
AP# configure
```

```
Configuring from terminal, memory, or network [terminal]?
```

You can specify the terminal or memory as the source of configuration commands.

This example shows you how to access global configuration mode:

```
AP# configure terminal
```

```
Enter configuration commands, one per line. End with {\tt CNTL/Z}. AP(config)#
```

The supported commands can vary depending on the version of Cisco IOS software in use. To view a comprehensive list of commands, enter a question mark (?) at the prompt:

```
AP(config)# ?
```

To exit global configuration command mode and to return to privileged EXEC mode, enter the **end** or **exit** command, or press **Ctrl-Z**.

### **Interface Configuration Mode**

Interface configuration commands modify the operation of the interface. Interface configuration commands always follow a global configuration command, which defines the interface type.

Use the **interface** *interface-id* command to access interface configuration mode. The new prompt means interface configuration mode:

```
AP(config-if)#
```

The supported commands can vary depending on the version of Cisco IOS software in use. To view a comprehensive list of commands, enter a question mark (?) at the prompt:

```
AP(config-if)# ?
```

To exit interface configuration mode and to return to global configuration mode, enter the **exit** command. To exit interface configuration mode and to return to privileged EXEC mode, enter the **end** command, or press **Ctrl-Z**.

**CLI Command Modes** 

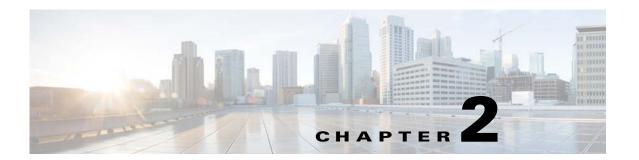

# **Cisco IOS Commands for Access Points and Bridges**

This chapter lists and describes Cisco IOS commands in Cisco IOS Releases Releases 15.2(2)JA, 12.4(25d)JA, and 12.3(8)JEE that you use to configure and manage your access point, bridge, and wireless LAN. The commands are listed alphabetically. Refer to Appendix A, "List of Supported Cisco IOS Commands," for a complete list of Cisco IOS commands supported by access points and bridges.

# 11w client | association-comeback | saquery-retry (SSID configuration mode)

To enable 802.11w data transfer, use the **11w client | association-comeback | saquery-retry** command in SSID configuration mode command.

11w client | association-comeback | saquery-retry

### **Syntax Description**

| client               | Specifies the 11w client                                                        |
|----------------------|---------------------------------------------------------------------------------|
| optional             | Specifies that the 11w is optional.                                             |
| required             | Specifies that 11w is required                                                  |
| association-comeback | Specifies the association comeback time. Valid range is from 1000ms to 20000ms. |
| saquery-retry        | Specifies the saquery retry time. Valid range is from 100ms to 500ms.           |

**Defaults** None

**Command Modes** SSID configuration mode

**Command History** 

| Release   | Modification                 |  |
|-----------|------------------------------|--|
| 15.2(4)JA | This command was introduced. |  |

## aaa authentication login default local cache

To set a local login cache for authentication, authorization, and accounting (AAA) authentication, use the **aaa authentication login default local cache** command in global configuration mode. To disable the local login cache, use the **no** form of this command:

[no] aaa authentication login default local cache [word | radius | tacacs+]

### **Syntax Description**

| word    | Character string used to name the local login cache used for AAA authentication login. |
|---------|----------------------------------------------------------------------------------------|
| radius  | (Optional) Specifies the RADIUS host used for the AAA authentication login.            |
| tacacs+ | (Optional) Specifies the TACACS+ host used for the AAA authentication login.           |

#### **Command Default**

There is no default for this command.

#### **Command Modes**

Global configuration

### **Command History**

| Release   | Modification                 |
|-----------|------------------------------|
| 12.3(7)JA | This command was introduced. |

### **Examples**

The following example creates a local cache for an AAA authentication list called *tac\_admin* set as the default list used for all login authentications. This authentication checks the local cache first, and if the information is not available, the authentication server (group tac\_admin) is contacted and the information is also stored in the local cache.

AP(config)# aaa authentication login default cache tac\_admin group tac\_admin

| Command                                    | Description                                     |
|--------------------------------------------|-------------------------------------------------|
| aaa authorization exec default local cache | Sets the local cache for AAA exec authorization |
| aaa cache profile                          | Sets the AAA cache profile name                 |
| aaa group server                           | Sets the AAA group server name                  |
| cache authorization profile                | Sets the cache authorization profile name       |
| cache expiry                               | Sets the expiration time for the local cache    |
| server                                     | Sets the IP address for the server              |

### aaa authorization exec default local cache

To set a local cache for AAA exec authorization, use the **aaa authorization exec default local cache** command in global configuration mode. To disable the local cache, use the **no** form of this command:

[no] aaa authorization exec default local cache [word| radius | tacacs+]

### **Syntax Description**

| word    | Character string used to name the local cache for exec AAA authorization.    |
|---------|------------------------------------------------------------------------------|
| radius  | (Optional) Specifies the RADIUS server used for the exec AAA authorization.  |
| tacacs+ | (Optional) Specifies the TACACS+ server used for the exec AAA authorization. |

### **Command Default**

There is no default for this command.

### **Command Modes**

Global configuration

### **Command History**

| Release   | Modification                 |
|-----------|------------------------------|
| 12.3(7)JA | This command was introduced. |

### **Examples**

The following example creates a local exec mode cache for an AAA authorization list called *tac\_admin* set as the default list used for all login authorizations. This authorization checks the local cache first, and if the information is not available, the authorization server (group tac\_admin) is contacted and the information is also stored in the local cache.

AP(config)# aaa authorization exec default cache tac\_admin group tac\_admin

| Command                                      | Description                                   |
|----------------------------------------------|-----------------------------------------------|
| aaa authentication login default local cache | Sets local cache for AAA authentication login |
| aaa cache profile                            | Sets the AAA cache profile name               |
| aaa group server                             | Sets the AAA group server name                |
| cache authentication profile                 | Sets the cache authentication profile name    |
| cache expiry                                 | Sets the expiration time for the local cache  |
| server                                       | Sets the IP address for the server            |

# aaa cache profile

To set storage rules for the AAA cache, use the **aaa cache profile** command in global configuration mode. To disable the AAA cache profile, use the **no** form of this command:

[no] aaa cache profile name

[no] profile exact match [no-auth]

[no] regexp match expression [any | only] [no-auth]

[no] all [no-auth]

### Syntax Description

| name                    | Character string used to name the AAA cache profile.                                                                    |  |
|-------------------------|----------------------------------------------------------------------------------------------------|--|
| profile exact match     | Specifies a username that must exactly match the AAA server response before the information is saved in the cache.      |  |
| no-auth                 | Specifies that password authentication is not performed.                                                                |  |
| regexp match expression | Specifies a regular expression that must match the AAA server response before the information is included in the cache. |  |
|                         | <b>Note</b> This option is not recommended because it can require extensive processing time.                            |  |
| any                     | Specifies that any AAA server response that matches regexp <i>match expression</i> is saved in the cache.               |  |
| only                    | Specifies that only 1 AAA server response that matches regexp <i>match expression</i> is saved in the cache.            |  |
| all                     | Specifies that all AAA server responses are saved in the cache.                                                         |  |

### **Command Default**

There is no default for this command.

### **Command Modes**

Global configuration

### **Command History**

| Release   | Modification                 |
|-----------|------------------------------|
| 12.3(7)JA | This command was introduced. |

### Examples

The following example sets a name of admin\_cache for the AAA cache profile and only stores AAA server responses with the username *administrator* in the cache.

AP(config)# aaa cache admin\_cache
AP(config-profile-map)# profile administrator

| Command                                      | Description                                   |
|----------------------------------------------|-----------------------------------------------|
| aaa authentication login default local cache | Sets local cache for AAA authentication login |
| aaa authentication login default local cache | Sets local cache for AAA authentication login |
| aaa group server                             | Sets the AAA group server name                |
| cache authentication profile                 | Sets the cache authentication profile name    |
| cache authorization profile                  | Sets the cache authorization profile name     |
| cache expiry                                 | Sets the expiration time for the local cache  |
| server                                       | Sets the IP address for the server            |

### aaa new-model

To enable new commands on the access point, use the **aaa new-model** command in the global configuration mode. This command disables all old commands.

### aaa new-model

| •  | _      | _              |     |      |
|----|--------|----------------|-----|------|
| 61 | /ntax  | HACC           | rın | tion |
| U  | /IILUA | <b>D C 3 C</b> | ıιμ | uvu  |

This command has no arguments or keywords.

**Command Default** 

None

**Command Modes** 

Global configuration

### **Command History**

| Release   | Modification                 |
|-----------|------------------------------|
| 15.2(2)JB | This command was introduced. |

### Examples

This example shows how to enable new commands on an access point:

ap(config)# aaa new-model

## aaa pod server

To enable inbound user sessions to be disconnected when specific session attributes are presented, use the **aaa pod server** command in global configuration mode. To disable this feature, use the **no** form of this command.

Packet of Disconnect (POD) consists of a method of terminating a session that is already connected. The POD is a RADIUS disconnect\_request packet and is intended to be used in situations where the authenticating agent server wants to disconnect the user after the session has been accepted by the RADIUS access\_accept packet.

```
aaa pod server {
   auth-type [all | any | session-key] |
   clients IP-address |
   ignore [server-key | session-key] |
   port number |
   server-key string }

no aaa pod server
```

| •        | _    |       |     |
|----------|------|-------|-----|
| Syntax   | Hace | rinti | nn  |
| JVIIIIAA | DESI | JIIDU | uli |

auth-type (Optional) Specifies the type of authorization required for disconnecting

sessions. For 802.11 sessions, the **Calling-Station-ID** [31] RADIUS attribute must be supplied in the POD request. This is the MAC address of the client. No other

attributes are used; therefore **all** and **any** have the same effect. **Note session-key** is not supported for 802.11 sessions.

any (Optional) Specifies that the session that matches all attributes sent in the POD

packets are disconnected. The POD packet can contain one or more of four key

attributes (user-name, framed-IP-address, session-ID, and session-key).

all (Optional) Only a session that matches all four key attributes is disconnected. All is

the default.

clients address (Optional) Specifies the IP addresses for up to four RADIUS servers that may be

nominated as clients. If this configuration is present and a POD request originates

from a device that is not on the list, it is rejected.

**ignore** (Optional) When set to server-key, the shared secret is not validated when a POD

request is received.

**port** number (Optional) Specifies the unsolicited data packet (UDP) port on which the access

point listens for packet of disconnect (POD) requests. If no port is specified, the

default 1700 port is used.

session-key (Optional) Specifies that the session that has a matching session-key attribute is

disconnected. All other attributes are ignored.

**Note** This option is not supported for 802.11 sessions.

server-key string Configures the secret text string that is shared between the network access server and

the client workstation. This secret string must be the same on both systems.

The POD server function is disabled.

### **Command Modes**

Global configuration

### **Command History**

| Release   | Modification                                |
|-----------|---------------------------------------------|
| 12.1(3)T  | This command was introduced.                |
| 12.3(8)JA | The clients and ignore keywords were added. |

### **Usage Guidelines**

For a session to be disconnected, the values in one or more of the key fields in the POD request must match the values for a session on one of the network access server ports. Which values must match depends on the **auth-type** attribute defined in the command. If no **auth-type** is specified, all four values must match. If no match is found, all connections remain intact and an error response is returned. The key fields are:

- User-Name
- Framed-IP-Address
- Session-ID
- Server-Key

| Command                       | Description                                                                                |
|-------------------------------|--------------------------------------------------------------------------------------------|
| aaa authentication            | Enables authentication.                                                                    |
| aaa accounting                | Enables accounting records.                                                                |
| aaa accounting<br>delay-start | Delays generation of the start accounting record until the user IP address is established. |
| debug aaa pod                 | Displays debug messages related to POD packets.                                            |
| radius-server host            | Identifies a RADIUS host.                                                                  |

# accounting (SSID configuration mode)

Use the **accounting SSID** configuration mode command to enable RADIUS accounting for the radio interface (for the specified SSID). Use the **no** form of the command to disable accounting.

### [no] accounting list-name

| • |       | _      |        |
|---|-------|--------|--------|
| N | /ntay | Descri | ıntı∩n |
| • | IIIUA | DUJUI  | puon   |

list-name Specifies the name of an accounting list.

Defaults

This command has no defaults.

**Command Modes** 

SSID configuration interface

### **Command History**

| Release   | Modification                 |
|-----------|------------------------------|
| 12.2(4)JA | This command was introduced. |

### **Usage Guidelines**

You create accounting lists using the **aaa accounting** command. These lists indirectly reference the server where the accounting information is stored.

#### **Examples**

This example shows how to enable RADIUS accounting and set the RADIUS server name:

AP(config-if-ssid)# accounting radius1

This example shows how to disable RADIUS accounting:

AP(config-if-ssid) # no accounting

| Command | Description                                               |
|---------|-----------------------------------------------------------|
| ssid    | Specifies the SSID and enters the SSID configuration mode |

### address

To specify the IP address, authentication port and accounting port while configuring the RADIUS server on the access point, use the **address** command in the radius server configuration submode.

address [IP address ip-address] [auth-port port-number] [acct-port port-number]

### **Syntax Description**

| IP address | Specifies the IP address. It can be an IPv4 or IPv6 address.   |
|------------|----------------------------------------------------------------|
| auth-port  | Specifies the UDP destination port for authentication requests |
| acct-port  | Specifies the UDP destination port for accounting requests     |

**Defaults** 

None

**Command Modes** 

RADIUS server configuration submode

### **Command History**

| Release   | Modification                 |
|-----------|------------------------------|
| 15.2(4)JA | This command was introduced. |

### **Examples**

This example shows how to specify the IP address, authentication port and accounting port while configuring the RADIUS server on the access point:

```
ap(config)# radius server abcd
ap(config-radius-server)# address ipv4 1.1.1.1 auth-port 1812 acct-port 1813 key
ap(config-radius-server)# key cisco
ap(config-radius-server)# end
```

## address

To specify the IP address, while configuring the TACACs server on the access point, use the **address** command in the tacacs server configuration submode.

### address IP address ip-address

| Cuntav  | Description | • |
|---------|-------------|---|
| Svillax | Describilor | ı |

| IP address | Specifies the IP address. It can be an IPv4 or IPv6 address. |
|------------|--------------------------------------------------------------|
|            |                                                              |

**Defaults** 

None

**Command Modes** 

TACACS server configuration submode

### **Command History**

| Release   | Modification                 |
|-----------|------------------------------|
| 15.2(4)JA | This command was introduced. |

### **Examples**

This example shows how to specify the IP address, while configuring the TACACS server on the access point:

```
ap(config)# tacacs server somename
ap(config-server-tacacs)# address ipv4 1.1.1.1
ap(config-server-tacacs)# exit
```

## admission-control (QOS Class interface configuration mode)

Use the **admission-control** QOS Class interface configuration mode command to require call admission control (CAC) traffic for a radio interface. Use the **no** form of the command to remove the setting.

#### [no] admission-control

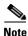

This command is not supported on c1200 and c1100 platforms.

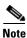

This command is not supported when operating in repeater mode.

### **Syntax Description**

This command has no arguments or keywords.

#### Defaults

This command has no defaults.

#### **Command Modes**

QOS Class interface configuration mode

### **Command History**

| Release   | Modification                 |
|-----------|------------------------------|
| 12.3(8)JA | This command was introduced. |

### **Examples**

This example shows how to configure CAC admission control as a requirement for the radio interface:

AP(config)# interface dot11radio 0
AP(config-if)# dot11 qos class voice
AP(config-if-qosclass)# admission-control

This example shows how to remove the CAC admission control requirement on the radio interface:

AP(config-if-qosclass)# no admission-control

| Command                                                | Description                                                               |
|--------------------------------------------------------|---------------------------------------------------------------------------|
| admit-traffic (QOS Class interface configuration mode) | Specifies that CAC traffic is enabled for the radio interface.            |
| cw-max (QOS Class interface configuration mode)        | Specifies the CAC maximum contention window size for the radio interface. |
| cw-min (QOS Class interface configuration mode)        | Specifies the CAC minimum contention window size for the radio interface. |

| Command                                              | Description                                                          |
|------------------------------------------------------|----------------------------------------------------------------------|
| fixed-slot (QOS Class interface configuration mode)  | Specifies the CAC fixed fallback slot time for the radio interface.  |
| transmit-op (QOS Class interface configuration mode) | Specifies the CAC transmit opportunity time for the radio interface. |

# admit-traffic (SSID configuration mode)

Use the **admit-traffic** SSID configuration mode command to enable or disable call admission control (CAC) traffic for an SSID. Use the **no** form of the command to disable all CAC traffic for the SSID.

### [no] admit-traffic

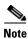

This command is not supported when operating in repeater mode.

### **Syntax Description**

This command has no arguments or keywords.

### **Defaults**

By default, the admission control is disabled on all SSIDs.

#### **Command Modes**

SSID configuration mode

### **Command History**

| Release   | Modification                 |
|-----------|------------------------------|
| 12.3(8)JA | This command was introduced. |

### **Examples**

This example shows how to enable CAC traffic support for the test SSID:

AP(config)# dot11 ssid test
AP(config-ssid)# admit-traffic

This example shows how to disable CAC traffic on the test SSID:

AP(config)# dot11 ssid test
AP(config-ssid)# no admit-traffic

| Command                                                | Description                                                               |  |
|--------------------------------------------------------|---------------------------------------------------------------------------|--|
| admit-traffic (QOS Class interface configuration mode) | Configures CAC admission control on the access point.                     |  |
| show dot11 cac                                         | Displays admission control information on the access point.               |  |
| traffic-stream                                         | Configures CAC traffic data rates and priorities on the access point.     |  |
| debug cac                                              | Provides debug information for CAC admission control on the access point. |  |

# admit-traffic (QOS Class interface configuration mode)

Use the **admit-traffic** QOS Class interface configuration mode command to enable CAC traffic for a radio interface. Use the **no** form of the command to disable all CAC traffic for the access point.

admit-traffic {narrowband | signaling} {infinite | max-channel percent} [roam-channel roam]

no admit-traffic

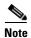

This command is not supported when operating in repeater mode.

### **Syntax Description**

| narrowband          | Specifies that narrowband codecs are allowed on the radio interface.                                                                |  |
|---------------------|----------------------------------------------------------------------------------------------------|--|
| signaling           | Specifies that signaling only is allowed on the radio interface.                                                                    |  |
| infinite            | Specifies unlimited channel utilization is allowed for the CAC traffic on the radio interface.                                      |  |
| max-channel percent | Specifies the maximum percentage (1 to 100) of channel utilization allowed for CAC traffic on the radio interface.                  |  |
| roam-channel roam   | Specifies the maximum percentage (1 to 100) of channel utilization that is reserved for roaming CAC traffic on the radio interface. |  |

#### Defaults

This command has no defaults.

#### **Command Modes**

QOS Class interface configuration mode

### **Command History**

| Release   | Modification                 |
|-----------|------------------------------|
| 12.3(8)JA | This command was introduced. |

#### **Examples**

This example shows how to configure CAC voice traffic parameters for the radio interface:

AP(config-if)# dot11 qos class voice

AP(config-if-qosclass)# narrowband max-channel 30 roam-channel 10 channel-min 10

This example shows how to disable CAC traffic on the radio interface:

AP(config-if-qosclass) # no admin-traffic

| Command                                           | Description                                                    |
|---------------------------------------------------|----------------------------------------------------------------|
| admit-traffic (SSID interface configuration mode) | Enables CAC admission control for an SSID on the access point. |
| show dot11 cac                                    | Displays admission control information for the access point.   |

| Command        | Description                                                                                 |
|----------------|---------------------------------------------------------------------------------------------|
| traffic-stream | Configures CAC traffic data rates and priorities for a radio interface on the access point. |
| debug cac      | Provides CAC admission control debugging information for on the access point.               |

# anonymous-id (dot1x credentials configuration mode)

Use the **anonymous-id** dot1x credentials configuration mode command to configure an anonymous username for the dot1x credentials. Use the **no** form of the command to disable **anonymous-id**.

### [no] anonymous-id name

| •          |       | -      |       |
|------------|-------|--------|-------|
| <b>~</b> 1 | /ntav | Descri | ntınn |
| U          | IIIUA | DUSUII | puon  |

| name S | pecifies the anonymous userna | ame for the dot1x credentials. |
|--------|-------------------------------|--------------------------------|
|        |                               |                                |

**Defaults** 

This command has no defaults.

**Command Modes** 

SSID configuration interface

### **Command History**

| Release   | Modification                 |
|-----------|------------------------------|
| 12.3(8)JA | This command was introduced. |

### Examples

This example shows how to configure a dot1x certificate anonymous username:

AP(config-dot1x-creden)# anonymous-id user1

This example shows how to disable the anonymous username:

AP(config-dot1x-creden)# no anonymous-id

| Command                | Description                                                    |  |
|------------------------|----------------------------------------------------------------|--|
| dot1x credentials      | Configures the dot1x credentials on the access point.          |  |
| show dot1x credentials | Displays the configured dot1x credentials on the access point. |  |

### antenna

Use the **antenna** configuration interface command to configure the radio receive or transmit antenna settings. Use the **no** form of this command to reset the receive antenna to defaults.

[no] antenna
{gain gain |
{receive | transmit {diversity | left | middle | right}}}

### **Syntax Description**

| gain gain | Specifies the resultant gain of the antenna attached to the device. Enter a value from -128 to 128 dB. If necessary, you can use a decimal in the value, such as 1.5. |  |
|-----------|----------------------------------------------------------------------------------------------------|--|
|           | <b>Note</b> This setting does not affect the behavior of the wireless device; it only informs the WLSE on your network of the device's antenna gain.                  |  |
| receive   | Specifies the antenna that the access uses to receive radio signals                                                                                                   |  |
| transmit  | Specifies the antenna that the access uses to transmit radio signals                                                                                                  |  |
| diversity | Specifies the antenna with the best signal                                                                                                    |  |
| left      | Specifies the left antenna                                                                                                    |  |
| middle    | Specifies the middle antenna for devices so equipped                                                                                                    |  |
| right     | Specifies the right antenna                                                                                                    |  |

#### Defaults

The default antenna configuration is diversity.

### **Command Modes**

Configuration interface

### **Command History**

| Release   | Modification                 |
|-----------|------------------------------|
| 12.2(4)JA | This command was introduced. |

### Examples

This example shows how to specify the right receive antenna option:

AP(config-if)# antenna receive right

This example shows how to set the receive antenna option to defaults:

AP(config-if) # no antenna receive

This example shows how to enter an antenna gain setting:

AP(config-if)# antenna gain 1.5

| Command             | Description                                               |
|---------------------|-----------------------------------------------------------|
| power local         | Configures the radio power level                          |
| show running-config | Displays the current access point operating configuration |

### ampdu

Use the **ampdu** command to allow or disallow the use of 802.11n AMPDU aggregation for a particular class of service. The command should be used on classes of service that have considerable traffic (such as best effort or video) where the packets are transmitted close together in time so that they can be aggregated. The command applies only to the 802.11n radio interfaces.

Use the **no** form of this command to reset the receive antenna to defaults.

[no] ampdu {transmit | {priority |0-7|}

### **Syntax Description**

| ampdu transmit<br>priority [0-7] | Assigns a class of service transmit priority to the selected 802.11n radio interface as follows: |
|----------------------------------|--------------------------------------------------------------------------------------------------|
|                                  | • Best Effort (0)                                                                                |
|                                  | • Background (1)                                                                                 |
|                                  | • Spare (2)                                                                                      |
|                                  | • Excellent (3)                                                                                  |
|                                  | • Control Lead (4)                                                                               |
|                                  | • Video <100ms Latency (5)                                                                       |
|                                  | • Voice <100ms Latency (6)                                                                       |
|                                  | • Network Control (7)                                                                            |

### Defaults

AMPDU priority 0 is enabled default.

### **Command Modes**

Configuration interface.

### **Command History**

| Release     | Modification                 |
|-------------|------------------------------|
| 12.4(10b)JA | This command was introduced. |

### **Examples**

This example shows how to specify AMPDU transmit priority 7 to an 802.11n radio interface

AP(config-if)# ampdu transmit priority 7

This example shows how to disable AMPDU transmit priority to the 802.11 radio interface:

AP(config-if)# no ampdu

### authentication (local server configuration mode)

Use the **authentication** local server configuration command to specify the authentication types that are allowed on the local authenticator. By default, a local authenticator access point performs LEAP, EAP-FAST, and MAC-based authentication for up to 50 client devices. You use the **no** form of the authentication command to limit the local authenticator to one or more authentication types.

[no] authentication [eapfast] [leap] [mac]

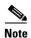

This command is not supported on bridges.

### **Syntax Description**

| eapfast | Specifies that the local authenticator performs EAP-FAST authentication for client devices.    |
|---------|------------------------------------------------------------------------------------------------|
| leap    | Specifies that the local authenticator performs LEAP authentication for client devices.        |
| mac     | Specifies that the local authenticator performs MAC-address authentication for client devices. |

#### **Defaults**

By default, a local authenticator access point performs LEAP, EAP-FAST, and MAC-based authentication. To limit the local authenticator to one or two authentication types, use the **no** form of the command to disable unwanted authentication types.

### **Command Modes**

Local server configuration mode

### **Command History**

| Release   | Modification                 |
|-----------|------------------------------|
| 12.3(2)JA | This command was introduced. |

### Examples

This example shows how to limit the local authenticator to perform only LEAP authentications for client devices:

```
AP(config-radsrv)# no authentication eapfast
AP(config-radsrv)# no authentication mac
```

| Command                                 | Description                                                                              |
|-----------------------------------------|------------------------------------------------------------------------------------------|
| group (local server configuration mode) | Creates a user group on the local authenticator and enters user group configuration mode |
| nas (local server configuration mode)   | Adds an access point to the list of NAS access points on the local authenticator         |

| Command             | Description                                                                                  |
|---------------------|----------------------------------------------------------------------------------------------|
| radius-server local | Enables the access point as a local authenticator and enters local server configuration mode |
| show running-config | Displays the current access point operating configuration                                    |

### authentication client

Use the **authentication client** configuration interface command to configure a LEAP username and password that the access point uses when authenticating to the network as a repeater.

authentication client username username password password

### **Syntax Description**

| username | Specifies the repeater's LEAP username |
|----------|----------------------------------------|
| password | Specifies the repeater's LEAP password |

#### **Defaults**

This command has no defaults.

### **Command Modes**

SSID configuration interface

### **Command History**

| Release   | Modification                 |
|-----------|------------------------------|
| 12.2(4)JA | This command was introduced. |

### Examples

This example shows how to configure the LEAP username and password that the repeater uses to authenticate to the network:

 ${\tt AP(config-if-ssid)\# \ authentication \ client \ username \ ap-north \ password \ buckeye}$ 

| Command             | Description                                               |
|---------------------|-----------------------------------------------------------|
| ssid                | Specifies the SSID and enters the SSID configuration mode |
| show running-config | Displays the current access point operating configuration |

## authentication key-management

Use the **authentication key-management SSID** configuration mode command to configure the radio interface (for the specified SSID) to support authenticated key management. Cisco Centralized Key Management (CCKM) and Wi-Fi Protected Access (WPA) are the key management types supported on the access point.

authentication key-management {[wpa version] [cckm]} [optional]

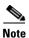

This command is not supported on bridges.

#### **Syntax Description**

| wpa version {1   2} | Specifies WPA MFP version authenticated key management for the SSID                             |
|---------------------|-------------------------------------------------------------------------------------------------|
|                     | <ul> <li>Version 1—WPAv1handshake for TKIP encryption</li> </ul>                                |
|                     | <ul> <li>Version 2—WPAv2 handshake for AES-CCMP encryption</li> </ul>                           |
| cckm                | Specifies CCKM authenticated key management for the SSID                                        |
| optional            | Specifies that client devices that do not support authenticated key management can use the SSID |

#### **Defaults**

This command has no defaults.

#### **Command Modes**

SSID configuration interface

#### **Command History**

| Release                    | Modification                                                                    |
|----------------------------|---------------------------------------------------------------------------------|
| 12.2(11)JA                 | This command was introduced.                                                    |
| 12.2(13)JA                 | This command was modified to allow you to enable both WPA and CCKM for an SSID. |
| 12.4(3g)JA &<br>12.3(8)JEB | This command was modified to allow you to specify MFP versions 1 or 2 usage.    |

#### **Usage Guidelines**

Use this command to enable authenticated key management for client devices.

- To enable authenticated key management, you must enable a cipher suite using the encryption mode ciphers command.
- To support WPA on a wireless LAN where 802.1x-based authentication is not available, you must use the **wpa-psk** command to configure a pre-shared key for the SSID.
- When you enable both WPA and CCKM for an SSID, you must enter **wpa** first and **cckm** second in the command. Any WPA client can attempt to authenticate, but only CCKM voice clients can attempt to authenticate. Only 802.11b and 802.11g radios support WPA and CCKM simultaneously.

• To enable both WPA and CCKM, you must set the encryption mode to a cipher suite that includes TKIP

#### Examples

This example shows how to enable both WPA and CCKM for an SSID:

AP(config-if-ssid) # authentication key-management wpa cckm

| Command                 | Description                                           |  |
|-------------------------|-------------------------------------------------------|--|
| encryption mode ciphers | Specifies a cipher suite                              |  |
| ssid                    | Specifies the SSID and enters SSID configuration mode |  |
| wpa-psk                 | Specifies a pre-shared key for an SSID                |  |

# authentication key-management wpa version 2 dot11r

To configure the 802.11 r radio interface (for the specified SSID), use the **authentication key-management wpa version 2 dot11r** command in SSID configuration mode.

authentication key-management wpa version 2 dot11r

| Syntax Description TI | his command has no a | arguments or keywords. |
|-----------------------|----------------------|------------------------|
|-----------------------|----------------------|------------------------|

**Defaults** None

**Command Modes** SSID configuration interface

| Command History | Release   | Modification                 |
|-----------------|-----------|------------------------------|
|                 | 15.2(2)JB | This command was introduced. |

Examples This example shows how to configure 802.11r radio interface for a specified interface:

ap(config-ssid) # authentication key-management wpa version 2 dot11r

## authentication network-eap (SSID configuration mode)

Use the **authentication network-eap SSID** configuration mode command to configure the radio interface (for the specified SSID) to support network-EAP authentication with optional MAC address authentication. Use the **no** form of the command to disable network-eap authentication for the SSID.

[no] authentication network-eap list-name [mac-address list-name]

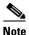

The mac-address option is not supported on bridges.

#### **Syntax Description**

| list-name             | Specifies the list name for EAP authentication |
|-----------------------|------------------------------------------------|
| mac-address list-name | Specifies the list name for MAC authentication |

**Defaults** This command has no defaults.

**Command Modes** 

SSID configuration interface

#### **Command History**

| Release   | Modification                 |
|-----------|------------------------------|
| 12.2(4)JA | This command was introduced. |

#### **Usage Guidelines**

Use this command to authenticate clients using the network EAP method, with optional MAC address screening. You define list names for MAC addresses and EAP using the **aaa authentication login** command. These lists define the authentication methods activated when a user logs in and indirectly identify the location where the authentication information is stored.

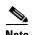

Using the CLI, you can configure up to 2,048 MAC addresses for filtering. Using the web-browser interface, however, you can configure only up to 43 MAC addresses for filtering.

#### **Examples**

This example shows how to set the authentication to open for devices on a specified address list:

AP(config-if-ssid)# authentication network-eap list1

This example shows how to reset the authentication to default values:

AP(config-if-ssid) # no authentication network-eap

| Command                                         | Description                                               |
|-------------------------------------------------|-----------------------------------------------------------|
| authentication open (SSID configuration mode)   | Specifies open authentication                             |
| authentication shared (SSID configuration mode) | Specifies shared-key authentication                       |
| ssid                                            | Specifies the SSID and enters the SSID configuration mode |
| show running-config                             | Displays the current access point operating configuration |

### authentication open (SSID configuration mode)

Use the **authentication open SSID** configuration mode command to configure the radio interface (for the specified SSID) to support open authentication and optionally EAP authentication or MAC address authentication. Use the **no** form of the command to disable open authentication for the SSID.

[no] authentication open
[[optional] eap list-name]
[mac-address list-name [alternate]]

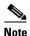

The mac-address and alternate options are not supported on bridges.

#### **Syntax Description**

| eap list-name         | Specifies the list name for EAP authentication                                                                                                    |
|-----------------------|----------------------------------------------------------------------------------------------------|
| optional              | Specifies that client devices using either open or EAP authentication can associate and become authenticated. This setting is used mainly by service providers that require special client accessibility. |
| mac-address list-name | Specifies the list name for MAC authentication                                                                                                    |
| alternate             | Specifies the use of either EAP authentication or MAC address authentication                                                                                                    |

#### Defaults

This command has no defaults.

#### **Command Modes**

SSID configuration interface

#### **Command History**

| Release   | Modification                 |
|-----------|------------------------------|
| 12.2(4)JA | This command was introduced. |

#### **Usage Guidelines**

Use this command to authenticate clients using the open method, with optional MAC address or EAP screenings. If you use the **alternate** keyword, the client must pass either MAC address or EAP authentication. Otherwise, the client must pass both authentications. Use the **optional** keyword to allow client devices using either open or EAP authentication to associate and become authenticated. You define list names for MAC addresses and EAP using the **aaa authentication login** command. These lists define the authentication methods activated when a user logs in and indirectly identify the location where the authentication information is stored.

#### **Examples**

This example shows how to enable open authentication with MAC address restrictions:

AP(config-if-ssid)# authentication open mac-address mac-list1

This example shows how to disable open authentication for the SSID:

AP(config-if-ssid) # no authentication open

| Command                                              | Description                                        |
|------------------------------------------------------|----------------------------------------------------|
| authentication shared (SSID configuration mode)      | Specifies shared key authentication                |
| authentication network-eap (SSID configuration mode) | Specifies network EAP authentication               |
| dot11 ssid                                           | Creates an SSID and enters SSID configuration mode |

### authentication shared (SSID configuration mode)

Use the **authentication shared SSID** configuration mode command to configure the radio interface (for the specified SSID) to support shared authentication with optional MAC address authentication and EAP authentication. Use the **no** form of the command to disable shared authentication for the SSID.

[no] authentication shared [mac-address list-name] [eap list-name]

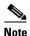

The mac-address option is not supported on bridges.

#### **Syntax Description**

| mac-address list-name | Specifies the list name for MAC authentication |
|-----------------------|------------------------------------------------|
| eap list-name         | Specifies the list name for EAP authentication |

Defaults

This command has no defaults.

#### **Command Modes**

SSID configuration interface

#### **Command History**

| Release   | Modification                 |
|-----------|------------------------------|
| 12.2(4)JA | This command was introduced. |

#### **Usage Guidelines**

Use this command to authenticate clients using the shared method, with optional MAC address or EAP screenings. You define list names for MAC addresses and EAP using the **aaa authentication login** command. These lists define the authentication methods activated when a user logs in and indirectly identify the location where the authentication information is stored.

#### **Examples**

This example shows how to set the authentication to shared for devices on a MAC address list:

AP(config-if-ssid)# authentication shared mac-address mac-list1

This example shows how to reset the authentication to default values:

AP(config-if-ssid) # no authentication shared

| Command                                              | Description                          |  |
|------------------------------------------------------|--------------------------------------|--|
| authentication open (SSID configuration mode)        | Specifies open authentication        |  |
| authentication network-eap (SSID configuration mode) | Specifies network EAP authentication |  |

| Command             | Description                                               |
|---------------------|-----------------------------------------------------------|
| ssid                | Specifies the SSID and enters the SSID configuration mode |
| show running-config | Displays the current access point operating configuration |

### beacon

Use the **beacon** configuration interface command to specify how often the beacon contains a Delivery Traffic Indicator Message (DTIM). Use the **no** form of this command to reset the beacon interval to defaults.

#### [no] beacon {period Kms | dtim-period count}

#### **Syntax Description**

| period Kms        | Specifies the beacon time in Kilomicroseconds (Kms). Kms is a unit of measurement in software terms. $K = 1024$ , $m = 10-6$ , and $s = seconds$ , so $Kms = 0.001024$ seconds, $1.024$ milliseconds, or $1024$ microseconds. |  |
|-------------------|----------------------------------------------------------------------------------------------------|--|
| dtim-period count | Specifies the number of DTIM beacon periods to wait before delivering multicast packets.  Note The dtim-period option is not supported on bridges.                                                                            |  |

#### **Defaults**

The default **period** is 100.

The default **dtim-period** is 2.

#### **Command Modes**

Configuration interface

#### **Command History**

| Release   | Modification                 |
|-----------|------------------------------|
| 12.2(4)JA | This command was introduced. |

#### **Usage Guidelines**

Clients normally wake up each time a beacon is sent to check for pending packets. Longer beacon periods let the client sleep longer and preserve power. Shorter beacon periods reduce the delay in receiving packets.

Controlling the DTIM period has a similar power-saving result. Increasing the DTIM period count lets clients sleep longer, but delays the delivery of multicast packets. Because multicast packets are buffered, large DTIM period counts can cause a buffer overflow.

#### **Examples**

This example shows how to specify a beacon period of 15 Kms (15.36 milliseconds):

AP(config-if)# beacon period 15

This example shows how to set the beacon parameter to defaults:

AP(config-if) # no beacon

| Command             | Description                                               |
|---------------------|-----------------------------------------------------------|
| show running-config | Displays the current access point operating configuration |

### beacon privacy guest-mode

This command must be configured if you wish the beacon frames to use the privacy settings of the guest-mode SSID. If there is no guest-mode SSID configured, the command has no effect. If there is a guest-mode SSID and the command is configured, the privacy bit present in the beacon frames are set to ON/OFF according to how the security (encryption) settings of the guest-mode SSID are configured.

The command has no effect in MBSSID mode.

#### **Syntax Description**

The complete syntax is [no] beacon privacy guest-mode.

**Defaults** 

This command has no defaults.

#### **Command Modes**

Configuration interface

#### **Command History**

| Release    | Modification                 |
|------------|------------------------------|
| 12.3(11)JA | This command was introduced. |

#### **Examples**

The following is a sample showing how the command is used.

```
ap#conf terminal
Enter configuration commands, one per line. End with CNTL/Z.
ap(config)#int d0
ap(config-if)#bea
ap(config-if)#beacon?
   dtim-period dtim period
                beacon period
   privacy
                Privacy bit
ap(config-if)#beacon pr
ap(config-if) #beacon privacy ?
   guest-mode Use privacy bit setting of Guest ssid
ap(config-if)#beacon privacy g
ap(config-if)#beacon privacy guest-mode ?
ap(config-if)#beacon privacy guest-mode
ap(config-if)#end
ap#
*Mar 1 23:34:45.583: %SYS-5-CONFIG_I: Configured from console by console
ap#sh run in d0
Building configuration...
Current configuration: 365 bytes
interface Dot11Radio0
no ip address
no ip route-cache
shut.down
speed basic-1.0 basic-2.0 basic-5.5 basic-11.0
station-role root
```

#### beacon privacy guest-mode

beacon privacy guest-mode bridge-group 1 bridge-group 1 subscriber-loop-control bridge-group 1 block-unknown-source no bridge-group 1 source-learning no bridge-group 1 unicast-flooding bridge-group 1 spanning-disabled end

# bgp-policy

To configure the bgp-policy, use the **bgp-policy** command in BVI interface mode.

bgp-policy accounting {input | output} | destination {ip-prec-map | ip-qos-map} | source {ip-prec-map | ip-qos-map}

#### **Syntax Description**

| accounting  | Configures bgp based policy accounting of traffic (input on default). |  |
|-------------|-----------------------------------------------------------------------|--|
| destination | Uses the destination IP address for route lookup.                     |  |
| source      | Uses the source IP address for route lookup.                          |  |

Defaults

None

**Command Modes** 

BVI interface

### **Command History**

| Release   | Modification                 |
|-----------|------------------------------|
| 15.2(4)JA | This command was introduced. |

### boot buffersize

To modify the buffer size used to load configuration files, use the **boot buffersize** global configuration command. Use the **no** form of the command to return to the default setting.

#### [ no ] boot buffersize bytes

| <b>Syntax Description</b> bytes Specifies the size of the buffer to be used. Enter a value from 4 KB to | 512 KB. |
|----------------------------------------------------------------------------------------------------|---------|
|----------------------------------------------------------------------------------------------------|---------|

**Defaults** The default buffer size for loading configuration files is 32 KB.

**Command Modes** Global configuration

# Release Modification 12.3(2)JA This command was introduced.

**Usage Guidelines** Increase the boot buffer size if your configuration file size exceeds 512 KB.

**Examples** This example shows how to set the buffer size to 512 KB:

AP(config)# boot buffersize 524288

### boot ios-break

Use the **boot ios-break** global configuration command to enable an access point or bridge to be reset using a **send break** Telnet command.

After you enter the boot ios-break command, you can connect to the access point console port and press **Ctrl-**] to bring up the Telnet prompt. At the Telnet prompt, enter **send break**. The access point reboots and reloads the image.

#### [ no ] boot ios-break

#### **Syntax Description**

This command has no arguments or keywords.

Defaults

This command is disabled by default.

#### **Command Modes**

Global configuration

#### **Command History**

| Release   | Modification                 |  |
|-----------|------------------------------|--|
| 12.3(2)JA | This command was introduced. |  |

#### **Examples**

This example shows how to enable an access point or bridge to be reset using a **send break** Telnet command:

AP(config) # boot ios-break

### boot mode-button

Use the **boot mode-button** global configuration command to enable or disable the operation of the mode button on access points with a console port. This command can be used to prevent password recovery and to prevent unauthorized users from gaining access to the access point CLI.

Use the **no** form of the command to disable the access point mode button.

#### [ no ] boot mode-button

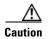

This command can be used to disable password recovery. If you lose the privileged EXEC password for the access point after entering this command, you need to contact Cisco Technical Assistance Center (TAC) to regain access to the access point CLI.

#### **Syntax Description**

This command has no arguments or keywords.

#### Defaults

This command is enabled by default.

#### **Command Modes**

Global configuration

#### **Command History**

| Release   | Modification |                                                                        |  |
|-----------|--------------|------------------------------------------------------------------------|--|
| 12.3(7)JA | This c       | This command was introduced.                                           |  |
|           | Note         | This command requires the 12.3(2)JA or later access point boot loader. |  |

#### **Examples**

This example shows how to disable the Mode button on an access point with a console port:

AP(config) # no boot mode-button

This example shows how to reenable the Mode button on an access point with a console port:

AP(config) # boot mode-button

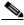

Note

You must know the privileged EXEC password for your access point to access the CLI.

| Command               | Description                                     |
|-----------------------|-------------------------------------------------|
| show boot             | Displays the current boot configuration.        |
| show boot mode-button | Displays the current status of the mode-button. |

### boot upgrade

Use the **boot upgrade** global interface command to configure access points and bridges to automatically load a configuration and use DHCP options to upgrade system software.

When your access point renews its IP address with a DHCP request, it uses the details configured on the DHCP server to download a specified configuration file from a TFTP server. If a **boot system** command is part of the configuration file and the unit's current software version is different, the access point or bridge image is automatically upgraded to the version in the configuration. The access point or bridge reloads and executes the new image.

#### [ no ] boot upgrade

| •       | 7    |         | -     |
|---------|------|---------|-------|
| Syntax  | Dace | PIF     | tınn. |
| JVIIIAA | DESU | , I I L | JUUII |

This command has no arguments or keywords.

Defaults

This command is enabled by default.

#### **Command Modes**

Global configuration

#### **Command History**

| Release    | Modification                 |
|------------|------------------------------|
| 12.2(13)JA | This command was introduced. |

#### Examples

This example shows how to prevent an access point or bridge from automatically loading a configuration and upgrading system software:

AP(config) # no boot upgrade

## bridge aging-time

Use the **bridge aging-time** global configuration command to configure the length of time that a dynamic entry can remain in the bridge table from the time the entry is created or last updated.

bridge group aging-time seconds

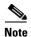

This command is supported only on bridges.

#### **Syntax Description**

| group   | Specifies the bridge group          |
|---------|-------------------------------------|
| seconds | Specifies the aging time in seconds |

#### Defaults

The default aging time is 300 seconds.

#### **Command Modes**

Global configuration

#### **Command History**

| Release    | Modification                 |
|------------|------------------------------|
| 12.2(11)JA | This command was introduced. |

#### Examples

This example shows how to configure the aging time for bridge group 1:

bridge(config)# bridge 1 aging-time 500

| Command              | Description                                                                          |  |
|----------------------|--------------------------------------------------------------------------------------|--|
| bridge protocol ieee | Enables STP on the bridge                                                            |  |
| bridge forward-time  | Specifies a forward delay interval on the bridge                                     |  |
| bridge hello-time    | Specifies the interval between the hello BPDUs                                       |  |
| bridge max-age       | Specifies the interval that the bridge waits to hear BPI from the spanning tree root |  |
| bridge priority      | Specifies the bridge STP priority                                                    |  |

# bridge forward-time

Use the **bridge forward-time** global configuration command to configure the forward delay interval on the bridge.

bridge group aging-time seconds

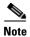

This command is supported only on bridges.

#### **Syntax Description**

| group   | Specifies the bridge group            |
|---------|---------------------------------------|
| seconds | Specifies the forward time in seconds |

#### Defaults

The default forward time is 30 seconds.

#### **Command Modes**

Global configuration

#### **Command History**

| Release    | Modification                 |
|------------|------------------------------|
| 12.2(11)JA | This command was introduced. |

#### Examples

This example shows how to configure the forward time for bridge group 2:

bridge(config)# bridge 2 forward-time 60

| Command              | Description                                                                                                    |
|----------------------|----------------------------------------------------------------------------------------------------|
| bridge protocol ieee | Enables STP on the bridge                                                                                                    |
| bridge aging-time    | Specifies the length of time that a dynamic entry can remain in the bridge table from the time the entry is created or last updated |
| bridge hello-time    | Specifies the interval between the hello BPDUs                                                                                      |
| bridge max-age       | Specifies the interval that the bridge waits to hear BPDUs from the spanning tree root                                              |
| bridge priority      | Specifies the bridge STP priority                                                                                                   |

# bridge hello-time

Use the **bridge hello-time** global configuration command to configure the interval between hello bridge protocol data units (BPDUs).

bridge group hello-time seconds

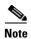

This command is supported only on bridges.

#### **Syntax Description**

| group   | Specifies the bridge group              |
|---------|-----------------------------------------|
| seconds | Specifies the hello interval in seconds |

#### Defaults

The default hello time is 2 seconds.

#### **Command Modes**

Global configuration

#### **Command History**

| Release    | Modification                 |
|------------|------------------------------|
| 12.2(11)JA | This command was introduced. |

#### Examples

This example shows how to configure the hello time for bridge group 1:

bridge(config)# bridge 1 hello-time 15

| Command              | Description                                                                                                    |
|----------------------|----------------------------------------------------------------------------------------------------|
| bridge protocol ieee | Enables STP on the bridge                                                                                                    |
| bridge aging-time    | Specifies the length of time that a dynamic entry can remain in the bridge table from the time the entry is created or last updated |
| bridge forward-time  | Specifies a forward delay interval on the bridge                                                                                    |
| bridge max-age       | Specifies the interval that the bridge waits to hear BPDUs from the spanning tree root                                              |
| bridge priority      | Specifies the bridge STP priority                                                                                                   |

### bridge max-age

Use the **bridge max-age** global configuration command to configure the interval that the bridge waits to hear BPDUs from the spanning tree root. If the bridge does not hear BPDUs from the spanning tree root within this specified interval, it assumes that the network has changed and recomputes the spanning-tree topology.

bridge group max-age seconds

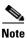

This command is supported only on bridges.

#### **Syntax Description**

| group   | Specifies the bridge group                                                           |
|---------|--------------------------------------------------------------------------------------|
| seconds | Specifies the max-age interval in seconds (enter a value between 10 and 200 seconds) |

#### Defaults

The default max-age is 15 seconds.

#### **Command Modes**

Global configuration

#### **Command History**

| Release    | Modification                 |
|------------|------------------------------|
| 12.2(11)JA | This command was introduced. |

#### Examples

This example shows how to configure the max age for bridge group 1:

bridge(config)# bridge 1 max-age 20

| Command              | Description                                                                                                    |
|----------------------|----------------------------------------------------------------------------------------------------|
| bridge protocol ieee | Enables STP on the bridge                                                                                                    |
| bridge aging-time    | Specifies the length of time that a dynamic entry can remain in the bridge table from the time the entry is created or last updated |
| bridge forward-time  | Specifies a forward delay interval on the bridge                                                                                    |
| bridge hello-time    | Specifies the interval between the hello BPDUs                                                                                      |
| bridge priority      | Specifies the bridge STP priority                                                                                                   |

## bridge priority

Use the **bridge priority** global configuration command to configure the spanning tree priority for the bridge. STP uses the bridge priority to select the spanning tree root. The lower the priority, the more likely it is that the bridge will become the spanning tree root.

The radio and Ethernet interfaces and the native VLAN on the bridge are assigned to bridge group 1 by default. When you enable STP and assign a priority on bridge group 1, STP is enabled on the radio and Ethernet interfaces and on the primary VLAN, and those interfaces adopt the priority assigned to bridge group 1. You can create bridge groups for sub-interfaces and assign different STP settings to those bridge groups.

bridge group priority priority

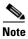

This command is supported only on bridges.

#### **Syntax Description**

| group    | Specifies the bridge group to be configured |
|----------|---------------------------------------------|
| priority | Specifies the STP priority for the bridge   |

#### Defaults

The default bridge priority is 32768.

#### **Command Modes**

Global configuration

#### **Command History**

| Release    | Modification                 |
|------------|------------------------------|
| 12.2(11)JA | This command was introduced. |

#### **Examples**

This example shows how to configure the priority for the bridge:

bridge(config-if)# bridge 1 priority 900

| Command              | Description                                                                                                    |
|----------------------|----------------------------------------------------------------------------------------------------|
| bridge protocol ieee | Enables STP on the bridge                                                                                                    |
| bridge aging-time    | Specifies the length of time that a dynamic entry can remain in the bridge table from the time the entry is created or last updated |
| bridge forward-time  | Specifies a forward delay interval on the bridge                                                                                    |
| bridge hello-time    | Specifies the interval between the hello BPDUs                                                                                      |
| bridge max-age       | Specifies the interval that the bridge waits to hear BPDUs from the spanning tree root                                              |

### bridge protocol ieee

Use the **bridge** *number* **protocol ieee** global configuration command to enable Spanning Tree Protocol (STP) on the bridge. STP is enabled for all interfaces assigned to the bridge group that you specify in the command.

The radio and Ethernet interfaces and the native VLAN on the bridge are assigned to bridge group 1 by default. When you enable STP and assign a priority on bridge group 1, STP is enabled on the radio and Ethernet interfaces and on the primary VLAN, and those interfaces adopt the priority assigned to bridge group 1. You can create bridge groups for sub-interfaces and assign different STP settings to those bridge groups.

#### bridge number protocol ieee [ suspend ]

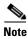

This command is supported only on bridges.

#### **Syntax Description**

| number  | Specifies the bridge group for which STP is enabled |
|---------|-----------------------------------------------------|
| suspend | Suspends STP on the bridge until you re-enable it.  |

#### Defaults

STP is disabled by default.

#### **Command Modes**

Global configuration

#### **Command History**

| Release   | Modification                 |
|-----------|------------------------------|
| 12.2(4)JA | This command was introduced. |

#### **Examples**

This example shows how to enable STP for bridge group 1:

bridge(config)# bridge 1 protocol ieee

| Command             | Description                                                                                                    |
|---------------------|----------------------------------------------------------------------------------------------------|
| bridge aging-time   | Specifies the length of time that a dynamic entry can remain in the bridge table from the time the entry is created or last updated |
| bridge forward-time | Specifies a forward delay interval on the bridge                                                                                    |
| bridge hello-time   | Specifies the interval between the hello BPDUs                                                                                      |
| bridge max-age      | Specifies the interval that the bridge waits to hear BPDUs from the spanning tree root                                              |

## bridge-group block-unknown-source

Use the **bridge-group block-unknown-source** configuration interface command to block traffic from unknown MAC addresses on a specific interface. Use the **no** form of the command to disable unknown source blocking on a specific interface.

For STP to function properly, **block-unknown-source** must be disabled for interfaces participating in STP.

#### bridge-group group block-unknown-source

| Cuntav  | Description | n |
|---------|-------------|---|
| SVIIIAX | DESCRIBITO  |   |

| group Specifies the bridge group to be configured |  |
|---------------------------------------------------|--|
|---------------------------------------------------|--|

#### **Defaults**

When you enable STP on an interface, block unknown source is disabled by default.

#### **Command Modes**

Configuration interface

#### **Command History**

| Release    | Modification                 |
|------------|------------------------------|
| 12.2(11)JA | This command was introduced. |

#### **Examples**

This example shows how to disable block unknown source for bridge group 2:

bridge(config-if)# no bridge-group 2 block-unknown-source

| Command                              | Description                                                                       |
|--------------------------------------|-----------------------------------------------------------------------------------|
| bridge protocol ieee                 | Enables STP on the bridge                                                         |
| bridge-group path-cost               | Specifies the path cost for the bridge Ethernet and radio interfaces              |
| bridge-group port-protected          | Enables protected port for public secure mode configuration                       |
| bridge-group priority                | Specifies the spanning tree priority for the bridge Ethernet and radio interfaces |
| bridge-group spanning-disabled       | Disables STP on a specific interface                                              |
| bridge-group subscriber-loop-control | Enables loop control on virtual circuits associated with a bridge group           |
| bridge-group unicast-flooding        | Enables unicast flooding for a specific interface                                 |

## bridge-group path-cost

Use the **bridge-group path-cost** configuration interface command to configure the path cost for the bridge Ethernet and radio interfaces. Spanning Tree Protocol (STP) uses the path cost to calculate the shortest distance from the bridge to the spanning tree root.

bridge-group group path-cost cost

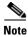

This command is supported only on bridges.

#### **Syntax Description**

| group | Specifies the bridge group to be configured  |
|-------|----------------------------------------------|
| cost  | Specifies the path cost for the bridge group |

#### Defaults

The default path cost for the Ethernet interface is 19, and the default path cost for the radio interface is 33.

#### Command Modes

Configuration interface

#### **Command History**

| Release    | Modification                 |
|------------|------------------------------|
| 12.2(11)JA | This command was introduced. |

#### **Examples**

This example shows how to configure the path cost for bridge group 2:

bridge(config-if)# bridge-group 2 path-cost 25

| Command                              | Description                                                                       |
|--------------------------------------|-----------------------------------------------------------------------------------|
| bridge protocol ieee                 | Enables STP on the bridge                                                         |
| bridge-group block-unknown-source    | Blocks traffic from unknown MAC addresses on a specific interface                 |
| bridge-group port-protected          | Enables protected port for public secure mode configuration                       |
| bridge-group priority                | Specifies the spanning tree priority for the bridge Ethernet and radio interfaces |
| bridge-group spanning-disabled       | Disables STP on a specific interface                                              |
| bridge-group subscriber-loop-control | Enables loop control on virtual circuits associated with a bridge group           |
| bridge-group unicast-flooding        | Enables unicast flooding for a specific interface                                 |

## bridge-group port-protected

Use the **bridge-group port-protected** configuration interface command to enable protected port for public secure mode configuration. In Cisco IOS software, there is no exchange of unicast, broadcast, or multicast traffic between protected ports.

## bridge-group bridge-group port-protected

| •  |         | _     | -  |       |    |
|----|---------|-------|----|-------|----|
| 51 | /ntax   | Descr | 'n | 1ti ( | ۱n |
| •  | III CUA | -     | •• | ,     | ,  |

| bridge-group | Specifies the bridge group for port protection |
|--------------|------------------------------------------------|
|--------------|------------------------------------------------|

#### **Defaults**

This command has no defaults.

#### **Command Modes**

Configuration interface

#### **Command History**

| Release   | Modification                 |
|-----------|------------------------------|
| 12.2(4)JA | This command was introduced. |

#### **Examples**

This example shows how to enable protected port for bridge group 71:

AP(config-if)# bridge-group 71 port-protected

| Command                              | Description                                                                       |
|--------------------------------------|-----------------------------------------------------------------------------------|
| bridge protocol ieee                 | Enables STP on the bridge                                                         |
| bridge-group block-unknown-source    | Blocks traffic from unknown MAC addresses on a specific interface                 |
| bridge-group path-cost               | Specifies the path cost for the bridge Ethernet and radio interfaces              |
| bridge-group priority                | Specifies the spanning tree priority for the bridge Ethernet and radio interfaces |
| bridge-group spanning-disabled       | Disables STP on a specific interface                                              |
| bridge-group subscriber-loop-control | Enables loop control on virtual circuits associated with a bridge group           |
| bridge-group unicast-flooding        | Enables unicast flooding for a specific interface                                 |

## bridge-group priority

Use the **bridge-group priority** configuration interface command to configure the spanning tree priority for the bridge Ethernet and radio interfaces. Spanning Tree Protocol (STP) uses the interface priority to select the root interface on the bridge.

The radio and Ethernet interfaces and the native VLAN on the bridge are assigned to bridge group 1 by default. When you enable STP and assign a priority on bridge group 1, STP is enabled on the radio and Ethernet interfaces and on the primary VLAN, and those interfaces adopt the priority assigned to bridge group 1. You can create bridge groups for sub-interfaces and assign different STP settings to those bridge groups.

bridge-group group priority priority

#### **Syntax Description**

| group    | Specifies the bridge group to be configured     |
|----------|-------------------------------------------------|
| priority | Specifies the STP priority for the bridge group |

#### Defaults

The default priority for both the Ethernet and radio interfaces is 128.

#### **Command Modes**

Configuration interface

#### **Command History**

| Release    | Modification                 |
|------------|------------------------------|
| 12.2(11)JA | This command was introduced. |

#### **Examples**

This example shows how to configure the priority for an interface on bridge group 2:

bridge(config-if)# bridge-group 2 priority 150

| Command                              | Description                                                             |
|--------------------------------------|-------------------------------------------------------------------------|
| bridge protocol ieee                 | Enables STP on the bridge                                               |
| bridge-group block-unknown-source    | Blocks traffic from unknown MAC addresses on a specific interface       |
| bridge-group path-cost               | Specifies the path cost for the bridge Ethernet and radio interfaces    |
| bridge-group port-protected          | Enables protected port for public secure mode configuration             |
| bridge-group spanning-disabled       | Disables STP on a specific interface                                    |
| bridge-group subscriber-loop-control | Enables loop control on virtual circuits associated with a bridge group |
| bridge-group unicast-flooding        | Enables unicast flooding for a specific interface                       |

## bridge-group spanning-disabled

Use the **bridge-group spanning-disabled** configuration interface command to disable Spanning Tree Protocol (STP) on a specific interface. Use the **no** form of the command to enable STP on a specific interface.

For STP to function properly, spanning-disabled must be disabled for interfaces participating in STP.

bridge-group group spanning-disabled

#### **Syntax Description**

| group Specifies the bridge group to be configured |  |
|---------------------------------------------------|--|
|---------------------------------------------------|--|

#### **Defaults**

STP is disabled by default.

#### **Command Modes**

Configuration interface

#### **Command History**

| Release    | Modification                 |
|------------|------------------------------|
| 12.2(11)JA | This command was introduced. |

#### **Examples**

This example shows how to disable STP for bridge group 2:

bridge(config-if)# bridge-group 2 spanning-disabled

| Command                              | Description                                                                       |
|--------------------------------------|-----------------------------------------------------------------------------------|
| bridge protocol ieee                 | Enables STP on the bridge                                                         |
| bridge-group block-unknown-source    | Blocks traffic from unknown MAC addresses on a specific interface                 |
| bridge-group path-cost               | Specifies the path cost for the bridge Ethernet and radio interfaces              |
| bridge-group port-protected          | Enables protected port for public secure mode configuration                       |
| bridge-group priority                | Specifies the spanning tree priority for the bridge Ethernet and radio interfaces |
| bridge-group subscriber-loop-control | Enables loop control on virtual circuits associated with a bridge group           |
| bridge-group unicast-flooding        | Enables unicast flooding for a specific interface                                 |

## bridge-group subscriber-loop-control

Use the **bridge-group subscriber-loop-control** configuration interface command to enable loop control on virtual circuits associated with a bridge group. Use the **no** form of the command to disable loop control on virtual circuits associated with a bridge group.

For Spanning Tree Protocol (STP) to function properly, **subscriber-loop-control** must be disabled for interfaces participating in STP.

#### bridge-group group subscriber-loop-control

#### **Syntax Description**

| group | Specifies the bridge group to be configured |  |
|-------|---------------------------------------------|--|

#### **Defaults**

When you enable STP for an interface, subscriber loop control is disabled by default.

#### **Command Modes**

Configuration interface

#### **Command History**

| Release    | Modification                 |
|------------|------------------------------|
| 12.2(11)JA | This command was introduced. |

#### **Examples**

This example shows how to disable subscriber loop control for bridge group 2:

bridge(config-if)# no bridge-group 2 subscriber-loop-control

| Command                           | Description                                                                       |
|-----------------------------------|-----------------------------------------------------------------------------------|
| bridge protocol ieee              | Enables STP on the bridge                                                         |
| bridge-group block-unknown-source | Blocks traffic from unknown MAC addresses on a specific interface                 |
| bridge-group path-cost            | Specifies the path cost for the bridge Ethernet and radio interfaces              |
| bridge-group port-protected       | Enables protected port for public secure mode configuration                       |
| bridge-group priority             | Specifies the spanning tree priority for the bridge Ethernet and radio interfaces |
| bridge-group spanning-disabled    | Disables STP on a specific interface                                              |
| bridge-group unicast-flooding     | Enables unicast flooding for a specific interface                                 |

# bridge-group unicast-flooding

Use the **bridge-group unicast-flooding** configuration interface command to enable unicast flooding for a specific interface. Use the **no** form of the command to disable unicast flooding for a specific interface.

#### bridge-group group unicast-flooding

| •          |       | -      |       |
|------------|-------|--------|-------|
| <b>~</b> 1 | /ntav | Descri | ntınn |
| U          | IIIUA | DUSUII | puon  |

| group | Specifies the bridge | group to be | configured |
|-------|----------------------|-------------|------------|
| 6 - 1 |                      | 0           |            |

**Defaults** 

Unicast flooding is disabled by default.

**Command Modes** 

Configuration interface

#### **Command History**

| Release    | Modification                 |
|------------|------------------------------|
| 12.2(11)JA | This command was introduced. |

#### **Examples**

This example shows how to configure unicast flooding for bridge group 2:

bridge(config-if) # bridge-group 2 unicast-flooding

| Command                              | Description                                                                       |
|--------------------------------------|-----------------------------------------------------------------------------------|
| bridge protocol ieee                 | Enables STP on the bridge                                                         |
| bridge-group block-unknown-source    | Blocks traffic from unknown MAC addresses on a specific interface                 |
| bridge-group path-cost               | Specifies the path cost for the bridge Ethernet and radio interfaces              |
| bridge-group port-protected          | Enables protected port for public secure mode configuration                       |
| bridge-group priority                | Specifies the spanning tree priority for the bridge Ethernet and radio interfaces |
| bridge-group spanning-disabled       | Disables STP on a specific interface                                              |
| bridge-group subscriber-loop-control | Enables loop control on virtual circuits associated with a bridge group           |

### broadcast-key

Use the **broadcast-key** configuration interface command to configure the time interval between rotations of the broadcast encryption key used for clients. Use the **no** form of the command to disable broadcast key rotation.

[no] broadcast-key
 [vlan vlan-id]
 [change secs]
 [ membership-termination ]
 [ capability-change ]

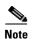

Client devices using static WEP cannot use the access point when you enable broadcast key rotation. When you enable broadcast key rotation, only wireless client devices using 802.1x authentication (such as LEAP, EAP-TLS, or PEAP) can use the access point.

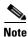

This command is not supported on bridges.

#### **Syntax Description**

| vlan vlan-id           | (Optional) Specifies the virtual LAN identification value                                                                                                    |
|------------------------|----------------------------------------------------------------------------------------------------|
| change secs            | (Optional) Specifies the amount of time (in seconds) between the rotation of the broadcast encryption key                                                                                                    |
| membership-termination | (Optional) If WPA authenticated key management is enabled, this option specifies that the access point generates and distributes a new group key when any authenticated client device disassociates from the access point. If clients roam frequently among access points, enabling this feature might generate significant overhead.                                                                                                    |
| capability-change      | (Optional) If WPA authenticated key management is enabled, this option specifies that the access point generates and distributes a dynamic group key when the last non-key management (static WEP) client disassociates, and it distributes the statically configured WEP key when the first non-key management (static WEP) client authenticates. In WPA migration mode, this feature significantly improves the security of key-management capable clients when there are no static-WEP clients associated to the access point. |

Defaults

This command has no defaults.

**Command Modes** 

Configuration interface

#### **Command History**

| Release   | Modification                 |
|-----------|------------------------------|
| 12.2(4)JA | This command was introduced. |

#### **Examples**

This example shows how to configure vlan10 to support broadcast key encryption with a 5-minute key rotation interval:

AP(config-if)# broadcast-key vlan 10 change 300

This example shows how to disable broadcast key rotation:

AP(config-if)# no broadcast-key

## cache authentication profile

Use the **cache authentication profile** server configuration command to configure the cache authentication profile. Use the **no** form of the command to disable the cache authentication profile.

[no] cache authentication profile name

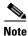

This command is not supported on bridges.

#### **Syntax Description**

| name | Specifies the name of the cache authentication profile. |
|------|---------------------------------------------------------|

**Defaults** 

This command has no defaults.

#### Command Modes

Server group configuration.

#### **Command History**

| Release   | Modification                 |
|-----------|------------------------------|
| 12.3(7)JA | This command was introduced. |

#### **Examples**

This example shows how to configure a RADIUS cache authentication profile:

```
AP(config)# aaa group server radius rad_admin
AP(config-sg-radius)# server 10.19.21.105
AP(config-sg-radius)# cache expiry 5
AP(config-sg-radius)# cache authentication profile admin_cache
```

This example shows how to to configure a TACACS+ cache authentication profile:

```
AP(config)# aaa group server tacacs+ tac_admin
AP(config-sg-tacacs+)# server 10.19.21.125
AP(config-sg-tacacs+)# cache expiry 5
AP(config-sg-tacacs+)# cache authentication profile admin_cache
```

| Command                                      | Description                                           |
|----------------------------------------------|-------------------------------------------------------|
| aaa authentication login default local cache | Sets local cache for AAA authentication login.        |
| aaa authorization exec default local cache   | Sets local cache for the AAA authorization exec mode. |
| aaa cache profile                            | Sets the AAA cache profile name.                      |
| cache authorization profile                  | Sets the cache authorization profile name.            |
| cache expiry                                 | Sets the expiration time for the server group cache.  |

### cache authorization profile

Use the **cache authorization profile** server configuration command to configure the cache authorization profile. Use the **no** form of the command to disable the cache authorization profile.

[no] cache authorization profile name

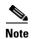

This command is not supported on bridges.

#### **Syntax Description**

| name Specifies the name of the cache authorization profile. |  |
|-------------------------------------------------------------|--|
|-------------------------------------------------------------|--|

**Defaults** 

This command has no defaults.

**Command Modes** 

Server group configuration.

#### **Command History**

| Release   | Modification                 |
|-----------|------------------------------|
| 12.3(7)JA | This command was introduced. |

#### **Examples**

This example shows how to configure a RADIUS cache authorization profile:

```
AP(config)# aaa group server radius rad_admin
AP(config-sg-radius)# server 10.19.21.105
AP(config-sg-radius)# cache expiry 5
AP(config-sg-radius)# cache authorization profile admin_cache
```

This example shows how to to configure a TACACS+ cache authorization profile:

```
AP(config)# aaa group server tacacs+ tac_admin
AP(config-sg-tacacs+)# server 10.19.21.125
AP(config-sg-tacacs+)# cache expiry 5
AP(config-sg-tacacs+)# cache authorization profile admin_cache
```

| Command                                      | Description                                           |
|----------------------------------------------|-------------------------------------------------------|
| aaa authentication login default local cache | Sets local cache for AAA authentication login.        |
| aaa authorization exec default local cache   | Sets local cache for the AAA authorization exec mode. |
| aaa cache profile                            | Sets the AAA cache profile name.                      |
| cache authentication profile                 | Sets the cache authentication profile name.           |
| cache expiry                                 | Sets the expiration time for the server group cache.  |

## cache expiry

Use the **cache expiry** server group configuration command to configure the expiration time of the server group cache. Use the **no** form of the command to disable the cache expiration.

[no] cache expiry hours [enforce | failover]

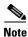

This command is not supported on bridges.

#### **Syntax Description**

| hours    | Specifies the amount of time (in hours) before the cache expires. Enter a number from 0 to 2147483647. Zero specifies the cache never expires. |
|----------|----------------------------------------------------------------------------------------------------|
| enforce  | (Optional) Specifies not to use an expired entry.                                                                                              |
| failover | (Optional) Specifies that an expired entry is used if all other methods fail.                                                                  |

#### Defaults

The default cache expiration time is 24 hours.

#### **Command Modes**

Server group configuration

#### **Command History**

| Release   | Modification                 |
|-----------|------------------------------|
| 12.3(7)JA | This command was introduced. |

#### **Examples**

This example shows how to configure a RADIUS cache expiration time of 5 hours:

```
AP(config)# aaa group server radius rad_admin
AP(config-sg-radius)# server 10.19.21.105
AP(config-sg-radius)# cache expiry 5
```

This example shows how to to configure a TACACS+ cache expiration time of 5 hours:

```
AP(config)# aaa group server tacacs+ tac_admin
AP(config-sg-tacacs+)# server 10.19.21.125
AP(config-sg-tacacs+)# cache expiry 5
```

| Command                                      | Description                                           |
|----------------------------------------------|-------------------------------------------------------|
| aaa authentication login default local cache | Sets local cache for AAA authentication login.        |
| aaa authorization exec default local cache   | Sets local cache for the AAA authorization exec mode. |
| aaa cache profile                            | Sets the AAA cache profile name.                      |
| cache authentication profile                 | Sets the cache authentication profile name.           |
| cache authorization profile                  | Sets the cache authorization profile name.            |

### cca

Use the **cca** configuration interface command to configure the clear channel assessment (CCA) noise floor level for the bridge radio. The value you enter is used as an absolute value of dBm.

cca number

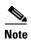

This command is supported only on bridges.

#### **Syntax Description**

| number | Specifies the radio noise floor in dBm. Enter a number from -60 to 0. Zero   |
|--------|------------------------------------------------------------------------------|
|        | configures the radio to use a received validate frame as the CCA indication. |

#### Defaults

The default CCA level is -62 dBm.

#### **Command Modes**

Configuration interface

#### **Command History**

| Release    | Modification                 |
|------------|------------------------------|
| 12.2(11)JA | This command was introduced. |

#### Examples

This example shows how to configure the CCA level for the bridge radio:

bridge(config-if)# cca 50

## channel

Use the **channel** configuration interface command to set the radio channel frequency and the 802.11n radio channel width. Use the **no** form of this command to reset the channel frequency to defaults.

[no] channel {number | frequency | least-congested | width [20] [40-above] [40-below] | dfs}

802.11n allows both 20-MHz and 40-Mhz channel widths consisting of 2 contiguous non-overlapping channels (for example, 2.4-GHz channels 1 and 6)

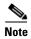

This command is disabled on 5-GHz radios that support Dynamic Frequency Selection (DFS). All 5-GHz radios configured at the factory for use in the European Union and Signapore support DFS. Radios configured for use in other regulatory domains do not support DFS.

| Syntax Description | number                              | Specifies a channel number. For a list of channels for the 2.4-GHz radio, see Table 2-1. For a list of channels for the 5-GHz radio, see Table 2-2.                                                                                                    |
|--------------------|-------------------------------------|----------------------------------------------------------------------------------------------------|
|                    |                                     | <b>Note</b> The valid numbers depend on the channels allowed in your regulatory region and are set during manufacturing. For additional information, refer to the hardware installation guide for your access point or bridge.                                                                                                    |
|                    | frequency                           | Specifies the center frequency for the radio channel. For a list of center frequencies for the 2.4-GHz access point radio, see Table 2-1. For a list of center frequencies for the 5-GHz access point radio, see Table 2-2. For a list of center frequencies for the 5-GHz bridge radio, see Table 2-3.                                                                                                    |
|                    |                                     | Note The valid frequencies depend on the channels allowed in your regulatory region and are set during manufacturing. For additional information, refer to the hardware installation guide for your access point or bridge.                                                                                                    |
|                    | least-congested                     | Enables or disables the scanning for a least busy radio channel to communicate with the client adapter                                                                                                    |
|                    | width [20] [40-above]<br>[40-below] | Specifies a channel width. One of the 20-MHz channels is called the <i>control channel</i> . Legacy clients and 20-MHz high throughput clients use the control channel. Beacons can only be sent on this channel. The second 20-MHz channel is called the <i>extension channel</i> . 40-MHz stations may use this channel and the control channel simultaneously.                                                                                          |
|                    |                                     | Use the <b>width</b> option to specify a bandwidth to use. This option is available for the 1250 series access point and consists of three available settings: 20, 40-above, and 40-below. Choosing 20 sets the channel width to 20 MHz. Choosing 40-above sets the channel width to 40 Mhz with the extension channel above the control channel. Choosing 40-below sets the channel width to 40 MHz with the extension channel below the control channel. |
|                    | dfs                                 | Enables Dynamic Frequency Selection.                                                                                                    |

Table 2-1 Channels and Center Frequencies for 2.4-GHz Radios (both 802.11b and 802.11g)

| Channel<br>Identifier | Frequency<br>(MHz) |
|-----------------------|--------------------|
| 1                     | 2412               |
| 2                     | 2417               |
| 3                     | 2422               |
| 4                     | 2427               |
| 5                     | 2432               |
| 6                     | 2437               |
| 7                     | 2442               |

| Channel<br>Identifier | Frequency<br>(MHz) |
|-----------------------|--------------------|
| 8                     | 2447               |
| 9                     | 2452               |
| 10                    | 2457               |
| 11                    | 2462               |
| 12                    | 2467               |
| 13                    | 2472               |
| 14                    | 2484               |

Table 2-2 Channels and Center Frequencies for Access Point 5-GHz Radios

| Channel<br>Identifier | Frequency<br>(MHz) |
|-----------------------|--------------------|
| 34                    | 5170               |
| 36                    | 5180               |
| 38                    | 5190               |
| 40                    | 5200               |
| 42                    | 5210               |
| 44                    | 5220               |
| 46                    | 5230               |
| 48                    | 5240               |
| 52                    | 5260               |
| 56                    | 5280               |
| 60                    | 5300               |
| 64                    | 5320               |

| Channel<br>Identifier | Frequency<br>(MHz) |
|-----------------------|--------------------|
| 100                   | 5500               |
| 104                   | 5520               |
| 108                   | 5540               |
| 112                   | 5560               |
| 116                   | 5580               |
| 120                   | 5600               |
| 124                   | 5620               |
| 128                   | 5640               |
| 132                   | 5660               |
| 136                   | 5680               |
| 140                   | 5700               |
| _                     | _                  |

| Channel<br>Identifier | Frequency<br>(MHz) |
|-----------------------|--------------------|
| 149                   | 5745               |
| 153                   | 5765               |
| 157                   | 5785               |
| 161                   | 5805               |
| 165                   | 5825               |
| _                     | _                  |
| _                     | _                  |
| _                     | _                  |
| _                     | _                  |
| _                     | _                  |
| _                     | _                  |
| _                     | _                  |

Table 2-3 Channels and Center Frequencies for the 1400 Series Bridge 5-GHz Radio

| Channel<br>Identifier | Frequency<br>(MHz) |
|-----------------------|--------------------|
| 149                   | 5745               |
| 153                   | 5765               |
| 157                   | 5785               |
| 161                   | 5805               |

Defaults

The default channel setting is **least-congested**.

### **Command Modes**

Configuration interface

## **Command History**

| Release     | Modification                                                                   |
|-------------|--------------------------------------------------------------------------------|
| 12.2(4)JA   | This command was introduced.                                                   |
| 12.2(8)JA   | Parameters were added to support the 5-GHz access point radio.                 |
| 12.2(11)JA  | Parameters were added to support the 5-GHz bridge radio.                       |
| 12.4(10b)JA | The <b>width</b> option was added to support 2.4-GHz and 5-GHz 802.11n radios. |

## Examples

This example shows how to set the access point radio to channel 10 with a center frequency of 2457.

AP(config-if)# channel 2457

This example shows how to set the access point to scan for the least-congested radio channel.

AP(config-if)# channel least-congested

This example shows how to set the frequency to the default setting:

AP(config-if)# no channel

| Command                     | Description                                          |
|-----------------------------|------------------------------------------------------|
| show controllers dot11radio | Displays the radio controller information and status |

## channel-match (LBS configuration mode)

Use the **channel-match** location based services (LBS) configuration mode command to specify that the LBS packet sent by an LBS tag must match the radio channel on which the access point receives the packet. If the channel used by the tag and the channel used by the access point do not match, the access point drops the packet.

#### [no] channel-match

### **Syntax Description**

This command has no arguments or keywords.

#### **Defaults**

The channel match option is enabled by default.

### **Command History**

| Release   | Modification                 |
|-----------|------------------------------|
| 12.3(4)JA | This command was introduced. |

#### **Examples**

This example shows how to enable the channel match option for an LBS profile:

ap(dot11-lbs)# channel-match

| Command                                    | Description                                                                         |
|--------------------------------------------|-------------------------------------------------------------------------------------|
| dot11 lbs                                  | Creates an LBS profile and enters LBS configuration mode                            |
| interface dot11 (LBS configuration mode)   | Enables an LBS profile on a radio interface                                         |
| method (LBS configuration mode)            | Specifies the location method used in an LBS profile                                |
| multicast address (LBS configuration mode) | Specifies the multicast address that LBS tag devices use when they send LBS packets |
| packet-type (LBS configuration mode)       | Specifies the LBS packet type accepted in an LBS profile                            |
| server-address (LBS configuration mode)    | Specifies the IP address of the location server on your network                     |

## class-map

Use the **class-map** global configuration command to create a class map to be used for matching packets to the class whose name you specify and to enter class-map configuration mode. Use the **no** form of this command to delete an existing class map and return to global configuration mode.

[no] class-map name

## Syntax Description

| name | Specifies the name of the class m | nap |
|------|-----------------------------------|-----|
|      |                                   |     |

#### **Defaults**

This command has no defaults, and there is not a default class map.

#### **Command Modes**

Global configuration

#### **Command History**

| Release   | Modification                 |
|-----------|------------------------------|
| 12.2(4)JA | This command was introduced. |

### **Usage Guidelines**

Use this command to specify the name of the class for which you want to create or modify class-map match criteria and to enter class-map configuration mode. In this mode, you can enter one **match** command to configure the match criterion for this class.

The **class-map** command and its subcommands are used to define packet classification, marking, and aggregate policing as part of a globally named service policy applied on a per-interface basis.

After you are in quality of service (QoS) class-map configuration mode, these configuration commands are available:

- **description**: describes the class map (up to 200 characters). The **show class-map** privileged EXEC command displays the description and the name of the class-map.
- exit: exits from QoS class-map configuration mode.
- match: configures classification criteria. For more information, see the match (class-map configuration) command.
- **no**: removes a match statement from a class map.
- rename: renames the current class map. If you rename a class map with a name already in use, the message A class-map with this name already exists is displayed.

Only one match criterion per class map is supported. For example, when defining a class map, only one **match** command can be issued.

Because only one **match** command per class map is supported, the **match-all** and **match-any** keywords function the same.

Only one access control list (ACL) can be configured in a class map. The ACL can have multiple access control entries (ACEs).

## **Examples**

This example shows how to configure the class map called *class1*. *class1* has one match criterion, which is an access list called *103*.

```
AP(config)# access-list 103 permit any any dscp 10
AP(config)# class-map class1
AP(config-cmap)# match access-group 103
AP(config-cmap)# exit
```

This example shows how to delete the class map *class1*:

```
AP(config) # no class-map class1
```

You can verify your settings by entering the show class-map privileged EXEC command.

| Command                         | Description                                                                                                    |
|---------------------------------|----------------------------------------------------------------------------------------------------|
| match (class-map configuration) | Defines the match criteria ACLs, IP precedence, or IP Differentiated Services Code Point (DSCP) values to classify traffic |
| policy-map                      | Creates or modifies a policy map that can be attached to multiple interfaces to specify a service policy                   |
| show class-map                  | Displays QoS class maps                                                                                                    |

## clear dot11 aaa authentication mac-authen filter-cache

Use the **clear dot11 aaa authentication mac-authen filter-cache** privileged EXEC command to clear entries from the MAC authentication cache.

clear dot11 aaa authentication mac-authen filter-cache [address]

| •      |        |       |
|--------|--------|-------|
| Syntax | Descri | ption |

| address | Specifies a specific MAC address to clear from the cache.  |
|---------|------------------------------------------------------------|
| addiess | specifies a specific wife address to crear from the cache. |

#### Defaults

This command has no defaults.

#### **Command Modes**

Privileged EXEC

## **Command History**

| Release    | Modification                 |
|------------|------------------------------|
| 12.2(15)JA | This command was introduced. |

## **Examples**

This example shows how to clear a specific MAC address from the MAC authentication cache:

ap# clear dot11 aaa authentication mac-authen filter-cache 7643.798a.87b2

| Command                                                     | Description                                            |
|-------------------------------------------------------------|--------------------------------------------------------|
| dot11 activity-timeout                                      | Enable MAC authentication caching on the access point. |
| show dot11 aaa<br>authentication mac-authen<br>filter-cache | Display MAC addresses in the MAC authentication cache. |

## clear dot11 cckm-statistics

Use the clear dot11 cckm-statistics privileged EXEC command to reset CCKM statistics.

clear dot11 cckm-statistics

**Syntax Description** 

This command has no arguments or keywords.

Defaults

This command has no default setting.

**Command Modes** 

Privileged EXEC

**Command History** 

| Release    | Modification                 |
|------------|------------------------------|
| 12.2(15)JA | This command was introduced. |

Examples

This example shows how to clear CCKM statistics:

AP# clear dot11 cckm-statistics

| Command                 | Description                                         |
|-------------------------|-----------------------------------------------------|
| show dot11 associations | Displays association information for 802.11 devices |

## clear dot11 client

Use the **clear dot11 client** privileged EXEC command to deauthenticate a radio client with a specified MAC address. The client must be directly associated with the access point, not a repeater.

clear dot11 client {mac-address}

| •      |        |       |
|--------|--------|-------|
| Syntax | Descri | ption |

| mac-address | Specifies a radio client MAC address (in xxxx.xxxx.xxxx | format) |
|-------------|---------------------------------------------------------|---------|
|             |                                                         |         |

#### Defaults

This command has no defaults.

#### **Command Modes**

Privileged EXEC

## **Command History**

| Release   | Modification                 |
|-----------|------------------------------|
| 12.2(4)JA | This command was introduced. |

## **Examples**

This example shows how to deauthenticate a specific radio client:

AP# clear dot11 client 0040.9645.2196

You can verify that the client was deauthenticated by entering the following privileged EXEC command:

AP# show dot11 associations 0040.9645.2196

| Command                 | Description                                                                                                    |
|-------------------------|----------------------------------------------------------------------------------------------------|
| show dot11 associations | Displays the radio association table or optionally displays association statistics or association information about repeaters or clients |

## clear dot11 hold-list

Use the **clear dot11 hold-list** privileged EXEC command to reset the MAC, LEAP, and EAP authentications hold list.

## clear dot11 hold-list

**Syntax Description** 

This command has no arguments or keywords.

Defaults

This command has no default setting.

**Command Modes** 

Privileged EXEC

**Command History** 

| Release   | Modification                 |
|-----------|------------------------------|
| 12.2(4)JA | This command was introduced. |

## Examples

This example shows how to clear **the** hold-off list of MAC authentications:

AP# clear dot11 hold-list

# clear dot11 next-aps

To reset the next available access point, use the **clear dot11 next-aps** command in privileged EXEC mode.

clear dot11 next-aps

**Syntax Description** 

This command has no arguments or keywords.

Defaults

None

**Command Modes** 

Privileged EXEC

**Command History** 

| Release   | Modification                 |
|-----------|------------------------------|
| 15.2(2)JA | This command was introduced. |

## Examples

This example shows how to clear the hold-off list of MAC authentications:

AP# clear dot11 next-aps

## clear dot11 statistics

Use the **clear dot11 statistics** privileged EXEC command to reset statistic information for a specific radio interface or for a particular client with a specified MAC address.

## clear dot11 statistics

{interface | mac-address}

## **Syntax Description**

| interface   | Specifies a radio interface number                        |
|-------------|-----------------------------------------------------------|
| mac-address | Specifies a client MAC address (in xxxx.xxxx.xxxx format) |

#### **Defaults**

This command has no default setting.

#### **Command Modes**

Privileged EXEC

### **Command History**

| Release   | Modification                 |
|-----------|------------------------------|
| 12.2(4)JA | This command was introduced. |

### **Examples**

This example shows how to clear radio statistics for radio interface 0:

AP# clear dot11 statistics dot11radio 0

This example shows how to clear radio statistics for the client radio with a MAC address of 0040.9631.81cf:

AP# clear dot11 statistics 0040.9631.81cf

You can verify that the radio interface statistics are reset by entering the following privileged EXEC command:

AP# show dot11 associations statistics

| Command                               | Description                          |
|---------------------------------------|--------------------------------------|
| show dot11 statistics client-traffic  | Displays client traffic statistics   |
| show interfaces dot11radio            | Displays radio interface information |
| show interfaces dot11radio statistics | Displays radio interface statistics  |

# clear dot11 ids mfp client statistics

Use the clear dot11 ids mfp client statistics privileged EXEC command to clear MFP-2 statistics on the access point console.

clear dot11 ids mfp client statistics

**Defaults** 

This command has no default setting.

**Command Modes** 

Privileged EXEC

| Command |  |
|---------|--|
|         |  |
|         |  |

| Release      | Modification                 |
|--------------|------------------------------|
| 12.5(3g)JA & | This command was introduced. |
| 12.3(8)JEB   |                              |

## Examples

This example shows how to clear **ids mfp** statistics:

AP# clear dot11 ids mfp statistics

## clear eap sessions

| Command                               | Description                          |
|---------------------------------------|--------------------------------------|
| show dot11 statistics client-traffic  | Displays client traffic statistics   |
| show interfaces dot11radio            | Displays radio interface information |
| show interfaces dot11radio statistics | Displays radio interface statistics  |

Use the **clear eap sessions** privileged EXEC command to clear the EAP session information on the access point.

#### clear eap sessions

[credentials profile name]
[interface name [number]]
[method name]
[transport name]

## **Syntax Description**

| credentials profile name   | Clears EAP session information for the credentials profile specified by <i>profile name</i> . |
|----------------------------|-----------------------------------------------------------------------------------------------|
| interface interface number | Clears EAP session information for the interface specified by <i>name</i> and <i>number</i> . |
| method name                | Clears EAP session information for the EAP method specified by <i>name</i> .                  |
| transport name             | Clears EAP session information for the EAP transport specified by <i>name</i> .               |

#### Defaults

Clears all session information on the access point.

## **Command Modes**

Privileged EXEC

## **Command History**

| Release   | Modification                 |  |
|-----------|------------------------------|--|
| 12.3(8)JA | This command was introduced. |  |

### **Examples**

This example shows how to clear all the EAP session information on the access point:

AP# clear eap sessions

This command shows how to clear all EAP session information for the fast Ethernet interface:

AP# clear eap sessions interface fastethernet 0

This command shows how to clear all EAP session information for the EAP-FAST method:

AP# clear eap sessions method eap-fast

| Command           | Description                                                   |
|-------------------|---------------------------------------------------------------|
| show eap sessions | Displays all the EAP session information on the access point. |

# clear iapp rogue-ap-list

Use the **clear iapp rogue-ap-list** privileged EXEC command to clear the list of IAPP rogue access points.

clear iapp rogue-ap-list

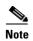

This command is not supported on bridges.

**Syntax Description** 

This command has no arguments or keywords.

Defaults

This command has no default setting.

**Command Modes** 

Privileged EXEC

### **Command History**

| Release   | Modification                 |
|-----------|------------------------------|
| 12.2(4)JA | This command was introduced. |

## Examples

This example shows how to clear the IAPP rogue access point list:

AP# clear iapp rogue-ap-list

You can verify that the rogue AP list was deleted by entering the **show iapp rogue-ap-list** privileged EXEC command.

| Command                 | Description                               |
|-------------------------|-------------------------------------------|
| show iapp rogue-ap-list | Displays the IAPP rogue access point list |

# clear iapp statistics

Use the **clear iapp statistics** privileged EXEC command to clear all the IAPP statistics.

clear iapp statistics

**Syntax Description** 

This command has no arguments or keywords.

Defaults

This command has no default setting.

**Command Modes** 

Privileged EXEC

**Command History** 

| Release   | Modification                 |
|-----------|------------------------------|
| 12.2(4)JA | This command was introduced. |

## Examples

This example shows how to clear the IAPP statistics:

AP# clear iapp statistics

You can verify that the IAPP statistics were cleared by entering the following privileged EXEC command:

AP# show iapp statistics

| Command              | Description                                       |
|----------------------|---------------------------------------------------|
| show iapp statistics | Displays the IAPP transmit and receive statistics |

# clear ip igmp snooping membership

Use the **clear ip igmp snooping membership** privileged EXEC command to reset IGMP host membership information on the access point.

# clear ip igmp snooping membership [vlan vlan id]

| •          |           | _    | -      |      |
|------------|-----------|------|--------|------|
| <b>~</b> 1 | ntax      | Heer | ٠rın   | tınn |
| v          | y ii tu A | DUSU | ,ı ı p | uvu  |

| vlan vlan id | Resets IGMP host membershi | p information by VLAN. |
|--------------|----------------------------|------------------------|
|              |                            |                        |

**Defaults** 

This command has no defaults.

**Command Modes** 

Privileged EXEC

### **Command History**

| Release   | Modification                 |
|-----------|------------------------------|
| 12.3(8)JA | This command was introduced. |

### **Examples**

This example shows how to reset the IGMP membership information on the access point:

AP# clear ip igmp snooping membership

This example shows how to reset the IGMP membership information by vlan:

AP# clear ip igmp snooping membership vlan 1

| Command               | Description                                |
|-----------------------|--------------------------------------------|
| show ip igmp snooping | Displays IGMP snooping group information.  |
| groups                |                                            |
| ip igmp snooping vlan | Enables IGMP snooping for a Catalyst VLAN. |

# clear wlccp wds

Use the **clear wlccp wds** privileged EXEC command to clear WDS statistics and to remove devices from the WDS database.

clear wlccp wds {[ap [mac-address]] | [mn [mac-address]] | statistics | aaa authentication mac-authen filter-cache [mac-address]}

### **Syntax Description**

| ap [mac-address]                                                  | Removes access points from the WDS database. If you specify a MAC address (in the hhhh.hhhh.hhhh format), the command removes the specified device from the WDS database. If you do not specify a MAC address, the command removes all access points from the WDS database.               |
|-------------------------------------------------------------------|----------------------------------------------------------------------------------------------------|
| mn [mac-address]                                                  | Removes client devices (mobile nodes) from the WDS database. If you specify a MAC address (in the hhhh.hhhh.hhhh format), the command removes that device from the WDS database. If you do not specify a MAC address, the command removes all clients from the WDS database.              |
| statistics                                                        | Resets all WDS statistics.                                                                                                    |
| aaa authentication<br>mac-authen<br>filter-cache<br>[mac-address] | Removes MAC addresses from the access point's MAC authentication filter cache. If you specify a MAC address (in the hhhh.hhhh.hhhh format), the command removes that device from the filter cache. If you do not specify a MAC address, the command removes all addresses from the cache. |

## Defaults

This command has no default setting.

### **Command Modes**

Privileged EXEC

## **Command History**

| Release    | Modification                 |
|------------|------------------------------|
| 12.2(15)JA | This command was introduced. |

## **Examples**

This example shows how to remove an access point from the WDS database:

AP# clear wlccp wds ap 1572.342d.97f4

| Command                                              | Description                                                                                 |
|------------------------------------------------------|---------------------------------------------------------------------------------------------|
| show wlccp                                           | Displays information on devices participating in Cisco<br>Centralized Key Management (CCKM) |
| wlccp wds aaa authentication mac-authen filter-cache | Enables MAC authentication caching on the access point                                      |

# clear wlccp wds recovery statistics

Use the **clear wlccp wds recovery statistics** privileged EXEC command to clear WDS recovery statistics.

clear wlccp wds recovery statistics

**Syntax Description** 

This command has no arguments of keywords.

**Defaults** 

This command has no default setting.

**Command Modes** 

Privileged EXEC

**Command History** 

| Release   | Modification                 |
|-----------|------------------------------|
| 12.3(8)JA | This command was introduced. |

**Examples** 

This example shows how to clear the WDS recovery statistics:

AP# clear wlccp wds recovery statistics

| Command    | Description                                                                                 |
|------------|---------------------------------------------------------------------------------------------|
| show wlccp | Displays information on devices participating in Cisco<br>Centralized Key Management (CCKM) |

## concatenation

Use the **concatenation** configuration interface command to enable packet concatenation on the bridge radio. Using concatenation, the bridge combines multiple packets into one packet to reduce packet overhead and overall latency, and to increase transmission efficiency.

concatenation [ bytes ]

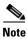

This command is supported only on bridges.

## **Syntax Description**

| bytes | (Optional) Specifies a maximum size for concatenated packets in bytes. |
|-------|------------------------------------------------------------------------|
|       | Enter a value from 1600 to 4000.                                       |

### **Defaults**

Concatenation is enabled by default, and the default maximum concatenated packet size is 3500.

### **Command Modes**

Configuration interface

## **Command History**

| Release    | Modification                 |
|------------|------------------------------|
| 12.2(11)JA | This command was introduced. |

### Examples

This example shows how to configure concatenation on the bridge radio:

bridge(config-if)# concatenation 4000

# copy run scp://url

To perform secure copy, use the copy run scp://url command in configuration interface.

copy run scp://url

| •   | mtav   | Desci | " | ntion    |
|-----|--------|-------|---|----------|
| -71 | villax | 11626 |   | .,,,,,,, |
|     |        |       |   |          |

| ://url  | Specifies the url. |
|---------|--------------------|
| .,, α11 | specifies the arr. |

Defaults

None

**Command Modes** 

Configuration interface

**Command History** 

| Release   | Modification                 |
|-----------|------------------------------|
| 15.2(2)JB | This command was introduced. |

## Examples

This example shows how to perform SCP:

AP(config)# copy run scp http://cisco.com

## countermeasure tkip hold-time

Use the **countermeasure tkip hold-time** configuration interface command to configure a TKIP MIC failure holdtime. If the access point detects two MIC failures within 60 seconds, it blocks all the TKIP clients on that interface for the holdtime period.

countermeasure tkip hold-time seconds

| •       | -      |       |
|---------|--------|-------|
| Syntax  | Decri  | ntınn |
| OVIILUA | DUSUII | NUVII |

| seconds | Specifies the length of the TKIP holdtime in seconds (if the holdtime |
|---------|-----------------------------------------------------------------------|
|         | is 0, TKIP MIC failure hold is disabled)                              |

#### Defaults

TKIP holdtime is enabled by default, and the default holdtime is 60 seconds.

#### **Command Modes**

Configuration interface

### **Command History**

| Release    | Modification                 |
|------------|------------------------------|
| 12.2(11)JA | This command was introduced. |

#### **Examples**

This example shows how to configure the TKIP holdtime on the access point radio:

ap(config-if)# countermeasure tkip hold-time 120

## crypto key generate rsa

To generate the RSA keys while configuring SSH, use the **crypto key generate rsa** command in privileged EXEC mode.

crypto key generate rsa

**Syntax Description** 

This command has no arguments of keywords.

Defaults

None

**Command Modes** 

Privileged EXEC

**Command History** 

| Release   | Modification                 |
|-----------|------------------------------|
| 15.2(2)JB | This command was introduced. |

## Examples

This example shows how to generate RSA keys:

AP# crypto key generate rsa

## cw-max (QOS Class interface configuration mode)

Use the **cw-max** QOS Class interface configuration mode command to configure the CAC 802.11 maximum contention window size for a radio interface. Use the **no** form of the command to remove the setting.

[no] cw-max 0-10

### **Syntax Description**

| 0-10 | Specifies | the size | of the | maximum | contention v | window   |
|------|-----------|----------|--------|---------|--------------|----------|
| 0-10 | Specifies | the Size | or the | maximum | contention v | villuow. |

#### **Defaults**

When QoS is enabled, the default cw-max settings for access points match the values in Table 2-4, and the default cw-max settings for bridges match the values in Table 2-5.

Table 2-4 Default QoS cw-max Definitions for Access Points

| Class of Service     | Max Contention Window |
|----------------------|-----------------------|
| Background           | 10                    |
| Best Effort          | 10                    |
| Video <100ms Latency | 5                     |
| Voice <100ms Latency | 4                     |

Table 2-5 Default QoS cw-max Definitions for Bridges

| Class of Service     | Max Contention Window |
|----------------------|-----------------------|
| Background           | 10                    |
| Best Effort          | 10                    |
| Video <100ms Latency | 4                     |
| Voice <100ms Latency | 3                     |

### **Command Modes**

QOS Class interface configuration mode

### **Command History**

| Release   | Modification                 |
|-----------|------------------------------|
| 12.3(8)JA | This command was introduced. |

#### **Examples**

This example shows how to configure the CAC 802.11 maximum contention window size for the radio interface:

AP(config)# interface dot11radio 0
AP(config-if)# dot11 qos class voice
AP(config-if-qosclass)# cw-max 2

This example shows how to remove the CAC 802.11 maximum contention window for the radio interface:

AP(config-if-qosclass)# no cw-max

| Command                                                    | Description                                                               |
|------------------------------------------------------------|---------------------------------------------------------------------------|
| admission-control (QOS Class interface configuration mode) | Specifies that CAC admission control is required for the radio interface. |
| admit-traffic (QOS Class interface configuration mode)     | Specifies that CAC traffic is enabled for the radio interface.            |
| cw-min (QOS Class interface configuration mode)            | Specifies the CAC minimum contention window size for the radio interface. |
| fixed-slot (QOS Class interface configuration mode)        | Specifies the CAC fixed fallback slot time for the radio interface.       |
| transmit-op (QOS Class interface configuration mode)       | Specifies the CAC transmit opportunity time for the radio interface.      |

## cw-min (QOS Class interface configuration mode)

Use the **cw-min** QOS Class interface configuration mode command to configure the CAC 802.11 minimum contention window size for a radio interface. Use the **no** form of the command to remove the setting.

[no] cw-min 0-10

### **Syntax Description**

| 0-10 | Charifias | the cire  | of the | movimum | contention | window   |
|------|-----------|-----------|--------|---------|------------|----------|
| 0-10 | Specifies | tile size | or the | maximum | Contention | willuow. |

#### **Defaults**

When QoS is enabled, the default cw-min settings for access points match the values in Table 2-6, and the default cw-min settings for bridges match the values in Table 2-7.

Table 2-6 Default QoS cw-min Definitions for Access Points

| Class of Service     | Max Contention Window |
|----------------------|-----------------------|
| Background           | 5                     |
| Best Effort          | 5                     |
| Video <100ms Latency | 4                     |
| Voice <100ms Latency | 2                     |

Table 2-7 Default QoS cw-min Definitions for Bridges

| Class of Service     | Min Contention Window |
|----------------------|-----------------------|
| Background           | 4                     |
| Best Effort          | 4                     |
| Video <100ms Latency | 3                     |
| Voice <100ms Latency | 2                     |

### **Command Modes**

QOS Class interface configuration mode

### **Command History**

| Release   | Modification                 |
|-----------|------------------------------|
| 12.3(8)JA | This command was introduced. |

#### **Examples**

This example shows how to configure the CAC 802.11 minimum contention window size for the radio interface:

AP(config)# interface dot11radio 0
AP(config-if)# dot11 qos class voice
AP(config-if-qosclass)# cw-min 2

This example shows how to remove the CAC 802.11 minimum contention window for the radio interface:

AP(config-if-qosclass)# no cw-min

| Command                                                    | Description                                                               |
|------------------------------------------------------------|---------------------------------------------------------------------------|
| admission-control (QOS Class interface configuration mode) | Specifies that CAC admission control is required for the radio interface. |
| admit-traffic (QOS Class interface configuration mode)     | Specifies that CAC traffic is enabled for the radio interface.            |
| cw-max (QOS Class interface configuration mode)            | Specifies the CAC maximum contention window size for the radio interface. |
| fixed-slot (QOS Class interface configuration mode)        | Specifies the CAC fixed fallback slot time for the radio interface.       |
| transmit-op (QOS Class interface configuration mode)       | Specifies the CAC transmit opportunity time for the radio interface.      |

## debug dot11

Use the **debug dot11** privileged EXEC command to begin debugging of radio functions. Use the **no** form of this command to stop the debug operation.

### [no] debug dot11

{events | packets | forwarding | mgmt | network-map | syslog | virtual-interface | nextap}

### **Syntax Description**

| events            | Activates debugging of all radio related events                 |
|-------------------|-----------------------------------------------------------------|
| packets           | Activates debugging of radio packets received and transmitted   |
| forwarding        | Activates debugging of radio forwarded packets                  |
| mgmt              | Activates debugging of radio access point management activity   |
| network-map       | Activates debugging of radio association management network map |
| syslog            | Activates debugging of radio system log                         |
| virtual-interface | Activates debugging of radio virtual interfaces                 |
| nextap            | Activates debugging of the next AP                              |

#### **Defaults**

Debugging is not enabled.

## **Command Modes**

Privileged EXEC

## **Command History**

| Release   | Modification                 |
|-----------|------------------------------|
| 12.2(4)JA | This command was introduced. |

### **Examples**

This example shows how to begin debugging of all radio-related events:

AP# debug dot11 events

This example shows how to begin debugging of radio packets:

AP# debug dot11 packets

This example shows how to begin debugging of the radio system log:

AP# debug dot11 syslog

This example shows how to stop debugging of all radio related events:

AP# no debug dot11 events

| Command                    | Description                                                           |  |  |
|----------------------------|-----------------------------------------------------------------------|--|--|
|                            | Displays all debug settings and the debug packet headers              |  |  |
|                            |                                                                       |  |  |
|                            |                                                                       |  |  |
| debugging                  |                                                                       |  |  |
| show interfaces dot11radio | Displays configuration and status information for the radio interface |  |  |

# debug dot11 aaa

Use the **debug dot11 aaa** privileged EXEC command to activate debugging of dot11 authentication, authorization, and accounting (AAA) operations. Use the **no** form of this command to stop the debug operation.

### [no] debug dot11 aaa

{accounting | authenticator | dispatcher | manager }

## **Syntax Description**

| accounting                                                                                  | Activates debugging of 802.11 AAA accounting packets                                                              |  |
|---------------------------------------------------------------------------------------------|----------------------------------------------------------------------------------------------------|--|
| authenticator { all   dispatcher   mac-authen   process   rxdata   state-machine   txdata } | Activates debugging of MAC and EAP authentication packets. Use these options to activate authenticator debugging: |  |
|                                                                                             | • all—activates debugging for all authenticator packets                                                           |  |
|                                                                                             | • <b>dispatcher</b> —activates debugging for authentication request handler packets                               |  |
|                                                                                             | • mac-authen—activates debugging for MAC authentication packets                                                   |  |
|                                                                                             | • process—activates debugging for authenticator process packets                                                   |  |
|                                                                                             | • rxdata—activates debugging for EAPOL packets from client devices                                                |  |
|                                                                                             | • <b>state-machine</b> —activates debugging for authenticator state-machine packets                               |  |
|                                                                                             | • txdata—activates debugging for EAPOL packets sent to client devices                                             |  |
| dispatcher                                                                                  | Activates debugging of 802.11 AAA dispatcher (interface between Association & Manager) packets                    |  |
| manager<br>{ all   dispatcher   keys                                                        | Activates debugging information for the AAA manager. Use these options t activate AAA manager debugging:          |  |
| rxdata   state-machine                                                                      | all—activates all AAA manager debugging                                                                           |  |
| supplicant   txdata }                                                                       | <ul> <li>dispatcher—activates debug information for AAA<br/>manager-authenticator dispatch traffic</li> </ul>     |  |
|                                                                                             | • keys—activates debug information for AAA manager key processing                                                 |  |
|                                                                                             | <ul> <li>rxdata—activates debugging for AAA manager packets received from client devices</li> </ul>               |  |
|                                                                                             | • <b>state-machine</b> —activates debugging for AAA manager state-machine packets                                 |  |
|                                                                                             | • supplicant—activates debugging for LEAP supplicant packets                                                      |  |
|                                                                                             | • <b>txdata</b> —activates debugging for AAA manager packets sent to client devices                               |  |

Defaults

Debugging is not enabled.

**Command Modes** 

Privileged EXEC

## **Command History**

| Release    | Modification                                                                                                    |
|------------|----------------------------------------------------------------------------------------------------|
| 12.2(4)JA  | This command was introduced.                                                                                                    |
| 12.2(15)JA | This command was modified to include the <b>accounting</b> , <b>authenticator</b> , <b>dispatcher</b> , and <b>manager</b> debugging options. |

## Examples

This example shows how to begin debugging of dot11 AAA accounting packets:

AP# debug dot11 aaa accounting

| Command                        | Description                           |
|--------------------------------|---------------------------------------|
| show debugging                 | Displays all debug settings           |
| show interfaces dot11radio aaa | Optionally displays all radio clients |

## debug dot11 cac

Use the **debug dot11 cac** privileged EXEC command to begin debugging of admission control radio functions. Use the **no** form of this command to stop the debug operation.

[no] debug dot11 cac {events | unit}

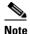

This command is not supported on repeaters.

### **Syntax Description**

| events | Activates debugging of radio admission control events.         |
|--------|----------------------------------------------------------------|
| unit   | Activates verbose debugging of radio admission control events. |

#### **Defaults**

Debugging is not enabled.

### **Command Modes**

Privileged EXEC

## **Command History**

| Release   | Modification                 |
|-----------|------------------------------|
| 12.3(8)JA | This command was introduced. |

### Examples

This example shows how to begin debugging of all admission control radio-related events:

AP# debug dot11 cac events

This example shows how to begin verbose debugging of all admission control radio-related events:

AP# debug dot11 cac unit

This example shows how to stop debugging of all admission control radio-related events:

AP# debug dot11 cac events

This example shows how to stop verbose debugging of all admission control radio-related events:

AP# no debug dot11 cac unit

| Command                                                | Description                                                    |
|--------------------------------------------------------|----------------------------------------------------------------|
| admit-traffic (SSID configuration mode)                | Enables CAC admission control for an SSID on the access point. |
| admit-traffic (QOS Class interface configuration mode) | Configures CAC admission control on the access point.          |
| show debugging                                         | Displays all debug settings and the debug packet headers       |

| Command            | Description                                                                                 |
|--------------------|---------------------------------------------------------------------------------------------|
| show dot11 ids eap | Displays all CAC radio events on the access point.                                          |
| traffic-stream     | Configures CAC traffic data rates and priorities for a radio interface on the access point. |

## debug dot11 dot11radio

Use the **debug dot11 dot11radio** privileged EXEC command to turn on radio debug options. These options include run RF monitor mode and trace frames received or transmitted on the radio interface. Use the **no** form of this command to stop the debug operation.

```
[no] debug dot11 dot11radio interface-number {accept-radio-firmware | monitor {ack | address | beacon | crc | lines | plcp | print | probe | store} | print {hex | if | iv | lines | mic | plcp | printf | raw | shortadr} | radio_debug flag-value | stop-on-failure | trace {off | print | store | }
```

### **Syntax Description**

| interface-number      | Specifies a radio interface number (the 2.4-GHz radio is radio 0, and the                                              |  |
|-----------------------|----------------------------------------------------------------------------------------------------|--|
|                       | 5-GHz radio is radio 1).                                                                                               |  |
| accept-radio-firmware | Configures the access point to disable checking the radio firmware version                                             |  |
| monitor               | Enables RF monitor mode. Use these options to turn on monitor modes:                                                   |  |
|                       | <ul> <li>ack—Displays ACK packets. ACK packets acknowledge receipt of a<br/>signal, information, or packet.</li> </ul> |  |
|                       | • address—Displays packets to or from the specified IP address                                                         |  |
|                       | • beacon—Displays beacon packets                                                                                       |  |
|                       | • crc—Displays packets with CRC errors                                                                                 |  |
|                       | • lines—Specifies a print line count                                                                                   |  |
|                       | • plcp—Displays plcp packets                                                                                           |  |
|                       | • print—Enables RF monitor printing mode                                                                               |  |
|                       | • probe—Displays probe packets                                                                                         |  |
|                       | • store—Enables RF monitor storage mode                                                                                |  |
| print                 | Enables packet printing. Use these options to turn on packet printing:                                                 |  |
|                       | • hex—Prints entire packets without formatting                                                                         |  |
|                       | • if—Prints the in and out interfaces for packets                                                                      |  |
|                       | • iv—Prints the packet WEP IV                                                                                          |  |
|                       | • lines—Prints the line count for the trace                                                                            |  |
|                       | • mic—Prints the Cisco MIC                                                                                             |  |
|                       | • plcp—Displays the PLCP                                                                                               |  |
|                       | • <b>printf</b> —Prints using printf instead of buginf                                                                 |  |
|                       | • raw—Prints without formatting data                                                                                   |  |
|                       | • <b>shortadr</b> —Prints MAC addresses in short form                                                                  |  |
| stop-on-failure       | Configures the access point to not restart when the radio driver fails                                                 |  |
| trace                 | Enables trace mode. Use these options to turn on trace modes:                                                          |  |
|                       | • off—Turns off traces                                                                                                 |  |
|                       | • <b>print</b> —Enables trace printing                                                                                 |  |
|                       | • store—Enables trace storage                                                                                          |  |

Defaults

Debugging is not enabled.

#### **Command Modes**

Privileged EXEC

## **Command History**

| Release   | Modification                 |
|-----------|------------------------------|
| 12.2(4)JA | This command was introduced. |

### **Examples**

This example shows how to enable packet printing with MAC addresses in short form:

AP# debug dot11 dot11radio 0 print shortadr

This example shows how to begin monitoring of all packets with CRC errors:

AP# debug dot11 dot11radio 0 monitor crc

This example shows how to stop monitoring of packets with CRC errors:

AP# no debug dot11 dot11radio 0 monitor crc

| Command                               | Description                                                           |
|---------------------------------------|-----------------------------------------------------------------------|
| show debugging                        | Displays all debug settings and the debug packet headers              |
| show interfaces dot11radio            | Displays configuration and status information for the radio interface |
| show interfaces dot11radio statistics | Displays radio interface statistics                                   |

# debug dot11 ft

To enable debugging of 802.11r Fast BSS Transition, use the **debug dot11 ft** command in privileged EXEC mode. Use the **no** form of this command to disable Fast BSS Transition debugging.

[no] debug dot11 ft

**Syntax Description** 

This command has no arguments or keywords.

**Defaults** 

Debugging is not enabled.

**Command Modes** 

Privileged EXEC

**Command History** 

| Release   | Modification                 |
|-----------|------------------------------|
| 15.2(2)JB | This command was introduced. |

## Examples

This example shows how to activate wireless IDS debugging for authentication events:

AP# debug dot11 ft

# debug dot11 ft-scan

To enable debugging of 802.11r Fast BSS Transition scan, use the **debug dot11 ft-scan** command in privileged EXEC mode. Use the **no** form of this command to disable Fast BSS Transition debugging.

[no] debug dot11 ft-scan

**Syntax Description** 

This command has no arguments or keywords.

**Defaults** 

Debugging is not enabled.

**Command Modes** 

Privileged EXEC

**Command History** 

| Release   | Modification                 |
|-----------|------------------------------|
| 15.2(2)JB | This command was introduced. |

## **Examples**

This example shows how to activate wireless IDS debugging for authentication events:

AP# debug dot11 ft-scan

# debug dot11 ids

Use the **debug dot11 ids eap** privileged EXEC command to enable debugging for wireless IDS monitoring. Use the **no** form of the command to disable IDS debugging.

[no] debug dot11 ids {eap | cipher-errors}

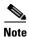

This command is not supported on 1400 series bridges.

## **Syntax Description**

| eap           | Activates debugging of IDS authentication events     |
|---------------|------------------------------------------------------|
| cipher-errors | Activates debugging of cipher errors detected by IDS |

**Defaults** Debugging is not enabled.

## **Command Modes**

Privileged EXEC

## **Command History**

| Release   | Modification                 |
|-----------|------------------------------|
| 12.3(4)JA | This command was introduced. |

## Examples

This example shows how to activate wireless IDS debugging for authentication events:

AP# debug dot11 ids eap

| Command                | Description                                                                                              |
|------------------------|----------------------------------------------------------------------------------------------------|
| dot11 ids eap attempts | Configures limits on authentication attempts and EAPOL flooding on scanner access points in monitor mode |
| show debugging         | Displays all debug settings and the debug packet headers                                                 |
| show dot11 ids eap     | Displays wireless IDS statistics                                                                         |

# debug dot11 ids mfp

Use the **debug dot11 ids mfp** privileged EXEC command to debug Management Frame Protection (MFP) operations on the access point.

[no] debug dot11 ids mfp
 ap {all |detector | events | generator | io}
 wds {all | detectors | events | generators | statistics}|
 wlccp

## **Syntax Description**

| ap         | Debugs MFP events on the access point.                 |
|------------|--------------------------------------------------------|
| all        | Debugs all MFP events.                                 |
| detectors  | Debugs MFP detector key management events.             |
| events     | Debugs high level MFP events.                          |
| generators | Debugs MFP generator key management events.            |
| io         | Debugs MFP IO (generate or detect frame) events.       |
| reporting  | Debugs MFP reporting events.                           |
| statistics | Debugs MFP WDS statistics received from the detectors. |
| wds        | Debugs MFP WDS events.                                 |
| wlccp      | Debugs MFP WLCCP messages.                             |

## Defaults

There are no defaults for this command.

## **Command Modes**

Privileged EXEC

## **Command History**

| Release   | Modification                 |
|-----------|------------------------------|
| 12.3(8)JA | This command was introduced. |

## Examples

This example shows how to debug the MFP detectors on the access point:

ap(config)# debug dot11 ids mfp ap detectors

| Command            | Description                                    |  |
|--------------------|------------------------------------------------|--|
| dot11 ids mfp      | Configures MFP parameters on the access point. |  |
| show dot11 ids mfp | Displays MFP parameters on the access point.   |  |

# debug eap

To display information about Extensible Authentication Protocol (EAP), use the **debug eap** command in privileged EXEC mode. To disable debugging output, use the **no** form of this command.

[no] debug eap {all | authenticator | errors | events | fast | gtc | leap | md5 | mschapv2 | packets | peer | sm | tls}

## Syntax Description

| all           | Turns on debugging for all EAP information.          |
|---------------|------------------------------------------------------|
| authenticator | Turns on debugging for EAP authenticator.            |
| errors        | Displays information about EAP packet errors.        |
| events        | Displays information about EAP events.               |
| fast          | Turns on debugging for EAP-FAST authentications.     |
| gtc           | Turns on debugging for EAP-GTC authentications.      |
| leap          | Turns on debugging for EAP-LEAP authentications.     |
| md5           | Turns on debugging for EAP-MD5 authentications.      |
| mschapv2      | Turns on debugging for EAP-MSCHAPV2 authentications. |
| packets       | Displays EAP packet-related information.             |
| peer          | Turns on debugging for peer EAP authentications.     |
| sm            | Displays EAP state machine transitions.              |
| tls           | Turns on debugging for EAP-TLS authentications.      |
|               |                                                      |

## Defaults

Debugging is not enabled.

#### **Command Modes**

Privileged EXEC

## **Command History**

| Release   | Modification                 |
|-----------|------------------------------|
| 12.3(8)JA | This command was introduced. |

## **Examples**

This example shows how to activate debugging for EAP-FAST authentication events:

AP# debug eap fast all

This example shows how to deactivate EAP-FAST authentication debugging:

AP# no debug eap fast all

| Command        | Description                                              |
|----------------|----------------------------------------------------------|
| show debugging | Displays all debug settings and the debug packet headers |

# debug iapp

Use the **debug iapp** privileged EXEC command to begin debugging of IAPP operations. Use the **no** form of this command to stop the debug operation.

[no] debug iapp {packets | event | error}

## **Syntax Description**

| packets | Displays IAPP packets sent and received by the access point. Link test packets are not displayed |
|---------|--------------------------------------------------------------------------------------------------|
| event   | Displays significant IAPP events                                                                 |
| error   | Displays IAPP software and protocol errors                                                       |

#### **Defaults**

This command has no default setting.

## **Command Modes**

Privileged EXEC

## **Command History**

| Release   | Modification                 |
|-----------|------------------------------|
| 12.2(4)JA | This command was introduced. |

## **Examples**

This example shows how to begin debugging of IAPP packets:

AP# debug iapp packet

This example shows how to begin debugging of IAPP events:

AP# debug iapp events

This example shows how to begin debugging of IAPP errors:

AP# debug iapp errors

| Command        | Description                 |
|----------------|-----------------------------|
| show debugging | Displays all debug settings |

# debug radius local-server

Use the **debug radius local-server** privileged EXEC mode command to control the display of debug messages for the local authenticator.

 $debug\ radius\ local\text{-}server\ \{client\ |\ eapfast\ |\ error\ |\ packets\ \}$ 

## **Syntax Description**

| Command                                    | Description                                                                                             |
|--------------------------------------------|----------------------------------------------------------------------------------------------------|
| client                                     | Activates display of error messages related to failed client authentications to the local authenticator |
| eapfast {encryption   events   pac   pkts} | Activates display of messages related to EAP-FAST on the local authenticator.                           |
|                                            | <ul> <li>encryption—displays encryption and decryption of packets sent and received</li> </ul>          |
|                                            | • events—displays EAP-FAST events on the local authenticator                                            |
|                                            | • pac—displays PAC generations and verifications                                                        |
|                                            | <ul> <li>pkts—displays packets received and transmitted from EAP-FAST clients</li> </ul>                |
| error                                      | Activates display of error messages related to the local authenticator                                  |
| packets                                    | Activates display of the content of RADIUS packets sent from and received by the local authenticator    |

## Defaults

Debugging is not enabled.

## **Command Modes**

Privileged EXEC

## **Command History**

| Release    | Modification                       |
|------------|------------------------------------|
| 12.2(11)JA | This command was first introduced. |

## **Examples**

This example shows how to begin debugging for local authenticator errors:

AP# debug radius local-server error

| Command             | Description                                              |
|---------------------|----------------------------------------------------------|
| radius-server local | Enables the access point as a local authenticator        |
| show debugging      | Displays all debug settings and the debug packet headers |

# debug wlccp ap

Use the **debug wlccp ap** privileged EXEC command to enable debugging for devices that interact with the access point that provides wireless domain services (WDS).

debug wlccp ap {mn | rm [statistics | context | packet] | state | wds-discovery}

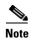

This command is not supported on bridges.

## **Syntax Description**

| Command                            | Description                                                                                                   |  |
|------------------------------------|----------------------------------------------------------------------------------------------------|--|
| mn                                 | (Optional) Activates display of debug messages related to client devices                                      |  |
| rm [statistics   context   packet] | (Optional) Activates display of debug messages related to radio management                                    |  |
|                                    | • statistics—shows statistics related to radio management                                                     |  |
|                                    | • context—shows the radio management contexts                                                                 |  |
|                                    | <ul> <li>packet—shows output related to packet flow</li> </ul>                                                |  |
| state                              | (Optional) Activates display of debug messages related to access point authentication to the WDS access point |  |
| wds-discovery                      | (Optional) Activates display of debug messages related to the WDS discovery process                           |  |

## Defaults

Debugging is not enabled.

## **Command Modes**

Privileged EXEC

## **Command History**

| Release    | Modification                       |
|------------|------------------------------------|
| 12.2(11)JA | This command was first introduced. |

## Examples

This example shows how to begin debugging for LEAP-enabled client devices participating in Cisco Centralized Key Management (CCKM):

AP# debug wlccp ap mn

| Command        | Description                                              |
|----------------|----------------------------------------------------------|
| show debugging | Displays all debug settings and the debug packet headers |
| show wlccp     | Displays WLCCP information                               |

# debug wlccp ap rm enhanced-neighbor-list

Use the **debug wlccp ap rm enhanced-neighbor-list** privileged EXEC command to enable internal debugging information and error messages of the Enhanced Neighbor List feature. Use the **no** form of the command to disable the debugging and error messages.

[no] debug wlccp ap rm enhanced-neighbor-list

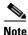

This command is not supported on bridges.

**Syntax Description** 

This command has no arguments or keywords.

**Defaults** 

Debugging is not enabled.

**Command Modes** 

Privileged EXEC

#### **Command History**

| Release   | Modification                       |
|-----------|------------------------------------|
| 12.3(8)JA | This command was first introduced. |

## **Examples**

This example shows how to activate debugging and error messages of the Enhanced Neighbor List feature on the access point:

AP# debug wlccp ap rm enhanced-neighbor-list

| Command                                    | Description                                                  |
|--------------------------------------------|--------------------------------------------------------------|
| show debugging                             | Displays all debug settings and the debug packet headers     |
| show wlccp                                 | Displays WLCCP information                                   |
| show wlccp ap rm<br>enhanced-neighbor-list | Displays Enhanced Neighbor List feature related information. |
| debug wlccp ap rm enhanced-neighbor list   |                                                              |

# debug wlccp packet

Use the **debug wlccp packet** privileged EXEC command to activate display of packets to and from the access point that provides wireless domain services (WDS).

#### debug wlccp packet

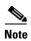

This command is not supported on bridges.

**Syntax Description** 

This command has no arguments or keywords.

Defaults

Debugging is not enabled.

**Command Modes** 

Privileged EXEC

**Command History** 

| Release    | Modification                       |
|------------|------------------------------------|
| 12.2(11)JA | This command was first introduced. |

**Examples** 

This example shows how to activate display of packets to and from the WDS access point:

AP# debug wlccp packet

| Command        | Description                                              |
|----------------|----------------------------------------------------------|
| show debugging | Displays all debug settings and the debug packet headers |
| show wlccp     | Displays WLCCP information                               |

# debug wlccp rmlib

Use the **debug wlccp rmlib** privileged EXEC command to activate display of radio management library functions on the access point that provides wireless domain services (WDS).

#### debug wlccp rmlib

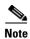

This command is not supported on bridges.

**Syntax Description** 

This command has no arguments or keywords.

Defaults

Debugging is not enabled.

**Command Modes** 

Privileged EXEC

## **Command History**

| Release    | Modification                       |
|------------|------------------------------------|
| 12.2(13)JA | This command was first introduced. |

## **Examples**

This example shows how to activate display of radio management library functions on the access point that provides WDS:

AP# debug wlccp rmlib

| Command        | Description                                              |  |
|----------------|----------------------------------------------------------|--|
| show debugging | Displays all debug settings and the debug packet headers |  |
| show wlccp     | Displays WLCCP information                               |  |

# debug wlccp wds

Use the **debug wlccp wds** privileged EXEC command to activate display of wireless domain services (WDS) debug messages.

debug wlccp wds
 aggregator [packet]
 authenticator {all | dispatcher | mac-authen | process | rxdata | state-machine | txdata}
 nm [packet | loopback]
 state
 statistics

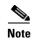

This command is not supported on bridges.

## **Syntax Description**

| Command                                       | Description                                                                                                    |  |
|-----------------------------------------------|----------------------------------------------------------------------------------------------------|--|
| aggregator [packet]                           | (Optional) Activates display of debug messages related to radio management. Use the <b>packet</b> option to display packets from and to the radio management aggregator.                                                                                                    |  |
| authenticator {all   dispatcher               | (Optional) Use this command and its options to turn on display of WDS debug messages related to authentication.                                                                                                    |  |
| mac-authen   process   rxdata   state-machine | • all—Enables all authenticator debugging                                                                                                    |  |
| txdata   state-machine                        | • <b>dispatcher</b> —Enables debugging related to handling authentication requests                                                                                                    |  |
|                                               | <ul> <li>mac-authen—Enables debugging related to MAC address authentication</li> </ul>                                                                                                    |  |
|                                               | • <b>process</b> —Enables debugging related to authenticator processes                                                                                                    |  |
|                                               | <ul> <li>rxdata—Enables display of EAPOL packets from clients</li> </ul>                                                                                                    |  |
|                                               | • state-machine—Enables authenticator state-machine debugging                                                                                                    |  |
|                                               | • txdata—Enables display of EAPOL packets to clients                                                                                                    |  |
| nm [packet   loopback]                        | (Optional) Activates display of debug messages from the wireless network manager (WNM). The <b>packet</b> option displays Cisco IOS packets from and to the network manager, and the <b>loopback</b> option re-routes packets sent to the WNM to the WDS access point console instead. |  |
| state                                         | (Optional) Activates display of state transitions for access points interacting with the WDS access point.                                                                                                    |  |
| statistics                                    | (Optional) Activates display of WDS statistics.                                                                                                    |  |

**Defaults** Debugging is not enabled.

**Command Modes** Privileged EXEC

## **Command History**

| Release    | Modification                                                                      |
|------------|-----------------------------------------------------------------------------------|
| 12.2(11)JA | This command was first introduced.                                                |
| 12.2(13)JA | This command was modified to include the <b>aggregator</b> and <b>nm</b> options. |

## Examples

This example shows how to begin debugging for LEAP-enabled client devices participating in Cisco Centralized Key Management (CCKM):

AP# debug wlccp ap mn

| Command        | Description                                              |  |
|----------------|----------------------------------------------------------|--|
| show debugging | Displays all debug settings and the debug packet headers |  |
| show wlccp     | Displays WLCCP information                               |  |

# description (dot1x credentials configuration mode)

Use the **description dot1x credentials** configuration mode command to specify a text description for the dot1x credential. Use the **no** form of the command to disable anonymous-id.

#### [no] description name

| • |       | _      |        |
|---|-------|--------|--------|
| N | /ntay | Descri | ıntı∩n |
| • | IIIUA | DUJUI  | puon   |

| name | Specifies the text description | on for the dot1x credential. |
|------|--------------------------------|------------------------------|
|      |                                |                              |

**Defaults** 

This command has no defaults.

**Command Modes** 

Dot1x credentials configuration interface

## **Command History**

| Release   | Modification                 |
|-----------|------------------------------|
| 12.3(8)JA | This command was introduced. |

## Examples

This example shows how to specify text description for the dot1x credential:

AP(config-dot1x-creden)# description This is a test credential

| Command                | Description                                                    |  |
|------------------------|----------------------------------------------------------------|--|
| dot1x credentials      | Configures the dot1x credentials on the access point.          |  |
| show dot1x credentials | Displays the configured dot1x credentials on the access point. |  |

## dfs band

Use the **dfs band** configuration interface command to prevent the access point from automatically selecting specific groups of 5-GHz channels during dynamic frequency selection (DFS). Use the **no** form of the command to unblock groups of channels.

## [no] dfs band [1] [2] [3] [4] block

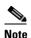

This command is supported only on 5-GHz radios configured at the factory for use in the European Union and Signapore.

## **Syntax Description**

| [1] [2] [3] [4]                   | Specifies a group of channels to be blocked from auto-selection during DFS.                               |
|-----------------------------------|----------------------------------------------------------------------------------------------------|
|                                   | • 1—Specifies frequencies 5.150 to 5.250 GHz. This group of frequencies is also known as the UNII-1 band. |
| is also known as the UNII-2 band. | • 2—Specifies frequencies 5.250 to 5.350 GHz. This group of frequencies is also known as the UNII-2 band. |
|                                   | • 3—Specifies frequencies 5.470 to 5.725 GHz.                                                             |
|                                   | • 4—Specifies frequencies 5.725 to 5.825 GHz. This group of frequencies is also known as the UNII-3 band. |

## Defaults

By default, dfs band 3 is blocked.

#### **Command Modes**

Configuration interface

## **Command History**

| Release                    | Modification                                                                                                    |
|----------------------------|----------------------------------------------------------------------------------------------------|
| 12.3(4)JA                  | This command was introduced.                                                                                                 |
| 12.4(3g)JA &<br>12.3(8)JEB | This command was modified to provide backward compatibility with clients that do not yet support the new channels in band 3. |

## **Examples**

This example shows how to prevent the access point from selecting frequencies 5.150 to 5.350 GHz during DFS:

ap(config-if) # dfs band 1 2 block

This example shows how to unblock frequencies 5.150 to 5.350 for DFS:

ap(config-if) # no dfs band 1 2 block

This example shows how to unblock all frequencies for DFS:

ap(config-if) # no dfs band block

## **Usage Guidelines**

Some regulatory domains limit the 5-GHz channels that can be used in specific locations; for example, indoors or outdoors. Use the **dfs band** command to comply with the regulations in your regulatory domain.

| Command | Description                                                       |
|---------|-------------------------------------------------------------------|
| channel | Specifies the radio frequency on which a radio interface operates |

## distance

Use the **distance** configuration interface command to specify the distance from a root bridge to the non-root bridge or bridges with which it communicates. The distance setting adjusts the bridge's timeout values to account for the time required for radio signals to travel from bridge to bridge. You do not need to adjust this setting on non-root bridges.

distance kilometers

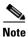

This command is supported only on bridges.

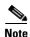

If more than one non-root bridge communicates with the root bridge, enter the distance from the root bridge to the non-root bridge that is farthest away.

## **Syntax Description**

kilometers Specifies the bridge distance setting (enter a value from 0 to 99 km)

#### **Defaults**

In installation mode, the default distance setting is 99 km. In all other modes, such as root and non-root, the default distance setting is 0 km.

## **Command Modes**

Configuration interface

## **Command History**

| Release    | Modification                 |
|------------|------------------------------|
| 12.2(11)JA | This command was introduced. |

#### **Examples**

This example shows how to configure the distance setting for the root bridge radio:

bridge(config-if)# distance 40

## dot11 aaa authentication attributes service

Use the **dot11 aaa authentication attributes service** global configuration command to set the service-type attribute in reauthentication requests. By default, the access point sends reauthentication requests to the authentication server with the service-type attribute set to authenticate-only. However, some Microsoft IAS servers do not support the authenticate-only service-type attribute. Depending on the user requirements, set the service-type attribute to login-user or framed-user.

## dot11 aaa authentication attributes service [login-user | framed-user]

## **Syntax Description**

| login-user  | Specifies a service-type attribute of login-user.                                                                                          |
|-------------|----------------------------------------------------------------------------------------------------|
| framed-user | Specifies a service-type attribute of framed-user to support servers such as radius servers that do not support a login-user service-type. |

#### **Defaults**

The default service-type attribute in authentication requests is login-user. The default service-type attribute in reauthentication requests is set to authenticate-only.

#### **Command Modes**

Global configuration

## **Command History**

| Release     | Modification                                                                                                    |
|-------------|----------------------------------------------------------------------------------------------------|
| 12.2(15)JA  | This command was introduced.                                                                                                    |
| 12.4(25d)JA | This command was modified to introduce framed-user as a service-type option to support radius servers, which do not support the login-user service-type. |

| Command        | Description                                                          |
|----------------|----------------------------------------------------------------------|
| dot11 aaa csid | Selects the format for MAC addresses in Called-Station-ID (CSID) and |
|                | Calling-Station-ID attributes                                        |

## dot11 aaa authentication mac-authen filter-cache

Use the **dot11 aaa authentication mac-authen filter-cache** global configuration command to enable MAC authentication caching on the access point. MAC authentication caching reduces overhead because the access point authenticates devices in its MAC-address cache without sending the request to your authentication server. When a client device completes MAC authentication to your authentication server, the access point adds the client's MAC address to the cache.

dot11 aaa authentication mac-authen filter-cache [timeout seconds]

| •      | _      |         |
|--------|--------|---------|
| Syntay | Haccri | ıntı∧n  |
| Syntax | DESCI  | ιμιισιι |

| timeout seconds | Specifies a timeout value for MAC authentications in the cache. |
|-----------------|-----------------------------------------------------------------|
|-----------------|-----------------------------------------------------------------|

#### **Defaults**

MAC authentication caching is disabled by default. When you enable it, the default timeout value is 1800 (30 minutes).

#### **Command Modes**

Global configuration

#### **Command History**

| Release    | Modification                 |
|------------|------------------------------|
| 12.2(15)JA | This command was introduced. |

#### **Examples**

This example shows how to configure MAC authentication caching with a one-hour timeout: ap(config)# dot11 aaa authentication mac-authen filter-cache timeout 3600

| Command                                                      | Description                                            |
|--------------------------------------------------------------|--------------------------------------------------------|
| clear dot11 aaa<br>authentication<br>mac-authen filter-cache | Clear MAC addresses from the MAC authentication cache. |
| show dot11 aaa<br>authentication mac-authen<br>filter-cache  | Display MAC addresses in the MAC authentication cache. |

## dot11 aaa csid

Use the **dot11 aaa csid** global configuration command to select the format for MAC addresses in Called-Station-ID (CSID) and Calling-Station-ID attributes in RADIUS packets.

dot11 aaa csid { default | ietf | unformatted }

## **Syntax Description**

| default     | Specifies the default format for MAC addresses in CSID attributes. The default format looks like this example:                             |
|-------------|----------------------------------------------------------------------------------------------------|
|             | 0007.85b3.5f4a                                                                                                    |
| ietf        | Specifies the Internet Engineering Task Force (IETF) format for MAC addresses in CSID attributes. The IETF format looks like this example: |
|             | 00-07-85-b3-5f-4a                                                                                                    |
| unformatted | Specifies no formatting for MAC addresses in CSID attributes. An unformatted MAC address looks like this example:                          |
|             | 000785b35f4a                                                                                                    |

## Defaults

The default CSID format looks like this example:

0007.85b3.5f4a

#### **Command Modes**

Global configuration

## **Command History**

| Release    | Modification                 |
|------------|------------------------------|
| 12.2(13)JA | This command was introduced. |

## Usage Guidelines

You can also use the wlccp wds aaa csid command to select the CSID format.

| Command         | Description                                                                             |
|-----------------|-----------------------------------------------------------------------------------------|
| debug dot11 aaa | Begin debugging of dot11 authentication, authorization, and accounting (AAA) operations |

## dot11 activity-timeout

Use the **dot11 activity-timeout** global configuration command to configure the number of seconds that the access point tracks an inactive device (the number depends on its device class). The access point applies the unknown device class to all non-Cisco Aironet devices.

## **Syntax Description**

| client-station, repeater,<br>bridge, workgroup-<br>bridge | Specify Cisco Aironet device classes                                                                                                    |
|-----------------------------------------------------------|----------------------------------------------------------------------------------------------------|
| unknown                                                   | Specifies unknown (non-Cisco Aironet) device class                                                                                                    |
| default <1 - 100000>                                      | Specifies the activity timeout value that the access point uses when a device associates and proposes a zero-refresh rate or does not propose a refresh rate |
| maximum <1 - 100000>                                      | Specifies the maximum activity timeout allowed for a device regardless of the refresh rate proposed by a device when it associates                           |

#### **Defaults**

Table 2-8 lists the default activity timeouts for each device class. All values are in seconds.

Table 2-8 Default Activity Timeouts

| Device Class     | Default Timeout |
|------------------|-----------------|
| unknown          | 60              |
| client-station   | 60              |
| repeater         | 60              |
| bridge           | 60              |
| workgroup-bridge | 60              |

#### **Command Modes**

Global configuration

## **Command History**

| Release    | Modification                 |
|------------|------------------------------|
| 12.2(13)JA | This command was introduced. |

## **Examples**

This example shows how to configure default and maximum activity timeouts for all device classes:

AP(config) # dot11 activity-timeout default 5000 maximum 24000

## **Usage Guidelines**

To set an activity timeout for all device types, set a default or maximum timeout without specifying a device class (for example, enter **dot11 activity-timeout default 5000**). The access point applies the timeout to all device types that are not already configured with a timeout.

| Command                          | Description                                                                                                    |  |
|----------------------------------|----------------------------------------------------------------------------------------------------|--|
| dot11 adjacent-ap<br>age-timeout | Specifies the number of hours an inactive entry remains in the list of adjacent access points                        |  |
| show dot11 associations          | Display the radio association table, radio association statistics, or association information about wireless devices |  |
| show dot11 network-map           | Displays the radio network map                                                                                       |  |

# dot11 adjacent-ap age-timeout

Use the **dot11 adjacent-ap age-timeout** global configuration command to specify the number of hours an inactive entry remains in the list of adjacent access points.

dot11 adjacent-ap age-timeout hours

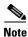

This command is not supported on bridges.

## **Syntax Description**

| hours | Specifies the number of hours an inactive entry remains in the list of |
|-------|------------------------------------------------------------------------|
|       | adjacent access points                                                 |

#### Defaults

The default age-timeout is 24 hours.

#### **Command Modes**

Global configuration

## **Command History**

| Release    | Modification                 |
|------------|------------------------------|
| 12.2(11)JA | This command was introduced. |

## Examples

This example shows how to configure the timeout setting for inactive entries in the adjacent access point list:

AP# dot11 adjacent-ap age-timeout 12

| Command                | Description                                 |
|------------------------|---------------------------------------------|
| show dot11 adjacent-ap | Displays the list of adjacent access points |

## dot11 antenna-alignment

Use the **dot11 antenna-alignment** privileged EXEC command to activate the antenna-alignment tool for a radio interface.

**dot11**[interface-number] **antenna-alignment** [timeout]

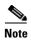

Use this command to test and align the wireless antenna with another remote antenna. This command is available only to a wireless device configured as a repeater.

## **Syntax Description**

| interface-number | Specifies the radio interface number (The 2.4-GHz is radio 0, and the 5-GHz radio is radio 1.) |
|------------------|------------------------------------------------------------------------------------------------|
| timeout          | Specifies the duration of the alignment test in seconds (The range is 1–9999 seconds.)         |

**Defaults** 

There are no defaults for this command.

#### **Command Modes**

Privileged EXEC

#### **Command History**

| Release   | Modification                 |
|-----------|------------------------------|
| 12.2(4)JA | This command was introduced. |

## **Usage Guidelines**

During the antenna alignment test, the radio disassociates from its parent, probes adjacent wireless devices, and records the MAC address and signal strength of responses it receives. After the timeout, the radio reassociates with its parent.

You display the last 10 results using the **show dot11 antenna-alignment** command, which lists the MAC addresses and signal level for devices that responded to the probe.

#### **Examples**

This example shows how to start the antenna-alignment test for radio interface 0 and sets a test duration of 60 seconds:

AP# dot11 dot11radio 0 antenna-alignment timeout 60

| Command                 | Description                          |
|-------------------------|--------------------------------------|
| show dot11 associations | Displays the radio association table |
| show dot11 network-map  | Displays the radio network map       |

## dot11 arp-cache

Use the **dot11 arp-cache** global configuration command to enable client ARP caching on the access point. ARP caching on the access point reduces the traffic on your wireless LAN and increases client battery life by stopping ARP requests for client devices at the access point. Instead of forwarding ARP requests to client devices, the access point responds to requests on behalf of associated client devices and drops ARP requests that are not directed to clients associated to the access point. When ARP caching is optional, the access point responds on behalf of clients with IP addresses known to the access point but forwards through its radio port any ARP requests addressed to unknown clients. When the access point knows all the IP addresses for associated clients, it drops any ARP requests not directed to its clients. In its beacon, the access point includes an information element to alert client devices that they can safely ignore broadcast messages to increase battery life.

[no] dot11 arp-cache [optional]

|      | mtav    | HACA  | " | ntı | nn |
|------|---------|-------|---|-----|----|
| - JV | /III.ax | Desci |   | ULI | UH |
| _,   |         |       | • | P   | •  |

| optional | Configures the access point to respond to ARP requests addressed to clients |
|----------|-----------------------------------------------------------------------------|
|          | for which the access point knows the IP address but forward through its     |
|          | radio port ARP requests addressed to client devices that the access point   |
|          | does not recognize. When the access point learns all the IP addresses for   |
|          | associated clients, it drops any ARP requests not directed to its clients.  |

**Defaults** 

ARP caching is disabled by default.

#### **Command Modes**

Global configuration

## **Command History**

| Release    | Modification                 |
|------------|------------------------------|
| 12.2(13)JA | This command was introduced. |

## **Examples**

This example shows how to enable ARP caching:

AP(config) # dot11 arp-cache

## dot11 association mac-list

To specify a MAC address access list used for dot11 association use the **dot11 association mac-list** command.

dot11 association mac-list number

| •          |       | _     |    |     |     |
|------------|-------|-------|----|-----|-----|
| <b>~</b> 1 | /ntav | Desci | rı | ntı | Λn  |
| u          | IIIUA | DUSU  |    | μu  | vII |

| number | Specifies a number | (700 to 799 | ) for a 48-bit MAC address access list. |
|--------|--------------------|-------------|-----------------------------------------|
|--------|--------------------|-------------|-----------------------------------------|

#### **Defaults**

No MAC address access list is assigned.

## **Examples**

This example shows the creation of a MAC address access list used to filter one client with a MAC address of 0000.1234.5678.

AP(config)# access-list 700 deny 0000.1234.5678 0000.0000.0000 AP(config)# dot11 association mac-list 700

| Command          | Description                           |
|------------------|---------------------------------------|
| show access-list | Displays the configured access-lists. |

## dot11 auto-immune

Use the **dot11 auto-immune** command to enable or disable protection from Denial of Service (DoS) attacks. This feature protects against auto-immune attacks on the AP.

**dot11 auto-immune** {enable | disable}

## **Syntax Description**

| enable  | Enables the auto-immune feature.  |
|---------|-----------------------------------|
| disable | Disables the auto-immune feature. |

## Defaults

This feature is disabled by default.

## **Command History**

| Release     | Modification                 |
|-------------|------------------------------|
| 12.4(25d)JA | This command was introduced. |

## **Usage Guidelines**

A potential attacker can use specially crafted packets to mislead the Intrusion Detection System (IDS) into treating a legitimate client as an attacker. It causes the controller to disconnect this legitimate client and launch a DoS attack. The auto-immune feature, when enabled, is designed to protect against such attacks. However, conversations using Cisco 792x phones might be interrupted intermittently when the auto-immune feature is enabled. If you experience frequent disruptions when using 792x phones, you might want to disable this feature.

#### **Examples**

This example shows how to enable the auto-immune mode.

AP(config)# dot11 auto-immune enable

## dot11 band-select parameters

To assign parameters for Band Select feature, use the **dot11 band-select parameters** command in global configuration mode.

dot11 band-select parameters {cycle-count cycle-count | cycle-threshold milliseconds | expire-supression milliseconds | expire-dual-band milliseconds | client-rssi dBm}

#### **Syntax Description**

| cycle-count       | Assigns the maximum number of cycle-counts not responding. Valid range is from 1 to 10.                                      |
|-------------------|----------------------------------------------------------------------------------------------------|
| cycle-threshold   | Assigns the cycle-threshold time in milliseconds to Band Select. Valid range is from 0 to 1000.                              |
| expire-supression | Assigns the threshold expiry time in milliseconds to Band Select. Valid range is from 10 to 200.                             |
| expire-dual-band  | Assigns the dual band expiry time in milliseconds to Band Select. Valid range is from 10 to 300.                             |
| client-rssi       | Assigns the minimum RSSI value in dBm required for the client to be elligible for Band Select. Valid range is from 20 to 90. |

#### **Defaults**

None

#### **Command Modes**

Global configuration

#### **Command History**

| Release   | Modification                 |
|-----------|------------------------------|
| 15.2(2)JB | This command was introduced. |

## Examples

This example shows how to assign cycle-count parameters for Band-Select:

```
ap(config)# dot11 band-select parameters
ap(config-bs-profile)# cycle-count 9
```

This example shows how to assign cycle-threshold parameters for Band-Select:

```
ap(config)# dot11 band-select parameters
ap(config-bs-profile)#cycle-threshold 500
```

This example shows how to assign expire-supression parameters for Band-Select:

```
ap(config)# dot11 band-select parameters
ap(config-bs-profile)# expire-supression 125
```

This example shows how to assign expire-dual-band parameters for Band-Select:

```
ap(config)# dot11 band-select parameters
ap(config-bs-profile)# expire-dual-band 135
```

This example shows how to assign client-rssi parameters for Band-Select:

ap(config)# dot11 band-select parameters
ap(config-bs-profile)# client-rssi 25

# dot11 carrier busy

Use the **dot11 carrier busy** privileged exec command to display levels of radio activity on each channel.

dot11 interface-number carrier busy

## **Syntax Description**

| interface-number | Specifies the radio interface number (The 2.4-GHz radio is radio 0, and the |
|------------------|-----------------------------------------------------------------------------|
|                  | 5-GHz radio is radio 1.)                                                    |

Defaults

This command has no defaults.

**Command Modes** 

Privileged EXEC

## **Command History**

| Release    | Modification                 |
|------------|------------------------------|
| 12.2(11)JA | This command was introduced. |

## **Usage Guidelines**

During the carrier busy test, the access point or bridge drops all associations with wireless networking devices for about 4 seconds while it conducts the carrier test and then displays the test results.

You can re-display the carrier busy results using the

carrier busy command.

## **Examples**

This example shows how to run the carrier busy test for radio interface 0:

AP# dot11 d0 carrier busy

This example shows the carrier busy test results:

| Frequency | Carrier | Busy | 5 |
|-----------|---------|------|---|
|           |         |      |   |
| 5180      | 0       |      |   |
| 5200      | 2       |      |   |
| 5220      | 27      |      |   |
| 5240      | 5       |      |   |
| 5260      | 1       |      |   |
| 5280      | 0       |      |   |
| 5300      | 3       |      |   |
| 5320      | 2       |      |   |

| Command                 | Description                            |
|-------------------------|----------------------------------------|
| show dot11 carrier busy | Displays the carrier busy test results |

# dot11 dot11r pre-authentication

To enable or disable over air or over-ds transition, use the **dot11 dot11r pre-authentication** command in configuration mode.

[no] dot11 dot11r pre-authentication [over-air lover-ds]

| •      | -      |       |
|--------|--------|-------|
| Syntax | Descri | ption |

| over-air | Specifies the transition over air. |
|----------|------------------------------------|
| over-ds  | Specifies the transition over-ds.  |

#### Defaults

None

## **Command Modes**

Configuration interface

## **Command History**

| Release   | Modification                 |
|-----------|------------------------------|
| 15.2(2)JB | This command was introduced. |

## dot11 dot11r re-association timer

To configure the re-association timer, use the  $dot11\ dot11r\ re-association\ timer$  command in configuration mode.

dot11 dot11r re-association timer value

| Syntax Description | value                   | Specifies the re-association time in milliseconds. |
|--------------------|-------------------------|----------------------------------------------------|
| Defaults           | None                    |                                                    |
| Command Modes      | Configuration interface |                                                    |
| Command History    | Release                 | Modification                                       |
|                    | 15.2(2)JB               | This command was introduced.                       |

## dot11 extension aironet

Use the **dot11 extension aironet** configuration interface command to enable or disable Cisco Aironet extensions to the IEEE 802.11b standard. Use the **no** form of this command to disable the Cisco Aironet extensions.

#### [no] dot11 extension aironet

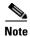

You cannot disable Cisco Aironet extensions on bridges.

## **Syntax Description**

This command has no arguments or keywords.

#### **Defaults**

Cisco Aironet extensions are enabled by default.

#### **Command Modes**

Configuration interface

#### **Command History**

| Release   | Modification                 |
|-----------|------------------------------|
| 12.2(4)JA | This command was introduced. |

## **Usage Guidelines**

The Cisco Aironet extensions help clients choose the best access point. You must enable these extensions to use advanced features such as Cisco MIC and key hashing. Disable these extensions for non-Cisco clients that misinterpret the extensions.

#### **Examples**

This example shows how to enable Cisco Aironet extensions for the radio interface:

AP(config-if)# dot11 extension aironet

This example shows how to disable Cisco Aironet extensions for the radio interface:

AP(config-if) # no dot11 extension aironet

| Command             | Description                                               |
|---------------------|-----------------------------------------------------------|
| show running-config | Displays the current access point operating configuration |

## dot11 extension power native

Use the **dot11 extension power native** configuration interface command to configure the native MIB power table to be used to respond to SNMP queries on the access point power levels. This command works with the *cd11IfPhyNativePowerUseStandard* MIB object of the Cisco DOT11-IF-MIB. Use the **no** form of this command to use the standard MIB power table.

#### [no] dot11 extension power native

**Syntax Description** 

This command has no arguments or keywords.

**Defaults** 

The standard MIB power table is enabled by default.

**Command Modes** 

Configuration interface

## **Command History**

| Release   | Modification                 |
|-----------|------------------------------|
| 12.3(7)JA | This command was introduced. |

## **Examples**

This example shows how to enable the native MIB power table for the radio interface:

AP(config-if)# dot11 extension power native

This example shows how to return to the standard MIB power table for the radio interface:

AP(config-if) # no dot11 extension power native

| Command             | Description                                               |
|---------------------|-----------------------------------------------------------|
| show running-config | Displays the current access point operating configuration |

# dot11 guest username

To configure web authorization for a guest user, use the **dot11 guest username** command in global configuration mode.

dot11 guest username name lifetime mins password value

## **Syntax Description**

| name  | Specifies guest username.                                                                   |
|-------|---------------------------------------------------------------------------------------------|
| mins  | Specifies timeout time for the guest user. The value ranges from 5 minutes to 35791minutes. |
| value | Specifies the access password for the guest username.                                       |

**Defaults** 

None

**Command Modes** 

Guest configuration

## **Command History**

| Release   | Modification                 |
|-----------|------------------------------|
| 15.2(4)JA | This command was introduced. |

## Examples

This example shows how to configure web authorization for a guest user:

ap(config)# dot11 guest

ap(config-guest-mode)# username abcd lifetime 25 password xyz

## dot11 holdoff-time

Use the **dot11 holdoff-time** global configuration command to specify the hold-off time for EAP and MAC address authentication. The holdoff time is invoked when a client fails three login attempts or fails to respond to three authentication requests from the access point. Use the **no** form of the command to reset the parameter to defaults.

#### [no] dot11 holdoff-time seconds

## **Syntax Description**

| seconds | Specifies the hold-off time (1 to 65555 seconds) |  |
|---------|--------------------------------------------------|--|
|---------|--------------------------------------------------|--|

#### **Defaults**

The default holdoff time is 0 (disabled).

#### **Command Modes**

Global configuration

## **Command History**

| Release   | Modification                 |
|-----------|------------------------------|
| 12.2(4)JA | This command was introduced. |

#### **Examples**

This example shows how to specify a 2-minute hold-off time:

AP(config) # dot11 holdoff-time 120

This example shows how reset the hold-off time to defaults:

AP(config) # dot11 no holdoff-time

| Command             | Description                                                            |
|---------------------|------------------------------------------------------------------------|
| show running-config | Displays information on the current running access point configuration |

## dot11 ids eap attempts

Use the **dot11 ids eap attempts** global configuration command to configure the number of authentication attempts and the number of seconds of EAPOL flooding that trigger a fault on a scanner access point in monitor mode.

Setting an authentication failure limit protects your network against a denial-of-service attack called *EAPOL flooding*. The 802.1X authentication that takes place between a client and the access point triggers a series of messages between the access point, the authenticator, and an authentication server using EAPOL messaging. The authentication server can quickly become overwhelmed if there are too many authentication attempts. If not regulated, a single client can trigger enough authentication requests to impact your network.

A scanner access point in monitor mode tracks the rate at which 802.1X clients attempt to authenticate through the access point. If your network is attacked through excessive authentication attempts, the access point generates an alert when the authentication threshold has been exceeded.

#### [no] dot11 ids eap attempts number period seconds

## **Syntax Description**

| number  | Specifies the number of authentication attempts that triggers a fault on a scanner access point in monitor mode   |
|---------|----------------------------------------------------------------------------------------------------|
| seconds | Specifies the number of seconds of EAPOL flooding that triggers a fault on a scanner access point in monitor mode |

#### Defaults

This command has no defaults.

#### **Command Modes**

Global configuration

#### **Command History**

| Release   | Modification                 |  |
|-----------|------------------------------|--|
| 12.3(4)JA | This command was introduced. |  |

#### **Examples**

This example shows how to configure a limit on authentication attempts and on the duration of EAPOL flooding on a scanner access point in monitor mode:

ap(config)# dot11 ids eap attempts 10 period 10

| Command            | Description                    |
|--------------------|--------------------------------|
| debug dot11 ids    | Enables wireless IDS debugging |
| show dot11 ids eap | Displays IDS statistics        |

# dot11 ids mfp

Use the **dot11 ids mfp** global configuration command to configure Management Frame Protection (MFP) parameters on the access point.

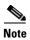

To configure an MFP distributor, the access point must be configured as a WDS.

## [no] dot11 ids mfp {detector | distributor | generator}

| detector    | Enables the MFP detector on the access point.       |
|-------------|-----------------------------------------------------|
| distributor | Configures the MFP distributor on the access point. |
| generator   | Configures an MFP generator.                        |

Defaults

This command has no defaults.

#### **Command Modes**

Global configuration

## **Command History**

| Release   | Modification                 |
|-----------|------------------------------|
| 12.3(8)JA | This command was introduced. |

#### **Examples**

This example shows how to configure the MFP detector, enable the MFP gesticulator, and configure the MFP generator on the access point:

```
ap(config)# dot11 ids mfp detector
ap(config)# dot11 ids mfp distributor
ap(config)# dot11 ids mfp generator
```

| Command             | Description                                             |  |
|---------------------|---------------------------------------------------------|--|
| show dot11 ids mfp  | Displays MFP parameters configured on the access point. |  |
| debug dot11 ids mfp | Debugs MFP operations on the access point.              |  |

# dot11 igmp snooping-helper

Use the **dot11 igmp snooping-helper** global configuration command to begin sending IGMP Query requests when a new client associates with the access point. Use the **no** form of this command to disable the IGMP Query requests.

## [no] dot11 igmp snooping-helper

**Syntax Description** 

This command has no arguments or keywords.

**Defaults** 

IGMP Query requests are disabled.

**Command Modes** 

Global configuration

**Command History** 

| Release   | Modification                 |
|-----------|------------------------------|
| 12.2(4)JA | This command was introduced. |

## **Examples**

This example shows how to enable IGMP Query requests:

AP(config) # dot11 igmp snooping-helper

This example shows how to stop or disable the IGMP Query requests:

AP(config)# no dot11 igmp snooping-helper

## dot11 lbs

Use the **dot11 lbs** global configuration command to create a location based services (LBS) profile and to enter LBS configuration mode.

## [no] dot11 lbs profile-name

| •          |       | _     |     |     |     |
|------------|-------|-------|-----|-----|-----|
| <b>~</b> 1 | /ntav | Descr | 111 | ntı | Λn  |
| U          | IIIUA | DUSUI |     | JU  | vII |

| profile-name | Specifies the name of the LBS profile |  |
|--------------|---------------------------------------|--|
|--------------|---------------------------------------|--|

**Defaults** 

This command has no defaults.

**Command Modes** 

Global configuration

## **Command History**

| Release   | Modification                 |
|-----------|------------------------------|
| 12.3(4)JA | This command was introduced. |

## Examples

This example shows how to create an LBS profile and enter LBS configuration mode:

ap(config) # dot11 lbs southside

| Command                                                                                                 | Description                                                                                                    |  |  |
|----------------------------------------------------------------------------------------------------|----------------------------------------------------------------------------------------------------|--|--|
| channel-match (LBS configuration mode)                                                                  | Specifies that the LBS packet sent by an LBS tag must match the radio channel on which the access point receives the packet |  |  |
| interface dot11 (LBS configuration mode)                                                                | Enables an LBS profile on a radio interface                                                                                 |  |  |
| method (LBS configuration mode)                                                                         | Specifies the location method used in an LBS profile                                                                        |  |  |
| multicast address (LBS configuration mode)                                                              | Specifies the multicast address that LBS tag devices use when they send LBS packets                                         |  |  |
| packet-type (LBS Specifies the LBS packet type accepted in an LBS profile configuration mode)           |                                                                                                    |  |  |
| server-address (LBS Specifies the IP address of the location server on your network configuration mode) |                                                                                                    |  |  |

## dot11 linktest

Use the **dot11 linktest** privileged EXEC command to test a radio link between the access point and a client device.

dot11 interface-number linktest
[target mac-address]
[count packet-number]
[interval sec]
[packet-size size]
[rate value]

## **Syntax Description**

| interface-number    | Specifies the radio interface number (The 2.4-GHz radio is radio 0, and the 5-GHz radio is radio 1.) |  |
|---------------------|----------------------------------------------------------------------------------------------------|--|
| target mac-address  | (Optional) Specifies the MAC address (in xxxx.xxxx.xxxx format) of the client device                 |  |
| count packet-number | (Optional) Specifies the number of packets (1 to 9999) to send to the client device                  |  |
| interval sec        | (Optional) Specifies the time interval between tests (from 1 to 10000 seconds)                       |  |
| packet-size size    | (Optional) Specifies the size of each packet (from 1 to 1400 bytes)                                  |  |
| rate value          | (Optional) Specifies a specific link test data rate.                                                 |  |
|                     | • Rates for the 802.11b, 2.4-GHz radio are 1, 2, 5, or 11 Mbps.                                      |  |
|                     | • Rates for the 802.11g, 2.4-GHz radio are 1, 2, 5, 6, 9, 11, 12, 18, 24, 36, 48, or 54 Mbps.        |  |
|                     | • Rates for the 5-GHz radio are 6, 9, 12, 18, 24, 36, 48, or 54 Mbps.                                |  |

## Defaults

The default **target** for a root access point is the first client. The default **target** for a repeater is its parent access point.

The default **count** specifies that test runs once.

The default **interval** is 5 seconds.

The default **packet-size** is 512 bytes.

The default **rate** is the automatic rate-shifting algorithm.

#### **Command Modes**

Privileged EXEC

## **Command History**

| Release    | Modification                                                              |
|------------|---------------------------------------------------------------------------|
| 12.2(4)JA  | This command was introduced.                                              |
| 12.2(8)JA  | Parameters were added to support the 5-GHz access point radio.            |
| 12.2(11)JA | Parameters were added to support the 5.8-GHz bridge radio.                |
| 12.2(13)JA | Parameters were added to support the 802.11g, 2.4-GHz access point radio. |

## **Usage Guidelines**

The link test verifies the radio link between the access point and a client device by sending the client a series of special packets, which the client returns to the access point.

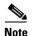

Some client devices, such as non-Cisco wireless clients, wired clients that are connected to a workgroup bridge, or non-Cisco clients connected to a repeater access point, might not respond to link test packets.

The client adds information to the packets that quantify how well it received the request. Results are displayed as a table of packet statistics, quality, and signal-level information.

If you specify an interval, the test repeats continuously separated by the specified number of seconds. To abort the test, type the escape sequence (**Ctrl** key and ^ key). Without an interval, the test runs once.

#### **Examples**

This example shows how to initiate a radio link test to send 10 packets to client MAC address 0040963181CF on radio interface 0:

AP# dot11 dot11radio 0 linktest target 0040.9631.81CF count 10

This example shows how to initiate a radio link test to send 100 packets of 500 bytes to client MAC address 0040963181CF on radio interface 0:

AP# dot11 dot11radio 0 linktest target 0040.9631.81CF packet-size 500 count 100

| Command                               | Description                          |
|---------------------------------------|--------------------------------------|
| show interfaces dot11radio statistics | Displays the radio statistics        |
| show dot11 associations               | Displays the radio association table |
| show dot11 network-map                | Displays the radio network map       |

## dot11 location isocc

Use the **dot11 location isocc** global configuration command to configure location identifiers that the access point sends with all RADIUS authentication and accounting requests.

dot11 location isocc ISO-country-code cc country-code ac area-code

## **Syntax Description**

| isocc ISO-country-code | Specifies the ISO country code that the access point includes in RADIUS authentication and accounting requests                                         |
|------------------------|----------------------------------------------------------------------------------------------------|
| cc country-code        | Specifies the International Telecommunication Union (ITU) country code that the access point includes in RADIUS authentication and accounting requests |
| ac area-code           | Specifies the ITU area code that the access point includes in RADIUS authentication and accounting requests                                            |

## Defaults

This command has no defaults.

#### **Command Modes**

Global configuration

## **Command History**

| Release    | Modification                 |
|------------|------------------------------|
| 12.2(13)JA | This command was introduced. |

## **Usage Guidelines**

You can find a list of ISO and ITU country and area codes at the ISO and ITU websites. Cisco IOS software does not check the validity of the country and area codes that you enter with this command.

## **Examples**

This example shows how to configure the ISO and ITU location codes on the access point:

ap(config)# dot11 location isocc us cc 1 ac 408

This example shows how the access point adds the SSID used by the client device and how it formats the location-ID string:

isocc=us,cc=1,ac=408,network=ACMEWISP\_NewarkAirport

| Command              | Description                                      |
|----------------------|--------------------------------------------------|
| snmp-server location | Specifies the SNMP system location and the WISPr |
|                      | location-name attribute                          |

## dot11 mbssid

Use the **dot11 mbssid** global configuration command to enable multiple basic SSIDs on all access point radio interfaces.

#### [no] dot11 mbssid

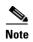

This command is supported only on access points that contain at least one radio interface that supports multiple basic SSIDs. To determine whether a radio supports multiple basic SSIDs, enter the **show controllers** *radio\_interface* command. Multiple basic SSIDs are supported if the results include this line:

Number of supported simultaneous BSSID on radio\_interface: 8

## **Syntax Description**

This command has no arguments or keywords.

## Defaults

This command is disabled by default.

#### **Command Modes**

Global configuration

#### **Command History**

| Release   | Modification                 |
|-----------|------------------------------|
| 12.3(4)JA | This command was introduced. |

## **Examples**

This example shows how to enable multiple basic SSIDs on all interfaces that support multiple basic SSIDs:

ap(config) # dot11 mbssid

| Command                          | Description                                                                             |
|----------------------------------|-----------------------------------------------------------------------------------------|
| mbssid (SSID configuration mode) | Specifies that a BSSID is included in beacons and specifies a DTIM period for the BSSID |
| show dot11 bssid                 | Displays configured BSSIDs                                                              |

## dot11 meter

Use the **dot11 meter** privileged EXEC command to measure the performance of packet forwarding. To display the results, use the **show dot11 statistics metered-traffic** command.

## dot11 interface-number meter

| yntax |  |  |
|-------|--|--|
|       |  |  |
|       |  |  |

| interface-number | Specifies the radio interface number. The 2.4-GHz radio is radio 0. The |
|------------------|-------------------------------------------------------------------------|
|                  | 5-GHz radio is radio 1.                                                 |

## Defaults

This command has no defaults.

## **Command Modes**

Privileged EXEC

## **Command History**

| Release   | Modification                 |
|-----------|------------------------------|
| 12.2(4)JA | This command was introduced. |

## **Examples**

This example shows how to activate the meter tool for radio interface 0:

AP# dot11 dot11radio 0 meter

| Command                               | Description                            |
|---------------------------------------|----------------------------------------|
| show dot11 statistics metered-traffic | Displays packet forwarding performance |

## dot11 network-map

Use the **dot11 network-map** global configuration command to enable the radio network map feature. When enabled, the access point broadcasts a IAPP GenInfo Request every collection interval. This request solicits information from all Cisco access points in the same Layer 2 domain. Upon receiving a GetInfo Request, the access point sends a unicast IAPP GenInfo Response back to the requester. The access point uses these IAPP GenInfo Responses to build a network-map.

**dot11 network-map** [collect-interval]

## **Syntax Description**

| collect-interval | Specifies the time interval between IAPP GenInfo Requests (1 to 60 |
|------------------|--------------------------------------------------------------------|
|                  | seconds)                                                           |

#### Defaults

The default collect interval is 5 seconds.

#### **Command Modes**

Global configuration

## **Command History**

| Release   | Modification                 |
|-----------|------------------------------|
| 12.2(4)JA | This command was introduced. |

#### **Examples**

This example shows how to generate a radio network map with a collection interval of 30 seconds: ap(config) # dot11 network-map 30

You can verify the network map by using the **show dot11 network-map** EXEC command.

| Command                | Description                    |
|------------------------|--------------------------------|
| show dot11 network-map | Displays the radio network map |

## dot11 phone

Use the **dot11 phone** global configuration command to enable or disable IEEE 802.11 compliance phone support. Use the **no** form of this command to disable the IEEE 802.11 phone.

#### [no] dot11 phone dot11e

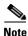

This command is not supported on bridges.

#### **Syntax Description**

| dot11e | Specifies the use of the standard QBSS Load Information Element (IE). |
|--------|-----------------------------------------------------------------------|

**Defaults** 

This command has no defaults.

#### Command Modes

Global configuration

## **Command History**

| Release   | Modification                                                           |
|-----------|------------------------------------------------------------------------|
| 12.2(4)JA | This command was introduced.                                           |
| 12.3(7)JA | Parameter added for the standard (IEEE 802.11e draft 13) QBSS Load IE. |

#### **Usage Guidelines**

Enabling IEEE 802.11 compliance phone support adds information to the access point beacons and probe responses. This information helps some 802.11 phones make intelligent choices about the access point to which they should associate. Some phones do not associate with an access point without this additional information.

The *dot11e* parameter enables the future upgrade of the 7920 Wireless Phone firmware to support the standard QBSS Load IE. The new 7920 Wireless Phone firmware will be announced at a later date.

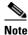

This release continues to support your existing 7920 Wireless Phone firmware. Please do not attempt to use the standard (IEEE 802.11e draft 13) QBSS Load IE with the 7920 Wireless Phone until new phone firmware is available for you to upgrade your phones.

#### **Examples**

This example shows how to enable IEEE 802.11 phone support with the legacy QBSS Load element:

AP(config)# dot11 phone

This example shows how to enable IEEE 802.11 phone support with the standard (IEEE 802.11e draft 13) QBSS Load element:

AP(config)# no dot11 phone dot11e

This example shows how to stop or disable the IEEE 802.11 phone support:

AP(config)# no dot11 phone

# dot11 priority-map avvid

Use the **dot11 priority-map avvid** global configuration command to enable or disable Cisco AVVID (Architecture for Voice, Video and Integrated Data) priority mapping. AVVID priority mapping maps Ethernet packets tagged as class of service 5 to class of service 6. This feature enables the access point to apply the correct priority to voice packets for compatibility with Cisco AVVID networks. Use the **no** form of this command to disable AVVID priority mapping.

## [no] dot11 priority-map avvid

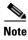

This command is not supported on bridges.

## **Syntax Description**

This command has no arguments or keywords.

#### Defaults

AVVID priority mapping is enabled by default.

#### **Command Modes**

Global configuration

## **Command History**

| Release    | Modification                 |
|------------|------------------------------|
| 12.2(13)JA | This command was introduced. |

#### **Examples**

This example shows how to stop or disable AVVID priority mapping:

AP(config)# no dot11 priority-map avvid

This example shows how to enable AVVID priority mapping:

AP(config) # dot11 priority-map avvid

| Command        | Description                                                                             |
|----------------|-----------------------------------------------------------------------------------------|
| class-map      | Creates a class map to be used for matching packets to the class whose name you specify |
| show class-map | Displays quality of service (QoS) class maps                                            |

## dot11 qos class

Use the **dot11qos class** interface configuration mode command to configure QOS class parameters for the radio interface. Use the **no** form of the command to disable the QOS parameters.

[no] dot11 qos class {background | best-effort | video | voice}
{ [both] [cell] [local] }

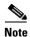

This command is not supported when operating in repeater mode.

## **Syntax Description**

| background  | Specifies the QOS traffic is a background process.     |
|-------------|--------------------------------------------------------|
| best-effort | Specifies the QOS traffic is a best-effort process.    |
| video       | Specifies the QOS traffic is video data.               |
| voice       | Specifies the QOS traffic is voice data.               |
| both        | Specifies the QOS parameters for local and radio use.  |
| cell        | Specifies the QOS parameters apply to the radio cells. |
| local       | Specifies the QOS parameters are for local use only.   |

Defaults

This command has no defaults.

## **Command Modes**

Interface configuration mode

## **Command History**

| Release   | Modification                 |
|-----------|------------------------------|
| 12.3(8)JA | This command was introduced. |

## **Examples**

This example shows how to specify video traffic support on radio cells:

AP(config)# interface dot11radio 1
AP(config-if)# dot11 qos class video cell
AP(config-if-qosclass)#

This example shows how to disable video traffic support on radio cells:

AP(config-if) # no dot11 qos class video

| Command                                                | Description                                                 |  |
|--------------------------------------------------------|-------------------------------------------------------------|--|
| admit-traffic (QOS Class interface configuration mode) | Configures CAC admission control on the access point.       |  |
| show dot11 cac                                         | Displays admission control information on the access point. |  |

| Command        | Description                                                               |
|----------------|---------------------------------------------------------------------------|
| traffic-stream | Configures CAC traffic data rates and priorities on the access point.     |
| debug cac      | Provides debug information for CAC admission control on the access point. |

## dot11 ssid

Use the **dot11 ssid** global configuration command to create a global SSID. The SSID is inactive until you use the **ssid** configuration interface command to assign the SSID to a specific radio interface.

#### dot11 ssid ssid

In Cisco IOS Release 12.3(4)JA, you can configure SSIDs globally or for a specific radio interface. However, when you create an SSID using the **ssid** configuration interface command, the access point stores the SSID in global configuration mode.

#### **Syntax Description**

This command has no arguments or keywords.

Defaults

This command has no defaults.

#### **Command Modes**

Global configuration

## **Command History**

| Release   | Modification                 |
|-----------|------------------------------|
| 12.3(2)JA | This command was introduced. |

## **Examples**

This example shows how to:

- Create an SSID in global configuration mode
- Configure the SSID for RADIUS accounting
- Set the maximum number of client devices that can associate using this SSID to 15
- Assign the SSID to a VLAN
- · Assign the SSID to a radio interface

#### AP# configure terminal

```
AP(config)# dot11 ssid batman
AP(config-ssid)# accounting accounting-method-list
AP(config-ssid)# max-associations 15
AP(config-ssid)# vlan 3762
AP(config-ssid)# exit
```

AP(config-if)# ssid batman

AP(config) # interface dot11radio 0

| Command                     | Description                                                                                                    |
|-----------------------------|----------------------------------------------------------------------------------------------------|
| show running-config<br>ssid | Displays configuration details for SSIDs created in global configuration mode                                       |
| ssid                        | Creates an SSID in configuration interface mode or assigns a globally configured SSID to a specific radio interface |

## dot11 ssid band-select

To enable Band Select under an SSID, use the **dot11 ssid band-select** command in global configuration mode.

dot11 ssid ssid band-select

| •  |       | -      |       |
|----|-------|--------|-------|
| SI | vntax | Descri | ntıon |
|    |       |        |       |

| ssid | Specifies a name to assign to a SSID. The name can contain up to 32 ASCII |
|------|---------------------------------------------------------------------------|
|      | characters.                                                               |

Defaults

None

**Command Modes** 

Global configuration

## **Command History**

| Release   | Modification                 |
|-----------|------------------------------|
| 15.2(2)JA | This command was introduced. |

## **Examples**

This example shows how to enable Band Select on a SSID:

AP# configure terminal
AP(config)# dot11 ssid batman
AP(config-ssid)# band-select

# dot11 update-group-key

Use the **dot11 update-group-key** privileged EXEC command to trigger an update of the WPA group key. When you enter the command, the access point distributes a new WPA group key to authenticated client devices.

dot11 interface-number update-group-key [vlan vlan-id]

## **Syntax Description**

| interface-number | Specifies the radio interface number (the 2.4-GHz radio is radio 0; the 5-GHz radio is radio 1) |
|------------------|-------------------------------------------------------------------------------------------------|
| vlan-id          | Specifies the VLAN on which the access point sends out the group key update                     |

Defaults

This command has no defaults.

## **Command Modes**

Privileged EXEC

## **Command History**

| Release    | Modification                 |
|------------|------------------------------|
| 12.2(11)JA | This command was introduced. |

## **Examples**

This example shows how to trigger a group key update on VLAN 2:

AP# dot11 d0 update-group-key vlan 2

| Command                       | Description                                              |  |  |  |
|-------------------------------|----------------------------------------------------------|--|--|--|
| authentication key-management | Configures the radio interface (for a specified SSID) to |  |  |  |
|                               | support authenticated key management                     |  |  |  |

## dot11 vlan-name

Use the dot11 vlan-name global configuration command to assign a name to a VLAN in addition to its numerical ID.

#### dot11 vlan-name name vlan vlan-id

## **Syntax Description**

| name    | Specifies a name to assign to a VLAN ID. The name can contain up to 32 ASCII characters. |
|---------|------------------------------------------------------------------------------------------|
| vlan-id | Specifies the VLAN ID to which the name is assigned.                                     |

#### Defaults

This command has no default setting.

#### **Command Modes**

Global configuration

## **Command History**

| Release   | Modification                 |
|-----------|------------------------------|
| 12.3(2)JA | This command was introduced. |

## **Usage Guidelines**

Keep these guidelines in mind when using VLAN names:

The mapping of a VLAN name to a VLAN ID is local to each access point, so across your network, you can assign the same VLAN name to a different VLAN ID.

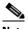

Note

If clients on your wireless LAN require seamless roaming, Cisco recommends that you assign the same VLAN name to the same VLAN ID across all access points, or that you use only VLAN IDs without names.

- Every VLAN configured on your access point must have an ID, but VLAN names are optional.
- VLAN names can contain up to 32 ASCII characters. However, a VLAN name cannot be a number between 1 and 4095. For example, vlan4095 is a valid VLAN name, but 4095 is not. The access point reserves the numbers 1 through 4095 for VLAN IDs.

## **Examples**

This example shows how to assign a name to a VLAN:

AP(config) # dot11 vlan-name chicago vlan 121

You can view VLAN name and ID pairs by using the show dot11 vlan-name EXEC command.

| Command                    | Description                      |
|----------------------------|----------------------------------|
| show dot11 traffic-streams | Displays VLAN name and ID pairs. |

# dot11 wpa handshake init-delay

time

Use the **dot11 wpa handshake init-delay** configuration command to introduce a delay to start the four-way handshake in WPA PSK or dot1x. This command is applicable to an AP working in root or bridge mode.

dot11 wpa handshake init-delay time

| Syntax | Description |
|--------|-------------|
|--------|-------------|

| St | pecifies | the  | delav | value. | Valid   | range | is | from   | 0 | ms to   | 10 ms   |   |
|----|----------|------|-------|--------|---------|-------|----|--------|---|---------|---------|---|
|    | pecifics | tiit | acia, | varac. | v uii u | runge | 10 | 110111 | • | 1115 00 | 10 1115 | • |

Defaults

The default timeout is 0 ms.

**Command Modes** 

Global configuration

## **Command History**

| Release     | Modification                 |
|-------------|------------------------------|
| 12.4(25d)JA | This command was introduced. |

## **Examples**

This example shows how to assign a delay to start the four-way handshake in WPA PSK or dot1x:

# dot11 wpa handshake init-delay 10

# dot11 wpa handshake timeout

Use the **dot11 wpa handshake timeout** configuration command to adjust the duration before timing out WPA key packet transmission. This timer value may need to be increased with WPA clients in PSP mode.

dot11 wpa handshake timeout time

| Syntax Description | time                              | Specifies the new timeout time. Valid range is from 100ms to 2000ms.                                                                                                    |
|--------------------|-----------------------------------|----------------------------------------------------------------------------------------------------|
| Defaults           | The default timeout is 100ms.     |                                                                                                    |
| Command Modes      | Global configuration              |                                                                                                    |
| Usage Guidelines   | for transmission. If the client i | imer starts when the access point's state machine submits the key packet in power save mode (PSP) at this time, the timer may expire before the de and the packet can actually be transmitted. For PSP clients, a timeout pre reliably. |

## dot1x credentials

Use the **dot1x credentials global** configuration command to configure a dot1x credentials profile. The **no** form of the command disables the profile.

#### [no] dot1x credentials profile-name

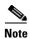

This command is not supported on c1200 and c1100 platforms.

## **Syntax Description**

| profile-name | Specifies the name of the dot1x credentia | ls profile. |
|--------------|-------------------------------------------|-------------|
|              |                                           |             |

Defaults

This command has no default setting.

#### **Command Modes**

Global configuration

## **Command History**

| Release   | Modification                 |
|-----------|------------------------------|
| 12.3(8)JA | This command was introduced. |

## **Usage Guidelines**

Use the **dot1x credentials** command to configure a dot1x credentials profile. Issuing **dot1x credentials** *profile-name* puts you in dot1x credentials configuration mode where you can specify profile parameters using these subcommands:

| Command                          | Description                                               |
|----------------------------------|-----------------------------------------------------------|
| anonymous-id <name></name>       | Specifies an anonymous user identification name.          |
| description <line></line>        | Provides a description for the dot1x credentials profile. |
| exit                             | Exits dot1x credentials configuration mode.               |
| no                               | Negates a command or sets its defaults.                   |
| password [0] [7]                 | Specifies the authentication password.                    |
| <pre><password></password></pre> | • 0—Specifies an unencrypted password follows.            |
|                                  | • 7—Specifies a hidden password follows.                  |
|                                  | • password—The password.                                  |
| pki-trustpoint <name></name>     | Specifies the default pki trustpoint name.                |
| username <name></name>           | Specifies the authentication username.                    |

## **Examples**

This example shows how to configure a dot1x credentials profile and specify the profile description, authentication password, and username:

AP(config)# dot1x credentials test
AP(config-dot1x-creden)# description This is a test credential profile

```
AP(config-dot1x-creden)# password 7 R127A61290H23
AP(config-dot1x-creden)# username John110
AP(config-dot1x-creden)# exit
```

# dot1x eap profile (configuration interface mode)

Use the **dot1x eap profile** interface configuration mode command to enable a preconfigured EAP profile for the fast Ethernet interface. Use the **no** form of this command to disable the EAP profile.

#### [no] dot1x eap profile profile-name

## **Syntax Description**

| profile-name | Specifies the name | of the EAP profile. |
|--------------|--------------------|---------------------|
|              |                    |                     |

Defaults

This command has no default setting.

**Command Modes** 

Configuration interface

## **Command History**

| Release   | Modification                 |
|-----------|------------------------------|
| 12.3(8)JA | This command was introduced. |

## **Usage Guidelines**

You must first configure an EAP profile before you can enable the profile on the fast Ethernet interface. To configure an EAP profile, use the **eap profile** configuration command. To enable a preconfigured EAP profile on the fast Ethernet interface, use the **dot1x eap profile** configuration interface command.

## Examples

This example shows how to enable the preconfigured EAP test profile on the fast Ethernet interface:

AP(config)# interface fastethernet 0
AP(config-if)# dot1x eap profile test

This example shows how to disable the EAP test profile on the fast Ethernet interface:

AP(config)# interface fastethernet 0
AP(config-if)# no dot1x eap profile test

| Command                                 | Description                                      |
|-----------------------------------------|--------------------------------------------------|
| eap profile                             | Configures an EAP profile.                       |
| method (eap profile configuration mode) | Specifies the method types for an EAP profile.   |
| show eap registrations                  | Displays EAP registrations for the access point. |
| show eap sessions                       | Displays EAP statistics for the access point.    |

## dot1x eap profile (SSID configuration mode)

Use the **dot1x eap profile** SSID configuration mode command to enable a preconfigured EAP profile for the SSID. Use the **no** form of this command to disable the EAP profile.

#### [no] dot1x eap profile profile-name

## **Syntax Description**

| profile-name | Specifies the name of the EA | AP profile. |
|--------------|------------------------------|-------------|
|              |                              |             |

#### **Defaults**

This command has no default setting.

#### **Command Modes**

Configuration interface

## **Command History**

| Release   | Modification                 |
|-----------|------------------------------|
| 12.3(8)JA | This command was introduced. |

## **Usage Guidelines**

You must configure an EAP profile before you can enable the profile for the SSID interface. To configure an EAP profile, use the **eap profile** configuration command. To enable a preconfigured EAP profile for the SSID interface, use the **dot1x eap profile** configuration interface command.

## Examples

This example shows how to enable the preconfigured EAP profile test on the SSID configuration interface:

AP(config)# dot11 ssid EAP\_test
AP(config-ssid)# dot1x eap profile test

This example shows how to disable the EAP test profile on the SSID interface:

AP(config)# dot11 ssid EAP\_test
AP(config-ssid)# no dot1x eap profile test

| Command                                 | Description                                      |
|-----------------------------------------|--------------------------------------------------|
| eap profile                             | Configures an EAP profile.                       |
| method (eap profile configuration mode) | Specifies the method types for an EAP profile.   |
| show eap registrations                  | Displays EAP registrations for the access point. |
| show eap sessions                       | Displays EAP statistics for the access point.    |

# dot1x timeout reauth-period

Use the **dot1x timeout reauth-period** configuration interface command to configure the dot1x client reauthentication period. The **no** form of the command disables reauthentication.

[no] dot1x timeout reauth-period {<sec> | server}

## **Syntax Description**

| sec    | Specifies the number of seconds (1 to 65555 seconds).                                                                                                    |
|--------|----------------------------------------------------------------------------------------------------|
| server | Specifies reauthentication period is configured on the authentication server. If you use this option, configure your authentication server with RADIUS attribute 27, Session-Timeout. This attribute sets the maximum number of seconds of serveice to be provided to a client device before termination of the session. The server sends this attribute to the access point when a client performs EAP authentication. |

**Defaults** 

The default is Disabled.

**Command Modes** 

Configuration interface

## **Command History**

| Release      | Modification                 |
|--------------|------------------------------|
| 12.3(8)JEA   | This command was introduced. |
| 12.4(21a)JA1 | This command was modified.   |

## Examples

This example shows how to configure a dot1x client reauthentication period to a value of 100 seconds:

AP(config) # dot1x timeout reauth-period 100

# dot1x timeout supp-response

Use the **dot1x timeout supp-response global** configuration command to configure the time that an access point waits for the wireless client to reply to an EAP dot1x message. The **no** form of the command disables the timeout.

## [no] dot1x timeout supp-response time [local]

## **Syntax Description**

| time  | Specifies the timeout value (1 to 120 seconds).                       |
|-------|-----------------------------------------------------------------------|
| local | Specifies that the access point must use the local configured timeout |
|       | value and ignore the override timeout value from the RADIUS server.   |

Defaults

The default is 30 seconds.

**Command Modes** 

Global configuration

## **Command History**

| Release   | Modification                 |
|-----------|------------------------------|
| 12.3(8)JA | This command was introduced. |

## **Examples**

This example shows how to configure an access point to control the EAP dot1x wireless client response timeout and configure a value of 100 seconds:

AP(config) # dot1x timeout supp-response 100 local

## duplex

To configure the duplex operation on a wireless device's Ethernet port, use the **duplex** interface configuration command. Use the **no** form of this command to return the system to auto-duplex mode.

[no] duplex {auto | full | half}

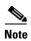

Cisco recommends that you use **auto**, the default setting, for both duplex and speed settings on the Ethernet port.

## **Syntax Description**

| auto | Specifies auto-duplex operation. Cisco recommends that you use this setting. |
|------|------------------------------------------------------------------------------|
| full | Specifies full-duplex operation.                                             |
| half | Specifies auto-duplex operation.                                             |

Defaults

The default duplex setting is auto.

**Command Modes** 

Interface configuration mode

#### **Command History**

| Release   | Modification                 |
|-----------|------------------------------|
| 12.2(4)JA | This command was introduced. |

## **Usage Guidelines**

Cisco recommends that you use **auto**, the default setting, for both the speed and duplex settings on the Ethernet port.

When the access point or bridge receives inline power from a switch, any change in the speed or duplex settings that resets the Ethernet link reboots the unit. If the switch port to which the wireless device is connected is not set to **auto**, you can change the wireless device port to **half** or **full** to correct a duplex mismatch and the Ethernet link is not reset. However, if you change from **half** or **full** back to **auto**, the link is reset and, if the wireless device receives inline power from a switch, the wireless device reboots.

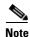

The speed and duplex settings on the wireless device Ethernet port must match the Ethernet settings on the port to which the wireless device is connected. If you change the settings on the port to which the wireless device is connected, change the settings on the wireless device Ethernet port to match.

#### **Examples**

This example shows how to configure the Ethernet port for auto duplex:

AP(config-if)# duplex auto

| Command                    | Description                                       |
|----------------------------|---------------------------------------------------|
| speed (Ethernet interface) | Configures the speed setting on the Ethernet port |

# eap profile

Use the **eap profile** global configuration command to configure an EAP profile. Use the **no** form of this command to disable the EAP profile.

#### [no] eap profile profile-name

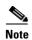

This command is not supported on c1200 and c1100 platforms.

## **Syntax Description**

| profile-name | Specifies the name of the EAP profile. |
|--------------|----------------------------------------|

## **Defaults**

This command has no default setting.

#### **Command Modes**

Configuration interface

## **Command History**

| Release   | Modification                 |
|-----------|------------------------------|
| 12.3(8)JA | This command was introduced. |

## **Usage Guidelines**

Use the **eap profile** command to configure an eap profile. Issuing the **eap profile** command puts you in dot1x eap profile mode.

You can specify eap profile parameters using these subcommands:

- description—Specifies a text description for the EAP profile.
- method—Specifies EAP method types for the EAP profile.

## **Examples**

This example shows how to create and provide a description for the EAP profile test:

AP(config) #eap profile test

AP(config-eap-profile) #description This is a test EAP profile

This example shows how to disable the EAP test profile:

AP(config-if) # no eap profile test

| Command                           | Description                                      |
|-----------------------------------|--------------------------------------------------|
| method (eap profile configuration | Configures EAP types for the EAP profile.        |
| mode)                             |                                                  |
| show eap regisgtrations           | Displays EAP registrations for the access point. |
| show eap sessions                 | Displays EAP statistics for the access point.    |
| dot1x eap profile                 | Configures a dot1x EAP profile for an interface. |
|                                   |                                                  |

## eapfast authority

Use the **eapfast authority** command to configure an EAP-FAST authority ID (AID) for a local authenticator access point. The EAP-FAST AID identifies the server that authenticates the EAP-FAST client. The local authenticator sends its AID to an authenticating client, and the client checks its database for a matching AID. If the client does not recognize the AID, it requests a new Protected Access Credential (PAC).

[no] eapfast authority {id identifier | info string}

## **Syntax Description**

| id identifier | Specifies an authority identifier for the local authenticator access point. Enter up to 32 hexadecimal digits for the AID.                                                                                     |
|---------------|----------------------------------------------------------------------------------------------------|
| info string   | Specifies an AID information string. The information string is not used during EAP-FAST authentication, but it provides additional information about the local authenticator. Enter up to 32 ASCII characters. |

#### Defaults

The default AID is LOCAL RADIUS SER.

#### **Command Modes**

Configuration mode for local authenticators

## **Command History**

| Release   | Modification                 |
|-----------|------------------------------|
| 12.3(2)JA | This command was introduced. |

## Examples

This example shows how to configure an AID for the local authenticator access point:

AP(config-radsrv)#eapfast authority id ap1200

This example shows how to configure an information string for the AID:

AP(config-radsrv) #eapfast authority id AP1200 A+G North

| Command                          | Description                                 |
|----------------------------------|---------------------------------------------|
| radius local-server pac-generate | Generates a PAC file for an EAP-FAST client |

# eapfast pac expiry

Use the **eapfast pac expiry** global configuration command to set the Protected Access Credential (PAC) expiration time and grace period for a group of EAP-FAST clients associated to a local authenticator access point.

[no] eapfast pac expiry days [grace days]

## **Syntax Description**

| days       | Specifies the number of days that the PAC is valid for a group of EAP-FAST clients. Enter a number of days from 1 to 4095.                        |
|------------|----------------------------------------------------------------------------------------------------|
| grace days | Specifies the grace period after the PAC expires. The PAC remains valid until the end of the grace period. Enter a number of days from 1 to 4095. |

#### **Defaults**

The default is infinite days for both the expiration time and the grace period.

#### **Command Modes**

Client group configuration mode for local authenticators

## **Command History**

| Release   | Modification                 |
|-----------|------------------------------|
| 12.3(2)JA | This command was introduced. |

## **Examples**

In this example, PACs for the user group clerks expire in 10 days with a grace period of two days:

AP(config)#radius-server local
AP(config-radsrv)#group clerks
AP(config-radsrv-group)#eapfast pac expiry 10 grace 2

| Command                          | Description                                 |
|----------------------------------|---------------------------------------------|
| radius local-server pac-generate | Generates a PAC file for an EAP-FAST client |

## eapfast server-key

Use the **eapfast server-key** command to configure EAP-FAST server keys. The local authenticator uses server keys to encrypt Protected Access Credential (PAC) files that it generates and to decrypt PACs when it is authenticating clients. The server maintains two keys, a primary key and a secondary key, and uses the primary key to encrypt PACs. Periodically, the local authenticator switches keys, making the primary key the secondary and using the secondary key as the primary. If you do not configure server keys, the local authenticator generates keys automatically.

When the local authenticator receives a client PAC, it attempts to decrypt the PAC with the primary key. If decryption fails with the primary key, the authenticator attempts to decrypt the PAC with the secondary key. If decryption fails with the secondary key, the authenticator rejects the PAC as invalid.

[no] eapfast server-key {primary {auto-generate | [0 | 7] key} | secondary [0 | 7] key}

## **Syntax Description**

| primary {auto-generate | Specifies a primary EAP-FAST server key. Use the auto-generate                                                                                                    |  |
|------------------------|----------------------------------------------------------------------------------------------------|--|
| [ <b>0   7</b> ] key   | option to configure the local authenticator to generate a primary server                                                                                                    |  |
|                        | key automatically. To configure a specific key, enter the key preceded                                                                                                    |  |
|                        | by <b>0</b> or <b>7</b> . Keys can contain up to 32 hexadecimal digits. Enter <b>0</b> before the key to enter an unencrypted key. Enter <b>7</b> before the key to enter an encrypted key.                                                                   |  |
| secondary [0   7] key  | Specifies a secondary EAP-FAST server key. Enter the key preceded by <b>0</b> or <b>7</b> . Keys can contain up to 32 hexadecimal digits. Enter <b>0</b> before the key to enter an unencrypted key. Enter <b>7</b> before the key to enter an encrypted key. |  |

## Defaults

By default, the local authenticator generates server keys automatically.

#### **Command Modes**

Configuration mode for local authenticators

#### **Command History**

| Release   | Modification                 |
|-----------|------------------------------|
| 12.3(2)JA | This command was introduced. |

#### **Examples**

This example shows how to configure a primary server key for the local authenticator access point:

AP(config-radsrv)#eapfast server-key primary 0 2468

This example shows how to configure a secondary server key:

AP(config-radsrv)#eapfast server-key secondary 0 9753

| Command                          | Description                                 |
|----------------------------------|---------------------------------------------|
| radius local-server pac-generate | Generates a PAC file for an EAP-FAST client |

# encryption key

Use the **encryption key** configuration interface command to define a WEP key used for data encryption on the wireless LAN or on a specific virtual LAN (VLAN). Use the **no** form of the command to remove a specific encryption key.

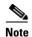

You need to configure static WEP keys only if your access point supports client devices that use static WEP. If all the client devices that associate to the access point use key management (WPA, CCKM, or 802.1x authentication) you do not need to configure static WEP keys.

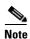

Encryption VLAN is not supported on bridges.

[no] encryption
[vlan vlan-id]
key 1-4
size {40bit | 128Bit}
encryption-key
[transmit-key]

## Syntax Description

| vlan vlan-id   | Specifies the VLAN number (1 to 4095)                                                                                                    |  |
|----------------|----------------------------------------------------------------------------------------------------|--|
| key 1-4        | Specifies the number of the key (1 to 4) that is being configured. (A total of four encryption keys can be configured for each VLAN.)                                                                                                    |  |
|                | <b>Note</b> If you configure static WEP with MIC or CMIC, the access point and associated client devices must use the same WEP key as the transmit key, and the key must be in the same key slot on the access point and the clients. See Table 2-9 for a list of WEP key restrictions based on your security configuration. |  |
| size 40bit     | Specifies a 40-bit encryption key                                                                                                    |  |
| size 128bit    | Specifies a 128-bit encryption key                                                                                                    |  |
| encryption-key | Specifies the value of the encryption key:                                                                                                    |  |
|                | • A 40-bit encryption key requires 10 (hexadecimal) digits.                                                                                                    |  |
|                | <ul> <li>A 128-bit encryption key requires 26 (hexadecimal) digits.</li> </ul>                                                                                                    |  |
| transmit-key   | Specifies the key for encrypting transmit data from the access point. Key slot 1 is the default key slot.                                                                                                    |  |

Defaults

This command has no defaults.

**Command Modes** 

Configuration interface

## **Command History**

| Release   | Modification                 |
|-----------|------------------------------|
| 12.2(4)JA | This command was introduced. |

## **Usage Guidelines**

Using security features such as authenticated key management can limit WEP key configurations. Table 2-9 lists WEP key restrictions based on your security configuration.

Table 2-9 WEP Key Restrictions

| Security Configuration                               | WEP Key Restriction                                                                                                    |
|------------------------------------------------------|----------------------------------------------------------------------------------------------------|
| CCKM or WPA authenticated key management             | Cannot configure a WEP key in key slot 1                                                                                                    |
| LEAP or EAP authentication                           | Cannot configure a WEP key in key slot 4                                                                                                    |
| Cipher suite with 40-bit WEP                         | Cannot configure a 128-bit key                                                                                                    |
| Cipher suite with 128-bit WEP                        | Cannot configure a 40-bit key                                                                                                    |
| Cipher suite with TKIP                               | Cannot configure any WEP keys                                                                                                    |
| Cipher suite with TKIP and 40-bit WEP or 128-bit WEP | Cannot configure a WEP key in key slot 1 and 4                                                                                                    |
| Static WEP with MIC or CMIC                          | Access point and client devices must use the same WEP key as the transmit key, and the key must be in the same key slot on both access point and clients |
| Broadcast key rotation                               | Keys in slots 2 and 3 are overwritten by rotating broadcast keys                                                                                         |

## Examples

This example shows how to configure a 40-bit encryption key with a value of 11aa33bb55 as WEP key 1 used on VLAN number 1:

AP(config-if)# encryption vlan 1 key 1 size 40bit 11aa33bb55 transmit-key

This example shows how to remove WEP key 1 on VLAN 1:

AP(config-if)# no encryption vlan 1 key 1

| Command             | Description                                               |
|---------------------|-----------------------------------------------------------|
| show running-config | Displays the current access point operating configuration |

## encryption mode ciphers

Use the **encryption mode ciphers** configuration interface command to enable a cipher suite. Cipher suites are sets of encryption algorithms that, like WEP, protect radio communication on your wireless LAN. You must use a cipher suite to enable Wi-Fi Protected Access (WPA) or Cisco Centralized Key Management (CCKM).

Because cipher suites provide the protection of WEP while also allowing use of authenticated key management, Cisco recommends that you enable WEP by using the **encryption mode ciphers** command in the CLI or by using the cipher drop-down menu in the web-browser interface. Cipher suites that contain TKIP provide the best security for your wireless LAN, and cipher suites that contain only WEP are the least secure.

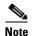

You can also use the **encryption mode wep** command to set up static WEP. However, you should use **encryption mode wep** only if all clients that associate to the access point are not capable of key management.

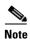

Encryption VLAN is not supported on bridges.

```
encryption [vlan vlan] mode ciphers
{[aes-ccm | ckip | cmic | ckip-cmic | tkip]}
{[wep128 | wep40]}
```

## Syntax Description

| vlan vlan              | (Optional) Specifies the VLAN number                                                                                                   |  |
|------------------------|----------------------------------------------------------------------------------------------------|--|
| aes-ccm                | Specifies that AES-CCMP is included in the cipher suite.                                                                               |  |
| ckip <sup>1</sup>      | Specifies that ckip is included in the cipher suite.                                                                                   |  |
| cmic <sup>1</sup>      | Specifies that cmic is included in the cipher suite.                                                                                   |  |
| ckip-cmic <sup>1</sup> | Specifies that both ckip and cmic are included in the cipher suite.                                                                    |  |
| tkip                   | Specifies that TKIP is included in the cipher suite.                                                                                   |  |
|                        | <b>Note</b> If you enable a cipher suite with two elements (such as TKIP and 128-bit WEP), the second cipher becomes the group cipher. |  |
| wep128                 | Specifies that 128-bit WEP is included in the cipher suite.                                                                            |  |
| wep40                  | Specifies that 40-bit WEP is included in the cipher suite.                                                                             |  |

<sup>1.</sup> You must enable Aironet extensions to use this option in the cipher suite.

Defaults

This command has no defaults.

**Command Modes** 

Configuration interface

# **Command History**

| Release    | Modification                                               |
|------------|------------------------------------------------------------|
| 12.2(4)JA  | This command was introduced.                               |
| 12.2(15)JA | This command was modified to include support for AES-CCMP. |

# **Usage Guidelines**

If you configure your access point to use WPA or CCKM authenticated key management, you must select a cipher suite compatible with the authenticated key management type. Table 2--10 lists the cipher suites that are compatible with WPA and CCKM.

Table 2-10 Cipher Suites Compatible with WPA and CCKM

| Authenticated Key Management Types | Compatible Cipher Suites              |  |
|------------------------------------|---------------------------------------|--|
| CCKM                               | encryption mode ciphers wep128        |  |
|                                    | • encryption mode ciphers wep40       |  |
|                                    | encryption mode ciphers ckip          |  |
|                                    | encryption mode ciphers cmic          |  |
|                                    | encryption mode ciphers ckip-cmic     |  |
|                                    | encryption mode ciphers tkip          |  |
|                                    | • encryption mode ciphers tkip wep128 |  |
|                                    | • encryption mode ciphers tkip wep40  |  |
| WPA                                | encryption mode ciphers tkip          |  |
|                                    | • encryption mode ciphers tkip wep128 |  |
|                                    | • encryption mode ciphers tkip wep40  |  |

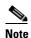

You must enable Aironet extensions to include CKIP, CMIC, or CKIP-CMIC in a cipher suite. Use the dot11 extension aironet command to enable Aironet extensions.

Refer to the Cisco IOS Software Configuration Guide for Cisco Aironet Access Points for a complete description of WPA and CCKM and instructions for configuring authenticated key management.

#### **Examples**

This example sets up a cipher suite for VLAN 22 that enables CKIP, CMIC, and 128-bit WEP. ap(config-if)# encryption vlan 22 mode ciphers ckip-cmic wep128

| Command                   | Description                                            |
|---------------------------|--------------------------------------------------------|
| encryption mode wep       | Configures the access point for WEP encryption         |
| authentication open (SSID | Configures the client authentication type for an SSID, |
| configuration mode)       | including WPA and CCKM authenticated key management    |

# encryption mode wep

Use the **encryption mode wep** configuration interface command to enable a specific encryption type that is used to communicate on the wireless LAN or on a specific VLAN. When encryption is enabled, all client devices on the wireless LAN or on a VLAN must support the specified encryption methods to communicate with the access point. Use the **no** form of the command to disable the encryption features on a specific VLAN.

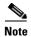

Because cipher suites provide the protection of WEP while also allowing use of authenticated key management, Cisco recommends that you enable WEP by using the **encryption mode ciphers** command. Cipher suites that contain TKIP provide the best security for your wireless LAN, and cipher suites that contain only WEP are the least secure.

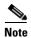

Encryption VLAN is not supported on bridges.

[no] encryption [vlan vlan-id ] mode wep
{mandatory | optional}
{key-hash | mic [key-hash] }

#### **Syntax Description**

| vlan vlan-id | (Optional) Specifies the VLAN number                                                                                                    |
|--------------|----------------------------------------------------------------------------------------------------|
| mandatory    | Specifies that encryption is mandatory for the client to communicate with the access point                                                  |
| optional     | Specifies that client devices can communicate with the access                                                                               |
|              | point with or without using encryption                                                                                                    |
| key-hash     | (Optional) Specifies that encryption key hashing is required for client devices to communicate with the access point                        |
| mic          | (Optional) Specifies that encryption with message integrity check (MIC) is required for client devices to communicate with the access point |

#### **Defaults**

This command has no defaults.

# **Command Modes**

Configuration interface

### **Command History**

| Release   | Modification                 |
|-----------|------------------------------|
| 12.2(4)JA | This command was introduced. |

### **Examples**

This example shows how to specify that encryption key hashing must be used on VLAN number 1:

AP(config-if)# encryption vlan 1 mode wep mandatory key-hash

This example shows how to disable mandatory encryption on VLAN 1:

AP(config-if)# no encryption vlan 1 mode wep mandatory

| Command             | Description                                               |
|---------------------|-----------------------------------------------------------|
| show running-config | Displays the current access point operating configuration |

# exception crashinfo buffersize

To change the size of the buffer used for crashinfo files, use the **exception crashinfo buffersize** command in global configuration mode. To revert to the default buffersize, use the **no** form of this command.

exception crashinfo buffersize kilobytes

no exception crashinfo buffersize kilobytes

# **Syntax Description**

| kilobytes | Sets the size of the buffersize to the specified value within the |
|-----------|-------------------------------------------------------------------|
|           | range of 32 to 100 kilobytes. The default is 32 KB.               |

#### **Defaults**

Crashinfo buffer is 32 KB.

#### **Command Modes**

Global config

#### **Command History**

| Release    | Modification                 |
|------------|------------------------------|
| 12.2(15)JA | This command was introduced. |

#### **Usage Guidelines**

The crashinfo file saves information that helps Cisco technical support representatives to debug problems that caused the Cisco IOS image to fail (crash). The access point writes the crash information to the console at the time of the failure, and the file is created the next time you boot the Cisco IOS image after the failure (instead of while the system is failing).

#### **Examples**

This example sets the crashinfo buffer to 100 KB:

ap(config)# exception crashinfo buffersize 100

| Command                  | Description                                              |
|--------------------------|----------------------------------------------------------|
| exception crashinfo file | Enables the creation of a diagnostic file at the time of |
|                          | unexpected system shutdowns.                             |

# exception crashinfo file

To enable the creation of a diagnostic file at the time of unexpected system shutdowns, use the **exception crashinfo file** command in global configuration mode. To disable the creation of crashinfo files, use the **no** form of this command.

exception crashinfo file device:filename

no exception crashinfo file device:filename

# **Syntax Description**

| device:filename | Specifies the flash device and file name to be used for storing |
|-----------------|-----------------------------------------------------------------|
|                 | the diagnostic information. The colon is required.              |

#### Defaults

Creation of crashinfo files is disabled by default.

#### **Command Modes**

Global config

#### **Command History**

| Release    | Modification                 |
|------------|------------------------------|
| 12.2(15)JA | This command was introduced. |

#### **Usage Guidelines**

The crashinfo file saves information that helps Cisco technical support representatives to debug problems that caused the Cisco IOS image to fail (crash). The access point writes the crash information to the console at the time of the failure, and the file is created the next time you boot the Cisco IOS image after the failure (instead of while the system is failing). The filename will be  $filename_yyyymmdd-hhmmss$ , where y is year, m is month, d is date, h is hour, and s is seconds.

#### **Examples**

In this example, the access point creates a crashinfo file called *crashdata* in the default flash memory device if a system crash occurs:

ap(config)# exception crashinfo file flash:crashinfo

| Command                        | Description                               |
|--------------------------------|-------------------------------------------|
| exception crashinfo buffersize | Changes the size of the crashinfo buffer. |

# fixed-slot (QOS Class interface configuration mode)

Use the **fixed-slot** QOS Class interface configuration mode command to configure the CAC 802.11 fixed backoff slot time for a radio interface. Use the **no** form of the command to remove the setting.

fixed-slot 0-16

no cw-max

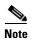

This command is not supported when operating in repeater mode.

**Syntax Description** 

0-16 Specifies the fixed backoff slot time (0 to 16 msec).

#### **Defaults**

When QoS is enabled, the default fixed-slot settings for access points match the values in Table 2-11, and the default fixed-slot settings for bridges match the values in Table 2-12.

Table 2-11 Default QoS Fixed Slot Definitions for Access Points

| Class of Service     | Fixed Slot Time |
|----------------------|-----------------|
| Background           | 7               |
| Best Effort          | 3               |
| Video <100ms Latency | 2               |
| Voice <100ms Latency | 2               |

Table 2-12 Default QoS Fixed Slot Definitions for Bridges

| Class of Service     | Min Contention Window |
|----------------------|-----------------------|
| Background           | 7                     |
| Best Effort          | 3                     |
| Video <100ms Latency | 2                     |
| Voice <100ms Latency | 2                     |

#### **Command Modes**

QOS Class interface configuration mode

#### **Command History**

| Release   | Modification                 |
|-----------|------------------------------|
| 12.3(8)JA | This command was introduced. |

# **Examples**

This example shows how to configure the CAC 802.11 fixed backoff slot time for the radio interface:

AP(config)# interface dot11radio 0
AP(config-if)# dot11 qos class voice
AP(config-if-qosclass)# fixed-slot 6

This example shows how to remove the CAC 802.11 fixed backoff slot time for the radio interface:

AP(config-if-qosclass) # no fixed-slot

| Command                                                    | Description                                                               |
|------------------------------------------------------------|---------------------------------------------------------------------------|
| admission-control (QOS Class interface configuration mode) | Specifies that CAC admission control is required for the radio interface. |
| admit-traffic (QOS Class interface configuration mode)     | Specifies that CAC traffic is enabled for the radio interface.            |
| cw-max (QOS Class interface configuration mode)            | Specifies the CAC maximum contention window size for the radio interface. |
| transmit-op (QOS Class interface configuration mode)       | Specifies the CAC transmit opportunity time for the radio interface.      |

# fragment-threshold

Use the **fragment-threshold** configuration interface command to set the size at which packets are fragmented. Use the **no** form of the command to reset the parameter to defaults.

[no] fragment-threshold 256-2346

#### **Syntax Description**

256-2346

Specifies the packet fragment threshold size (256 to 2346 bytes)

**Defaults** 

The default threshold is 2346 bytes

**Command Modes** 

Configuration interface

#### **Command History**

| Release   | Modification                 |
|-----------|------------------------------|
| 12.2(4)JA | This command was introduced. |

# Examples

This example shows how to set the packet fragment threshold size to 1800 bytes:

AP(config-if)# fragment-threshold 1800

This example shows how to reset the packet fragment threshold size to defaults:

AP(config-if) # no fragment-threshold

| Command             | Description                                               |
|---------------------|-----------------------------------------------------------|
| show running-config | Displays the current access point operating configuration |

# group (local server configuration mode)

Use the **group** local server configuration mode command to enter user group configuration mode and configure a user group to which you can assign shared settings. In user group configuration mode you can specify settings for the user group such as VLAN and SSID.

group group

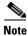

This command is not supported on bridges.

# **Syntax Description**

| group | Specifies the name of the user group |
|-------|--------------------------------------|
|-------|--------------------------------------|

#### Defaults

This command has no defaults.

#### **Command Modes**

Local server configuration mode

# **Command History**

| Release    | Modification                 |
|------------|------------------------------|
| 12.2(11)JA | This command was introduced. |

### Examples

This example shows how to create a user group on the local authenticator:

AP(config-radsrv)# group hoosiers

| Command                                | Description                                                                                  |
|----------------------------------------|----------------------------------------------------------------------------------------------|
| nas (local server configuration mode)  | Adds an access point to the list of NAS access points on the local authenticator             |
| radius-server local                    | Enables the access point as a local authenticator and enters local server configuration mode |
| show running-config                    | Displays the current access point operating configuration                                    |
| user (local server configuration mode) | Adds a user to the list of users allowed to authenticate to the local authenticator          |

# guard-interval

Use the **guard-interval** configuration mode command to configure the The 802.11n guard interval. The guard interval is the period in nanoseconds the radio listens between packets. Two settings are available: short (400ns) and long (800ns).

# **Syntax Description**

| any  | Allows the radio to use either short or long guard intervals. |
|------|---------------------------------------------------------------|
| long | Specifies a guard interval of 800ns.                          |

#### **Defaults**

This command has no defaults.

#### **Command Modes**

Dot11Radio configuration interface

# **Command History**

| Release     | Modification                 |
|-------------|------------------------------|
| 12.4(10b)JA | This command was introduced. |

# **Usage Guidelines**

Use this command to manually set a desired guard interval.

# Examples

This example shows how to set a long guard interval on a 2.4-GHz 802.11n radio:

ap#config terminal
ap(config-if)#interface dot11radio0
ap(config-if)#guard-interval long
ap(config-if)#end

ap#copy running-config startup-config

#### **Related Commands**

None

# guest-mode (SSID configuration mode)

Use the **guest-mode SSID** configuration mode command to configure the radio interface (for the specified SSID) to support guest mode. Use the **no** form of the command to disable the guest mode.

[no] guest-mode

#### **Syntax Description**

This command has no arguments or keywords.

**Defaults** 

This command has no defaults.

#### **Command Modes**

SSID configuration interface

#### **Command History**

| Release   | Modification                 |
|-----------|------------------------------|
| 12.2(4)JA | This command was introduced. |

#### **Usage Guidelines**

The access point can have one guest-mode SSID or none at all. The guest-mode SSID is used in beacon frames and response frames to probe requests that specify the empty or wildcard SSID. If no guest-mode SSID exists, the beacon contains no SSID and probe requests with the wildcard SSID are ignored. Disabling the guest mode makes the networks slightly more secure. Enabling the guest mode helps clients that passively scan (do not transmit) associate with the access point. It also allows clients configured without a SSID to associate.

### **Examples**

This example shows how to set the wireless LAN for the specified SSID into guest mode:

AP(config-if-ssid)# guest-mode

This example shows how to reset the guest-mode parameter to default values:

AP(config-if-ssid) # no guest-mode

| Command             | Description                                               |
|---------------------|-----------------------------------------------------------|
| ssid                | Specifies the SSID and enters the SSID configuration mode |
| show running-config | Displays the current access point operating configuration |

# iapp path destination

To configure the IAPP path parameters, use the **iapp path destination** command in global configuration mode.

iapp path destination destination

| Syntax Description | destination |
|--------------------|-------------|
|--------------------|-------------|

Name of the destination city

Defaults

None

**Command Modes** 

Global configuration

# **Command History**

| Release   | Modification                 |
|-----------|------------------------------|
| 15.2(2)JA | This command was introduced. |

# Examples

This example shows how to specify the destination city in an access point.

AP(config) # iapp path destination Paris

# iapp path destination source

To configure the IAPP path parameters, use the **iapp path destination source** command in global configuration mode.

iapp path destination destination source source

| • |         | -      |       |
|---|---------|--------|-------|
|   | ntax    | Descri | ntıon |
| • | III CUA | -      | Pull  |

| destination | Specifies the name the destination city |
|-------------|-----------------------------------------|
| source      | Specifies the name the source city      |

Defaults

None

**Command Modes** 

Global configuration

# **Command History**

| Release   | Modification                 |
|-----------|------------------------------|
| 15.2(2)JA | This command was introduced. |

# **Examples**

This example shows how to specify the destination and source cities in an access point.

AP(config)# iapp path destination Paris source SanJose

# iapp standby mac-address

Use the **iapp standby mac-address** global configuration command to configure an access point to be in standby mode and specify the monitored access point's MAC address. Use the **no** form of this command to disable the access point standby mode.

### [no] iapp standby mac-address mac-address

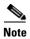

This command is not supported on bridges.

#### **Syntax Description**

| mac-address | Specifies the MAC address (in xxxx.xxxx format) of the active access |
|-------------|----------------------------------------------------------------------|
|             | point                                                                |

#### **Defaults**

This command has no default setting.

#### **Command Modes**

Global configuration

#### **Command History**

| Release   | Modification                 |
|-----------|------------------------------|
| 12.2(4)JA | This command was introduced. |

#### **Examples**

This example shows how to place the access point in standby mode and indicate the MAC address of the active access point:

AP(config)# iapp standby mac-address 0040.9631.81cf

This example shows how to stop or disable the standby mode:

AP(config)# no iapp standby mac-address 0040.9631.81cf

| Command                       | Description                                                                                           |  |
|-------------------------------|----------------------------------------------------------------------------------------------------|--|
| iapp standby poll-frequency   | Configures the polling interval in standby mode                                                       |  |
| iapp standby primary-shutdown | Shuts down the radio interface on the monitored access point when the standby access point takes over |  |
| iapp standby timeout          | Configures the polling timeout value in standby mode                                                  |  |

# iapp standby poll-frequency

Use the **iapp standby poll-frequency** global configuration command to configure the standby mode polling interval. Use the **no** form of this command to clear the access point standby mode poll frequency.

[no] iapp standby poll-frequency sec [mac-address]

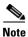

This command is not supported on bridges.

# **Syntax Description**

| sec         | Specifies the standby mode poll frequency in seconds |
|-------------|------------------------------------------------------|
| mac-address | Specifies the MAC address of an access point         |

#### Defaults

When you enable hot standby, the default poll frequency is 2 seconds.

#### **Command Modes**

Global configuration

#### **Command History**

| Release   | Modification                 |
|-----------|------------------------------|
| 12.2(4)JA | This command was introduced. |

#### **Examples**

This example shows how to specify the standby mode poll frequency of 5 minutes:

AP(config)# iapp standby poll-frequency 300

This example shows how to stop or disable the standby mode:

AP(config)# no iapp standby mac-address 0040.9631.81cf

| Command                       | Description                                                                                           |
|-------------------------------|----------------------------------------------------------------------------------------------------|
| iapp standby mac-address      | Places the access point into standby mode and identifies the MAC address of the active access point   |
| iapp standby primary-shutdown | Shuts down the radio interface on the monitored access point when the standby access point takes over |
| iapp standby timeout          | Specifies the access point standby mode polling timeout value                                         |

# iapp standby primary-shutdown

Use the **iapp standby primary-shutdown** global configuration command to disable the radio interfaces on the monitored access point when the standby access point becomes active. The standby access point sends a Dumb Device Protocol (DDP) message to disable the radios of the monitored access point when it detects a failure (for example, if the standby unit cannot associate to the monitored access point, or if the standby unit detects a link test failure on any of the monitored interfaces).

#### [no] iapp standby primary-shutdown

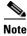

This command is not supported on bridges.

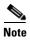

When the monitored access point receives the message to disable its radios it puts the radio interfaces into the *admin down* state. You must re-enable the radios to bring the radio interfaces back up.

#### **Syntax Description**

This command has no arguments or keywords.

#### Defaults

This feature is disabled by default.

#### **Command Modes**

Global configuration

#### **Command History**

| Release    | Modification                 |
|------------|------------------------------|
| 12.2(13)JA | This command was introduced. |

#### **Examples**

This example shows how to enable the primary shutdown feature on a standby access point:

AP(config)# iapp standby primary-shutdown

| Command                     | Description                                                                                         |
|-----------------------------|----------------------------------------------------------------------------------------------------|
| iapp standby mac-address    | Places the access point into standby mode and identifies the MAC address of the active access point |
| iapp standby poll-frequency | Specifies the polling interval in standby mode                                                      |
| iapp standby timeout        | Specifies the access point standby mode polling timeout value                                       |

# iapp standby timeout

Use the **iapp standby timeout** global configuration command to configure the standby mode polling timeout value. Use the **no** form of this command to clear the standby mode polling timeout value.

[no] iapp standby timeout sec

### **Syntax Description**

#### Defaults

When you enable hot standby, the default standby timeout is 20 seconds.

#### **Command Modes**

Global configuration

# **Command History**

| Release   | Modification                 |
|-----------|------------------------------|
| 12.2(4)JA | This command was introduced. |

# **Examples**

This example shows how to specify the standby mode polling timeout of 1 minute:

AP(config) # iapp standby timeout 60

This example shows how to clear the standby mode timeout value:

AP(config)# no iapp standby timeout

| Command                       | Description                                                                                           |
|-------------------------------|----------------------------------------------------------------------------------------------------|
| iapp standby mac-address      | Places the access point into standby mode and identifies the MAC address of the active access point   |
| iapp standby poll-frequency   | Specifies the standby mode polling interval                                                           |
| iapp standby primary-shutdown | Shuts down the radio interface on the monitored access point when the standby access point takes over |

# ids mfp client

Use the **ids mfp client** SSID configuration command to enable and explicitly specify the status of MFP-2. To disable MFP-2 on an access point, use the **no** form of this command.

[no] ids mfp client{[required | optional] }

# **Syntax Description**

| required | MFP-2 is mandatory for a client to authenticate to an access point.                                                                                                    |
|----------|----------------------------------------------------------------------------------------------------|
| optional | MFP-2 is optional for a client to authenticate to an access point. In this case both MFP-2 enabled and disabled clients can authenticate and associate to an access point. |

Defaults

By default, MFP-2 is disabled.

**Command Modes** 

SSID configuration mode

#### **Command History**

| Release    | Modification                 |
|------------|------------------------------|
| 12.4(3g)JA | This command was introduced. |

#### **Examples**

This example shows how to enable MFP-2 for mandatory authentication:

AP(config-if-ssid) # ids mfp client required

This example shows how to enable MFP-2 for optional authentication:

AP(config-if-ssid) ids mfp client optional

# information-element ssidl (SSID configuration mode)

Use the **information-element ssidl SSID** configuration command to designate an SSID for inclusion in an SSIDL information element (IE) that the access point includes in beacons. When you designate an SSID to be included in an SSIDL IE, client devices detect that the SSID is available, and they also detect the security settings required to associate using that SSID.

[no] information-element ssidl {[advertisement] [wps]}

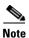

When multiple basic SSIDs are enabled on the access point, the SSIDL IE does not contain a list of SSIDs; it contains only extended capabilities.

### **Syntax Description**

| advertisement | Includes the SSID name and capabilities in the access point SSIDL IE. |
|---------------|-----------------------------------------------------------------------|
| wps           | Sets the WPS capability flag in the SSIDL IE.                         |

#### Defaults

By default, the access point does not include SSIDL IEs in beacons.

#### **Command Modes**

SSID configuration mode

#### **Command History**

| Release   | Modification                 |
|-----------|------------------------------|
| 12.3(2)JA | This command was introduced. |

#### **Examples**

This example shows how to designate an SSID for inclusion in the WPS IE:

AP(config-if-ssid) # information-element ssidl advertisement wps

| Command | Description                              |
|---------|------------------------------------------|
| ssid    | Assigns an SSID to a specific interface. |

# infrastructure-client

Use the **infrastructure-client** configuration interface command to configure a virtual interface for a workgroup bridge client. Use the **no** form of the command to disable the workgroup bridge client virtual interface.

#### [no] infrastructure-client

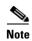

Enter this command on an access point or bridge. This command is not supported on devices configured as workgroup bridges.

#### **Syntax Description**

This command has no arguments or keywords.

**Defaults** 

The default is infrastructure client disabled.

#### **Command Modes**

Configuration interface

#### **Command History**

| Release   | Modification                 |
|-----------|------------------------------|
| 12.2(4)JA | This command was introduced. |

# **Usage Guidelines**

Enable the infrastructure client feature to increase the reliability of multicast messages to workgroup bridges. When enabled, the access point sends directed packets containing the multicasts, which are retried if necessary, to the associated workgroup bridge. Enable only when necessary because it can greatly increase the load on the radio cell.

#### **Examples**

This example shows how to configure a virtual interface for a workgroup bridge client.

AP(config-if)# infrastructure-client

This example shows how to specify that a workgroup bridge client virtual interface is not supported.

AP(config-if) # no infrastructure-client

| Command             | Description                                                            |
|---------------------|------------------------------------------------------------------------|
| show running-config | Displays information on the current running access point configuration |

# infrastructure-ssid (SSID configuration mode)

Use the **infrastructure-ssid** command in **SSID** configuration mode to reserve this SSID for infrastructure associations, such as those from one access point or bridge to another. Use the **no** form of the command to revert to a normal non-infrastructure SSID.

#### [ no ] infrastructure-ssid [ optional ]

#### **Syntax Description**

| optional | Specifies that both infrastructure and mobile client devices are allowed to |
|----------|-----------------------------------------------------------------------------|
|          | associate using the SSID                                                    |

#### Defaults

This command has no defaults.

#### **Command Modes**

SSID configuration interface

#### **Command History**

| Release   | Modification                 |
|-----------|------------------------------|
| 12.2(4)JA | This command was introduced. |

#### **Usage Guidelines**

This command controls the SSID that access points and bridges use when associating with one another. A root access point only allows a repeater access point to associate using the infrastructure SSID. A root bridge only allows a non-root bridge to associate using the infrastructure SSID. Repeater access points and non-root bridges use this SSID to associate with root devices. The infrastructure SSID must be assigned to the native VLAN. It cannot be assigned a non-native VLAN.

For configurations using the CLI, the **infrastructure-ssid** command is not a requirement unless multiple SSIDs are configured on the radio. In this case the **infrastructure-ssid** command is used to identify the SSID a non-root bridge uses to connect to the uplink. Other non-infrastructure SSIDs are used for client association to the non-root bridge.

However, using the GUI requires that the infrastructure said be configured for repeaters, workgroup bridges, and non-root bridges. The goal of the CLI is to provide the maximum flexibility while the GUI provides the minimum working configuration for the purpose of ease of use.

#### **Examples**

This example shows how to reserve the specified SSID for infrastructure associations on the wireless LAN:

AP(config-if-ssid)# infrastructure-ssid

This example shows how to restore the SSID to non-infrastructure associations:

AP(config-if-ssid) # no infrastructure-ssid

| Command | Description                                               |
|---------|-----------------------------------------------------------|
| ssid    | Specifies the SSID and enters the SSID configuration mode |

# interface dot11 (LBS configuration mode)

Use the **interface dot11** location based services (LBS) configuration mode command to specify the radio interface on which an LBS profile is enabled. An LBS profile remains inactive until you enter this command.

[no] interface dot11  $\{0 \mid 1\}$ 

# **Syntax Description**

| {0   1} | Specifies the radio interface. The 2.4-GHz radio is radio 0, and the 5-GHz |
|---------|----------------------------------------------------------------------------|
|         | radio is radio 1.                                                          |

#### **Defaults**

LBS profiles are disabled by default.

#### **Command History**

| Release   | Modification                 |
|-----------|------------------------------|
| 12.3(4)JA | This command was introduced. |

#### **Examples**

This example shows how to specify the radio interface for an LBS profile:

ap(dot11-lbs)# interface dot11 0

| Command                                    | Description                                                                                                    |
|--------------------------------------------|----------------------------------------------------------------------------------------------------|
| channel-match (LBS configuration mode)     | Specifies that the LBS packet sent by an LBS tag must match the radio channel on which the access point receives the packet |
| dot11 lbs                                  | Creates an LBS profile and enters LBS configuration mode                                                                    |
| method (LBS configuration mode)            | Specifies the location method used in an LBS profile                                                                        |
| multicast address (LBS configuration mode) | Specifies the multicast address that LBS tag devices use when they send LBS packets                                         |
| packet-type (LBS configuration mode)       | Specifies the LBS packet type accepted in an LBS profile                                                                    |
| server-address (LBS configuration mode)    | Specifies the IP address of the location server on your network                                                             |

# interface dot11radio

Use the **interface dot11radio global** configuration command to place access point into the radio configuration mode.

# interface dot11radio interface-number

| •  |       | -      |       |
|----|-------|--------|-------|
| SI | vntax | Descri | ntıon |
|    |       |        |       |

| interface-number | Specifies the radio interface number (The 2.4-GHz radio is radio 0, and the |
|------------------|-----------------------------------------------------------------------------|
|                  | 5-GHz radio is radio 1.)                                                    |

Defaults

The default radio interface number is 0.

**Command Modes** 

Global configuration

# **Command History**

| Release   | Modification                 |
|-----------|------------------------------|
| 12.2(4)JA | This command was introduced. |

# **Examples**

This example shows how to place the access point into the radio configuration mode:

AP# interface dot11radio 0

| Command                    | Description                                               |
|----------------------------|-----------------------------------------------------------|
| show interfaces dot11radio | Displays the radio interface configuration and statistics |

# ip admission web\_passthrough

To enable a web pass-through, use the **ip admission web\_passthrough** command in interface configuration mode.

ip admission web\_passthrough

**Syntax Description** 

This command has no arguments or keywords.

**Defaults** 

None

**Command Modes** 

Interface configuration

**Command History** 

| Release   | Modification                 |
|-----------|------------------------------|
| 15.2(4)JA | This command was introduced. |

#### **Examples**

This example shows how to enable a web pass-through:

ap(config-if)#ip admission web\_passthrough

# ip igmp snooping vlan

Use the **ip igmp snooping vlan** global configuration command to enable IGMP snooping on a Catalyst VLAN.

[no] ip igmp snooping vlan vlan-id

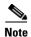

If there is no multicast router for processing IGMP query and response from the host, it is mandatory that no ip igmp snooping be configured on the access point. When IGMP snooping is enabled, all multicast group traffic must send IGMP query and response. If an IGMP query or response is not detected, all multicast traffic for that group is dropped.

# **Syntax Description**

| vlan id | Specifies the Catalyst VLAN number. |
|---------|-------------------------------------|
|---------|-------------------------------------|

#### Defaults

This command has no defaults.

#### **Command Modes**

Global configuration

# **Command History**

| Release   | Modification                 |
|-----------|------------------------------|
| 12.3(8)JA | This command was introduced. |

#### **Examples**

This example shows how to enable IGMP snooping on a Catalyst VLAN:

AP(config)# ip igmp snooping vlan 1

This example shows how to disable IGMP snooping on a Catalyst VLAN:

AP(config) # no ip igmp snooping vlan 1

| Command               | Description                               |
|-----------------------|-------------------------------------------|
| show ip igmp snooping | Displays IGMP snooping group information. |
| groups                |                                           |

# ip redirection

Use the **ip redirection** SSID configuration mode command to enable IP redirection for an SSID. When you configure IP redirection for an SSID, the access point redirects packets sent from client devices associated to that SSID to a specific IP address. IP redirection is used mainly on wireless LANs serving handheld devices that use a central software application and are statically configured to communicate with a specific IP address.

You can redirect all packets from client devices associated using an SSID or redirect only packets directed to specific TCP or UDP ports (as defined in an access control list). When you configure the access point to redirect only packets addressed to specific ports, the access point redirects those packets from clients using the SSID and drops all other packets from clients using the SSID.

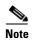

When you perform a ping test from the access point to a client device that is associated using an IP-redirect SSID, the response packets from the client are redirected to the specified IP address and are not received by the access point.

[no] ip redirection {host ip-address [access-group {access-list-number | access-list-name} in]}

### **Syntax Description**

| ip-address         | Specifies the IP address to which packets are redirected. If you do not specify an access control list (ACL) which defines TCP or UDP ports for redirection, the access point redirects all packets that it receives from client devices. |
|--------------------|----------------------------------------------------------------------------------------------------|
| access-list-number | Specifies the number of the ACL used for packet redirection.                                                                                                    |
| access-list-name   | Specifies the name of the ACL used for packet redirection.                                                                                                    |
| in                 | Specifies that the ACL is applied to the access point's incoming interface.                                                                                                    |

#### Defaults

IP redirection is disabled by default.

#### **Command Modes**

SSID configuration mode

#### **Command History**

| Release   | Modification                 |
|-----------|------------------------------|
| 12.3(2)JA | This command was introduced. |

# Examples

This example shows how to configure IP redirection for an SSID without applying an ACL. The access point redirects all packets that it receives from client devices associated to the SSID *zorro*:

```
AP# configure terminal
AP(config)# interface dot11radio 0
AP(config-if)# ssid zorro
AP(config-if-ssid)# ip redirection host 10.91.104.91
AP(config-if-ssid-redirect)# end
```

This example shows how to configure IP redirection only for packets sent to the specific TCP and UDP ports specified in an ACL. When the access point receives packets from client devices associated using the SSID robin, it redirects packets sent to the specified ports and discards all other packets:

AP# configure terminal
AP(config)# interface dot11radio 0
AP(config-if)# ssid zorro
AP(config-if-ssid)# ip redirection host 10.91.104.91 access-group redirect-acl in
AP(config-if-ssid)# end

| Command | Description                                  |
|---------|----------------------------------------------|
| ssid    | Configure an SSID for the access point radio |

# ip SSH version

To specify the protocol version to be supported, use the **ip SSH version** command in configuration mode.

# ip SSH version

| • |        | _    |          |
|---|--------|------|----------|
| ~ | /ntov  | Hace | ription  |
| U | viitan | DCOC | IIDUIUII |
|   |        |      |          |

| version | Specifies the protocol version to be supported. The valid versions are 1 |
|---------|--------------------------------------------------------------------------|
|         | and 2.                                                                   |

Defaults

None

**Command Modes** 

Configuration mode

# **Command History**

| Release   | Modification                 |
|-----------|------------------------------|
| 15.2(2)JB | This command was introduced. |

# **Examples**

This example shows how to specify the protocol version to be supported:

ap(config)# ip ssh version 1

# ipv6 access-list

To configure the IPv6 access list globally, use the command ipv6 access-list in BVI interface mode.

ipv6 access-list | default | deny | evaluate | exit | no | permit | remark | sequence

# **Syntax Description**

| default  | Sets the command to its defaults.           |  |
|----------|---------------------------------------------|--|
| deny     | Specifies the packets to reject.            |  |
| evaluate | Evaluates an access list.                   |  |
| exit     | Exits from access-list configuration mode.  |  |
| no       | Negates the command or set its defaults.    |  |
| permit   | Specifies that packets are to be forwarded. |  |
| remark   | Assigns access list entry comments.         |  |
| sequence | Specifies a sequence number for the entry   |  |

Defaults

None

#### **Command Modes**

BVI interface

#### **Command History**

| Release   | Modification                 |
|-----------|------------------------------|
| 15.2(4)JA | This command was introduced. |

### Examples

This example shows how to set a command to its defaults:

```
ap(config)# ipv6 access-list XYZ
ap(config-ipv6-acl)# default
```

This example shows how to specify packets to reject:

```
ap(config)# ipv6 access-list XYZ
ap(config-ipv6-acl)# deny tcp
```

This example shows how to evaluate an access list:

```
ap(config)# ipv6 access-list XYZ
ap(config-ipv6-acl)# evaluate XYZ
```

# ipv6 address autoconfig

To enable stateless autoconfiguration, use the **ipv6 address autoconfig** command in BV1 interface mode.

ipv6 address autoconfig

**Syntax Description** 

This command has no arguments or keywords.

Defaults

None

**Command Modes** 

BV1 interface

**Command History** 

| Release   | Modification                 |
|-----------|------------------------------|
| 15.2(4)JA | This command was introduced. |

#### **Examples**

This example shows how to enable stateless autoconfiguration:

ap(config-if)# ipv6 address autoconfig

# ipv6 address dhcp rapid-commit

To enable the dhcpv6 client, use the **ipv6 address dhcp rapid-commit** command in BV1 interface mode.

ipv6 address dhcp rapid-commit

**Syntax Description** 

This command has no arguments or keywords.

Defaults

None

**Command Modes** 

BVI interface

**Command History** 

| Release   | Modification                 |
|-----------|------------------------------|
| 15.2(4)JA | This command was introduced. |

#### **Examples**

This example shows how to enable the dhcpv6 client:

ap(config-if)# ipv6 address dhcp rapid-commit

# ipv6 address ipv6-address link-local

To configure a link-local address, use the **ipv6 address ipv6-address [eui-64] link-local** command in BV1 interface.

ipv6 address X:X:X:X:X [eui-64] link-local

| Syntax Description | X:X:X:X:X | IPv6 link-local address. |  |
|--------------------|-----------|--------------------------|--|
|--------------------|-----------|--------------------------|--|

**Defaults** None

**Command Modes** BVI interface

| Command History | Release   | Modification                 |
|-----------------|-----------|------------------------------|
|                 | 15.2(4)JA | This command was introduced. |

Examples

This example shows how to configure a link-local address:

ap(config-if)# ipv6 address FE80:123::123 link-local

# ipv6 nd autoconfig

To configure Neighbor Discovery-derived default router, use the **ipv6 nd autoconfig** command in BV1 interface mode.

ipv6 nd autoconfig {default-route| prefix}

# **Syntax Description**

| default-route | Sends a router solicitation message to solicit a router advertisement. |
|---------------|------------------------------------------------------------------------|
| prefix        | Installs the prefix in the RIB.                                        |

Defaults

None

**Command Modes** 

BVI interface

# **Command History**

| Release   | Modification                 |
|-----------|------------------------------|
| 15.2(4)JA | This command was introduced. |

# Examples

This example shows how to configure Neighbor Discovery-derived default router:

ap(config-if)# ipv6 nd autoconfig default-route

This example shows how to install the prefix in the RIB:

ap(config-if)# ipv6 ipv6 nd autoconfig prefix

# ipv6 nd cache

To configure the time before an IPv6 neighbor discovery cache entry expires, use the **ipv6 nd cache** command in BV1 interface mode.

ipv6 nd cache {expire seconds | interface-limit value }

# **Syntax Description**

| expire          | Configures the expiry time for Neighbour Discovery entries. Valid range is from 1 to 65536 seconds.   |
|-----------------|----------------------------------------------------------------------------------------------------|
| interface-limit | Specifies the limit on the number of entries for each interface. Valid range is from 1 to 4294967295. |

**Defaults** 

None

**Command Modes** 

BVI interface

# **Command History**

| Release   | Modification                 |
|-----------|------------------------------|
| 15.2(4)JA | This command was introduced. |

#### Examples

This example shows how to configure the time before an IPv6 neighbor discovery cache entry expires:

ap(config-if)# ipv6 nd cache expire 25

This example shows how to specify the number of entries for each interface:

ap(config-if)# ipv6 nd cache interface-limit 100

# ipv6 nd dad

To configure the number of attempts and the interval between consecutive neighbor solicitation messages that are sent on an interface for duplicate address detection, use the **ipv6 nd dad** command in BV1 interface mode.

ipv6 nd dad {attempts value | time ms}

# **Syntax Description**

| attempts | Specifies IPv6 Duplicate Address Detection Transmits, in seconds. Valid range is from 0 to 600. |
|----------|-------------------------------------------------------------------------------------------------|
| time     | Specifies IPv6 Duplicate Address Detection Time, in milliseconds. Valid range is from 1 to 600. |

Defaults

None

**Command Modes** 

BVI interface

# **Command History**

| Release   | Modification                 |
|-----------|------------------------------|
| 15.2(4)JA | This command was introduced. |

### Examples

This example shows how to specify IPv6 Duplicate Address Detection Transmits:

ap(config-if)# ipv6 nd dad attempts 50

This example shows how to specify IPv6 Duplicate Address Detection Time:

ap(config-if)# ipv6 nd dad time 200

# ipv6 nd na glean

To configure the neighbor discovery to glean an entry from an unsolicited neighbor advertisement, use the **ipv6 nd na glean** command in BV1 interface mode.

# ipv6 nd na glean

**Syntax Description** 

This command has no arguments or keywords.

**Defaults** 

None

**Command Modes** 

BVI interface

# **Command History**

| Release   | Modification                 |
|-----------|------------------------------|
| 15.2(4)JA | This command was introduced. |

#### **Examples**

This example shows how to configure the neighbor discovery to glean an entry from an unsolicited neighbor advertisement:

ap(config-if)# ipv6 nd na glean

# ipv6 nd ns-interval

To specify the time interval between IPv6 neighbor solicitation retransmissions on an interface, use the **ipv6 nd ns-interval** in BV1 interface mode.

ipv6 nd ns-interval ms

|          |      | _  |       |   |
|----------|------|----|-------|---|
| Syntax   | Dacc | rī | ntion | ı |
| JVIIIIAA | DESG |    | DUIDI |   |

| ns-interval | Specifies the time interval between the IPv6 neighbor solicitation               |
|-------------|----------------------------------------------------------------------------------|
|             | retransmission attempts, in milliseconds. Valid range is from 1000 to 172800000. |

Defaults

None

**Command Modes** 

BVI interface

# **Command History**

| Release   | Modification                 |
|-----------|------------------------------|
| 15.2(4)JA | This command was introduced. |

### **Examples**

This example shows how to specify the time interval between IPv6 neighbor solicitation retransmissions on an interface:

ap(config-if)# ipv6 nd ns-interval 2550

# ipv6 nd reachable-time

To specify the time that a remote IPv6 node is reachable, use the **ipv6 nd reachable-time** command in BV1 interface mode.

ipv6 nd reachable-time ms

|        | _    | •   |     |    |
|--------|------|-----|-----|----|
| Syntax | Desc | rip | tta | 10 |

| reachable-time | Specifies the time that a remote IPv6 node is reachable, in milliseconds. |
|----------------|---------------------------------------------------------------------------|
|                | Valid range is from 0 to 3600000.                                         |

Defaults

None

**Command Modes** 

BVI interface

# **Command History**

| Release   | Modification                 |
|-----------|------------------------------|
| 15.2(4)JA | This command was introduced. |

# **Examples**

This example shows how to specify the time that a remote IPv6 node is reachable:

ap(config-if)# ipv6 nd reachable-time 2500

# ipv6 traffic-filter

To assign the globally configured ACL to the outbound and inbound traffic in the Layer 3 interface, use the **ipv6 traffic-filter** *acl-name* command in BV1 interface mode.

ipv6 traffic-filter acl-name

| •   | _     | _    |                                         |       |
|-----|-------|------|-----------------------------------------|-------|
| · · | mtav  | Hace | <b>YPII</b>                             | ntinn |
| J   | /ntax | DCOL | ,,,,,,,,,,,,,,,,,,,,,,,,,,,,,,,,,,,,,,, | JUUII |
|     |       |      |                                         |       |

| acl-name | Access-list nan |
|----------|-----------------|
| acı-name | Access-fist fia |

Defaults

None

**Command Modes** 

BVI interface

# **Command History**

| Release   | Modification                 |
|-----------|------------------------------|
| 15.2(4)JA | This command was introduced. |

# Examples

This example shows how to assign the globally configured ACL to the outbound and inbound traffic in the Layer 3 interface:

ap(config-if)# ipv6 traffic-filter XYZ

# **12-filter bridge-group-acl**

Use the **12-filter bridge-group-acl** configuration interface command to apply a Layer 2 ACL filter to the bridge group incoming and outgoing packets between the access point and the host (upper layer). Use the **no** form of the command to disable the Layer 2 ACL filter.

### [no] l2-filter bridge-group-acl

# **Syntax Description**

This command has no arguments or keywords.

**Defaults** 

This command has no defaults.

**Command Modes** 

Configuration interface

# **Command History**

| Release   | Modification                 |
|-----------|------------------------------|
| 12.2(4)JA | This command was introduced. |

### **Examples**

This example shows how to apply a Layer 2 ACL filter to the bridge group packets:

AP(config-if)# 12-filter bridge-group-acl

This example shows how to activate a Layer 2 ACL filter: AP(config-if)# no 12-filter bridge-group-acl

| Command                     | Description                                                                                      |
|-----------------------------|--------------------------------------------------------------------------------------------------|
| bridge-group port-protected | Enables protected port for public secure mode configuration                                      |
| show bridge                 | Displays information on the bridge group or classes of entries in the bridge forwarding database |
| show bridge group           | Displays information about configured bridge groups                                              |

# 12-filter-block-arp

Use the **12-filter block-arp** command on radio interface to block all ARP requests whose target L3-address is the access point IP address.

The Address Resolution Protocol (ARP) is used to dynamically map physical hardware addresses to an IP address. Network devices and workstations maintain internal tables in which these mappings are stored for some period of time.

### 12-filter block-arp

**Syntax Description** 

This command has no arguments or keywords.

**Defaults** 

This feature is disabled by default.

**Command Modes** 

Configuration interface

**Command History** 

| Release     | Modification                 |
|-------------|------------------------------|
| 12.3(7) JA2 | This command was introduced. |

# **Examples**

This example shows how to apply a **12-filter block-arp** command to a radio interface:

interface Dot11Radio0

(config-if)#12-filter block-arp

# led display

Use the **led display** global configuration command to reduce the brightness or to turn-off the Status LED on the Cisco Aironet 1130AG access point. Use the **no** form of the command to return the Status LED to full intensity operation.

### [no] led display {off | dim}

# **Syntax Description**

| off | Turns-off the Status LED.                 |
|-----|-------------------------------------------|
| dim | Reduces the brightness of the Status LED. |

### **Defaults**

This command has no defaults.

### **Command Modes**

Global configuration

### **Command History**

| Release   | Modification                 |
|-----------|------------------------------|
| 12.3(8)JA | This command was introduced. |

### **Examples**

This example shows how to reduce the brightness of the 1130AG Status LED:

AP(oonfig) # led display dim

This example shows how to turn-off the 1130AG Status LED:

AP(config) # led display off

This example shows how to turn-on the 1130AG Status LED.

AP(config) # no led display off

This example shows how to return the 1130AG Status LED to full brightness operation.

AP(config) # no led display dim

| Command             | Description                                                        |
|---------------------|--------------------------------------------------------------------|
| show running-config | Displays the contents of the currently running configuration file. |

# led flash

Use the **led flash** privileged EXEC command to start or stop the blinking of the LED indicators on the access point for a specified number of seconds. Without arguments, this command blinks the LEDs continuously.

### led flash [seconds | disable]

# **Syntax Description**

| seconds | Specifies the number of seconds (1 to 3600) that the LEDs blink |
|---------|-----------------------------------------------------------------|
| disable | Stops the blinking of the LEDs                                  |

### **Defaults**

The default is continuous blinking of the LEDs.

### **Command Modes**

Privileged EXEC

# **Command History**

| Release   | Modification                 |
|-----------|------------------------------|
| 12.2(4)JA | This command was introduced. |

### **Examples**

This example shows how to blink the access point LEDs for 30 seconds:

AP# led flash 30

This example shows how to stop the blinking of the access point LEDs:

AP# led flash disable

| Command        | Description                              |
|----------------|------------------------------------------|
| show led flash | Displays the blinking status of the LEDs |

# logging buffered

Use the **logging buffered** global configuration command to begin logging of messages to an internal buffer. Use the **no** form of this command to stop logging messages.

# [no] logging buffered [size] [severity]

# **Syntax Description**

| size     | Specifies the size of the internal buffer (4096 to 2147483647 bytes) |
|----------|----------------------------------------------------------------------|
| severity | Specifies the message severity to log (1-7)                          |
|          | Severity 1: alerts                                                   |
|          | Severity 2: critical                                                 |
|          | Severity 3: errors                                                   |
|          | Severity 4: warnings                                                 |
|          | Severity 5: notifications                                            |
|          | Severity 6: informational                                            |
|          | Severity 7: debugging                                                |

# Defaults

This command has no defaults.

### **Command Modes**

Global configuration

### **Command History**

| Release   | Modification                 |
|-----------|------------------------------|
| 12.2(4)JA | This command was introduced. |

# **Examples**

This example shows how to begin logging severity 3 messages to an internal 5000-byte buffer:

AP(config)# logging buffered 5000 3

This example shows how to stop the message logging:

AP(config)# no logging buffered

| Command       | Description                                              |
|---------------|----------------------------------------------------------|
| show logging  | Displays recent logging event headers or complete events |
| clear logging | Clears logging status count and the trace buffer         |

# logging snmp-trap

Use the **logging snmp-trap** global configuration command to specify the severity level of syslog messages for which the access point sends SNMP traps.

[no] logging snmp-trap severity

### **Syntax Description**

| severity | Specifies the severity levels for which the access point sends SNMP traps. You can enter a range of severity levels0 through 7or a single severity level.                                                                                                    |
|----------|----------------------------------------------------------------------------------------------------|
|          | To specify a single severity level, enter <b>emergencies</b> (level 0), <b>alerts</b> (level 1), <b>critical</b> (level 2), <b>errors</b> (level 3), <b>warnings</b> (level 4), <b>notifications</b> (level 5), <b>informational</b> (level 6), or <b>debugging</b> (level 7). |

# Defaults

This command has no defaults.

### **Command Modes**

Global configuration

### **Command History**

| Release   | Modification                 |
|-----------|------------------------------|
| 12.3(2)JA | This command was introduced. |

# **Usage Guidelines**

For the **logging snmp-trap** command to operate correctly, you must also configure these global configuration commands on the access point:

```
AP(config)# logging history severity
AP(config)# snmp-server enable traps
AP(config)# snmp-server host address syslog
```

### **Examples**

This example shows how to configure the access point to send SNMP traps for all severity levels:

```
AP(config)# logging snmp-trap 0 7
```

This example shows how to configure the access point to send SNMP traps only for warning messages:

AP(config) # logging snmp-trap warnings

| Command          | Description                                              |
|------------------|----------------------------------------------------------|
| logging buffered | Controls logging of messages to an internal buffer       |
| show logging     | Displays recent logging event headers or complete events |
| clear logging    | Clears logging status count and the trace buffer         |

# match (class-map configuration)

Use the **match** class-map configuration command to define the match criteria to classify traffic. Use the **no** form of this command to remove the match criteria.

[no] match {access-group acl-index-or-name |
 ip [dscp dscp-list | precedence precedence-list] |
 vlan vlan-id}

### **Syntax Description**

| access-group acl-index-or-name   | Specifies the number or name of an IP standard or extended access control list (ACL) or MAC ACL. For an IP standard ACL, the ACL index ranges are 1 to 99 and 1300 to 1999. For an IP extended ACL, the ACL index ranges are 100 to 199 and 2000 to 2699. |
|----------------------------------|----------------------------------------------------------------------------------------------------|
| ip dscp dscp-list                | Specifies a list of up to eight IP Differentiated Services Code Point (DSCP) values to match against incoming packets. Separate each value with a space. The range is 0 to 63.                                                                            |
| ip precedence<br>precedence-list | Specifies a list of up to eight IP-precedence values to match against incoming packets. Separate each value with a space. The range is 0 to 7.                                                                                                    |
| vlan vlan-id                     | Specifies the virtual LAN identification number. Valid IDs are from 1 to 4095; do not enter leading zeros.                                                                                                    |

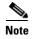

Though visible in the command-line help strings, the **any**, **class-map**, **destination-address**, **input-interface**, **mpls**, **not**, **protocol**, and **source-address** keywords are not supported.

# Defaults

This command has no defaults.

### **Command Modes**

Class-map configuration

### **Command History**

| Release   | Modification                 |
|-----------|------------------------------|
| 12.2(4)JA | This command was introduced. |

# **Usage Guidelines**

Use the **class-map** global configuration command to enter the class-map configuration mode. The **match** command in the class-map configuration mode is used to specify which fields in the incoming packets are examined to classify the packets. Only the IP access group or the MAC access group matching to the Ether Type/Len are supported.

You can use the **match ip dscp** *dscp-list* command only in a policy map that is attached to an egress interface.

Only one match command per class map is supported.

For the match ip dscp dscp-list or the match ip precedence ip-precedence-list command, you can enter a mnemonic name for a commonly used value. For example, you can enter the match ip dscp af11 command, which is the same as entering the match ip dscp 10 command. You can enter the match ip precedence critical command, which is the same as entering the match ip precedence 5 command. For a list of supported mnemonics, enter the match ip dscp? or the match ip precedence? command to see the command-line help strings.

### **Examples**

This example shows how to create a class map called *class2*, which matches all the incoming traffic with DSCP values of 10, 11, and 12:

```
AP(config)# class-map class2
AP(config-cmap)# match ip dscp 10 11 12
AP(config-cmap)# exit
```

This example shows how to create a class map called *class3*, which matches all the incoming traffic with IP-precedence values of 5, 6, and 7:

```
AP(config)# class-map class3
AP(config-cmap)# match ip precedence 5 6 7
AP(config-cmap)# exit
```

This example shows how to delete the IP-precedence match criteria and to classify traffic by vlan:

```
AP(config)# class-map class2
AP(config-cmap)# match ip precedence 5 6 7
AP(config-cmap)# no match ip precedence
AP(config-cmap)# match vlan 2
AP(config-cmap)# exit
```

You can verify your settings by entering the show class-map privileged EXEC command.

| Command        | Description                                                                             |
|----------------|-----------------------------------------------------------------------------------------|
| class-map      | Creates a class map to be used for matching packets to the class whose name you specify |
| show class-map | Displays quality of service (QoS) class maps                                            |

# max-associations (SSID configuration mode)

Use the **max-associations SSID** configuration mode command to configure the maximun number of associations supported by the radio interface (for the specified SSID). Use the **no** form of the command to reset the parameter to the default value.

### [no] max-associations value

| Cuntav | 11000 | PID | tı o | m |
|--------|-------|-----|------|---|
| Syntax | DESC  | HID | แบ   | ш |
|        |       |     |      |   |

value

Specifies the maximum number (1 to 255) of associations supported

**Defaults** 

This default maximum is 255.

**Command Modes** 

SSID configuration interface

### **Command History**

| Release   | Modification                 |
|-----------|------------------------------|
| 12.2(4)JA | This command was introduced. |

### **Examples**

This example shows how to set the maximum number of associations to 5 on the wireless LAN for the specified SSID:

AP(config-if-ssid)# max-associations 5

This example shows how to reset the maximum number of associations to the default value:

AP(config-if-ssid)# no max-associations

| Command | Description                                               |
|---------|-----------------------------------------------------------|
| ssid    | Specifies the SSID and enters the SSID configuration mode |

# mbssid

Use the **mbssid** configuration interface command to enable multiple basic SSIDs on an access point radio interface.

### [no] mbssid

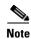

This command is supported only on radio interfaces that support multiple BSSIDs. To determine whether a radio supports multiple BSSIDs, enter the **show controllers** *radio\_interface* command. Multiple BSSIDs are supported if the results include this line:

Number of supported simultaneous BSSID on radio\_interface: 8

# **Syntax Description**

This command has no arguments or keywords.

### **Defaults**

This command is disabled by default.

### **Command Modes**

Configuration interface

### **Command History**

| Release   | Modification                 |
|-----------|------------------------------|
| 12.3(4)JA | This command was introduced. |

### **Examples**

This example shows how to enable multiple BSSIDs on a radio interface:

ap(config-if)# mbssid

To enable multiple BSSIDs on all radio interfaces, use the **dot11 mbssid** global configuration command.

| Command                          | Description                                                                             |
|----------------------------------|-----------------------------------------------------------------------------------------|
| dot11 mbssid                     | Enables multiple BSSIDs on all radio interfaces that support multiple BSSIDs            |
| mbssid (SSID configuration mode) | Specifies that a BSSID is included in beacons and specifies a DTIM period for the BSSID |
| show dot11 bssid                 | Displays configured BSSIDs                                                              |

# mbssid (SSID configuration mode)

Use the **mbssid SSID** configuration mode command to include the SSID name in the beacon and broadcast probe response and to configure the DTIM period for the SSID.

[no] mbssid [guest-mode] [dtim-period period]

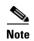

This command is supported only on radio interfaces that support multiple basic SSIDs. To determine whether a radio supports multiple basic SSIDs, enter the **show controllers** *radio\_interface* command. Multiple basic SSIDs are supported if the results include this line:

Number of supported simultaneous BSSID on radio\_interface: 8

### **Syntax Description**

| guest-mode         | Specifies that the SSID is included in beacons.                                                                                                    |
|--------------------|----------------------------------------------------------------------------------------------------|
| dtim-period period | Specifies the rate at which the device sends a beacon that contains a Delivery Traffic Indicator Message (DTIM). Enter a beacon rate between 1 and 100. |

#### **Defaults**

Guest mode is disabled by default. The default period is 2, which means that every other beacon contains a DTIM.

### **Command Modes**

SSID configuration interface

### **Command History**

| Release   | Modification                 |
|-----------|------------------------------|
| 12.3(4)JA | This command was introduced. |

### **Usage Guidelines**

The guest mode and DTIM period configured in this command are applied only when MBSSIDs are enabled on the radio interface.

When client devices receive a beacon that contains a DTIM, they normally wake up to check for pending packets. Longer intervals between DTIMs let clients sleep longer and preserve power. Conversely, shorter DTIM periods reduce the delay in receiving packets but use more battery power because clients wake up more often.

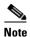

Increasing the DTIM period count delays the delivery of multicast packets. Because multicast packets are buffered, large DTIM period counts can cause a buffer overflow.

If you configure a DTIM period for a BSSID and you also use the **beacon** command to configure a DTIM period for the radio interface, the BSSID DTIM period takes precedence.

### **Examples**

This example shows how to include a BSSID in the beacon:

AP(config-if-ssid)# mbssid guest-mode

This example shows how to configure a DTIM period for a BSSID:

AP(config-if-ssid)# mbssid dtim-period 5

This example shows how to include a BSSID in the beacon and to configure a DTIM period:

AP(config-if-ssid)# mbssid guest-mode dtim-period 5

| Command          | Description                                                         |
|------------------|---------------------------------------------------------------------|
| dot11 mbssid     | Enables BSSIDs on all radio interfaces that support multiple BSSIDs |
| mbssid           | Enables BSSIDs on a specific radio interface                        |
| show dot11 bssid | Displays configured BSSIDs                                          |

# method (eap profile configuration mode)

Use the **method** EAP profile configuration mode command to enable method types used in an EAP profile. Use the **no** form of the command to disable the EAP method.

[no] method [fast] [gtc] [leap] [md5] [mschapv2] [tls]

### **Syntax Description**

| fast     | Specifies the EAP-FAST method of authentication.     |
|----------|------------------------------------------------------|
| gtc      | Specifies the EAP-GTC method of authentication.      |
| leap     | Specifies the EAP-LEAP method of authentication.     |
| md5      | Specifies the EAP-MD5 method of authentication.      |
| mschapv2 | Specifies the EAP-MSCHAPV2 method of authentication. |
| tls      | Specifies the EAP-TLS method of authentication.      |

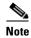

EAP-GTC, EAP-MD5, and EAP-MSCHAPV2 should not be used as the primary authentication method.

### **Defaults**

There is no default for this command.

#### **Command Modes**

EAP profile configuration mode

### **Command History**

| Release   | Modification                 |
|-----------|------------------------------|
| 12.3(8)JA | This command was introduced. |

### **Examples**

This example shows how to specify the EAP-FAST method for the EAP test profile:

AP(config)# eap profile test
AP(config-eap-profile)#method fast

| Command                 | Description                                                               |
|-------------------------|---------------------------------------------------------------------------|
| eap profile             | Configures an EAP profile and enters into EAP profile configuration mode. |
| dot1x eap profile       | Configures an EAP profile for an interface.                               |
| show eap regristrations | Displays the EAP registrations.                                           |
| show eap sessions       | Displays the EAP sessions.                                                |

# method (LBS configuration mode)

Use the **method** location based services (LBS) configuration mode command to specify the location method used in an LBS profile.

### method method

| <u> </u> | _    | •   |      |
|----------|------|-----|------|
| Syntax   | Desc | rın | tion |

| method | Specifies the location method used by the access point. In this release, <b>rssi</b> |
|--------|--------------------------------------------------------------------------------------|
|        | (in which the access point measures the location packet's received signal            |
|        | strength indication) is the only option and is also the default.                     |

### Defaults

The default location method is RSSI.

### **Command Modes**

LBS configuration mode

# **Command History**

| Release   | Modification                 |
|-----------|------------------------------|
| 12.3(4)JA | This command was introduced. |

### **Examples**

This example shows how to specify the location method used in the LBS profile:

ap(dot11-lbs)# method rssi

| Command                                    | Description                                                                                                    |
|--------------------------------------------|----------------------------------------------------------------------------------------------------|
| channel-match (LBS configuration mode)     | Specifies that the LBS packet sent by an LBS tag must match the radio channel on which the access point receives the packet |
| dot11 lbs                                  | Creates an LBS profile and enters LBS configuration mode                                                                    |
| interface dot11 (LBS configuration mode)   | Enables an LBS profile on a radio interface                                                                                 |
| multicast address (LBS configuration mode) | Specifies the multicast address that LBS tag devices use when they send LBS packets                                         |
| packet-type (LBS configuration mode)       | Specifies the LBS packet type accepted in an LBS profile                                                                    |
| server-address (LBS configuration mode)    | Specifies the IP address of the location server on your network                                                             |

# mobile station

Use the **mobile station** configuration interface command to configure a bridge or a workgroup bridge as a mobile device. When you enable this setting on a device in non-root or workgroup bridge mode, the device scans for a new parent association when it encounters a poor Received Signal Strength Indicator (RSSI), excessive radio interference, or a high frame-loss percentage. Using these criteria, a bridge configured as a mobile station searches for a new parent association and roams to a new parent before it loses its current association. When the mobile station setting is disabled (the default setting) the bridge does not search for a new association until it loses its current association.

[no] mobile station [period] [threshold] [scan] [ignore neighbor-list] [minimum-rate]

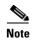

This command is supported only on 1040, 1100, 1130, 1140, 1200, 1250, 1240, and 1260 series access points in workgroup bridge mode and on 1300 series access point/bridges in non-root or workgroup bridge mode.

### **Syntax Description**

| period <seconds></seconds>         | Determines how fast the device scans for a new parent after it associates to a new poor connection or has had a previous scan triggered with the current association.                                                                                                    |
|------------------------------------|----------------------------------------------------------------------------------------------------|
| threshold <dbm></dbm>              | Sets the dBm that triggers the algorithm to scan for a better parent.  Threshold should be set to noise + 20 dBm, but not more than -70 dBm                                                                                                    |
| scan <set channels="" of=""></set> | Limits the channels scanned by the device to those specified.                                                                                                    |
| ignore neighbor-list               | Workgroup bridge ignores CCX neighbor list reports such as access point adjacent or enhanced neighbor list reports. This command is valid only in the case where the workgroup bridge is configured for limited channel scanning.                                              |
| minimum-rate <rate></rate>         | Sets the minimum data rate below which the WGB restarts the scanning. If a minimum rate is configured on the WGB, the root AP will be rejected only if the current rate goes below the configured minimum rate. The minimum rate can be set to any of the WGB supported rates. |

### Defaults

This command is disabled by default.

The default period is 20 seconds.

The default threshold is -70 dBm.

There is no default for the minimum-rate parameter.

### **Command Modes**

Configuration interface

# **Command History**

| Release    | Modification                                                          |
|------------|-----------------------------------------------------------------------|
| 12.2(15)JA | This command was introduced.                                          |
| 12.3(2)JA  | Support added for 1100 series access points in workgroup bridge mode. |

| Release                    | Modification                                                                                           |
|----------------------------|----------------------------------------------------------------------------------------------------|
| 12.3(4)JA                  | Support added for 1200 series access points in workgroup bridge mode.                                  |
| 12.4(3g)JA &<br>12.3(8)JEB | Added limited scanning and neighbor list manipulation. Support added for 1130, and 1240 access points. |
| 12.4(25d)JA                | Added minimum-rate manipulation. Support added for access point in workgroup bridge.                   |

# **Usage Guidelines**

This command can prevent data loss on a mobile workgroup bridge or bridge by ensuring that the bridge roams to a new parent device before it loses its current association.

# Examples

This example shows how to specify that a bridge is a mobile station and sets the period and threshold to 20 seconds and -70 dBm:

BR(config-if) # mobile-station period 20 threshold -70

This example shows how to specify a scan for channels 1 and 6:

BR(config-if)# mobile-station scan 1 6

This example shows how to set a minimum rate of MCS rate index 15, below which the AP is rejected: BR(config-if)# mobile-station minimum-rate m15

| Command             | Description                                               |
|---------------------|-----------------------------------------------------------|
| show running-config | Displays the current access point operating configuration |

# mobility network-id

Use the **mobility network-id SSID** configuration mode command to associate an SSID to a Layer 3 mobility network ID. Use the **no** form of the command to disassociate the SSID from the mobility network ID.

[no] mobility network-id network-id

# **Syntax Description**

| network-id | Specifies the Layer 3 mobility network identification number for the |
|------------|----------------------------------------------------------------------|
|            | SSID                                                                 |

### Defaults

This command has no defaults.

#### **Command Modes**

SSID configuration interface

### **Command History**

| Release    | Modification                 |
|------------|------------------------------|
| 12.2(15)JA | This command was introduced. |

### **Examples**

This example shows how to an SSID with a Layer 3 mobility network ID:

AP(config-if-ssid)# mobility network-id 7

This example shows how to reset the VLAN parameter to default values:

AP(config-if-ssid) # no mobility network-id

| Command                                                   | Description                                  |  |
|-----------------------------------------------------------|----------------------------------------------|--|
| ssid Specifies the SSID and enters the SSID configuration |                                              |  |
| wlccp authentication-server                               | Enables Layer 3 mobility on the access point |  |

# multicast address (LBS configuration mode)

Use the **multicast address** location based services (LBS) configuration mode command to specify the multicast address that LBS tag devices use when they send LBS packets.

### multicast address mac-address

# **Syntax Description**

| mac-address | Specifies the multicast address that LBS tag devices use when they send LBS |  |
|-------------|-----------------------------------------------------------------------------|--|
|             | packets.                                                                    |  |

### Defaults

The default multicast address is 01:40:96:00:00:10.

### **Command History**

| Release   | Modification                 |
|-----------|------------------------------|
| 12.3(4)JA | This command was introduced. |

### **Examples**

This example shows how to specify the multicast address used in the LBS profile:

ap(dot11-lbs)# multicast address 01.40.96.00.00.10

| Command                                  | Description                                                                                                    |  |
|------------------------------------------|----------------------------------------------------------------------------------------------------|--|
| channel-match (LBS configuration mode)   | Specifies that the LBS packet sent by an LBS tag must match the radio channel on which the access point receives the packet |  |
| dot11 lbs                                | Creates an LBS profile and enters LBS configuration mode                                                                    |  |
| interface dot11 (LBS configuration mode) | Enables an LBS profile on a radio interface                                                                                 |  |
| method (LBS configuration mode)          | Specifies the location method used in an LBS profile                                                                        |  |
| packet-type (LBS configuration mode)     | Specifies the LBS packet type accepted in an LBS profile                                                                    |  |
| server-address (LBS configuration mode)  | Specifies the IP address of the location server on your network                                                             |  |

# nas (local server configuration mode)

Use the **nas** local server configuration mode command to add an access point to the list of devices that use the local authenticator.

**nas** ip-address **key** shared-key

# **Syntax Description**

| ip-address | Specifies the IP address of the NAS access point                                                                                                    |  |
|------------|----------------------------------------------------------------------------------------------------|--|
| shared-key | Specifies the shared key used to authenticate communication between<br>the local authenticator and other access points. You must enter this<br>shared key on the access points that use the local authenticator. |  |

### Defaults

This command has no defaults.

### **Command Modes**

Local server configuration mode

### **Command History**

| Release    | Modification                 |
|------------|------------------------------|
| 12.2(11)JA | This command was introduced. |

# Examples

This example shows how to add an access point to the list of NAS access points on the local authenticator:

AP(config-radsrv) # nas 10.91.6.158 key 110337

| Command                                 | Description                                                                                  |  |
|-----------------------------------------|----------------------------------------------------------------------------------------------|--|
| group (local server configuration mode) | Creates a user group on the local authenticator and enters user group configuration mode     |  |
| radius-server local                     | Enables the access point as a local authenticator and enters local server configuration mode |  |
| user (local server configuration mode)  | Adds a user to the list of users allowed to authenticate to local server                     |  |

# packet max-retries

Use the **packet max-retries** configuration interface command to specify the maximum number of attempts per non-best-effort data packet before discarding the packet. Use the **no** form of the command to reset the parameter to defaults.

[no] packet max-retries number 1 number 2 fail-threshold number 3 number 4 priority value drop-packet

### **Syntax Description**

| max-retries number 1 number 2    | Specifies the maximum number (0 to 128) of non-best-effort data packet retries before discarding the packet. <i>number 1</i> retries is used if <i>number 3</i> fail-threshold has not exceeded and <i>number 2</i> retries is used if <i>number 3</i> fail-threshold has been exceeded. <i>number 1</i> default is 3 and <i>number 2</i> default is 0                    |  |
|----------------------------------|----------------------------------------------------------------------------------------------------|--|
| fail-threshold number 3 number 4 | Specifies the thresholds for the maximum number of consecutive dropped packets (0 to 1000). <i>number 3</i> fail-threshold is used to switch max-retries from <i>number 1</i> to <i>number 2</i> as described above. If <i>number 4</i> fail-threshold has exceeded, the client will be disassociated. <i>number 3</i> default is 100 and <i>number 4</i> default is 500. |  |
| priority value                   | Specifies the QOS user priority (1 to 7). <i>value</i> does not have a default value.                                                                                                    |  |
| drop-packet                      | Specifies that priority packets should not be retried and that the packets should be dropped when the maximum number of retries has been reached.                                                                                                    |  |

#### Defaults

number 1 default is 3, number 2 default is 0, number 3 default is 100, number 4 default is 500, value does not have a default and drop-packet default is no, that is - non-best-effort data packets will not be discarded.

### **Command Modes**

Configuration interface

### **Command History**

| Release   | Modification                 |
|-----------|------------------------------|
| 12.3(8)JA | This command was introduced. |

### **Examples**

This example shows how to specify the packet max-retries.

AP(config)#interface dot11radio 1

AP(config-if)# packet max-retries 15 15 fail-threshold 10 10 priority 7 drop-packet

This example shows how reset the packet retries to defaults.

AP(config-if)# no packet max-retries 15 15 fail-threshold 10 10 priority 7 drop-packet

| Command             | Description                                                |  |
|---------------------|------------------------------------------------------------|--|
| show running-config | Displays the current access point operating configuration. |  |

# packet retries

Use the **packet retries** configuration interface command to specify the maximum number of attempts to send a packet. Use the **no** form of the command to reset the parameter to defaults.

### [no] packet retries 1-128

| •  |       | -      |       |
|----|-------|--------|-------|
| SI | /ntax | Descri | ntion |
|    |       |        |       |

### Defaults

The default number of retries is 32.

### **Command Modes**

Configuration interface

# **Command History**

| Release   | Modification                 |  |
|-----------|------------------------------|--|
| 12.2(4)JA | This command was introduced. |  |

# **Examples**

This example shows how to specify 15 as the maximum number of retries.

AP(config-if)# packet retries 15

This example shows how reset the packet retries to defaults.

AP(config-if) # no packet retries

| Command             | Description                                               |
|---------------------|-----------------------------------------------------------|
| show running-config | Displays the current access point operating configuration |

# packet speed

Use the **packet speed** configuration interface command to specify downlink data rates and priorities for packets which have been declared discard-eligible in the **packet max-retries** command. Use the **no** form of the command to disable specified speeds and priorities and to restore the default data rates.

# [no] packet speed [rate1....rateN | default] priority 0-7

| rate1rateN   | Specifies one or multiple data rates that can be used for packets. Possible data rates are listed below: |
|--------------|----------------------------------------------------------------------------------------------------|
|              | • 802.11b data rates (Mbps)                                                                              |
|              | <b>-</b> 1.0, 2.0, 5.5, 11.0                                                                             |
|              | • 802.11g data rates (Mbps)                                                                              |
|              | - 1.0, 2.0, 5.5, 6.0, 9.0, 11.0, 12.0, 18.0. 24.0, 36.0, 48.0, 54.0                                      |
|              | • 802.11a data rates (Mbps)                                                                              |
|              | - 6.0, 9.0, 11.0, 12.0, 18.0. 24.0, 36.0, 48.0, 54.0                                                     |
| default      | Specifies that the default rates are used for packets.                                                   |
| priority 0-7 | Specifies the priority (0 to 7)                                                                          |

### Defaults

802.11b default data rates (Mbps): 5.5, 11.0

802.11a default data rates (Mbps): 6.0, 12.0, 24.0

802.11g default data rates (Mbps): 5.5, 6.0, 11.0, 12.0, 24.0

Priority default is 6(voice). Currently, only priority 6 is allowed pending future releases.

#### **Command Modes**

Configuration interface

### **Command History**

| Release   | Modification                 |
|-----------|------------------------------|
| 12.3(8)JA | This command was introduced. |

### **Examples**

This example shows how to specify default packet speeds for priority 7.

AP(config-if)# packet speed default prority 7

This example shows how remove packet speeds of 1.0, 2.0, 5.5, 6.0, and 9.0 Mbps data rates at priority 7.

AP(config-if)# no packet speed 1.0 2.0 5.5 6.0 priority 7

| Command             | Description                                               |
|---------------------|-----------------------------------------------------------|
| show running-config | Displays the current access point operating configuration |

# packet timeout

Use the **packet timeout** configuration interface command to specify the packet timeout period for a priority. Queued packets whose age has exceeded the timeout threshold will be discarded if they have been declared discard-eligible in the **packet max-retries** command. Use the **no** form of the command to reset the parameter to defaults.

[no] packet timeout 1-128 priority 0-7

# **Syntax Description**

| 1-128 | Specifies the packet timeout (1 to 128 milliseconds). |
|-------|-------------------------------------------------------|
| 0-7   | Specifies the packet priority (0 to 7).               |

### Defaults

The timeout default is 35 milliseconds.

### **Command Modes**

Configuration interface

# **Command History**

| Release   | Modification                 |
|-----------|------------------------------|
| 12.3(8)JA | This command was introduced. |

### **Examples**

This example shows how to specify a packet timeout of 12 msec at a priority of 7:

AP(config-if)# packet timeout 12 priority 7

This example shows how remove the packet timeout of 12 at a priority of 7:

AP(config-if) # no packet timeout 12 priority 7

| Command             | Description                                               |
|---------------------|-----------------------------------------------------------|
| show running-config | Displays the current access point operating configuration |

# packet-type (LBS configuration mode)

Use the **packet-type** location based services (LBS) configuration mode command to specify the LBS packet type that accepted in an LBS profile.

# packet-type {extended | short}

# **Syntax Description**

| extended | Specifies that the access point accepts extended packets from LBS tag devices. An extended packet contains two bytes of LBS information in the frame body. If the packet does not contain those two bytes in the frame body, the access point drops the packet. |
|----------|----------------------------------------------------------------------------------------------------|
| short    | Specifies that the access point accepts short location packets from LBS tag devices. In short packets, the LBS information is missing from the tag packet's frame body and the packet indicates the tag's transmit channel.                                     |

### Defaults

The default packet type is extended.

### **Command History**

| Release   | Modification                 |
|-----------|------------------------------|
| 12.3(4)JA | This command was introduced. |

# Examples

This example shows how to specify the packet type used in the LBS profile:

ap(dot11-lbs)# packet-type short

| Command                                    | Description                                                                                                    |
|--------------------------------------------|----------------------------------------------------------------------------------------------------|
| channel-match (LBS configuration mode)     | Specifies that the LBS packet sent by an LBS tag must match the radio channel on which the access point receives the packet |
| dot11 lbs                                  | Creates an LBS profile and enters LBS configuration mode                                                                    |
| interface dot11 (LBS configuration mode)   | Enables an LBS profile on a radio interface                                                                                 |
| method (LBS configuration mode)            | Specifies the location method used in an LBS profile                                                                        |
| multicast address (LBS configuration mode) | Specifies the multicast address that LBS tag devices use when they send LBS packets                                         |
| server-address (LBS configuration mode)    | Specifies the IP address of the location server on your network                                                             |

# parent

Use the **parent** configuration interface command to add a parent to a list of valid parent access points. Use the **no** form of the command to remove a parent from the list.

#### [no] parent 1-4 mac-address

### **Syntax Description**

| 1-4         | Specifies the parent root access point number (1 to 4)      |
|-------------|-------------------------------------------------------------|
| mac-address | Specifies the MAC address (in xxxx.xxxx format) of a parent |
|             | access point                                                |

### Defaults

Repeater access point operation is disabled by default.

### **Command Modes**

Configuration interface

# **Command History**

| Release   | Modification                 |
|-----------|------------------------------|
| 12.2(4)JA | This command was introduced. |

### **Usage Guidelines**

The **parent** command adds a parent to the list of valid parent access points. Use this command multiple times to define up to four valid parents. A repeater access point operates best when configured to associate with specific root access points that are connected to the wired LAN.

### **Examples**

This example shows how to set up repeater operation with the parent 1 access point:

AP(config-if) # parent 1 0040.9631.81cf

This example shows how to set up repeater operation with the parent 2 access point:

AP(config-if) # parent 2 0040.9631.81da

This example shows how to remove a parent from the parent list:

AP(config-if) # no parent 2

| Command        | Description                         |
|----------------|-------------------------------------|
| parent timeout | Sets the parent association timeout |

# parent timeout

Use the **parent timeout** configuration interface command to define the amount of time that a repeater tries to associate with a parent access point. Use the **no** form of the command to disable the timeout.

### [no] parent timeout sec

### **Syntax Description**

| sec | Specifies the amount of time the access point attempts to associate with |
|-----|--------------------------------------------------------------------------|
|     | the specified parent access point (0 to 65535 seconds)                   |

### **Defaults**

Parent timeout is disabled by default.

### **Command Modes**

Configuration interface

### **Command History**

| Release   | Modification                 |
|-----------|------------------------------|
| 12.2(4)JA | This command was introduced. |

# **Usage Guidelines**

The **parent timeout** defines how long the access point attempts to associate with a parent in the parent list. After the timeout, another acceptable parent is used. You set up the parent list using the **parent** command. With the timeout disabled, the parent must come from the parent list.

### **Examples**

This example shows how to set up repeater operation with the parent 1 access point with a timeout of 60 seconds:

AP(config-if) # parent timeout 60

This example shows how to disable repeater operation:

AP(config-if) # no parent

| Command | Description                        |
|---------|------------------------------------|
| parent  | Specify valid parent access points |

# password (dot1x credentials configuration mode)

Use the **password** dot1x credentials configuration mode command to specify dot1x credential user password. Use the **no** form of the command to disable the password.

### [no] password [number] password

### **Syntax Description**

| number   | Specifies the type of password that follows. 0 indicates the password is unencrypted. 7 indicates the password is hidden. |
|----------|----------------------------------------------------------------------------------------------------|
| password | Specifies the user password for the dot1x credential.                                                                     |

### Defaults

This command has no defaults.

### **Command Modes**

Dot1x credentials configuration interface

### **Command History**

| Release   | Modification                 |
|-----------|------------------------------|
| 12.3(8)JA | This command was introduced. |

### **Examples**

This example shows how to specify an unencrpted user password for the dot1x credential:

AP(config-dot1x-creden)# password 0 1234A45b8

This example shows how to specify a hidden user password for the dot1x credential:

AP(config-dot1x-creden) # password 7 1234A45b8

This example shows how to disable the credential user password:

AP(config-dot1x-creden) # no password

| Command                | Description                                                    |
|------------------------|----------------------------------------------------------------|
| dot1x credentials      | Configures dot1x credentials on the access point.              |
| show dot1x credentials | Displays the configured dot1x credentials on the access point. |

# payload-encapsulation

Use the **payload-encapsulation** configuration interface command to specify the Ethernet encapsulation type used to format Ethernet data packets that are not formatted using IEEE 802.3 headers. Data packets that are not IEEE 802.3 packets must be reformatted using IEEE 802.1H or RFC1042. Use the **no** form of the command to reset the parameter to defaults.

# [no] payload-encapsulation {snap | dot1h}

# **Syntax Description**

| snap  | (Optional) Specifies the RFC1042 encapsulation     |
|-------|----------------------------------------------------|
| dot1h | (Optional) Specifies the IEEE 802.1H encapsulation |

### Defaults

The default payload encapsulation is snap.

### **Command Modes**

Configuration interface

# **Command History**

| Release   | Modification                 |
|-----------|------------------------------|
| 12.2(4)JA | This command was introduced. |

### **Examples**

This example shows how to specify the use of IEEE 802.1H encapsulation:

AP(config-if)# payload-encapsulation dot1h

This example shows how to reset the parameter to defaults:

AP(config-if)# no payload-encapsulation

| Command             | Description                                               |
|---------------------|-----------------------------------------------------------|
| show running-config | Displays the current access point operating configuration |

# pki-trustpoint (dot1x credentials configuration mode)

Use the **pki-trustpoint** dot1x credentials configuration mode command to configure the PKI-Trustpoint for the dot1x credential. Use the **no** form of the command to disable the PKI-Trustpoint.

### [no] pki-trustpoint name

| •  |       | -      |       |
|----|-------|--------|-------|
| SI | /ntax | Descri | ntion |
|    |       |        |       |

| name | Specifies the default PKI-Trustpoint for the dot1x credential. |
|------|----------------------------------------------------------------|
|      |                                                                |

#### Defaults

This command has no defaults.

#### **Command Modes**

Dot1x credentials configuration interface

### **Command History**

| Release   | Modification                 |
|-----------|------------------------------|
| 12.3(8)JA | This command was introduced. |

# **Examples**

This example shows how to specify default PKI-Trustpoint for the dot1x credential:

AP(config-dot1x-creden)# pki-trustpoint pki101

This example shows how to disable the default PKI-Trustpoint:

AP(config-dot1x-creden) # no pki-trustpoint

| Command                | Description                                                    |
|------------------------|----------------------------------------------------------------|
| dot1x credentials      | Configures dot1x credentials on the access point.              |
| show dot1x credentials | Displays the configured dot1x credentials on the access point. |

# power client

Use the **power client** configuration interface command to configure the maximum power level clients should use for IEEE 802.11b radio transmissions to the access point. The power setting is transmitted to the client device during association with the access point. Use the **no** form of the command to not specify a power level.

```
2.4-GHz Radio (802.11b)

[no] power client {1 | 5 | 20 | 30 | 50 | 100 | maximum }<sup>1</sup>

2.4-GHz Radio (802.11g)

[no] power client {1 | 5 | 10 | 20 | 30 | 50 | 100} | maximum )1

[no] power client {-1 | 2 | 5 | 8 | 11 | 14 | 17 | 20 | maximum }<sup>2</sup>

5-GHz Radio (802.11a)

[no] power client {5 | 10 | 20 | 40} | maximum }1

[no] power client {-1 | 2 | 5 | 8 | 11 | 14 | 15 | 17 | maximum }<sup>2</sup>

[no] power client {-1 | 2 | 5 | 8 | 11 | 14 | 15 | maximum }<sup>2</sup>
```

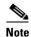

Note

The supported client power levels differ on the various access points and the 1300 series bridge.

This command is supported only on access points and the 1300 series bridge.

- 1. Power settings in mW.
- 2. Power settings in dBm.

### **Syntax Description**

For the 802.11b, 2.4-GHz radio:

1, 5, 20, 30, 50, 100, maximum<sup>1</sup>

For the 802.11g, 2.4-GHz radio:

1, 5, 10, 20, 30, 50, 100, maximum<sup>1</sup>

-1, 2, 5, 8, 11, 14, 16, 17, 20, maximum<sup>2</sup>

For 802.11a, 5-GHz radio: **5**, **10**, **20**, **40**, **maximum**<sup>1</sup>

-1 | 2 | 5 | 8 | 11 | 14 | 15 | 17 | maximum<sup>2</sup>

Specifies a specific power level in mW or in dBm. Maximum power is regulated by the regulatory domain for the country of operation and is set during manufacture of the access point and client device.

**Note** The maximum power level allowed depends on the gain of the antenna being used on your access point or bridge and on your regulatory domain.

For a list of maximum power levels allowed in each regulatory domain for the 2.4-GHz radio and the 5-GHz radio, refer to the "Channels and Antenna Settings" section in the hardware installation guide for your access point or bridge.

Note The 802.11g radio transmits at up to 100 mW or 20 dBm for the 1, 2, 5.5, and 11Mbps data rates. However, for the 6, 9, 12, 18, 24, 36, 48, and 54Mbps data rates, the maximum transmit power for the 802.11g radio is 30 mW or 17 dBm.

- 1. Power settings in mW.
- 2. Power settings in dBm.

#### Defaults

The default is no power level specification during association with the client.

### **Command Modes**

Configuration interface

### **Command History**

| Release   | Modification                 |
|-----------|------------------------------|
| 12.2(4)JA | This command was introduced. |

### **Usage Guidelines**

Use this command to specify the desired transmitter power level for clients. Lower power levels reduce the radio cell size and interference between cells. The client software chooses the actual transmit power level, choosing between the lower of the access point value and the locally configured value. The maximum transmit power is limited according to regulatory region.

# Examples

This example shows how to specify a 20-mW power level for client devices associated to the access point radio:

AP(config-if)# power client 20

This example shows how to disable power level requests:

AP(config-if) # no power client

| Command             | Description                                               |
|---------------------|-----------------------------------------------------------|
| show running-config | Displays the current access point operating configuration |

# power inline negotiation

Use the **power inline negotiation** configuration command to configure the Cisco Aironet 1130AG or 1240AG series access point to operate with older switch software that does not support Cisco Intelligent Power Management power negotiations. Use the **no** form of the command to disable the access point inline power settings.

[no] power inline negotiation {prestandard source |
 injector{installed | override | MAC address}}

# **Syntax Description**

| prestandard source   | Specifies that the Cisco switch is running older software that does not support Intelligent Power Management negotiations but is able to supply sufficient power to the access point.                                                                                               |
|----------------------|----------------------------------------------------------------------------------------------------|
| injector installed   | Specifies that a power injector is used to supply sufficient power to the access point and that the Cisco switch is running older software that does not support Intelligent Power Management.                                                                                      |
| injector override    | Specifies a power injector is supplying power and the access point is configured to override all inline power checks.                                                                                                    |
|                      | Caution When using the power inline negotiation injector override command, a power injector must always be installed to prevent a possible overload condition with an underpowered power source.                                                                                    |
| injector MAC address | Specifies that a power injector is supplying power to the access point and the access point is connected to a new switch port with the indicated MAC address. Enter the MAC address (in xxxx.xxxx hexadecimal format) of the new switch port where the power injector is connected. |
|                      | <b>Note</b> This command should only be used when you move an access point and power injector to a different switch port.                                                                                                    |

### Defaults

The manufacturing default configuration is *power inline negotiation prestandard source*. If your switch supports Intelligent Power Management, you should change this setting by using the *no power inline negotiation prestandard source* command.

### **Command Modes**

Configuration interface

### **Command History**

| Release   | Modification                                                                                                  |
|-----------|----------------------------------------------------------------------------------------------------|
| 12.3(2)JA | This command was introduced.                                                                                  |
| 12.3(8)JA | The command was modified to include the <b>installed</b> , <b>override</b> , and <i>MAC</i> address keywords. |

#### **Usage Guidelines**

To help avoid an over-current condition with low power sources and to optimize power usage on Cisco switches, Cisco developed Intelligent Power Management, which uses Cisco Discovery Protocol (CDP) to allow powered devices (the Cisco Aironet 1130AG and 1240AG series access points) to negotiate with a Cisco switch for sufficient power.

Intelligent Power Management support is dependent on the version of software resident in the Cisco switch that is providing power to the access point. Each Cisco switch should be upgraded to support Intelligent Power Management. Until the software is upgraded, you can configure the access point to operate with older switch software using the **power inline negotiation** command. Refer to the Troubleshooting section of the hardware installation guide for your access point for additional information.

A power injector can be used to supply power to the Cisco Aironet 1130AG or 1240AG series access point. If your switch supports Intelligent Power Management, the power injector will be detected without the need for any configuration changes on the access point.

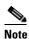

Cisco switches that do not support inline power can run software that supports Intelligent Power Management. If your Cisco switch software cannot be upgraded, the access point must be reconfigured using the *power inline negotiation injector* command.

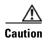

You must cautiously use the *power inline negotiation injector override* command because this command causes the access point to enter high power mode without performing power checks and can potentially cause an overcurrent condition in underpowered power sources. Always verify that a power injector is correctly installed before using this command.

When an access point was previously configured with a power injector and you relocate the access point to another switch port, you must use the *power inline negotiation injector MAC address* command with the MAC address of the new switch port. You must verify that the power injector is correctly installed before using this command.

### Examples

This example shows how to set up the Cisco Aironet 1130AG or 1240AG series access point to be powered from a Cisco switch that can supply sufficient power but does not support Intelligent Power Management negotiations:

```
AP(config)# power inline negotiation prestandard source
AP(config)# no power inline negotiation injector
```

This example shows how to set up the Cisco Aironet 1130AG or 1240AG series access point to be powered from a power injector connected to a Cisco switch port that does not support Intelligent Power Management. The access point automatically determines the MAC address of the switch port:

```
AP(config)# no power inline negotiation prestandard source AP(config)# power inline negotiation injector installed
```

| Command             | Description                                                   |
|---------------------|---------------------------------------------------------------|
| show running-config | Displays the current running configuration of the access      |
|                     | point, which indicates how the access point is being powered. |

# power local

Use the **power local** configuration interface command to configure the access point or bridge radio power level. Use the **no** form of the command to reset the parameter to defaults. On the 2.4-GHz, 802.11g radio, you can set Orthogonal Frequency Division Multiplexing (OFDM) power levels and Complementary Code Keying (CCK) power levels. CCK modulation is supported by 802.11b and 802.11g devices. OFDM modulation is supported by 802.11g and 802.11a devices.

#### 2.4-GHz Access Point Radio (802.11b)

```
[no] power local \{1 \mid 5 \mid 20 \mid 30 \mid 50 \mid 100 \mid \text{maximum}\}^{1}
```

#### 2.4-GHz Access Point Radio (802.11g)

```
[no] power local cck {1 | 5 | 10 | 20 | 30 | 50 | 100 | maximum}1
[no] power local cck {-1 | 2 | 5 | 8 | 11 | 14 | 15 | 17 | 20 | maximum}<sup>2</sup>
[no] power local ofdm {1 | 5 | 10 | 20 | 30 | maximum}1
[no] power local ofdm {-1 | 2 | 5 | 8 | 11 | 14 | 17 | maximum}2
```

#### 5-GHz Access Point Radio (801.11a)

```
[no] power local {5 | 10 | 20 | 40 | maximum}1
[no] power local { -1 | 2 | 5 | 8 | 11 | 14 | 15 | maximum}2
[no] power local { -1 | 2 | 5 | 8 | 11 | 14 | 15 | 17 | maximum}2
```

#### 1400 Series Bridge 5.8-GHz Radio

[no] power local {12 | 15 | 18 | 21 | 22 | 23 | 24 | maximum}2

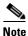

The maximum transmit power depends on your regulatory domain and the antenna gain for your access point or bridge. For additional information refer to the "Channels and Antenna Settings" section of the hardware installation guide for your access point or bridge.

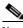

The supported transmit power levels differ on the various access points and bridges.

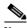

Note

This command requires the radio to be turned on and enabled to determine valid power settings allowed on your access point radio.

- 1. Power settings in mW.
- 2. Power settings in dBm.

#### **Syntax Description**

For the 802.11b, 2.4-GHz access point radio:

1, 5, 20, 30, 50, 100, or maximum<sup>1</sup>

For the 802.11g, 2.4-GHz access point radio:

1, 5, 10, 20, 30, 50, 100, or maximum

1, 2, 5, 8, 11, 14, 15, 17, 20, or maximum<sup>2</sup>

1 | 5 | 10 | 20 | 30 | maximum1

-1 | 2 | 5 | 8 | 11 | 14 | 17 | maximum2

For the 5-GHz access point radio: 5, 10, 20, 40, or maximum1

-1, 2, 5, 8, 11, 14, 15, or maximum<sup>2</sup>

-1, 2, 5, 8, 11, 14, 15, 17, or maximum<sup>2</sup>

For the **5.8-GHz** 1400 series **bridge radio: 12**, **15**, **18**, **21**, **22**, **23**, **24**, **or maximum2** 

Specifies access point power setting in mW or in dBm. Maximum power is regulated by the regulatory domain for the country of operation and is set during manufacture of the access point and client device.

Note The maximum power level allowed depends on the gain of the antenna being used on your access point or bridge and on your regulatory domain.

For a list of maximum power levels allowed in each regulatory domain for the 2.4-GHz radio and the 5-GHz radio, refer to the "Channels and Antenna Settings" section in the hardware installation guide for your access point or bridge.

Note The 802.11g radio transmits at up to 100 mW or 20 dBm for the 1, 2, 5.5, and 11Mbps data rates. However, for the 6, 9, 12, 18, 24, 36, 48, and 54Mbps data rates, the maximum transmit power for the 802.11g radio is 30 mW or 17 dBm.

- 1. Power settings in mW.
- 2. Power settings in dBm.

#### Defaults

The default local power level is **maximum**.

#### **Command Modes**

Configuration interface

#### **Command History**

| Release    | Modification                                                              |
|------------|---------------------------------------------------------------------------|
| 12.2(4)JA  | This command was introduced.                                              |
| 12.2(8)JA  | Parameters were added to support the 5-GHz access point radio.            |
| 12.2(11)JA | Parameters were added to support the 5.8-GHz bridge radio.                |
| 12.2(13)JA | Parameters were added to support the 802.11g, 2.4-GHz access point radio. |
| 12.3(2)JA  | Parameters were added to support the AIR-RM21A 5-GHz radio module.        |

#### **Usage Guidelines**

Use this command to specify the local transmit power level for the current operating radio channel on the access point. This command requires the access point radio to be turned on. Lower power levels reduce the radio cell size and interference between cells. The maximum transmit power for the access point is limited by the regulatory domain for your country of operation.

On some access point radios, the available transmit power settings vary on a per-channel basis. Prior to using the *power local* command, you should set the access point to the desired radio channel. If the access point is set to scan for the best channel, then the power settings available in the *power local* command are limited by the radio channel selected by the access point. You can use the *power local*? command to display the available power settings for that channel.

# Examples

This example shows how to specify a 20-mW transmit power level for the 802.11b access point radio:

AP(config-if)# power local 20

This example shows how to reset power to defaults on one of the access point radios:

AP(config-if) # no power local

| Command             | Description                                               |
|---------------------|-----------------------------------------------------------|
| show running-config | Displays the current access point operating configuration |

# preamble-short

Use the **preamble-short** configuration interface command to enable short radio preambles. The radio preamble is a selection of data at the head of a packet that contains information that the access point and client devices need when sending and receiving packets. Use the **no** form of the command to change back to default values.

#### [no] preamble-short

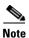

This command is not supported on the 5-GHz access point radio interface (dot11radio1).

#### **Syntax Description**

This command has no arguments or keywords.

#### Defaults

The default is short radio preamble.

#### **Command Modes**

Configuration interface

#### **Command History**

| Release   | Modification                 |
|-----------|------------------------------|
| 12.2(4)JA | This command was introduced. |

# **Usage Guidelines**

If short radio preambles are enabled, clients may request either short or long preambles and the access point formats packets accordingly. Otherwise, clients are told to use long preambles.

#### **Examples**

This example shows how to set the radio packet to use a short preamble.

AP(config-if)# preamble-short

This example shows how to set the radio packet to use a long preamble.

AP(config-if) # no preamble-short

| Command             | Description                                               |
|---------------------|-----------------------------------------------------------|
| show running-config | Displays the current access point operating configuration |

# probe-response gratuitous

Gratuitous Probe Response (GPR) aids in conserving battery power in dual mode phones that support cellulcar and WLAN modes of operation. GPR is available on 5-GHz radios and is disabled by default. Use the **probe-response gratuitous** configuration interface command to define amount of time between GPRs and the daterate used to transmit the GPR.

Use the **no** form of the command to disable the GPR settings.

[no] probe-response gratuitous [period < Kms > ] [speed < rate >

### **Syntax Description**

| period Kms | Specifies the amount of time between GPRs in Kilomicroseconds (Kms). Kms is a unit of measurement in software terms.  K = 1024, m = 10-6, and s = seconds, so Kms = 0.001024 seconds, 1.024 milliseconds, or 1024 microseconds (0 to 255 Kms). The <b>period</b> values are from 10 to 255. The default value is 10. |
|------------|----------------------------------------------------------------------------------------------------|
| speed rate | Specifies the data rate (in Mbps) used to transmit the GPR. The <b>speed</b> values are 6.0, 9.0, 12.0, 18.0, 24.0, 36.0, 48.0, 54.0. The default value is 6.0.                                                                                                    |

#### Defaults

The command is disabled by default. The default **period** is 10 and the default **speed** is 6.0.

#### **Command Modes**

Configuration interface

#### **Command History**

| Release   | Modification                 |
|-----------|------------------------------|
| 12.3(8)JA | This command was introduced. |

#### **Examples**

This example shows how to configure a GPR period of 10 Kms at a speed of 18 Mbps:

AP# config terminal
AP# interface dot11radio 1

AP(config-if)# probe-response gratuitous period 30 speed 18.0

This example shows how to configure a GPR period of 200 Kms at the default speed.

AP(config-if)# probe-response gratuitous period 200

This example shows how to disable the GPR settings:

AP(config-if) # no probe-response gratuitous

# radius local-server pac-generate

Use the **radius local-server pac-generate** global configuration command to generate a Protected Access Credential (PAC) for a client device on a local authenticator access point. The local authenticator automatically generates PACs for EAP-FAST clients that request them. However, you might need to generate a PAC manually for some client devices. When you enter the command, the local authenticator generates a PAC file and writes it to the network location that you specify. The user imports the PAC file into the client profile.

radius local-server pac-generate username filename [password password] [expire days]

#### **Syntax Description**

| username          | Specifies the client username for which the PAC is generated.                                                                                    |
|-------------------|----------------------------------------------------------------------------------------------------|
| filename          | Specifies the name for the PAC file. When you enter the PAC file name, enter the full path to which the local authenticator writes the PAC file. |
| password password | Specifies a password used in password protection for the PAC file.                                                                               |
| expire days       | Specifies the number of days until the PAC file expires and is no longer valid.                                                                  |

#### **Defaults**

This default password for a PAC file is *test*, and the default expiration time is 1 day.

#### **Command Modes**

Global configuration

#### **Command History**

| Release   | Modification                 |
|-----------|------------------------------|
| 12.3(2)JA | This command was introduced. |

### **Examples**

In this example, the local authenticator generates a PAC for the username *joe*, password-protects the file with the password *bingo*, sets the PAC to expire in 10 days, and writes the PAC file to the TFTP server at 10.0.0.5:

AP# radius local-server pac-generate joe tftp://10.0.0.5/joe.pac password bingo expiry 10

| Command                                | Description                                                                         |
|----------------------------------------|-------------------------------------------------------------------------------------|
| radius-server local                    | Configures an access point as a local or backup authenticator                       |
| show running-config                    | Displays the current access point operating configuration                           |
| user (local server configuration mode) | Adds a user to the list of users allowed to authenticate to the local authenticator |

# radius server

To configure the RADIUS server on the access point, use the **radius server** command in configuration mode.

# radius server name

| Syntax Description | name               | RADIUS server name.                       |
|--------------------|--------------------|-------------------------------------------|
| Defaults           | None               |                                           |
| Command Modes      | Configuration Mode |                                           |
| Command History    | Release            | Modification  This command was introduced |

# radius-server local

Use the **radius-server local** global configuration command to enable the access point as a local or backup authenticator and to enter configuration mode for the local authenticator.

### radius-server local

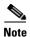

This command is not supported on bridges.

Defaults

This command has no defaults.

**Command Modes** 

Global configuration

# **Command History**

| Release    | Modification                 |
|------------|------------------------------|
| 12.2(11)JA | This command was introduced. |

#### **Examples**

This example shows how to enable the access point as a local or backup authenticator:

AP(config)# radius-server local

| Command                                 | Description                                                                              |
|-----------------------------------------|------------------------------------------------------------------------------------------|
| group (local server configuration mode) | Creates a user group on the local authenticator and enters user group configuration mode |
| nas (local server configuration mode)   | Adds an access point to the list of NAS access points on the local authenticator         |
| show radius local-server statistics     | Displays statistics for a local authenticator access point                               |
| show running-config                     | Displays the current access point operating configuration                                |
| user (local server configuration mode)  | Adds a user to the list of users allowed to authenticate to the local authenticator      |

# routing dynamic

To configure routing protocols, use the **routing dynamic** command in BV1 interface mode.

routing dynamic

**Syntax Description** 

This command has no arguments or keywords.

Defaults

None

**Command Modes** 

BVI interface

**Command History** 

| Release   | Modification                 |
|-----------|------------------------------|
| 15.2(4)JA | This command was introduced. |

Examples

This example shows how to configure the routing protocols:

AP(config-if)# routing dynamic

# rts

Use the **rts** configuration interface command to set the Request-To-Send (RTS) threshold and the number of retries. Use the **no** form of the command to reset the parameter to defaults.

#### **Access Points**

```
[no] rts {threshold 0-4000 | retries 1-128}
```

#### **Bridges**

[no] rts {threshold 0-4000 | retries 1-128}

# **Syntax Description**

| threshold <i>0-4000</i> ( <i>0-4000</i> on bridges) | Specifies the packet size, in bytes, above which the access point or bridge negotiates an RTS/CTS before sending out the packet.      |
|-----------------------------------------------------|----------------------------------------------------------------------------------------------------|
| retries 1-128                                       | Specifies the number of times the access point or bridge issues an RTS before stopping the attempt to send the packet over the radio. |

#### Defaults

The default **threshold** is 2347 bytes for all access points and bridges.

The default number of **retries** is 32.

#### **Command Modes**

Configuration interface

#### **Command History**

| Release    | Modification                                  |
|------------|-----------------------------------------------|
| 12.2(4)JA  | This command was introduced.                  |
| 12.2(11)JA | This command was modified to support bridges. |

#### **Usage Guidelines**

On bridges set up in a point-to-point configuration, set the RTS threshold to 4000 on both the root and non-root bridges. If you have multiple bridges set up in a point-to-multipoint configuration, set the RTS threshold to 4000 on the root bridge and to 0 on the non-root bridges.

You have the option to change the rts threshold value on BR1310 and BR1410 bridges to any value in the range 0 to 4000. For the BR1310 and BR1410, it would be useful to set the rts threshold value in the range 2348 to 4000 if the packet concatenation feature is enabled and the maximum packet concatenation size is in the range 0 to 2348.

#### **Examples**

This example shows how to set the RTS threshold on a bridge to 4000 bytes:

bridge(config-if) # rts threshold 4000

This example shows how to set the RTS retries count to 3:

AP(config-if) # rts retries 3

This example shows how to reset the parameter to defaults:

AP(config-if)# no rts

# server-address (LBS configuration mode)

Use the **server-address** LBS configuration mode command to specify the IP address of your location server and the port number on the server to which LBS access points send UDP packets that contain positioning information.

#### server-address ip-address port port-number

# **Syntax Description**

| ip-address  | Specifies the IP address of the location server on your network.                                                                                                    |
|-------------|----------------------------------------------------------------------------------------------------|
| port-number | Specifies the port on the location server to which LBS access points send UDP packets that contain positioning information. Enter a port number from 1024 to 65535. |

Defaults

This command has no defaults.

#### **Command Modes**

LBS configuration mode

# **Command History**

| Release   | Modification                 |
|-----------|------------------------------|
| 12.3(4)JA | This command was introduced. |

#### **Examples**

This example shows how to specify the IP address of your location server and a port on the server: ap(dot11-lbs# server-address 10.91.107.19 port 1024

| Command                                    | Description                                                                                                    |
|--------------------------------------------|----------------------------------------------------------------------------------------------------|
| channel-match (LBS configuration mode)     | Specifies that the LBS packet sent by an LBS tag must match the radio channel on which the access point receives the packet |
| dot11 lbs                                  | Creates an LBS profile and enters LBS configuration mode                                                                    |
| interface dot11 (LBS configuration mode)   | Enables an LBS profile on a radio interface                                                                                 |
| method (LBS configuration mode)            | Specifies the location method used in an LBS profile                                                                        |
| multicast address (LBS configuration mode) | Specifies the multicast address that LBS tag devices use when they send LBS packets                                         |
| packet-type (LBS configuration mode)       | Specifies the LBS packet type accepted in an LBS profile                                                                    |

# short-slot-time

Use the **short-slot-time** configuration interface command to enable short slot time on the 802.11g, 2.4-GHz radio. Short slot time reduces the slot time from 20 microseconds to 9 microseconds, thereby increasing throughput. The access point uses short slot time only when all clients that are associated to the 802.11g radio can support short slot time.

#### short-slot-time

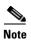

This command is supported only on 802.11g, 2.4-GHz radios.

# **Syntax Description**

This command has no arguments or keywords.

Defaults

Short slot time is disabled by default.

#### **Command Modes**

Configuration interface

# **Command History**

| Release    | Modification                 |
|------------|------------------------------|
| 12.2(13)JA | This command was introduced. |

# **Examples**

This example shows how to enable short slot time:

AP(config-if) # short-slot-time

| Command            | Description                                                   |
|--------------------|---------------------------------------------------------------|
| wlccp wds priority | Configures an access point as a candidate to provide wireless |
|                    | domain services (WDS)                                         |

# show boot mode-button

Use the **show boot mode-button** privileged EXEC command to display the access point mode button status.

#### show boot mode-button

**Syntax Description** 

This command has no arguments or keywords.

**Defaults** 

This command has no defaults.

**Command Modes** 

Privileged EXEC

# **Command History**

| Release   | Modification                 |
|-----------|------------------------------|
| 12.3(7)JA | This command was introduced. |

# Examples

This example shows how to display the access point Mode button status:

AP# show boot mode-button

on

ap#

| Command          | Description                                       |
|------------------|---------------------------------------------------|
| boot mode-button | Enables or disables the access point mode button. |

# show controllers dot11radio

Use the **show controllers dot11radio** privileged EXEC command to display the radio controller status.

show controllers dot11radio interface-number

#### **Syntax Description**

| interface-number | Specifies the radio interface number. The 2.4-GHz radio(b, g, or n) is radio |
|------------------|------------------------------------------------------------------------------|
|                  | 0. The 5-GHz(a or n) radio is radio 1.                                       |

#### **Defaults**

This command has no defaults.

#### **Command Modes**

Privileged EXEC

#### **Command History**

| Release                    | Modification                                                                                |
|----------------------------|---------------------------------------------------------------------------------------------|
| 12.2(4)JA                  | This command was introduced.                                                                |
| 12.4(3g)JA &<br>12.3(8)JEB | Command modified to include the following DFS information:  • Uniform spreading is required |
|                            | DFS is enabled or not for the particular frequency                                          |
|                            | <ul> <li>Channels not in the non-occupancy period due to radar detection</li> </ul>         |

#### **Examples**

This example shows how to display the radio controller status for radio interface 0:

AP# show controllers dot11radio 0

A portion of the output of this command shows the active power levels by rate, as shown below:

```
1.0 to 11.0 , 20 dBm, changed due to regulatory maximum 6.0 to m15. , 17 dBm, changed due to regulatory maximum m0.-4 to m15.-4, 14 dBm, changed due to regulatory maximum
```

-4 means 40-MHz wide band. A similar output, -4s means 40-MHz wide band with short guard interval turned on.

| Command                    | Description                                                           |
|----------------------------|-----------------------------------------------------------------------|
| show interfaces dot11radio | Displays configuration and status information for the radio interface |

# show dot11 aaa authentication mac-authen filter-cache

Use the **show dot11 aaa authentication mac-authen filter-cache** privileged EXEC command to display MAC addresses in the MAC authentication cache.

show dot11 aaa authentication mac-authen filter-cache [address]

**Defaults** This command has no defaults.

**Command Modes** Privileged EXEC

| Command History | Release    | Modification                 |
|-----------------|------------|------------------------------|
|                 | 12.2(15)JA | This command was introduced. |

| Related Commands | Command                                                      | Description                                            |
|------------------|--------------------------------------------------------------|--------------------------------------------------------|
|                  | clear dot11 aaa<br>authentication<br>mac-authen filter-cache | Clear MAC addresses from the MAC authentication cache. |
|                  | dot11 activity-timeout                                       | Enable MAC authentication caching.                     |

# show dot11 adjacent-ap

Use the **show dot11 adjacent-ap** privileged EXEC command to display the fast, secure roaming list of access points that are adjacent to this access point. The WDS access point builds the adjacent access point list based on data from client devices that support fast, secure roaming. This command works only when you configure your wireless LAN for fast, secure roaming and there are client devices on your wireless LAN that support fast, secure roaming.

#### show dot11 adjacent-ap

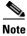

For this command to work, dot11network-map should be enabled

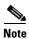

This command is not supported on bridges.

#### Defaults

This command has no defaults.

#### **Command Modes**

Privileged EXEC

#### **Command History**

| Release    | Modification                 |
|------------|------------------------------|
| 12.2(11)JA | This command was introduced. |

#### **Examples**

This example shows how to display the adjacent access point list:

AP# show dot11 adjacent-ap

This example shows a list of adjacent access points:

| Radio | Address        | Channel | Age(Hours) | SSID    |
|-------|----------------|---------|------------|---------|
|       |                |         |            |         |
| 0     | 0007.50d5.8759 | 1       | 1          | tsunami |

These are descriptions of the list columns:

- Radio—the interface number to which the client is currently associated
- Address—the MAC address of the adjacent access point from which the client device roamed
- Channel—the radio channel used by the adjacent access point
- Age (Hours)—the number of hours since a client roamed from the adjacent access point
- SSID—the SSID the client used to associate to the adjacent access point

| Command           | Description                                                             |
|-------------------|-------------------------------------------------------------------------|
| dot11 adjacent-ap | Specifies the number of hours an inactive entry remains in the adjacent |
| age-timeout       | access point list                                                       |

# show dot11 associations

Use the **show dot11 associations** privileged EXEC command to display the radio association table, radio association statistics, or to selectively display association information about all repeaters, all clients, a specific client, or basic service clients.

#### show dot11 associations

[client | repeater | statistics | H.H.H | bss-only | all-client | cckm-statistics]

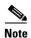

The **show dot11 associationss** command shows only the first 15 characters of the association table. To see the entire table use the **show dot11 associations client** command.,

### **Syntax Description**

| client              | (Option) Displays all client devices associated with the access point                                                       |
|---------------------|----------------------------------------------------------------------------------------------------|
| repeater            | (Option) Displays all repeater devices associated with the access point                                                     |
| statistics          | (Option) Displays access point association statistics for the radio interface                                               |
| H.H.H (mac-address) | (Option) Displays details about the client device with the specified MAC address (in xxxx.xxxx format)                      |
| bss-only            | (Option) Displays only the basic service set clients that are directly associated with the access point                     |
| all-client          | (Option) Displays the status of all clients associated with the access point                                                |
| cckm-statistics     | (Option) Displays fast, secure roaming (CCKM) latency statistics measured at the access point for client devices using CCKM |

#### Defaults

When parameters are not specified, this command displays the complete radio association table.

# **Command Modes**

Privileged EXEC

#### **Command History**

| Release   | Modification                 |
|-----------|------------------------------|
| 12.2(4)JA | This command was introduced. |

#### **Usage Guidelines**

The data retrieved depends on the state of the device. If the station/wireless client is associated, the following states are printed:

- EAP-Assoc
- MAC-Assoc
- Assoc

If the station/wireless client is not associated, the actual states are printed:

- Auth\_notAssoc
- Wait ReAuth

- BLOCK
- IAPP\_get
- AAA\_Auth
- AAA\_ReAuth
- Drv\_Add\_InProg

# Examples

This example shows how to display the radio association table:

AP# show dot11 associations

This example shows how to display all client devices associated with the access point:

AP# show dot11 associations client

This example shows how to display access point radio statistics:

AP# show dot11 associations statistics

| Command                 | Description                                                            |
|-------------------------|------------------------------------------------------------------------|
| clear dot11 client      | Deauthenticates a client with a specified MAC address                  |
| clear dot11 statistics  | Resets the statistics for a specified radio interface or client device |
| dot11 extension aironet | Starts a link test between the access point and a client device        |

# show dot11 bssid

Use the **show dot11 bssid** privileged EXEC command to display the relationship between SSIDs and BSSIDs or MAC addresses.

#### show dot11 bssid

# **Syntax Description**

This command has no arguments or keywords.

#### **DefaultsDefaults**

This command has no defaults.

#### **Command Modes**

Privileged EXEC

# **Command History**

| Release   | Modification                 |
|-----------|------------------------------|
| 12.3(4)JA | This command was introduced. |

#### **Examples**

This example shows how to display a list of BSSIDs and SSIDs:

AP# show dot11 bssid

This example shows the command output:

AP1230#show dot11 bssid

Interface BSSID Guest SSID

Dot11Radio1 0011.2161.b7c0 Yes tsunami

Dot11Radio0 0005.9a3e.7c0f Yes WPA2-TLS-g

| Command                          | Description                                                                             |
|----------------------------------|-----------------------------------------------------------------------------------------|
| dot11 mbssid                     | Enables BSSIDs on all radio interfaces that support multiple BSSIDs                     |
| mbssid                           | Enables BSSIDs on a radio interface                                                     |
| mbssid (SSID configuration mode) | Specifies that a BSSID is included in beacons and specifies a DTIM period for the BSSID |

# show dot11 cac

Use the **show dot11 cac** command to display CAC information for a radio interface.

show dot11 cac [dot11radio number]

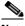

Note

This command is not supported on repeaters.

### **Syntax Description**

| dot11radio number | Displays admission control statistics for the 802.11 radio interface, where |
|-------------------|-----------------------------------------------------------------------------|
|                   | number is 0 for the 802.11a and 802.11g radios or 1 for the 801.11a radio.  |

#### **DefaultsDefaults**

This command has no defaults.

### **Command Modes**

Privileged EXEC

#### **Command History**

| Release   | Modification                 |
|-----------|------------------------------|
| 12.3(8)JA | This command was introduced. |

### **Examples**

This example shows how to display CAC information for the access point:

Na\_direct=5, Na\_roam =6, Channel Used= 0, State = 0

```
AP# show dot11 cac
```

```
Admission Control is allowed on the following SSID(s):
The AAC on Dot11Radio0 is 23437
Dot11Radio0, AC:3 :
Configuration: Max-Channel 75, Roam 10
Medium Time Info:
MT max: 23437, MT roam: 3125, MT Consumed: 0, Total MT Left: 23437
Direct Orig MT Left: 20312
Admitted Count 0, Rejected Count 0
Counters:
ssid rejects: 0, rate rejects: 0, tspec violations: 0
bandwidth rejects: 0, active calls: 0
Na_direct=12, Na_roam =14, Channel Used= 0, State = 0
Dot11Radio0, AC:2:
ACM bit is turned off, all TSPECS accepted
Counters:
ssid rejects: 0, rate rejects: 0, tspec violations: 0 The AAC on Dot11Radiolis 10937
Dot11Radio1, AC:3:
Configuration: Max-Channel 35, Roam 5
Medium Time Info:
MT max: 10937, MT roam: 1562, MT Consumed: 0, Total MT Left: 10937
Direct Orig MT Left: 9375
Admitted Count 0, Rejected Count 0
Counters:
ssid rejects: 0, rate rejects: 0, tspec violations: 0
bandwidth rejects: 0, active calls: 0
```

bandwidth rejects: 0, active calls: 0
Na\_direct=0, Na\_roam =0, Channel Used= 0, State = 2

| Command                                                | Description                                                               |
|--------------------------------------------------------|---------------------------------------------------------------------------|
| admit-traffic (QOS Class interface configuration mode) | Configures CAC admission control on the access point.                     |
| admit-traffic (SSID configuration mode)                | Enables CAC traffic on an SSID.                                           |
| traffic-stream                                         | Configures CAC traffic data rates and priorities on the access point.     |
| debug cac                                              | Provides debug information for CAC admission control on the access point. |

# show dot11 carrier busy

Use the **show dot11 carrier busy** privileged EXEC command to display recent carrier busy test results. You can display test results once using this command. After the display, you must use the **dot11 carrier busy** command to run the carrier busy test again.

#### show dot11 carrier busy

# **Syntax Description**

This command has no arguments or keywords.

#### **DefaultsDefaults**

This command has no defaults.

# **Command Modes**

Privileged EXEC

# **Command History**

| Release    | Modification                 |
|------------|------------------------------|
| 12.2(11)JA | This command was introduced. |

#### **Examples**

This example shows how to display the carrier busy test results:

AP# show dot11 carrier busy

This example shows the carrier busy test results:

| Frequency | Carrier | Busy |
|-----------|---------|------|
|           |         |      |
| 5180      | 0       |      |
| 5200      | 2       |      |
| 5220      | 27      |      |
| 5240      | 5       |      |
| 5260      | 1       |      |
| 5280      | 0       |      |
| 5300      | 3       |      |
| 5320      | 2       |      |
|           |         |      |

| Command            | Description                |
|--------------------|----------------------------|
| dot11 carrier busy | Runs the carrier busy test |

# show dot11 directed-roam

Use the **show dot11 directed-roam** privileged EXEC command to display recent carrier busy test results. You can display test results once using this command. After the display, you must use the **dot11 directed-roam** command to run the carrier busy test again.

show dot11 directed-roam [clients] [aps]

# **Syntax Description**

| clients | Displays the canidate client list.       |
|---------|------------------------------------------|
| aps     | Displays the canidate access point list. |

#### **DefaultsDefaults**

This command has no defaults.

#### **Command Modes**

Privileged EXEC

# **Command History**

| Release   | Modification                 |
|-----------|------------------------------|
| 12.3(8)JA | This command was introduced. |

#### **Examples**

This example shows how to display the carrier busy test results:

AP# show dot11 carrier busy

This example shows the carrier busy test results:

| Frequency | Carrier | Busy | 9 |
|-----------|---------|------|---|
|           |         |      |   |
| 5180      | 0       |      |   |
| 5200      | 2       |      |   |
| 5220      | 27      |      |   |
| 5240      | 5       |      |   |
| 5260      | 1       |      |   |
| 5280      | 0       |      |   |
| 5300      | 3       |      |   |
| 5320      | 2       |      |   |

| Command            | Description                |
|--------------------|----------------------------|
| dot11 carrier busy | Runs the carrier busy test |

# show dot11 ids eap

Use the **show dot11 ids eap** privileged EXEC command to display wireless IDS statistics.

show dot11 ids eap

**Syntax Description** 

This command has no arguments or keywords.

**DefaultsDefaults** 

This command has no defaults.

**Command Modes** 

Privileged EXEC

**Command History** 

| Release   | Modification                 |
|-----------|------------------------------|
| 12.2(4)JA | This command was introduced. |

**Usage Guidelines** 

This command displays wireless IDS information only if you first enable IDS on a scanner access point in monitor mode.

Examples

This example shows how to display wireless IDS statistics:

AP# show dot11 ids eap

| Command                | Description                                                        |
|------------------------|--------------------------------------------------------------------|
| dot11 ids eap attempts | Configures limits on authentication attempts and EAPOL flooding on |
|                        | scanner access points in monitor mode                              |

# show dot11 ids mfp

Use the **show dot11 ids mfp** privileged EXEC command to display to Management Frame Protection (MFP) parameters on the access point.

show dot11 ids mfp detector [statistics] distributor {detectors |generators | statistics} generator client statistics

show dot11 ids mfp io

| detector               | Indicates if the MFP detector is configured on the access point. |
|------------------------|------------------------------------------------------------------|
| detector statistics    | Displays the MFP statistics for the access point.                |
| distributor detectors  | Displays the MFP distributed detectors.                          |
| distributor generators | Displays the MFP distributed generators.                         |
| distributor statistics | Displays the MFP receive statistics on the access point.         |
| generator              | Displays the MFP generator.                                      |
| io                     | Displays the MFP IO statistics.                                  |
| client statistics      | Displays the MFP-2 statistics on the access point.               |

#### Defaults

There are no defaults for this command.

#### **Command Modes**

Privileged EXEC

# **Command History**

| Release   | Modification                 |
|-----------|------------------------------|
| 12.3(8)JA | This command was introduced. |

#### **Examples**

This example shows how to display the MFP detectors configured on the access point:

ap(config)# show dot11 lds mfp detector

| Command             | Description                                        |
|---------------------|----------------------------------------------------|
| dot11 ids mfp       | Configures the MFP parameters on the access point. |
| debug dot11 ids mfp | Debugs MFP operations on the access point.         |

# show dot11 neighbor-ap

To display the neighbour access point, use the **show dot11 neighbor-ap** command in privileged EXEC mode.

# show dot11 neighbor-ap

**Syntax Description** 

This command has no arguments or keywords.

**DefaultsDefaults** 

None

**Command Modes** 

Privileged EXEC

**Command History** 

| Release   | Modification                 |
|-----------|------------------------------|
| 15.2(2)JA | This command was introduced. |

# Examples

This example shows how to display the radio network map:

ap# show dot11 neighbor-ap

# show dot11 network-map

Use the **show dot11 network-map** privileged EXEC command to display the radio network map. The radio network map contains information from Cisco access points in the same Layer 2 domain as this access point.

#### show dot11network-map

**Syntax Description** 

This command has no arguments or keywords.

**DefaultsDefaults** 

This command has no defaults.

**Command Modes** 

Privileged EXEC

**Command History** 

| Release   | Modification                 |
|-----------|------------------------------|
| 12.2(4)JA | This command was introduced. |

#### **Usage Guidelines**

This command displays network map information only if you first enable the network map feature with the **dot11 network map** command.

#### **Examples**

This example shows how to display the radio network map:

AP# show dot11 network-map

| Command           | Description                     |
|-------------------|---------------------------------|
| dot11 network-map | Enables the network map feature |

# show dot11 statistics client-traffic

Use the **show dot 11 statistics client-traffic** privileged EXEC command to display the radio client traffic statistics.

# show dot11 statistics client-traffic

**Syntax Description** 

This command has no arguments or keywords.

Defaults

This command has no defaults.

**Command Modes** 

Privileged EXEC

**Command History** 

| Release   | Modification                 |
|-----------|------------------------------|
| 12.2(4)JA | This command was introduced. |

# Examples

This example shows how to display the radio client traffic statistics:

AP# show dot11 statistics client-traffic

| Command                | Description                                                            |
|------------------------|------------------------------------------------------------------------|
| clear dot11 client     | Deauthenticates a client with a specified MAC address                  |
| clear dot11 statistics | Resets the statistics for a specified radio interface or client device |

# show dot11 traffic-streams

Use the **show dot11 traffic streams command** to display a list of traffic streams admitted by the AP. It lists the access category and TSID of the streams as well as medium time allocated for the traffic stream.

#### show dot11 traffic-streams

**Syntax Description** 

This command has no arguments or keywords.

**Defaults** 

This command has no defaults.

**Command Modes** 

Privileged EXEC

# **Command History**

| Release   | Modification                 |
|-----------|------------------------------|
| 12.3(8)JA | This command was introduced. |

#### **Examples**

show dot11 traffic-streams

Following are the Admitted TS on this AP:

|   | OrigSTA        | OrigMethod | TSID | A | C MT |
|---|----------------|------------|------|---|------|
|   |                |            |      |   |      |
|   | 000a.f4bc.8de8 | ADDTS      | 01   | 3 | 559  |
|   | 000a.f4bc.8de8 | ASSOC      | 03   | 2 | 10   |
| ( | 000a.fdea.beef | ADDTS      | 02   | 3 | 1554 |

# show dot11 vlan-name

Use the **show dot11 vlan-name** privileged EXEC command to display VLAN name and ID pairs configured on the access point. If your access point is not configured with VLAN names or is configured only with VLAN IDs, there is no output for this command.

show dot11 vlan-name [vlan-name]

#### **Syntax Description**

| vlan-name | (Optional) Displays the VLAN name and VLAN ID for a specific VLAN |
|-----------|-------------------------------------------------------------------|
|           | name                                                              |

#### Defaults

When you do not specify a VLAN name, this command displays all VLAN name and ID pairs configured on the access point.

#### **Command Modes**

Privileged EXEC

#### **Command History**

| Release   | Modification                 |
|-----------|------------------------------|
| 12.3(2)JA | This command was introduced. |

#### **Examples**

This example shows how to display all VLAN name and ID pairs on an access point:

AP# show dot11 vlan-name

This example shows how to display the VLAN name and ID for a specific VLAN name:

AP# show dot11 vlan-name chicago

| Command         | Description                    |
|-----------------|--------------------------------|
| dot11 vlan-name | Assigns a VLAN name to a VLAN. |

# show dot1x

Use the **show dot1x** command to display dot1x information on the access point.

show dot1x [all |

interface {dot11radio number | fastethernet number} [details | statistics] | statistics

#### **Syntax Description**

| all                 | (Optional) Displays all DOT1X information on the access point.                                                                    |
|---------------------|----------------------------------------------------------------------------------------------------|
| interface           | (Optional) Displays DOT1x information specific to an interface.                                                                   |
| dot11radio number   | (Optional) Specifies the radio interface, where <i>number</i> is 0 for the 802.11b or 802.11g radios and 1 for the 802.11a radio. |
| fastethernet number | (Optional) Specifies the fast Ethernet interface, where <i>number</i> is 0.                                                       |
| details             | (Optional) Displays DOT1x details for the interface.                                                                              |
| statistics          | (Optional) Displays DOT1x message statistics for the interface or the access point.                                               |

#### **Defaults**

This command has no defaults.

#### **Command Modes**

Privileged EXEC

### **Command History**

| Release   | Modification                 |
|-----------|------------------------------|
| 12.3(8)JA | This command was introduced. |

#### **Examples**

This example shows how to display all DOT1x information on an access point:

#### AP# show dot1x all

Sysauthcontrol Disabled Dot1x Protocol Version 2

Dot1x Info for FastEthernet0

PAE = SUPPLICANT

StartPeriod = 30
AuthPeriod = 30
HoldPeriod = 60

maxstart = 3
Credentials profile = cred-switch-eap
EAP profile = switch-tls

maldives-ap#

This example shows how to display all the DOT1x statistics:

#### AP# show dot1x statistics

Dot1x Supplicant Port Statistics for FastEthernet0

This example shows how to display the fast Ethernet interface statistics:

#### AP# show dot1x interface fastethernet 0 statistics

This example shows how to display the fast Ethernet interface details:

#### AP# show dot1x interface fastethernet 0 details

Dot1x Info for FastEthernet0

PAE = SUPPLICANT
StartPeriod = 30
AuthPeriod = 30
HeldPeriod = 60
MaxStart = 3

Dot1x Supplicant Client List Empty

| Command                                 | Description                                      |
|-----------------------------------------|--------------------------------------------------|
| eap profile                             | Configures an EAP profile.                       |
| method (eap profile configuration mode) | Specifies the method types for an EAP profile.   |
| show eap regisgtrations                 | Displays EAP registrations for the access point. |
| show eap sessions                       | Displays EAP statistics for the access point.    |

# show dot1x credentials

Use the **show dot1x credentials** EXEC mode command to display the dot1x credentials configured on the access point.

#### show dot1x credentials

**Syntax Description** 

This command has no arguments or keywords.

**Defaults** 

This command has no defaults.

**Command Modes** 

Privileged EXEC

# **Command History**

| Release   | Modification                 |
|-----------|------------------------------|
| 12.3(8)JA | This command was introduced. |

#### **Examples**

This example shows how to display the dot1x credentials on the access point:

AP# show dot1x credentials

Credential Name Username AnonID PKI-Trustpoint Hidden test John101 ZX101a PKI-Tpoint N

| Command           | Description                                       |
|-------------------|---------------------------------------------------|
| dot1x credentials | Configures dot1x credentials on the access point. |

# show eap registrations

Use the **show eap registrations** privileged EXEC command to display the EAP registrations configured on the access point.

show eap registrations [method [name] | transport [name]

### **Syntax Description**

| method name    | Displays current registered EAP methods. The option <i>name</i> specifices an individual method name.                |
|----------------|----------------------------------------------------------------------------------------------------|
| transport name | Displays the registered EAP transport registrations. The option <i>name</i> specifices an individual transport name. |

#### **Defaults**

There are no defaults for this command.

#### **Command Modes**

Privileged EXEC

#### **Command History**

| Release   | Modification                 |
|-----------|------------------------------|
| 12.3(8)JA | This command was introduced. |

#### **Examples**

This example displays typical EAP registrations on an access point:

#### AP# show eap registrations

| Re | egistere | d EAP | Methods: |          |
|----|----------|-------|----------|----------|
|    | Method   | Type  |          | Name     |
|    | 4        | Peer  |          | MD5      |
|    | 6        | Peer  |          | GTC      |
|    | 13       | Peer  |          | TLS      |
|    | 17       | Peer  |          | LEAP     |
|    | 26       | Peer  |          | MSCHAPV2 |
|    | 43       | Peer  |          | FAST     |

#### Registered EAP Lower Layers:

| Handle | Type | Name              |
|--------|------|-------------------|
| 3      | Peer | Dot1x-Supplicant  |
| 2      | Peer | AP-WDS Auth Layer |
| 1      | Peer | EAP-FAST          |

This example displays typical EAP transport registrations on an access point:

#### AP# show eap registrations transport

Registered EAP Lower Layers:
Handle Type Name
3 Peer Dot1x-Supplicant
2 Peer AP-WDS Auth Layer
1 Peer EAP-FAST

This example displays typical EAP-FAST transport details on an access point:

#### AP#show eap registrations transport EAP-FAST

Configuration details for lower layer: 'EAP-FAST'

Peer Config:

Credentials profile: None
EAP profile name: None
Idle timer: 60s
Retransmit timer: 30s
Maximum retrans: 2

Auth Config: None Encap bytes: 0

| Command           | Description                                           |
|-------------------|-------------------------------------------------------|
| eap profile       | Configures an EAP profile.                            |
| dot1x eap profile | Configures an EAP profile for an interface.           |
| show eap sessions | Displays EAP session information on the access point. |

# show eap sessions

Use the show eap sessions privileged EXEC command to display the EAP sessions on the access point.

show eap sessions [credentials < name > ] [interface < name > ] [method < name > ] [transport < name > ]

## **Syntax Description**

| credentials <name></name> | Displays EAP session credentials on the access point. The <i>name</i> option specifies a credential profile name. |
|---------------------------|----------------------------------------------------------------------------------------------------|
| interface <name></name>   | Displays EAP session information for a specific interface. The <i>name</i> option specifies an interface name.    |
| method <name></name>      | Displays EAP method information for the access point. The <i>name</i> option specifies a method name.             |
| transport <name></name>   | Displays EAP transport information for the access point. The <i>name</i> option specifies a transport name.       |

#### Defaults

There are no defaults for this command.

## **Command Modes**

Privileged EXEC

## **Command History**

| Release   | Modification                 |
|-----------|------------------------------|
| 12.3(8)JA | This command was introduced. |

## **Examples**

This example shows how to display EAP session information:

AP# show eap sessions

| Command                                 | Description                                     |
|-----------------------------------------|-------------------------------------------------|
| dot1x eap profile                       | Configures an EAP profile for an interface.     |
| eap profile                             | Configures an EAP profile.                      |
| method (eap profile configuration mode) | Specifies the method types for an EAP profile.  |
| show eap registrations                  | Displays EAP registrations on the access point. |

## show environment

Use the **show environment** EXEC command to display information about the internal temperature of the bridge radio.

#### show environment

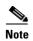

This command is supported only on bridges. It measures and displays the internal temperature of the unit and should not be confused with the external temperature limits for the device.

## **Syntax Description**

This command has no arguments or keywords.

**Defaults** 

This command has no defaults.

#### **Command Modes**

**EXEC** 

#### **Command History**

| Release    | Modification                 |
|------------|------------------------------|
| 12.2(11)JA | This command was introduced. |

#### **Examples**

This example shows how to display temperature information for the bridge radio:

#### bridge# show environment

Environmental Statistics

Environmental status as of 00:10:45 UTC Thu Mar 27 2003 Data is 3 second(s) old, refresh in 57 second(s)

Dot11Radio0 temperature measured at 37(C)

| Command                  | Description                                                    |
|--------------------------|----------------------------------------------------------------|
| snmp-server enable traps | Enable an SNMP trap to announce near-out-of-range bridge radio |
| envmon temperature       | temperature.                                                   |

## show iapp rogue-ap-list

Use the **show iapp rogue-ap-list** privileged EXEC command to display a list of rogue access points.

show iapp rogue-ap-list

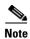

This command is not supported on bridges.

**Syntax Description** 

This command has no arguments or keywords.

Defaults

This command has no defaults.

**Command Modes** 

Privileged EXEC

## **Command History**

| Release   | Modification                 |
|-----------|------------------------------|
| 12.2(4)JA | This command was introduced. |

#### **Usage Guidelines**

The list contains an entry for each access point that a client station reported as a possible rogue access point. Each list entry contains the following information:

Rogue AP—MAC address of the reported rogue access point

**Count**—The number of times the access point was reported

Last Rpt Src—The MAC address of the last client to report the rogue access point

R—The last reason code

Prev Rpt Src—The MAC address of any previous client that reported the rogue access point

**R**—The previous reason code

Last(Min)—The number of minutes since the last report

1st(Min)—The number of minutes since the access point was first reported as a possible rogue

Name—The name of a Cisco rogue access point

The following reason codes are displayed:

- **1**—The rogue was not running 802.1x
- **2**—Authentication with the rogue timed out
- 3—Bad user password
- 4—Authentication challenge failed

#### **Examples**

This example shows how to display the list of IAPP rogue access points:

AP# show iapp rogue-ap-list

| Command                  | Description                        |
|--------------------------|------------------------------------|
| clear iapp rogue-ap-list | Clears the rogue access point list |

# show iapp standby-parms

Use the **show iapp standby-parms** privileged EXEC command to display IAPP standby parameters when a standby MAC address is configured. The information displayed includes the standby MAC address, the time-out value, and the poll-frequency value.

#### show iapp standby-parms

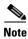

This command is not supported on bridges.

**Syntax Description** 

This command has no arguments or keywords.

Defaults

This command has no defaults.

**Command Modes** 

Privileged EXEC

## **Command History**

| Release   | Modification                 |
|-----------|------------------------------|
| 12.2(4)JA | This command was introduced. |

### **Examples**

This example shows how to display the IAPP standby parameters:

AP# show iapp standby-parms

| Command                     | Description                                                            |
|-----------------------------|------------------------------------------------------------------------|
| logging buffered            | Configures an access point with a specified MAC address as the standby |
| iapp standby poll-frequency | Configures the standby access point polling interval                   |
| iapp standby timeout        | Configures the standby access point polling time-out value             |

# show iapp statistics

Use the **show iapp statistics** privileged EXEC command to display the IAPP transmit and receive statistics.

#### show iapp statistics

**Syntax Description** 

This command has no arguments or keywords.

**Defaults** 

This command has no defaults.

**Command Modes** 

Privileged EXEC

## **Command History**

| Release   | Modification                 |
|-----------|------------------------------|
| 12.2(4)JA | This command was introduced. |

## Usage Guidelines

This command displays IAPP transmit and receive packet counts and IAPP error counts. The operating mode for the access point is also displayed.

#### **Examples**

This example shows how to display the IAPP statistics:

AP# show iapp statistics

| Command               | Description                                     |
|-----------------------|-------------------------------------------------|
| clear iapp statistics | Clears the IAPP transmit and receive statistics |

## show interfaces dot11radio

Use the **show interfaces dot11radio** privileged EXEC command to display the radio interface configuration and statistics.

show interfaces dot11radio interface-number

| •          |       | _      |        |
|------------|-------|--------|--------|
| <b>V</b> 1 | ntav  | Descri | ıntı∩n |
| •          | IIIUA | DUSUI  | puon   |

| interface-number | Specifies the radio interface number. The 2.4-GHz radio is radio 0. The |
|------------------|-------------------------------------------------------------------------|
|                  | 5-GHz radio is radio 1.                                                 |

## Defaults

This command has no defaults.

## **Command Modes**

Privileged EXEC

## **Command History**

| Release   | Modification                 |
|-----------|------------------------------|
| 12.2(4)JA | This command was introduced. |

## **Examples**

This example shows how to display the radio interface configuration and statistics:

AP# show interfaces dot11radio 0

| Command              | Description                                                  |  |
|----------------------|--------------------------------------------------------------|--|
| interface dot11radio | Configures a specified radio interface                       |  |
| show running-config  | Displays the access point run time configuration information |  |

## show interfaces dot11radio aaa

Use the **show interfaces dot11radio aaa** privileged EXEC command to display the radio interface information.

# show interfaces dot11radio interface-number aaa [timeout]

| Syntax |  |
|--------|--|
|        |  |
|        |  |
|        |  |

| interface-number | Specifies the radio interface number. The 2.4-GHz radio is radio 0. The 5-GHz radio is radio 1. |
|------------------|-------------------------------------------------------------------------------------------------|
| timeout          | Displays the AAA timeout value.                                                                 |

Defaults

This command has no defaults.

**Command Modes** 

Privileged EXEC

## **Command History**

| Release   | Modification                 |
|-----------|------------------------------|
| 12.2(4)JA | This command was introduced. |

## Examples

This example shows how to display AAA information for interface 0:

AP# show interfaces dot11radio 0 aaa

| Command                 | Description                            |
|-------------------------|----------------------------------------|
| debug dot11 aaa         | Debug radio AAA operations             |
| show dot11 associations | Displays radio association information |

## show interfaces dot11radio statistics

Use the **show interfaces dot11radio statistics** privileged EXEC command to display the radio interface statistics.

## show interfaces dot11radio interface-number statistics

| _   | _     | _    | -   |       |
|-----|-------|------|-----|-------|
| .51 | /ntax | Desc | `rı | ntınn |
|     |       |      |     |       |

| interface-number | Specifies the radio interface number. The 2.4-GHz radio is radio 0. The |
|------------------|-------------------------------------------------------------------------|
|                  | 5-GHz radio is radio 1.                                                 |

Defaults

This command has no defaults.

**Command Modes** 

Privileged EXEC

## **Command History**

| Release   | Modification                 |
|-----------|------------------------------|
| 12.2(4)JA | This command was introduced. |

## **Examples**

This example shows how to display the radio interface statistics for interface 0:

AP# show interfaces dot11radio 0 statistics

| Command                    | Description                                                           |
|----------------------------|-----------------------------------------------------------------------|
| clear dot11 statistics     | Resets the statistics for a specified radio interface                 |
| interface dot11radio       | Configures a specified radio interface                                |
| show running-config        | Displays the access point run time configuration information          |
| show interfaces dot11radio | Displays configuration and statistics for a specified radio interface |

# show ip igmp snooping groups

Use the **show ip igmp snooping groups** privileged EXEC command to display IGMP snooping status information.

show ip igmp snooping groups
[count] [network-id network id]
[vlan vlan id [group address] [count]]

## **Syntax Description**

| count                 | Displays group count information.                  |
|-----------------------|----------------------------------------------------|
| network-id network-id | Displays group information by wireless Network ID. |
| vlan vlan id          | Displays group information by VLAN.                |
| group address         | Displays group information for the specified VLAN. |
| count                 | Displays the nunber of groups in the VLAN.         |

**Defaults** 

This command has no defaults.

#### **Command Modes**

Privileged EXEC

#### **Command History**

| Release   | Modification                 |
|-----------|------------------------------|
| 12.3(8)JA | This command was introduced. |

#### **Examples**

This example shows how to display the number of IGMP snooping groups configured on the access point:

AP# show ip igmp snooping groups count Total number of groups: 0

This example shows how to display IGMP snooping group information by vlan:

AP# show ip igmp snooping groups vlan 1

This example shows how to display the number of IGMP snooping group in a vlan:

 ${\tt AP\#} \ \, \textbf{show ip igmp snooping groups vlan 1 count}$ 

| Command                         | Description                                |
|---------------------------------|--------------------------------------------|
| show ip igmp snooping<br>groups | Displays IGMP snooping group information.  |
| ip igmp snooping vlan           | Enables IGMP snooping for a Catalyst VLAN. |

## show led flash

Use the **show led flash** privileged EXEC command to display the LED flashing status.

show led flash

**Syntax Description** 

This command has no arguments or keywords.

Defaults

This command has no defaults.

**Command Modes** 

Privileged EXEC

**Command History** 

| Release   | Modification                 |
|-----------|------------------------------|
| 12.2(4)JA | This command was introduced. |

Examples

This example shows how to display the LED flashing status:

AP# show led flash

| Command   | Description                      |
|-----------|----------------------------------|
| led flash | Enables or disables LED flashing |

## show power-injector

Use the **show power-injector** privileged EXEC command to view link statistics and the current operating mode for the two physical Ethernet ports (port 0 and port 1) of a Cisco Aironet power-injector.

show power-injector

## **Syntax Description**

This command has no arguments or keywords.

**Defaults** 

This command has no defaults.

#### **Command Modes**

Privileged EXEC

### **Command History**

| Release    | Modification                 |
|------------|------------------------------|
| 12.2(11)JA | This command was introduced. |

#### **Usage Guidelines**

The power injector provides power over Ethernet (PoE) to the access point or bridge.

Port 0 connects to the access point or bridge and port 1 connects to the network switch or router.

The following information is available for each of the two power-injector ports:

- port descriptors (port number, port speed, operating mode:auto, full or half duplex)
- total transmitted and received unicast, broadcast, and multicast packets
- · transmit and receive error statistics including collisions, undersized packets and oversized packets

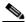

Note

This command is supported on Cisco Aironet 1300 and 1400 series access points.

#### **Examples**

The following example shows a possible display for **show power-injector**.

- Both ports are operating at full duplex
- Ports 0 and 1 links are up.

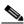

Note

Only ports 0 and 1 are used in the power-injector. Ports 2, 3, 4, 5 and 6 are not used and will always display as down or disabled.

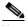

Note

The Ethernet port of the access point or bridge and the Ethernet port of the network switch or router that connect to the power-injector should be set to auto-negotiation. This will prevent an operating mismatch between the power injector, access point and network switch or router.

show power-injector

```
======= Power Injector Statistics =========
Power Injector port 0 speed 100Mb/s duplex full link up enable yes
tx bytes 194053 tx drops 0 tx bcasts 191 tx mcasts 1200
tx unicasts 0 tx collisions 0 tx single collisions 0 tx multiples collisions 0
tx deferred 0 tx late collisions 0 tx excessive collisions 0 tx frame disc 0
tx pauses 0
rx bytes 14356 rx undersizes 0 rx pauses 0 rx (<=64 bytes) pkts 105
rx (<=127 bytes) pkts 7 rx (<=255 bytes) pkts 0 rx (<=511 bytes) pkts 18 rx (<=1023
bytes)
pkts 0
rx oversize 0 rx jabbers 0 rx align errs 0 rx fcs errs 0
rx good bytes 14356 rx drops 0 rx unicasts 98 rx mcasts 19
rx bcasts 13 rx SA chngs 9 rx frags 0 rx excessive sizes 0
rx symbol errs 0
Power Injector port 1 speed 100Mb/s duplex full link up enable yes
tx bytes 8084 tx drops 0 tx bcasts 13 tx mcasts 19
\operatorname{tx} unicasts \operatorname{0} \operatorname{tx} collisions 0 \operatorname{tx} single collisions 0 \operatorname{tx} multiples collisions 0
tx deferred 0 tx late collisions 0 tx excessive collisions 0 tx frame disc 0
tx pauses 0
rx bytes 64473 rx undersizes 0 rx pauses 0 rx (<=64 bytes) pkts 533
rx (<=127 bytes) pkts 165 rx (<=255 bytes) pkts 12 rx (<=511 bytes) pkts 41 rx (<=1023
bytes) pkts 0
rx oversize 0 rx jabbers 0 rx align errs 0 rx fcs errs 0
rx good bytes 64473 rx drops 0 rx unicasts 0 rx mcasts 557
rx bcasts 194 rx SA chngs 141 rx frags 0 rx excessive sizes 0
rx symbol errs 0
Power Injector port 2 link down
Power Injector port 3 link down
Power Injector port 4 link down
Power Injector port 5 is disabled
Power Injector port 6 is disabled
```

| Command                   | Description                                                         |
|---------------------------|---------------------------------------------------------------------|
| show power-injector clear | Resets (clears) the statistics on the power-injector ports 0 and 1. |

## show radius local-server statistics

Use the **show radius local-server statistics** privileged EXEC command to view statistics collected by the local authenticator.

#### show radius local-server statistics

#### **Syntax Description**

This command has no arguments or keywords.

**Defaults** 

This command has no defaults.

#### **Command Modes**

Privileged EXEC

#### **Command History**

| Release    | Modification                 |
|------------|------------------------------|
| 12.2(11)JA | This command was introduced. |

#### **Examples**

This example shows how to display statistics from the local authenticator:

ap# show radius local-server statistics

This example shows local server statistics:

```
ap# show radius local-server statistics
Successes
                      : 0
                                    Unknown usernames
                      : 0
Client blocks
                                    Invalid passwords
                                                          : 0
                      : 0
Unknown NAS
                                    Invalid packet from NAS: 0
NAS : 10.91.6.158
Successes
                      : 0
                                    Unknown usernames
Client blocks
                      : 0
                                    Invalid passwords
                  : 0
                                   Unknown RADIUS message: 0
Corrupted packet
No username attribute : 0
                                   Missing auth attribute: 0
Shared key mismatch : 0
                                    Invalid state attribute: 0
Unknown EAP message
                    : 0
                                    Unknown EAP auth type : 0
                      : 0
PAC refresh
                                    Invalid PAC received : 0
Username
                         Successes Failures
janee
                                 0
                                          0
                                                  0
jazke
                                 0
                                           0
                                                   0
                                                   0
                                 0
                                           0
ismith
```

The first section of statistics lists cumulative statistics from the local authenticator.

The second section lists statistics for each access point (NAS) authorized to use the local authenticator. The EAP-FAST statistics in this section include the following:

- Auto provision success—the number of PACs generated automatically
- Auto provision failure—the number of PACs not generated because of an invalid handshake packet or invalid username or password
- PAC refresh—the number of PACs renewed by clients

• Invalid PAC received—the number of PACs received that were expired, that the authenticator could not decrypt, or that were assigned to a client username not in the authenticator's database

The third section lists stats for individual users. If a user is blocked and the lockout time is set to infinite, *blocked* appears at the end of the stat line for that user. If the lockout time is not infinite, *Unblocked in x seconds* appears at the end of the stat line for that user.

Use this privileged exec mode command to reset local authenticator statistics to zero:

AP# clear radius local-server statistics

| Command             | Description                                                    |
|---------------------|----------------------------------------------------------------|
| radius-server local | Configures the access point as a local or backup authenticator |

# show running-config ssid

Use the **show running-config ssid** privileged EXEC command to view configuration details for SSIDs that are configured globally.

show running-config ssid ssid

| Syntax Description | ssid | Displays configuration details for a specific SSID. |
|--------------------|------|-----------------------------------------------------|
|                    | -    |                                                     |

**Defaults** This command has no defaults.

**Command Modes** Privileged EXEC

# Release Modification 12.3(2)JA This command was introduced.

| Related Commands | Command    | Description                                                                                                  |
|------------------|------------|----------------------------------------------------------------------------------------------------|
|                  | dot11 ssid | Creates an SSID in global configuration mode                                                                 |
|                  | ssid       | Creates an SSID for a specific radio interface or assigns a globally configured SSID to a specific interface |

# show spanning-tree

Use the **show spanning-tree** privileged EXEC command to display information about the spanning tree topology.

#### show spanning-tree

 $\{group \mid active \mid blockedports \mid bridge \mid brief \mid inconsistent ports \mid interface \mid root \mid summary\}$ 

## **Syntax Description**

| group               | Specifies a bridge group from 1 to 255                              |
|---------------------|---------------------------------------------------------------------|
| active              | Displays information only on interfaces in the active state         |
| blockedports        | Lists blocked ports                                                 |
| bridge              | Displays status and information for this bridge                     |
| brief               | Displays a brief summary of interface information                   |
| inconsistentports   | Lists inconsistent ports                                            |
| interface interface | Displays information for a specific interface                       |
| root                | Displays status and configuration information for the spanning tree |
|                     | root                                                                |
| summary             | Displays a summary of port states                                   |

#### Defaults

This command has no defaults.

## **Command Modes**

Privileged EXEC

## **Command History**

| Release   | Modification                 |
|-----------|------------------------------|
| 12.2(4)JA | This command was introduced. |

## Examples

This example shows how to display STP information for bridge group 1:

bridge# show spanning-tree 1

This example shows how to display STP information for the bridge's radio interface:

bridge# show spanning-tree interface dot11radio0

| Command              | Description               |
|----------------------|---------------------------|
| bridge protocol ieee | Enables STP on the bridge |

# show specrum recover | status

To display information about the spectrum mode, use the **show spectrum** command in privileged EXEC mode.

## show spectrum recover | status

| •      |        |        |
|--------|--------|--------|
| Cuntav | HOCCEL | ntion  |
| Syntax | DESCII | DUIDII |
|        |        |        |

| recover | Displays information about the spectrum FW count  |
|---------|---------------------------------------------------|
| status  | Displays information about the spectrum FW status |

Defaults

None

**Command Modes** 

Privileged EXEC

## **Command History**

| Release   | Modification                 |
|-----------|------------------------------|
| 15.2(2)JA | This command was introduced. |

## show wlccp

Use the **show wlccp** privileged EXEC command to display information on devices participating in Cisco Centralized Key Management (CCKM).

Use the **show wlccp** privileged EXEC command to display information on devices participating in Cisco Centralized Key Management (CCKM).

```
show wlccp
ap [rm [context | accumulation]] |
wnm status |
wds [ap [detail | mac-address mac-address [mn-list]]] |
[mn [detail | mac-address mac-address]] | [statistics] | [nm] |
[aaa authentication mac-authen filter-cache]
```

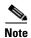

This command is not supported on bridges.

## **Syntax Description**

ap [rm [context |
accumulation ]]

(Optional) When you enter this option on an access point participating in CCKM, this option displays the MAC address and IP address of the access point providing wireless domain services (WDS), the access point's state (authenticating, authenticated, or registered), the IP address of the infrastructure authenticator, and the IP address of the client device (MN) authenticator.

• **rm**—Use this option to display information on radio measurement contexts or the radio measurement accumulation state.

| wnm status                                                                        | (Optional) This command displays the IP address of the wireless network manager (WNM) and the status of the authentication between the WNM and the WDS access point. Possible statuses include <i>not authenticated</i> , <i>auth in progress</i> , <i>authentication fail</i> , <i>authenticated</i> , and <i>security keys setup</i> .                                                                                                    |
|-----------------------------------------------------------------------------------|----------------------------------------------------------------------------------------------------|
| wds [ap [detail   mac-address mac-address [mn-list]]]   [mn [detail   mac-address | (Optional) When you enter this option on the access point providing WDS, this option displays cached information about participating access points and client devices.                                                                                                    |
| mac-address]   [statistics]   [nm]   [aaa authentication mac-authen filter-cache] | • ap—Use this option to display information about access points participating in CCKM. The command displays each access point's MAC address, IP address, state (authenticating, authenticated, or registered), and lifetime (seconds remaining before the access point must reauthenticate). Use the mac-addr sub-option to display information about a specific access point. Use the mn-list sub-option to display all the mobile nodes registered through the access point.                                              |
|                                                                                   | • mn—Use this option to display cached information about client devices, also called mobile nodes. The command displays each client's MAC address, IP address, the access point to which the client is associated (cur-AP), and state (authenticating, authenticated, or registered). Use the detail option to display the client's lifetime (seconds remaining before the client must send a refreshed registration), SSID, and VLAN ID. Use the mac-address option to display information about a specific client device. |
|                                                                                   | <ul> <li>statistics—Use this option to display statistics about devices<br/>participating in WDS and CCKM.</li> </ul>                                                                                                    |
|                                                                                   | • aaa authentication mac-authen filter-cache—Use this option to display MAC addresses in the MAC authentication cache.                                                                                                    |

## Defaults

This command has no defaults.

## **Command Modes**

Privileged EXEC

## **Command History**

| Release    | Modification                                                    |
|------------|-----------------------------------------------------------------|
| 12.2(11)JA | This command was introduced.                                    |
| 12.2(13)JA | This command was modified to include radio measurement options. |

## Examples

This example shows the command you enter on the access point providing WDS to list all client devices (mobile nodes) participating in CCKM:

AP# show wlccp wds mn

| Command                                                  | Description                                                                         |
|----------------------------------------------------------|-------------------------------------------------------------------------------------|
| clear wlccp wds                                          | Resets WDS statistics and removes devices from the WDS database                     |
| show dot11 aaa authentication<br>mac-authen filter-cache | Displays MAC addresses in the MAC authentication cache                              |
| wlccp wds priority                                       | Configures an access point as a candidate to provide wireless domain services (WDS) |

# show wlccp ap mn

Use the **show wlccp ap mn** privileged EXEC command to display information on a mobile node.

show wlccp ap [mn mac address]

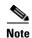

This command is not supported on bridges.

#### **Syntax Description**

| mac address | Specifies the MAC address of the mobile node. |
|-------------|-----------------------------------------------|

#### **Defaults**

This command has no defaults.

#### **Command Modes**

Privileged EXEC

#### **Command History**

| Release   | Modification                 |
|-----------|------------------------------|
| 12.3(8)JA | This command was introduced. |

#### **Examples**

This example shows the command you enter on the access point providing WDS to display information on the mobile nodes:

#### AP# show wlccp ap mn

| MN Mac Address | MN IP Address | VLAN         | Wireless Network-ID   |
|----------------|---------------|--------------|-----------------------|
|                |               |              |                       |
| 123a.8a7d.1234 | 65.103.0.129  | 702(dynamic) | 103 (Radius Assigned) |
| 123a.8a6d.1236 | 65.101.0.129  | 100          | 101(Static)           |

This example shows the command you enter on the access point providing WDS to display information on the specified mobile node:

#### AP# show wlccp ap mn 123a.8a7d.1234

| MN Mac Address | MN IP Address | VLAN         | Wireless Network-ID   |
|----------------|---------------|--------------|-----------------------|
|                |               |              |                       |
| 123a.8a7d.1234 | 65.103.0.129  | 702(dynamic) | 103 (Radius Assigned) |

| Command                 | Description                                                                                                    |
|-------------------------|----------------------------------------------------------------------------------------------------|
| show dot11 associations | Displays the radio association table, radio association statistics, or selectively display association information about all repeaters, all clients, a specific client, or basic service clients. |

# show wlccp ap rm enhanced-neighbor-list

Use the **show wlccp ap enhanced-neighbor-list** privileged EXEC command to display the enhanced neighbor list. The enhanced neighbor list feature is enabled on specific access points from the Cisco WLSE.

show wlccp ap rm enhanced-neighbor list

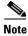

This command is not supported on bridges.

**Syntax Description** 

This command has no arguments or keywords.

Defaults

This command has no defaults.

**Command Modes** 

Privileged EXEC

#### **Command History**

| Release   | Modification                 |
|-----------|------------------------------|
| 12.3(8)JA | This command was introduced. |

### **Examples**

This example shows the command you enter on the access point providing WDS to display information on the mobile nodes:

AP# show wlccp ap enhanced-neighbor-list

Ehnanced Neighbor List: Enabled

Neighbor APs List

| A<br>P | BSSID              | Chann<br>el | Ban<br>d | Phy-Ty<br>pe | Tx-pow<br>er | Min-rs<br>si | Hystere sis | Scan-thresh old | Trans-time |
|--------|--------------------|-------------|----------|--------------|--------------|--------------|-------------|-----------------|------------|
| 1      | 0000.0123.0<br>801 | 6           | 1        | 1            | 5            | 50           | 5           | 65              | 60         |
| 2      | 0000.0123.0<br>802 | 11          | 2        | 2            | 10           | 50           | 5           | 65              | 60         |
| 3      | 0000.0123.0<br>803 | 56          | 3        | 1            | 20           | 50           | 5           | 65              | 60         |
| 4      | 0000.0123.0<br>804 | 100         | 4        | 1            | 30           | 50           | 5           | 65              | 60         |
| 5      | 0000.0123.0<br>805 | 48          | 5        | 1            | 50           | 50           | 5           | 65              | 60         |

| Command                                     | Description                                                                           |
|---------------------------------------------|---------------------------------------------------------------------------------------|
| debug wlccp ap rm<br>enhanced-neighbor-list | Displays internal debugging and error messages of the Enhanced Neighbor List feature. |
| show debugging                              | Displays all debug settings and the debug packet headers                              |
| show wlccp                                  | Displays WLCCP information                                                            |

## snmp-server enable traps

To enable all Simple Network Management Protocol (SNMP) notification types that are available on your system, use the **snmp-server enable traps** command in global configuration mode. To disable all available SNMP notifications, use the **no** form of this command.

snmp-server enable traps [notification-type]

no snmp-server enable traps [notification-type]

## **Syntax Description**

| notification type | (Optional) Type of notification (trap) to enable or disable. If no type is specified, all notifications available on your device are enabled or disabled (if the no form is used). The notification type can be one of the following keywords: |
|-------------------|----------------------------------------------------------------------------------------------------|
| authenticate-fail | (Optional) Enables the SNMP 802.11 authentication fail trap.                                                                                                    |
| deauthenticate    | (Optional) Enables the SNMP 802.11 deathentication trap.                                                                                                    |
| disassociate      | (Optional) Enables the SNMP 802.11 disassociate trap.                                                                                                    |
| dot11-mibs        | (Optional) Enables all SNMP DOT 11 traps.                                                                                                    |
| dot11-qos         | (Optional) Enables the SNMP 802.11 QoS change trap.                                                                                                    |
| rogue-ap          | (Optional) Enables the SNMP 802.11 rogue access point trap.                                                                                                    |
| switch-over       | (Optional Enables the SNMP 802.11 standby switchover trap.                                                                                                    |
| wlan-wep          | (Optional) Enables the SNMP 802.11 wireless LAN WEP trap.                                                                                                    |

#### **Command Default**

This command is disabled by default. Most notification types are disabled. However, some notification types cannot be controlled with this command.

If you enter this command with no notification-type keyword extenstions, the default is to enable (or disable, if the no form is used) all notification types controlled by this command. .

#### **Command Modes**

Global configuration

#### **Examples**

This example shows how to enable the SNMP 802.11 deathenticate trap:

AP(config) # snmp-server enable traps deathenticate

This example shows how to enable all available SNMP 802.11 traps:

AP(config) # snmp-server enable dot11-mibs

#### **Command History**

| Release   | Modification                 |
|-----------|------------------------------|
| 12.0 (1)T | This command was introduced. |

## **Usage Guidelines**

For additional notification types, see the Related Commands table for this command.

SNMP notifications can be sent as traps or inform requests. This command enables both traps and inform requests for the specified notification types. To specify whether the notifications should be sent as traps or informs, use the snmp-server host [traps | informs] command.

If you do not enter an snmp-server enable traps command, no notifications controlled by this command are sent. In order to configure the router to send these SNMP notifications, you must enter at least one snmp-server enable traps command. If you enter the command with no keywords, all notification types are enabled. If you enter the command with a keyword, only the notification type related to that keyword is enabled. In order to enable multiple types of notifications, you must issue a separate snmp-server enable traps command for each notification type and notification option.

The snmp-server enable traps command is used in conjunction with the snmp-server host command. Use the snmp-server host command to specify which host or hosts receive SNMP notifications. In order to send notifications, you must configure at least one snmp-server host command

| Command          | Description                                                        |
|------------------|--------------------------------------------------------------------|
| show environment | Displays current temperature of the the radio in a wireless bridge |

## snmp-server enable traps envmon temperature

Use the **snmp-server enable traps envmon temperature** global configuration command to enable an SNMP trap for monitoring bridge radio temperature. This trap is sent out when the bridge radio temperature approaches the limits of its operating range (55 • C to –33 • C; 131 • F to –27.4 • F).

#### snmp-server enable traps envmon temperature

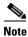

This command is supported only on bridges.

**Syntax Description** 

This command has no arguments or keywords.

Defaults

This command has no defaults.

**Command Modes** 

Global configuration

#### **Command History**

| Release    | Modification                 |
|------------|------------------------------|
| 12.2(11)JA | This command was introduced. |

#### **Examples**

This example shows how to enable the envmon temperature trap:

bridge# snmp-server enable traps envmon temperature

| Command          | Description                                      |
|------------------|--------------------------------------------------|
| show environment | Displays current temperature of the bridge radio |

## snmp-server group

To configure a new SNMP group, or a table that maps SNMP users to SNMP views, use the **snmp-server group** global configuration command. To remove a specified SNMP group, use the **no** form of this command.

[no] snmp-server group [groupname {v1 | v2c | v3 {auth | noauth | priv}}] [read readview] [write writeview] [notify notifyview] [access access-list]

## **Syntax Description**

| groupname   | (Optional) Specifies the name of the group.                                                                                                    |
|-------------|----------------------------------------------------------------------------------------------------|
| v1          | (Optional) The least secure of the possible security models.                                                                                                    |
| v2c         | (Optional) The second-least secure of the possible security models. It allows for the transmission of informs and counter 64, which allows for integers twice the width of what is normally allowed. |
| v3          | (Optional) The most secure of the possible security models.                                                                                                    |
| auth        | (Optional) Specifies authentication of a packet without encrypting it.                                                                                                    |
| noauth      | (Optional) Specifies no authentication of a packet.                                                                                                    |
| priv        | (Optional) Specifies authentication of a packet with encryption.                                                                                                    |
| read        | (Optional) The option that allows you to specify a read view.                                                                                                    |
| readview    | (Optional) A string (not to exceed 64 characters) that is the name of the view that enables a user only to view the contents of the agent.                                                           |
| write       | (Optional) The option that allows you to specify a write view.                                                                                                    |
| writeview   | (Optional) A string (not to exceed 64 characters) that is the name of the view that enables a user to enter data and configure the contents of the agent.                                            |
| notify      | (Optional) The option that allows you to specify a notify view.                                                                                                    |
| notifyview  | (Optional) A string (not to exceed 64 characters) that is the name of the view that enables you to specify a notify, inform, or trap.                                                                |
| access      | (Optional) The option that allows you to specify an access list.                                                                                                    |
| access-list | (Optional) A string (not to exceed 64 characters) that is the name of the access list.                                                                                                    |

## Defaults

Table 2-13 lists the default settings for the SNMP views:

Table 2-13 Default View Settings

| Setting    | Description                                                                                                    |
|------------|----------------------------------------------------------------------------------------------------|
| readview   | Assumed to be every object belonging to the Internet (1.3.6.1) OID space, unless the user uses the read option to override this state.                                                                                                    |
| writeview  | Nothing is defined for the write view (that is, the null OID). You must configure write access.                                                                                                    |
| notifyview | Nothing is defined for the notify view (that is, the null OID). If a view is specified, any notifications in that view that are generated will be sent to all users associated with the group (provided an SNMP server host configuration exists for the user). |

#### **Command Modes**

Global configuration

#### **Command History**

| Release   | Modification                 |
|-----------|------------------------------|
| 12.3(4)JA | This command was introduced. |

#### **Usage Guidelines**

When a community string is configured internally, two groups with the name *public* are autogenerated, one for the v1 security model and the other for the v2c security model. Similarly, deleting a community string will delete a v1 group with the name *public* and a v2c group with the name *public*.

#### **Configuring Notify Views**

Although the notifyview option allows you to specify a notify view when configuring an SNMP group, Cisco recommends that you avoid specifying a notify view for these reasons:

- The snmp-server host command autogenerates a notify view for the user and adds it to the group associated with that user.
- Modifying the group's notify view affects all users associated with that group.

The notifyview option is available for two reasons:

- If a group has a notify view that is set using SNMP, you might need to change the notify view.
- The snmp-server host command might have been configured before the snmp-server group
  command. In this case, you must either reconfigure the snmp-server host command or specify the
  appropriate notify view.

Instead of specifying the notify view for a group as part of the **snmp-server group** command, use the following commands in global configuration mode:

| Step   | Command           | Purpose                                                                        |
|--------|-------------------|--------------------------------------------------------------------------------|
| Step 1 | snmp-server user  | Configures an SNMP user.                                                       |
| Step 2 | snmp-server group | Configures an SNMP group without adding a notify view.                         |
| Step 3 | snmp-server host  | Autogenerates the notify view by specifying the recipient of a trap operation. |

#### **Working with Passwords and Digests**

No default values exist for authentication or privacy algorithms when you configure the command. Also, no default passwords exist. The minimum length for a password is one character, although Cisco recommends using eight characters for security. If you forget a password, you cannot recover it and will need to reconfigure the user. You can specify either a plain-text password or a localized MD5 digest.

The following example shows how to enter a plain-text password for the string arizona2 for user John in group Johngroup, type the following command line:

snmp-server user John Johngroup v3 auth md5 arizona2

When you enter a **show running-config** command, you will not see a line for this user. To see if this user has been added to the configuration, type the **show snmp user** command.

If you have the localized MD5 or SHA digest, you can specify that string instead of the plain-text password. The digest should be formatted as aa:bb:cc:dd where aa, bb, and cc are hex values. Also, the digest should be exactly 16 octets long.

The following example shows how to specify the command with a digest name of 00:11:22:33:44:55:66:77:88:99:AA:BB:CC:DD:EE:FF:

snmp-server user John Johngroup v3 encrypted auth md5
00:11:22:33:44:55:66:77:88:99:AA:BB:CC:DD:EE:FF

| Command          | Description                             |
|------------------|-----------------------------------------|
| snmp-server user | Configures a new user for an SNMP group |
| snmp-server view | Creates or modifies an SNMP view entry  |

# snmp-server location

Use the **snmp-server location** global configuration command to specify the SNMP system location and the location-name attribute recommended by the Wi-Fi Alliance's guidelines for Wireless Internet Service Provider roaming (WISPr).

snmp-server location location

#### **Syntax Description**

| location | Specifies the SNMP system location and the WISPr location-name |
|----------|----------------------------------------------------------------|
|          | attribute                                                      |

#### **Defaults**

This command has no defaults.

#### **Command Modes**

Global configuration

#### **Command History**

| Release    | Modification                 |
|------------|------------------------------|
| 12.2(13)JA | This command was introduced. |

#### **Examples**

The WISPr Best Current Practices for Wireless Internet Service Provider (WISP) Roaming document recommends that you enter the location name in this format:

hotspot\_operator\_name,location

This example shows how to configure the SNMP system location and the WISPr location-name attribute:

ap# snmp-server location ACMEWISP, Gate\_14\_Terminal\_C\_of\_Newark\_Airport

| Command              | Description                                                                                                    |
|----------------------|----------------------------------------------------------------------------------------------------|
| dot11 location isocc | Specifies ISO and ITU country and area codes that the access point includes in accounting and authentication requests |

## snmp-server user

To configure a new user to an SNMP group, use the **snmp-server user** global configuration command. To remove a user from an SNMP group, use the **no** form of the command.

[no] snmp-server user username [groupname remote ip-address [udp-port port] {v1 | v2c | v3}[encrypted][auth {md5 | sha} auth-password [priv des56 priv password]] [access access-list]

## **Syntax Description**

| username      | The name of the user on the host that connects to the agent.                                                                                                    |
|---------------|----------------------------------------------------------------------------------------------------|
| groupname     | (Optional) The name of the group to which the user is associated.                                                                                                    |
| remote        | (Optional) Specifies the remote copy of SNMP on the router.                                                                                                    |
| ip-address    | (Optional) The IP address of the device that contains the remote copy of SNMP.                                                                                                    |
| udp-port      | (Optional) Specifies a UDP port of the host to use.                                                                                                    |
| port          | (Optional) A UDP port number that the host uses. The default is 162.                                                                                                    |
| v1            | (Optional) The least secure of the possible security models.                                                                                                    |
| v2c           | (Optional) The second-least secure of the possible security models. It allows for the transmission of informs and counter 64, which allows for integers twice the width of what is normally allowed. |
| v3            | (Optional) The most secure of the possible security models.                                                                                                    |
| encrypted     | (Optional) Specifies whether the password appears in encrypted format (a series of digits, masking the true characters of the string).                                                               |
| auth          | (Optional) Initiates an authentication level setting session.                                                                                                    |
| md5           | (Optional) The HMAC-MD5-96 authentication level.                                                                                                    |
| sha           | (Optional) The HMAC-SHA-96 authentication level.                                                                                                    |
| auth-password | (Optional) A string (not to exceed 64 characters) that enables the agent to receive packets from the host.                                                                                           |
| priv          | (Optional) The option that initiates a privacy authentication level setting session.                                                                                                    |
| des56         | (Optional) The CBC-DES privacy authentication algorithm.                                                                                                    |
| priv password | (Optional) A string (not to exceed 64 characters) that enables the host to encrypt the contents of the message it sends to the agent.                                                                |
| access        | (Optional) The option that enables you to specify an access list.                                                                                                    |
| access-list   | (Optional) A string (not to exceed 64 characters) that is the name of the access list.                                                                                                    |

Defaults

Table 2-14 describes default values for the **encrypted** option, passwords and access lists:

Table 2-14 Default Values for snmp-server user Options

| Setting      | Description                                                                                                    |
|--------------|----------------------------------------------------------------------------------------------------|
| encrypted    | Not present by default. Specifies that the <b>auth</b> and <b>priv</b> passwords are <b>MD5</b> digests and not text passwords. |
| passwords    | Assumed to be text strings.                                                                                                    |
| access lists | Access from all IP access lists is permitted by default.                                                                        |
| remote users | All users are assumed to be local to this SNMP engine unless you use the <b>remote</b> option to specify that they are remote.  |

## **Command Modes**

Global configuration

#### **Command History**

| Release   | Modification                 |
|-----------|------------------------------|
| 12.3(4)JA | This command was introduced. |

## **Usage Guidelines**

To configure a remote user, specify the IP address or port number for the remote SNMP agent of the device where the user resides. Also, before you configure remote users for a particular agent, configure the SNMP engine ID, using the command **snmp-server engineID** with the **remote** option. The remote agent's SNMP engine ID is needed when computing the authentication/privacy digests from the password. If the remote engine ID is not configured first, the configuration command will fail.

SNMP passwords are localized using the SNMP engine ID of the authoritative SNMP engine. For informs, the authoritative SNMP agent is the remote agent. You need to configure the remote agent's SNMP engine ID in the SNMP database before you can send proxy requests or informs to it.

| Command           | Description                           |
|-------------------|---------------------------------------|
| snmp-server group | Configures a new SNMP group           |
| snmp-server view  | Creates or updates an SNMP view entry |

## snmp-server view

To create or update a view entry, use the **snmp-server view** global configuration command. To remove the specified SNMP server view entry, use the **no** form of the command.

[no] snmp-server view view-name oid-tree {included | excluded}

## **Syntax Description**

| view-name           | Label for the view record that you are updating or creating. The name is used to reference the record.                                                                                                    |
|---------------------|----------------------------------------------------------------------------------------------------|
| oid-tree            | Object identifier of the ASN.1 subtree to be included or excluded from the view. To identify the subtree, specify a text string consisting of numbers, such as 1.3.6.2.4, or a word, such as <i>system</i> . Replace a single subidentifier with the asterisk (*) wildcard to specify a subtree family; for example, 1.3.*.4. |
| included   excluded | Type of view. You must specify either included or excluded.                                                                                                    |

#### Defaults

This command has no defaults.

#### **Command Modes**

Global configuration

#### **Command History**

| Release   | Modification                 |
|-----------|------------------------------|
| 12.3(4)JA | This command was introduced. |

#### **Usage Guidelines**

Other SNMP commands require a view as an argument. You use this command to create a view to be used as arguments for other commands that create records including a view.

When a view is required, you can use one of two standard predefined views instead of defining a view. One predefined view is *everything*, which indicates that the user can see all objects. The other is *restricted*, which indicates that the user can see three groups: system, snmpStats, and snmpParties. The predefined views are described in RFC 1447.

The first **snmp-server** command that you enter enables both versions of SNMP.

#### **Examples**

The following example creates a view that includes all objects in the MIB-II subtree:

snmp-server view mib2 mib-2 included

The following example creates a view that includes all objects in the MIB-II system group and all objects in the Cisco enterprise MIB:

snmp-server view phred system included
snmp-server view phred cisco included

The following example creates a view that includes all objects in the MIB-II system group except for sysServices (System 7) and all objects for interface 1 in the MIB-II interfaces group:

```
snmp-server view agon system included
snmp-server view agon system.7 excluded
snmp-server view agon ifEntry.*.1 included
```

| Command           | Description                        |
|-------------------|------------------------------------|
| snmp-server group | Creates a new SNMP group           |
| snmp-server user  | Configures an SNMP user to a group |

# speed (Ethernet interface)

Use the **speed** (Ethernet) configuration interface command to configure the clock speed on the Ethernet port.

[no] speed {10 | 100 | auto}

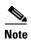

Cisco recommends that you use **auto**, the default setting, for both the speed and duplex settings on the Ethernet port.

### **Syntax Description**

| 10   | Configures the interface to transmit at 10 Mbps.                                                                                                    |
|------|----------------------------------------------------------------------------------------------------|
| 100  | Configures the interface to transmit at 100 Mbps.                                                                                                    |
| auto | Turns on the Fast Ethernet auto-negotiation capability. The interface automatically operates at 10 or 100 Mbps depending on the speed setting on the switch port to which the device is connected. This is the default setting. |

#### Defaults

The default speed setting is auto.

#### **Command Modes**

Interface configuration mode

## **Command History**

| Release   | Modification                 |
|-----------|------------------------------|
| 12.2(4)JA | This command was introduced. |

#### **Usage Guidelines**

Cisco recommends that you use **auto**, the default setting, for both the speed and duplex settings on the Ethernet port.

When the access point or bridge receives inline power from a switch, any change in the speed or duplex settings that resets the Ethernet link reboots the unit.

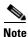

The speed and duplex settings on the wireless device Ethernet port must match the Ethernet settings on the port to which the wireless device is connected. If you change the settings on the port to which the wireless device is connected, change the settings on the wireless device Ethernet port to match.

#### **Examples**

This example shows how to configure the Ethernet port for auto duplex:

AP(config-if)# speed auto

| Command | Description                                         |
|---------|-----------------------------------------------------|
| duplex  | Configures the duplex setting for the Ethernet port |

# speed (radio interface)

Use the **speed** configuration interface command to configure the data rates supported by the access point radios. An individual data rate can be set only to a basic or a non-basic setting, not both. Use the **no** form of the command to remove one or more data rates from the configuration.

This command now includes Modulation Coding Scheme (MCS) settings for 2.4-GHz and 5-GHz 802.11n radios. MCS is a specification of PHY parameters consisting of modulation order (BPSK, QPSK, 16-QAM, 64-QAM) and FEC code rate (1/2, 2/3, 3/4, 5/6). MCS is used in the 1250 series 802.11n radios, which define 32 symmetrical settings (8 per spatial stream):

- MCS 0-7
- MCS 8-15
- MCS 16-23
- MCS 24–31

The 1250 series access point supports MCS 0-15. High throughput clients support at least MCS 0-7.

MCS is an important setting because it provides for potentially greater throughput. High throughput data rates are a function of MCS, bandwidth, and guard interval.

### Syntax Description

For the 802.11b, 2.4-GHz radio:

[1.0] [2.0] [5.5] [11.0]

For the 802.11g, 2.4-GHz radio:

[1.0] [2.0] [5.5] [6.0] [9.0] [11.0] [12.0] [18.0] [24.0] [36.0] [48.0] [54.0]

For the 5-GHz radio:

[6.0] [9.0] [12.0] [18.0] [24.0] [36.0] [48.0] [54.0]

For the 802.11b, 2.4-GHz radio:

[basic-1.0] [basic-2.0] [basic-5.5] [basic-11.0]

For the 802.11g, 2.4-GHz radio:

[basic-1.0] [basic-2.0] [basic-5.5] [basic-6.0]

[basic-9.0] [basic-11.0]

[basic-12.0] [basic-18.0] [basic-24.0] [basic-36.0]

[basic-48.0] [basic-54.0]

For the 5-GHz radio:

[basic-6.0] [basic-9.0]

[basic-12.0] [basic-18.0]

[basic-24.0] [basic-36.0]

[basic-48.0] [basic-54.0]

For the 2.4-GHz 802.11n radio:

{[1.0] [11.0] [12.0] [18.0] [2.0] [24.0] [36.0] [48.0]

[5.5] [54.0] [6.0] [9.0]

[basic-1.0] [basic-11.0]

[basic-12.0] [basic-18.0]

[basic-24.0] [basic-36.0]

[basic-48.0] [basic-5.5]

[basic-54.0] [basic-6.0]

[basic-9.0] [default] [m0-7]

[m0.] [m1.] [m10.] [m11.]

[m12.] [m13.] [m14.] [m15.]

[m2.] [m3.] [m4.] [m5.]

[m6.] [m7.] [m8-15] [m8.]

[m9.] [ofdm] [only-ofdm] |

 $range \mid throughput \ \}$ 

(Optional) Sets the access point to allow packets to use the non-basic settings. The access point transmits only unicast packets at these rates; multicast packets are sent at one of the data rates set to a basic setting.

**Note** At least one of the access point's data rates must be set to a basic setting.

(Optional) Sets the access point to require the use of the specified data rates for all packets, both unicast and multicast. At least one of the access point's data rates must be set to a basic setting.

**Note** The client must support the basic rate you select or it cannot associate to the access point.

**Note** The client must support the basic rate that you select or it cannot associate to the wireless device. If you select 12 Mbps or higher for the basic data rate on the 802.11g radio, 802.11b client devices cannot associate to the wireless device 802.11g radio.

Enter basic-6.0, basic-9.0, basic-12.0, basic-18.0, basic-24.0, basic-36.0, basic-48.0, and basic-54.0 to set these data rates to basic on the 5-GHz radio.

(Optional) Enter **default** to set the data rates to factory default settings (not supported on 802.11b radios).

On the 802.11g radio, the **default** option sets rates 1, 2, 5.5, and 11 to basic, and rates 6, 9, 12, 18, 24, 36, 48, and 54 to enabled. These rate settings allow both 802.11b and 802.11g client devices to associate to the wireless device 802.11g radio.

On the 5-GHz radio, the **default** option sets rates 6.0, 12.0, and 24.0 to basic, and rates 9.0, 18.0, 36.0, 48.0, and 54.0 to enabled.

On the 802.11n 2.4-GHz radio, the **default** option sets rates 1.0, 2.0, 5.5, and 11.0 to enabled.

The default MCS rate setting for both 802.11n radios is 0–15.

| For the 5-GHz 802.11n radio:  {[12.0] [18.0] [24.0] [36.0] [48.0] [54.0] [6.0] [9.0] [basic-12.0] [basic-18.0] [basic-24.0] [basic-36.0] [basic-48.0] [basic-54.0] [basic-6.0] [basic-9.0] [default] [m0-7] [m0.] [m1.] [m10.] [m11.] [m12.] [m13.] [m14.] [m15.] [m2.] [m3.] [m4.] [m5.] [m6.] [m7.] [m8-15] [m8.] [m9.]   range   throughput } |                                                                                                    | e 802.11n 5-GHz radio, the <b>default</b> option sets rates to 6.0, 12.0, 1.0 to enabled.                                                                                                    |  |
|----------------------------------------------------------------------------------------------------|----------------------------------------------------------------------------------------------------|----------------------------------------------------------------------------------------------------|--|
| range                                                                                                    | this se                                                                                                    | onal) Sets the data rate for best radio range. On the 2.4-GHz radio, lection configures the 1.0 data rate to basic and the other data o supported. On the 5-GHz radio, this selection configures the 6.0 ate to basic and the other data rates to supported.                                                                                                    |  |
| For the 802.11b, 2.4-GHz radio and the 5-GHz radio: <b>throughput</b>                                                                                                    | (Optional) Sets the data rate for best throughput. On the 2.4-GHz radio, all data rates are set to basic. On the 5-GHz radio, all data rates are set to basic. |                                                                                                    |  |
| For the 802.11g, 2.4-GHz radio: throughput [ofdm]                                                                                                    | all OF<br>all the<br>802.11                                                                                                    | (Optional) On the 802.11g radio, enter <b>speed throughput ofdm</b> to set all OFDM rates (6, 9, 12, 18, 24, 36, and 48) to basic (required) and set all the CCK rates (1, 2, 5.5, and 11) to disabled. This setting disables 802.11b protection mechanisms and provides maximum throughput for 802.11g clients. However, it prevents 802.11b clients from associating to the access point. |  |
| default                                                                                                    | (Optio                                                                                                    | onal) Sets data rates to the default settings.                                                                                                    |  |
|                                                                                                    | Note                                                                                                    | This option is supported on 5-GHz radios and 802.11g, 2.4-GHz radios and 802.11n radios only. It is not available for 802.11b, 2.4-GHz radios.                                                                                                    |  |

## Defaults

On the 802.11b, 2.4-GHz radio, all data rates are set to basic by default.

On the 802.11g, 2.4-GHz radio, data rates 1.0, 2.0, 5.5, 6.0, 11.0, 12.0, and 24.0 are set to basic by default, and the other data rates are supported.

On the 5-GHz radio, data rates 6.0, 12.0 and 24.0 are set to basic by default, and the other data rates are supported.

On the 802.11n 2.4-GHz radio, data rates 1.0, 2.0, 5.5, and 11.0 are set to basic by default and the other data rates are supported. .

On the 802.11n 5-GHz radio, data rates 6.0, 12.0, and 24.0 are set to basic by default and the other data rates are supported.

The default MCS rate setting for both 802.11n radios is 0–15.

#### **Command Modes**

Configuration interface

## **Command History**

| Release     | Modification                                                                                                    |
|-------------|----------------------------------------------------------------------------------------------------|
| 12.2(4)JA   | This command was introduced.                                                                                     |
| 12.2(8)JA   | Parameters were added to support the 5-GHz access point radio.                                                   |
| 12.2(11)JA  | Parameters were added to support the 5.8-GHz bridge radio.                                                       |
| 12.2(13)JA  | Parameters were added to support the 802.11g, 2.4-GHz access point radio.                                        |
| 12.3(2)JA   | The <b>ofdm</b> parameter was added to the <b>throughput</b> option for the 802.11g, 2.4-GHz access point radio. |
| 12.4(10b)JA | Parameters were added to support the 2.4- and 5-GHz 802.11n radios. The <b>mcs</b> parameter was added.          |

## Examples

This example shows how to set the radio data rates for best throughput:

AP(config-if)# speed throughput

This example shows how to set the radio data rates support a low-speed client device while still supporting higher-speed client devices:

AP(config-if) # speed basic-1.0 2.0 5.5 11.0

The following example shows a **speed** and **mcs** setting for an 802.11n 5-GHz radio:

AP(config-if)# interface Dot11Radio0 speed basic-1.0 2.0 5.5 11.0 6.0 9.0 12.0 18.0 24.0 36.0 48.0 54.0 m0. m1. m2. m3. m4. m8. m9. m10. m11. m12. m13. m14. m15.

| Command             | Description                                                                                                 |
|---------------------|----------------------------------------------------------------------------------------------------|
| show running-config | Displays the current access point operation configuration                                                   |
| speed ofdm          | Specifies the way that the access point advertises supported OFDM data rates in beacons and probe responses |

# speed ofdm

Use the **speed ofdm** configuration interface command to adjust the way that the access point advertises supported OFDM data rates in beacons and probe responses. Use the **no** form of the command to return to the default setting.

[no] speed ofdm {join | separate}

#### **Syntax Description**

| join     | Specifies that supported OFDM data rates appear in both information element (IE) 1 and IE 50. This is the default setting. |
|----------|----------------------------------------------------------------------------------------------------|
| separate | Specifies that supported OFDM data rates appear only in IE 50.                                                             |

#### Defaults

By default, supported OFDM data rates are listed in beacons and probe responses in both IE 1 and in IE 50.

#### **Command Modes**

Interface configuration mode

#### **Command History**

| Release   | Modification                 |
|-----------|------------------------------|
| 12.3(2)JA | This command was introduced. |

#### **Usage Guidelines**

By default, access points are configured with the **speed ofdm join** command and advertise supported data rates in ascending order in both IE 1 and in IE 50 in beacons and probe responses:

IE 1: 1, 2, 5.5, 6, 9, 11, 12, 18

IE 50: 24, 36, 48, 54

However, some legacy 802.11b client devices cannot properly interpret the OFDM data rates in IE 1 and either associate at a data rate below 11 Mps or do not associate at all. To improve performance for these clients, you can use the **speed ofdm separate** command to list only 802.11b data rates in IE 1 and OFDM data rates in IE 50:

IE 1: 1, 2, 5.5, 11

IE 50: 6, 9, 12, 18, 24, 36, 48, 54

### **Examples**

This example shows how to configure the access point to advertise only 802.11b data rates in IE 1 in beacons and probe responses:

AP(config-if)# speed ofdm separate

| Command                 | Description                                               |
|-------------------------|-----------------------------------------------------------|
| speed (radio interface) | Configures the supported data rates on access point radio |
|                         | interfaces                                                |

## ssid

Use the **ssid interface configuration** command to assign a globally configured SSID to a radio interface. Use the **no** form of the command to remove an SSID from a radio interface.

#### [no] ssid ssid-string

In Cisco IOS Release 12.3(4)JA, you can configure SSIDs globally or for a specific radio interface, but all SSIDs are stored globally. After you use the **dot11 ssid** global interface command to create an SSID, you use the **ssid** command to assign the SSID to a specific interface.

#### **Syntax Description**

| ssid-string | Specifies the SSID name for the radio, expressed as a case-sensitive |
|-------------|----------------------------------------------------------------------|
|             | alphanumeric string from 1 to 32 characters.                         |

#### **Defaults**

On access points, the factory default SSID is tsunami. On bridges, the default SSID is autoinstall.

#### **Command Modes**

Configuration interface

#### **Command History**

| Release   | Modification                |
|-----------|-----------------------------|
| 12.2(4)JA | This command was introduced |

#### **Usage Guidelines**

Use this command to specify a unique SSID for your wireless network. Several access points on a network, or subnetwork, can share an SSID. The **no** form of the command removes the SSID, which inhibits clients that use that SSID from associating with the access point.

### Examples

This example shows how to:

- Create an SSID in global configuration mode
- Configure the SSID for RADIUS accounting
- Set the maximum number of client devices that can associate using this SSID to 15
- Assign the SSID to a VLAN
- Assign the SSID to a radio interface

```
AP# configure terminal
```

```
AP(config)# dot11 ssid batman
AP(config-ssid)# accounting accounting-method-list
AP(config-ssid)# max-associations 15
AP(config-ssid)# vlan 3762
AP(config-ssid)# exit
AP(config)# interface dot11radio 0
AP(config-if)# ssid batman
```

| Command                                              | Description                                                                                               |
|------------------------------------------------------|----------------------------------------------------------------------------------------------------|
| authentication open (SSID configuration mode)        | Configures the radio interface (for the specified SSID) to support open authentication                    |
| authentication shared (SSID configuration mode)      | Configures the radio interface (for the specified SSID) to support shared authentication                  |
| authentication network-eap (SSID configuration mode) | Configures the radio interface (for the specified SSID) to support network-EAP authentication             |
| dot11 ssid                                           | Creates an SSID in global configuration mode                                                              |
| guest-mode (SSID configuration mode)                 | Configures the radio interface (for the specified SSID) to support guest mode                             |
| max-associations (SSID configuration mode)           | Configures the maximum number of associations supported by the radio interface (for the specified SSID)   |
| show running-config ssid                             | Displays configuration details for SSIDs created in global configuration mode                             |
| vlan (SSID configuration mode)                       | Configures the radio interface (for the specified SSID) to support a specific Ethernet virtual LAN (VLAN) |

## station-role

Use the **station-role** configuration interface command to set the role of the radio interface. Use the **no** form of the command to reset the parameter to the default value.

#### 1100 and 1130 AG Series Access Points

```
station-role
{repeater |
root [access-point [fallback {shutdown | repeater}] |
scanner |
workgroup-bridge}

1200 and 1240AG Series Access Points

station-role
{non-root [bridge [wireless-clients] | wireless clients] |
repeater |
root [access-point [fallback {shutdown | repeater}] | ap-only] |
root [bridge [wireless-clients]] |
scanner |
workgroup-bridge}
```

#### 1250 Series Access Points

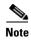

Bridge mode is not supported for 802.11n or non-802.11n data rates. Also, Cisco does not recommend configuring bridge mode on the 1250 series access point even though the commands for it are available.

#### **350 Series Access Points**

```
station-role
        {repeater |
        root [fallback {shutdown | repeater}] |
        scanner}
1310 Access Points/Bridges
    station-role
        {install [automatic | non-root | root] |
        non-root [bridge | wireless clients] |
        repeater |
        root [access-point [fallback {shutdown | repeater}] | ap-only] |
        root [bridge [wireless-clients]] |
        scanner |
        workgroup-bridge}
1400 Series Bridges
    station-role
        {install [automatic | non-root | root] |
        non-root bridge |
        root bridge}
```

| repeater                     | Specifies that the access point is configured for repeater operation. Repeater operation indicates the access point is not connected to a wired LAN and must associate to a root access point that is connected to the wired LAN.                                                                              |                                                                                                    |
|------------------------------|----------------------------------------------------------------------------------------------------|----------------------------------------------------------------------------------------------------|
|                              | Note                                                                                                    | This option is not supported on 1400 series bridges.                                                      |
| root access-point            | Specifies that the access point and bridge is configured for root mode operation and connected to a wired LAN. This parameter also specifies that the access point should attempt to continue access point operation when the primary Ethernet interface is not functional.                                    |                                                                                                    |
|                              | Note                                                                                                    | This option is not supported on 1400 series bridges.                                                      |
| root ap-only                 | Specifies that the device functions only as a root access point. If the Ethernet interface is not functional, the unit attempts to continue access point operation. However, you can specify a fallback mode for the radio.                                                                                    |                                                                                                    |
|                              | Note                                                                                                    | This option is supported only on 1200, 1240AG, and 1310 series access points and bridges.                 |
| root bridge                  | Specifies that the access point or bridge operates as the root bri<br>a pair of bridges. This mode does not support wireless client<br>associations.                                                                                                    |                                                                                                    |
|                              | Note                                                                                                    | On the 1200 and 1240AG series access points, this option supports only point-to-point bridge operation.   |
|                              | Note                                                                                                    | On the 1300 and 1400 series bridges, this option supports point-to-point and multipoint bridge operation. |
| root bridge wireless-clients | Specifies that the root bridge mode accepts associations from client devices.                                                                                                    |                                                                                                    |
|                              | Note                                                                                                    | This option is supported only on 1200, 1240AG, and 1310 series access points and bridges.                 |
| non-root bridge              | Specifies that the access point or bridge operates as a non-root bridge and must associate to a root bridge.  This option is supported only on 1200, 1240AG, 1310, and 1400 series access points and bridges.                                                                                                  |                                                                                                    |
|                              |                                                                                                    |                                                                                                    |
| non-root wireless clients    | Specifies that the non-root bridge mode accepts associations from client devices.                                                                                                    |                                                                                                    |
|                              | Note                                                                                                    | This option is supported only on 1200, 1240AG, and 1310 series access points and bridges.                 |
| scanner                      | This option is supported only when used with a WLSE device on your network. It specifies that the access point operates as a radio scanner only and does not accept associations from client devices. As a scanner, the access point collects radio data and sends it to the WDS access point on your network. |                                                                                                    |
|                              | Note                                                                                                    | This option is supported only on 1100, 1130AG, 1200, 1240, and 1300 series access points and bridges.     |

| fallback shutdown | -                                                                                                    | Specifies that the access point should shutdown when the primary Ethernet interface is not functional.                                                                                                    |  |
|-------------------|----------------------------------------------------------------------------------------------------|----------------------------------------------------------------------------------------------------|--|
|                   | Note                                                                                                    | This option is supported only on 1100, 1130AG, 1200, 1240AG, and 1310 series access points and bridges in access point mode.                                                                                                    |  |
| fallback repeater | _                                                                                                    | Specifies that the access point should operate in repeater mode when the primary Ethernet interface is not functional.                                                                                                    |  |
|                   | Note                                                                                                    | This option is supported only on 1100, 1130AG, 1200, 1240AG, and 1310 series access points and bridges in access point mode.                                                                                                    |  |
| install           | Configures the bridge for installation mode. In installation mode, the bridge flashes its LEDs to indicate received signal strength (RSSI) to assist in antenna alignment. |                                                                                                    |  |
|                   | Note                                                                                                    | This option is supported only on 1310 and 1400 series bridges.                                                                                                    |  |
| workgroup-bridge  | workg<br>a clier                                                                                                    | Specifies that the device operates in workgroup bridge mode. As a workgroup bridge, the device associates to an access point or bridge as a client and provides a wireless LAN connection for devices connected to its Ethernet port. |  |
|                   | Note                                                                                                    | This option is supported only on 1100, 1130AG, 1200, 1240AG, and 1310 series access points and bridges.                                                                                                    |  |

#### **Defaults**

Access points operate as root access points by default. When set to defaults, Cisco Aironet 1400 Series Wireless Bridges start up in install mode and adopt the root role if they do not associate to another bridge. If a 1400 series bridge associates to another bridge at start-up, it automatically adopts the non-root role. Cisco Aironet 1310 Access Points/Bridges operate as root access points by default.

## **Command Modes**

## Configuration interface

## **Command History**

| Release    | Modification                                                                                                    |
|------------|----------------------------------------------------------------------------------------------------|
| 12.2(4)JA  | This command was introduced.                                                                                                    |
| 12.2(11)JA | This command was modified to support 5-GHz bridges.                                                                                                    |
| 12.2(13)JA | This command was modified to include access point scanner mode and settings for 1300 series bridges.                                                                                                    |
| 12.3(2)JA  | This command was modified to support workgroup-bridge mode on 1100 series access points.                                                                                                    |
| 12.3(4)JA  | This command was modified to support workgroup-bridge mode on 1200 series access points and repeater mode on 1310 access points/bridges.                                                                                                    |
| 12.3(7)JA  | This command was modified to support root and non-root bridge modes for 1200 and 1240AG series access points, root bridge with wireless clients mode on 1310 series access points/bridges, workgroup bridge and scanner modes for 1130AG series access points, and scanner mode for 1100 series access points. |

## **Examples**

This example shows how to configure an access point for root operation and shutdown when Ethernet is not functional:

AP(config-if)# station-role root fallback shutdown

This example shows how to configure an access point for repeater operation:

AP(config-if)# station-role repeater

This example shows how to reset an access point or bridge to default operation:

AP(config-if) # no station-role

This example shows how to set a bridge to root operation:

bridge(config-if)# station-role root

This example shows how to set a 1310 access point/bridge to root access point operation and shutdown when Ethernet is not functional:

bridge(config-if)# station-role root ap-only fallback shutdown

This example shows how to configure a 1310 access point/bridge as a non-root bridge that accepts associations from client devices:

bridge(config-if)# station-role non-root wireless clients

| Command             | Description                                  |
|---------------------|----------------------------------------------|
| show running-config | Displays the current operating configuration |

## station-role install

Use the **station-role install** configuration interface command to configure the bridge for installation mode. In installation mode, the bridge flashes the LEDs to indicate received signal strength.

station-role install
[ automatic | non-root | root ]

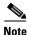

This command is supported only on 1310 and 1400 series bridges.

#### **Syntax Description**

| automatic | (Optional) Specifies that the bridge automatically selects the root or non-root role in install mode when it starts up. If the bridge does not associate to another bridge at start-up, the bridge adopts the root role. If a bridge associates to another bridge at start-up, it adopts the non-root role. |
|-----------|----------------------------------------------------------------------------------------------------|
| non-root  | (Optional) Specifies that bridge starts up in install mode as a non-root bridge.                                                                                                    |
| root      | (Optional) Specifies that bridge starts up in install mode as a non-root bridge.                                                                                                    |

#### Defaults

When set to defaults, 1400 series bridges start up in install automatic mode and adopt the root role if they do not associate to another bridge. If a bridge associates to another bridge at start-up, it automatically adopts the non-root role.

#### **Command Modes**

Configuration interface

## **Command History**

| Release    | Modification                 |
|------------|------------------------------|
| 12.2(11)JA | This command was introduced. |

## Examples

This example shows how to set the bridge to install mode, non-root:

bridge(config-if)# station-role install non-root

| Command      | Description                                               |
|--------------|-----------------------------------------------------------|
| station-role | Configures the bridge for root, non-root, or install mode |

## tacacs server

To configure the TACACS server on the access point, use the **tacacs server** command in the configuration mode.

#### tacacs server name

| Syntax Description | name               | Specifies the TACACS server name. |
|--------------------|--------------------|-----------------------------------|
| Defaults           | None               |                                   |
| Command Modes      | Configuration Mode |                                   |
| Command History    | Release            | Modification                      |
|                    | 15.2(4)JA          | This command was introduced.      |

# transmit-op (QOS Class interface configuration mode)

Use the **transmit-op** QOS Class interface configuration mode command to configure the CAC transmit opportunity time for a radio interface. Use the **no** form of the command to remove the setting.

transmit-op *0-65535* 

no transmit-op

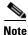

This command is not supported when operating in repeater mode.

**Syntax Description** 

0-65535 Specifies the transmit opportunity time (0 to 65535 usec).

#### **Defaults**

When QoS is enabled, the default transmit-op settings for access points match the values in Table 2-15, and the default transmit-op settings for bridges match the values in Table 2-16.

Table 2-15 Default transmit op Definitions for Access Points

| Class of Service     | Transmit Opportunity |
|----------------------|----------------------|
| Background           | 0                    |
| Best Effort          | 0                    |
| Video <100ms Latency | 30081                |
| Voice <100ms Latency | 1504 <sup>2</sup>    |

- 1. 6016—On access points with IEEE 802.11b radios
- 2. 3264—On access points with IEEE 802.11b radios

Table 2-16 Default transmit op Definitions for Bridges

| Class of Service     | Transmit Opportunity |
|----------------------|----------------------|
| Background           | 0                    |
| Best Effort          | 0                    |
| Video <100ms Latency | 3008                 |
| Voice <100ms Latency | 1504                 |

## **Command Modes**

QOS Class interface configuration mode

### **Command History**

| Release   | Modification                 |
|-----------|------------------------------|
| 12.3(8)JA | This command was introduced. |

## **Examples**

This example shows how to configure the CAC transmit opportunity time for the radio interface:

AP(config)# interface dot11radio 0
AP(config-if)# dot11 qos class voice
AP(config-if-qosclass)# transmit-op 100

This example shows how to remove the CAC transmit opportunity time for the radio interface:

AP(config-if-qosclass)# no transmit-op

| Command                                                    | Description                                                               |
|------------------------------------------------------------|---------------------------------------------------------------------------|
| admission-control (QOS Class interface configuration mode) | Specifies that CAC admission control is required for the radio interface. |
| admit-traffic (QOS Class interface configuration mode)     | Specifies that CAC traffic is enabled for the radio interface.            |
| cw-max (QOS Class interface configuration mode)            | Spcifies the CAC maximum contention window size for the radio interface.  |
| cw-min (QOS Class interface configuration mode)            | Spcifies the CAC minimum contention window size for the radio interface.  |
| fixed-slot (QOS Class interface configuration mode)        | Specifies the CAC fixed fallback slot time for the radio interface.       |

## traffic-class

Use the **traffic-class** configuration interface mode command to configure the radio interface quality-of-service (QoS) traffic class parameters for each of the eight traffic types. Use the **no** form of the command to reset a specific traffic class to the default values.

[no] traffic-class { best-effort | background | video | voice } cw-min 0-10 cw-max 0-10 fixed-slot 0-20

## **Syntax Description**

| best-effort     | Specifies the best-effort traffic class category                |
|-----------------|-----------------------------------------------------------------|
| background      | Specifies the background traffic class category                 |
| video           | Specifies the video traffic class category                      |
| voice           | Specifies the voice traffic class category                      |
| cw-min 0-10     | Specifies the minimum value (0 to 10) for the contention window |
| cw-max 0-10     | Specifies the maximum value (0 to 10) for the contention window |
| fixed-slot 0-20 | Specifies the fixed slot backoff interval value (0 to 20)       |

#### Defaults

When QoS is enabled, the default traffic class settings for access points match the values in Table 2-17, and the default traffic class settings for bridges match the values in Table 2-18.

Table 2-17 Default QoS Radio Traffic Class Definitions for Access Points

| Class of Service     | Min Contention<br>Window | Max Contention<br>Window | Fixed Slot Time | Transmit Opportunity |
|----------------------|--------------------------|--------------------------|-----------------|----------------------|
| Background           | 5                        | 10                       | 7               | 0                    |
| Best Effort          | 5                        | 10                       | 3               | 0                    |
| Video <100ms Latency | 4                        | 5                        | 2               | 30081                |
| Voice <100ms Latency | 2                        | 4                        | 2               | 1504 <sup>2</sup>    |

<sup>1. 6016—</sup>On access points with IEEE 802.11b radios

Table 2-18 Default QoS Radio Traffic Class Definitions for Bridges

| Class of Service     | Min Contention<br>Window | Max Contention Window | Fixed Slot Time | Transmit Opportunity |
|----------------------|--------------------------|-----------------------|-----------------|----------------------|
| Background           | 4                        | 10                    | 7               | 0                    |
| Best Effort          | 4                        | 10                    | 3               | 0                    |
| Video <100ms Latency | 3                        | 4                     | 2               | 3008                 |
| Voice <100ms Latency | 2                        | 3                     | 2               | 1504                 |

<sup>2. 3264—</sup>On access points with IEEE 802.11b radios

#### **Command Modes**

Configuration interface

#### **Command History**

| Release    | Modification                                                                                                    |
|------------|----------------------------------------------------------------------------------------------------|
| 12.2(4)JA  | This command was introduced.                                                                                                  |
| 12.2(13)JA | This command was modified to support four traffic classes (best-effort, background, video, and voice) instead of eight (0–7). |

#### **Usage Guidelines**

Use this command to control the backoff parameters for each class of traffic. Backoff parameters control how the radio accesses the airwaves. The **cw-min** and **cw-max** arguments specify the collision window as a power of 2. For example, if the value is set to 3, the contention window is 0 to 7 backoff slots (2 to the power 3 minus 1). The **fixed-slot** arguments specify the number of backoff slots that are counted before the random backoff counter starts to count down.

For best performance on your bridge links, adjust the CW-min and CW-max contention window settings according to the values listed in Table 2-19. The default settings, CW-min 3 and CW-max 10, are best for point-to-point links. However, for point-to-multipoint links, you should adjust the settings depending on the number of non-root bridges that associate to the root bridge.

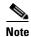

If packet concatenation is enabled on the bridge, adjust the CW-min and CW-max settings only for traffic class 0. Concatenation is enabled by default.

Table 2-19 CW-min and CW-max Settings for Point-to-Point and Point-to-Multipoint Bridge Links

| Setting | Point-to-Point Links | Links with up to 5 | •  | Point-to-Multipoint<br>Links with up to 17<br>Non-Root Bridges |
|---------|----------------------|--------------------|----|----------------------------------------------------------------|
| CW-min  | 3                    | 4                  | 5  | 6                                                              |
| CW-max  | 10                   | 10                 | 10 | 10                                                             |

#### **Examples**

This example shows how to configure the best-effort traffic class for contention windows and fixed slot backoff values. Each time the backoff for best-effort is started, the backoff logic waits a minimum of the 802.11 SIFS time plus 2 backoff slots. Then it begins counting down the 0 to 15 backoff slots in the contention window.

AP(config-if)# traffic-class best-effort cw-min 4 cw-max 10 fixed-slot 2

This example shows how to disable traffic class support:

AP(config-if)# no traffic-class

| Command                      | Description                                      |
|------------------------------|--------------------------------------------------|
| concatenation (bridges only) | Enables packet concatenation on the bridge radio |
| show running-config          | Displays the current operating configuration     |

## traffic-stream

Use the **traffic-stream** configur ation interface command to specify CAC traffic stream properties for a radio interface. Use the **no** form of the command to disable the properties.

traffic-stream priority 0-7 sta-rates rate1 [rate2] [rate3]

no traffic-stream priority 0-7 sta-rates

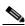

Note

This command is not supported on repeaters.

### **Syntax Description**

| 0-7         | Specifies the priority level for the traffic stream.                                                                                              |  |
|-------------|----------------------------------------------------------------------------------------------------|--|
| rate1 rateN | Specifies the rates allowed on the 802.11g and 802.11a radio interfaces. The supported rates are listed below:                                    |  |
|             | 12.0—allow 12 Mbps 24.0—allow 24 Mbps 6.0—allow 6 Mbps nom-12.0—allow nominal 12 Mbps nom-24.0—allow nominal 24 Mbps nom-6.0—allow nominal 6 Mbps |  |

### **Defaults**

This command has no defaults.

#### **Command Modes**

Configuration interface

## **Command History**

| Release   | Modification                 |
|-----------|------------------------------|
| 12.3(8)JA | This command was introduced. |

#### **Examples**

This example shows how to configure CAC traffic-stream support for a nominal 24 Mbps rate for priority 7 on the 802.11a radio interface:

AP(config)# interface dot11radio 1
AP(config-if)# traffic-stream priority 7 sta-rates nom-24.0

This example shows how to disable CAC traffic-stream priority 7 support on the radio interface:

AP(config-if) # no traffic-stream priority 7 sta-rates

| Command                                    | Description                                                               |
|--------------------------------------------|---------------------------------------------------------------------------|
| admit-traffic                              | Configures CAC admission control on the access point.                     |
| admit-traffic (SSID<br>Configuration Mode) | Enables or disables CAC admission control for the SSID.                   |
| show dot11 cac                             | Displays admission control information on the access point.               |
| debug cac                                  | Provides debug information for CAC admission control on the access point. |

# username (dot1x credentials configuration mode)

Use the **username** dot1x credentials configuration mode command to specify dot1x credential username. Use the **no** form of the command to disable the credential username.

#### [no] username name

| •      | _     |         |
|--------|-------|---------|
| Syntax | Descr | ription |

| name | Specifies the username | for the dot1x credential. |
|------|------------------------|---------------------------|
|      |                        |                           |

#### **Defaults**

This command has no defaults.

#### **Command Modes**

Dot1x credentials configuration interface

#### **Command History**

| Release   | Modification                 |  |
|-----------|------------------------------|--|
| 12.3(8)JA | This command was introduced. |  |

## **Examples**

This example shows how to specify the dot1x credential username:

AP(config-dot1x-creden)# username john101

This example shows how to disable the credential username:

AP(config-dot1x-creden)# no username

| Command                | Description                                                    |
|------------------------|----------------------------------------------------------------|
| dot1x credentials      | Configures the dot1x credentials on the access point.          |
| show dot1x credentials | Displays the configured dot1x credentials on the access point. |

# user (local server configuration mode)

Use the **user** local server configuration command to specify the users allowed to authenticate using the local authenticator. As a local authenticator, the access point performs LEAP, EAP-FAST, and MAC-based authentication for up to 50 client devices. The access point performs up to 5 authentications per second.

user username

{password | nthash} password
[group group-name]
[mac-auth-only]

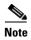

This command is not supported on bridges.

#### **Syntax Description**

| username          | Specifies the user's username. To add a client device for MAC-based authentication, enter the device's MAC address.                                                                                                    |
|-------------------|----------------------------------------------------------------------------------------------------|
| password password | Specifies the password assigned to the user. To add a client device for MAC-based authentication, enter the device's MAC address.                                                                                          |
| nthash password   | Specifies the NT value of the user's password. If you only know the NT value of the password, which you can often find in the authentication server database, you can enter the NT hash as a string of hexadecimal digits. |
| group group-name  | (Optional) Specifies the user group to which the user is assigned                                                                                                    |
| mac-auth-only     | (Optional) Specifies that the user is allowed to authenticate using only MAC authentication.                                                                                                    |

#### **Defaults**

This command has no defaults.

#### **Command Modes**

Local server configuration mode

### **Command History**

| Release    | Modification                                                                                |
|------------|---------------------------------------------------------------------------------------------|
| 12.2(11)JA | This command was introduced.                                                                |
| 12.2(15)JA | This command was modified to support MAC address authentication on the local authenticator. |
| 12.3(2)JA  | This command was modified to support EAP-FAST authentication on the local authenticator.    |

## **Examples**

This example shows how to add a user to the list of clients allowed to authenticate using LEAP on the local authenticator:

AP(config-radsrv)# user sam password rover32 group cashiers

This example shows how to add a user to the list of clients allowed to authenticate using MAC-based authentication on the local authenticator:

AP(config-radsrv)# user 00074218d01b password 00074218d01b group cashiers

| Command                                 | Description                                                                                  |
|-----------------------------------------|----------------------------------------------------------------------------------------------|
| group (local server configuration mode) | Creates a user group on the local authenticator and enters user group configuration mode     |
| nas (local server configuration mode)   | Adds an access point to the list of NAS access points on the local authenticator             |
| radius-server local                     | Enables the access point as a local authenticator and enters local server configuration mode |
| show running-config                     | Displays the current access point operating configuration                                    |

# username privilege password

To assign a username, set privilege levels and create a password while configuring SSH, use the **user privilege password** command in local server configuration mode.

user username
[privilege 0-15]
[password 0,7]

## **Syntax Description**

| username  | Specifies user's username.                                                                                                    |
|-----------|----------------------------------------------------------------------------------------------------|
| privilege | Specifies user privileges assigned to the user. The range is from 1 to 15.                                                            |
| password  | Specifies the password assigned to the user. The value is 0 and 7. 0 creates an unencrypted password. 7 creates a encrypted password. |

**Defaults** 

None

**Command Modes** 

Local server configuration mode

## **Command History**

| Release   | Modification                 |
|-----------|------------------------------|
| 15.2(2)JB | This command was introduced. |

#### **Examples**

This example shows how to add a username, assign user privilges and create a encrypted password.

AP(config)# username cisco privilege 2 password 7

# vlan (SSID configuration mode)

Use the **vlan SSID** configuration mode command to configure the radio interface (for the specified SSID) to support a specific Ethernet virtual LAN (VLAN). Use the **no** form of the command to reset the parameter to the default value.

[no] vlan vlan-id

#### **Syntax Description**

#### Defaults

This command has no defaults.

#### **Command Modes**

SSID configuration interface

#### **Command History**

| Release   | Modification                 |
|-----------|------------------------------|
| 12.2(4)JA | This command was introduced. |

#### **Examples**

This example shows how to configure the VLAN that uses the radio SSID (wireless LAN):

AP(config-if-ssid)# vlan 2

This example shows how to reset the VLAN parameter to default values:

AP(config-if-ssid)# no vlan

## **Related Commands**

| Command | Description                                               |
|---------|-----------------------------------------------------------|
| ssid    | Specifies the SSID and enters the SSID configuration mode |

## Examples

This example shows how to configure the VLAN that uses the radio SSID (wireless LAN):

AP(config-if-ssid)# vlan 2

## web-auth

To enable web authentication of a SSID user, use the **web-auth** command in SSID configuration interface mode.

[no] web-auth

**Syntax Description** 

This command has no arguments or keywords.

Defaults

None

**Command Modes** 

SSID configuration interface

## **Command History**

| Release   | Modification                 |
|-----------|------------------------------|
| 15.2(4)JA | This command was introduced. |

## Examples

This example shows how to enable web authentication of a SSID user:

AP(config-if-ssid)# web-auth

This example shows how to disable web authentication of a SSID user:

AP(config-if-ssid) # no web-auth

# wlccp ap eap profile

Use the **wlccp ap eap profile** global configuration command to enable an EAP profile for WLSM. Use the **no** form of this command to disable the EAP profile.

wlccp ap eap profile profile name

no wlccp ap eap profile

## **Syntax Description**

| profile name | Specifies the EAP profile name. |
|--------------|---------------------------------|

#### Defaults

This command has no default setting.

#### Command Modes

Configuration interface

## **Command History**

| Release   | Modification                 |
|-----------|------------------------------|
| 12.3(8)JA | This command was introduced. |

## **Usage Guidelines**

Use the wlccp ap eap profile command to enable an eap profile for WLSM.

This example shows how to create an EAP profile:

AP(config) # wlccp ap eap profile test

This example shows how to disable the EAP profile:

AP(config)# no wlccp ap eap profile

| Command                          | Description                                      |  |  |
|----------------------------------|--------------------------------------------------|--|--|
| eap profile                      | Configures an EAP profile on the access point.   |  |  |
| method                           | Configures EAP types for the EAP profile.        |  |  |
| (eap profile configuration mode) |                                                  |  |  |
| show eap registrations           | Displays EAP registrations for the access point. |  |  |
| show eap sessions                | Displays EAP statistics for the access point.    |  |  |
| dot1x eap profile                | Configures a dot1x EAP profile for an interface. |  |  |

# wlccp ap username

Use the **wlccp ap username** global configuration command to configure an access point to authenticate through the device configured for wireless domain services (WDS) and participate in Cisco Centralized Key Management (CCKM). Use the **no** form of the command to disable the username.

wlccp ap username username password password

no wlccp ap username username

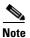

This command is not supported on bridges.

## **Syntax Description**

| username username | Specifies the username that the access point uses when it authenticates through the device configured for WDS |  |
|-------------------|----------------------------------------------------------------------------------------------------|--|
| password password | Specifies the password that the access point uses when it authenticates through the device configured for WDS |  |

#### Defaults

This command has no defaults.

#### **Command Modes**

Global configuration

#### **Command History**

| Release   | Modification                 |
|-----------|------------------------------|
| 12.3(8)JA | This command was introduced. |

#### **Examples**

This example shows how to configure the username and password for an access point that will participate in CCKM:

AP(config)# wlccp ap username birdman password 8675309

| Command                     | Description                                                     |
|-----------------------------|-----------------------------------------------------------------|
| wlccp authentication-server | Specifies server lists for 802.1x authentication for client and |
|                             | infrastructure devices participating in CCKM                    |

# wlccp authentication-server

Use the wlccp authentication-server global configuration command to configure the list of servers to be used for 802.1x authentication for infrastructure devices and client devices enabled for Cisco Centralized Key Management (CCKM).

wlccp authentication-server client { any | eap | leap | mac } list | infrastructure list

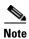

This command is not supported on bridges and 350 series access points.

### **Syntax Description**

client

Specifies the server list to be used for 802.1x authentication for client { any | eap | leap | mac } list devices. You can specify a server list for a specific 802.1x authentication method, or use the any option to specify a list to be used for for all 802.1x authentication methods.

- eap—usually used with non-Cisco wireless adapters. Any wireless LAN client which uses a value of 0 in the algorithm field in the 802.11 association request frame can use EAP. This authentication-server setting must be used with the authentication open eap statement under the SSID configuration for each access point participating in WDS.
- leap—usually used with Cisco Aironet wireless adapters. Any WLAN client which uses a value of 128 in the algorithm field in the 802.11 association request frame can use LEAP. This authentication-server setting must be used with the **authentication network-eap** statement under the SSID configuration for each access point participating in WDS.
- mac—used for any RADIUS-based MAC authentication used with WDS. This authentication-server setting must be used with the authentication open mac or the authentication network-eap mac statement under the SSID configuration for each access point participating in WDS.

infrastructure list

Specifies the server list to be used for 802.1x authentication for infrastructure devices, such as other access points

**Defaults** 

This command has no defaults.

**Command Modes** 

Global configuration

#### **Command History**

| Release    | Modification                 |
|------------|------------------------------|
| 12.2(11)JA | This command was introduced. |

## **Examples**

This example shows how to configure the server list for LEAP authentication for client devices:

AP(config) # wlccp authentication-server client leap leap-list1

This example shows how to configure the server list for 802.1x authentication for infrastructure devices participating in CCKM:

AP(config) # wlccp authentication-server infrastructure wlan-list1

| Command                                              | Description                                                                                                    |  |  |  |
|------------------------------------------------------|----------------------------------------------------------------------------------------------------|--|--|--|
| authentication network-eap (SSID configuration mode) | Configures the radio interface (for the specified SSID) to support network-EAP authentication with optional MAC address authentication                 |  |  |  |
| authentication open (SSID configuration mode)        | Configures the radio interface (for the specified SSID) to support open authentication and optionally MAC address authentication or EAP authentication |  |  |  |
| wlccp ap username                                    | Configures an access point to participate in CCKM                                                                                                    |  |  |  |
| wlccp wds priority                                   | Configures an access point for WDS                                                                                                    |  |  |  |

# wlccp wds aaa authentication mac-authen filter-cache

Use the wlccp wds aaa authentication mac-authen filter-cache global configuration command to enable MAC authentication caching on the access point. MAC authentication caching reduces overhead because the access point authenticates devices in its MAC-address cache without sending the request to your authentication server. When a client device completes MAC authentication to your authentication server, the access point adds the client's MAC address to the cache.

wlccp wds aaa authentication mac-authen filter-cache [timeout seconds]

| ^   |       | _     |     |       |
|-----|-------|-------|-----|-------|
| ~w  | ntov  | Hacci | rır | 1tınn |
| IJγ | IIIax | Desc  |     | JUUII |

| timeout seconds | Specifies a timeout value for MAC authentications in the cache. |
|-----------------|-----------------------------------------------------------------|
|-----------------|-----------------------------------------------------------------|

#### Defaults

MAC authentication caching is disabled by default. When you enable it, the default timeout value is 1800 (30 minutes).

#### **Command Modes**

Global configuration

#### **Command History**

| Release    | Modification                 |
|------------|------------------------------|
| 12.2(15)JA | This command was introduced. |

#### **Examples**

This example shows how to configure MAC authentication caching with a one-hour timeout: ap(config)# wlccp wds aaa authentication mac-authen filter-cache timeout 3600

| Command Description                                          |                                                                                                    |  |  |
|--------------------------------------------------------------|----------------------------------------------------------------------------------------------------|--|--|
| clear dot11 aaa<br>authentication<br>mac-authen filter-cache | Clear MAC addresses from the MAC authentication cache.                                                                                                |  |  |
| dot11 aaa authentication<br>mac-authen filter-cache          | Enable MAC authentication caching on the access point.                                                                                                |  |  |
| show dot11 aaa<br>authentication mac-authen<br>filter-cache  | Display MAC addresses in the MAC authentication cache.                                                                                                |  |  |
| show wlccp                                                   | Display information on devices participating in Cisco Centralized Key Management (CCKM) and WDS, including addresses in the MAC authentication cache. |  |  |

# wiccp wds mode wds-only

Use the **wlccp wds mode wds-only** global configuration command to configure 16b access poins to operate in the WDS-only mode. After issuing this command and restarting, the access point starts working in the WDS-only mode. In WDS-only mode, the dot11 subsystems are not initialized and the dot11 interface related commands cannot be configured. In WDS-only mode, the WDS supports up to 60 infrastructure access points and up to 1200 clients.

This command is supported only on 16 Mb access points (1100 and 1200 series). It is not supported on 32 Mb access points (1130, 1240 series, etc.) It is intended to be used to free up memory necessary to run as a WDS. To run a 32 Mb access point in WDS-only mode, set the Dot11Radio0 and Dot11Radio1 interfaces to shutdown.

To set the WDS access point to operate in both AP and WDS modes, use the **no wlccp wds mode wds-only** command and restart the access point immediately. After the access point restarts, the dot11 radio subsystems initialize. The access point and WDS associate directly to wireless clients. In this mode, the WDS supports 30 infrastructure access points and 600 clients in addition to 20 direct wireless client associations.

#### wlccp wds mode wds-only

| n | a | fa |   | lts |
|---|---|----|---|-----|
| ш |   | ıa | u | 113 |

This command has no default

#### **Command Modes**

Global configuration

## **Command History**

| Release    | Modification                 |
|------------|------------------------------|
| 12.3(8)JEB | This command was introduced. |

#### **Examples**

This example shows how to configure WDS-only mode:

ap(config) # wlccp wds mode wds-only

| Command    | Description                                                                                                    |
|------------|----------------------------------------------------------------------------------------------------|
| show wlccp | Display information on devices participating in Cisco Centralized Key Management (CCKM) and WDS, including addresses in the MAC authentication cache. |

# wlccp wds priority

Use the **wlccp wds priority** global configuration command to configure an access point to provide Wireless Domain Services (WDS). When configuring Cisco Centralized Key Management (CCKM), you configure one or more access points or switches as candidates to provide WDS. The device with the highest priority provides WDS.

wlccp wds priority priority interface interface

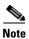

This command is not supported on bridges and 350 series access points.

## Syntax Description

| <b>priority</b> priority | Specifies the priority of the access point among devices configured to provide WDS. Enter a priority number from 1 to 255.                                           |
|--------------------------|----------------------------------------------------------------------------------------------------|
| interface interface      | Specifies the interface on which the access point sends out WDS advertisements. For this release, you must use <b>bvi 1</b> as the interface for WDS advertisements. |

#### **Defaults**

This command has no defaults.

## **Command Modes**

Global configuration

## **Command History**

| Release    | Modification                 |
|------------|------------------------------|
| 12.2(11)JA | This command was introduced. |

## **Examples**

This example shows how to configure the priority for an access point as a candidate to provide WDS:

AP(config)# wlccp wds priority 200 interface bvi 1

| Command                     | Description                                                                                                  |
|-----------------------------|----------------------------------------------------------------------------------------------------|
| wlccp ap username           | Configures an access point to participate in CCKM                                                            |
| wlccp authentication-server | Specifies server lists for 802.1x authentication for client and infrastructure devices participating in CCKM |

# wlccp wnm ip address

Use the **wlccp wnm ip address** global configuration command to configure the IP address of the wireless network manager (WNM) that performs network management for the wireless LAN to which the access point belongs.

#### wlccp wnm ip address

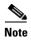

This command is not supported on bridges.

**Syntax Description** 

This command has no arguments or keywords.

Defaults

This command has no defaults.

**Command Modes** 

Global configuration

## **Command History**

| Release    | Modification                 |
|------------|------------------------------|
| 12.2(13)JA | This command was introduced. |

### **Examples**

This example shows how to configure the IP address of the wireless network manager:

AP(config) # wlccp wnm ip address 10.10.0.101

| Command                     | Description                                                                                                  |
|-----------------------------|----------------------------------------------------------------------------------------------------|
| wlccp ap username           | Configures an access point to participate in CCKM                                                            |
| wlccp authentication-server | Specifies server lists for 802.1x authentication for client and infrastructure devices participating in CCKM |

# workgroup-bridge client-vlan

Use the **workgroup-bridge client-vlan** configuration interface command to assign a VLAN to the devices attached to a workgroup bridge. This command enables VLAN trunking on the workgroup bridge's radio and Ethernet interfaces.

workgroup-bridge client-vlan vlan-id

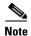

This command is supported only on 1100 and 1200 series access points and 1300 series access points/bridges.

#### **Syntax Description**

This command has no arguments or keywords.

#### Defaults

This command has no defaults.

#### **Command Modes**

Interface configuration

#### **Command History**

| Release    | Modification                                                    |  |
|------------|-----------------------------------------------------------------|--|
| 12.2(15)JA | This command was introduced.                                    |  |
| 12.3(2)JA  | This command was modified to support 1100 series access points. |  |

#### Examples

This example shows how to assign a VLAN to the devices attached to a workgroup bridge:

wgb(config-if)# workgroup-bridge client-vlan 17

| Command             | Description                                  |
|---------------------|----------------------------------------------|
| show running-config | Displays the current operating configuration |

# workgroup-bridge timeouts assoc-response

Use the **workgroup-bridge timeouts assoc-response** global configuration command to fine tune the association response timeout for WGB. This CLI command is applicable to an AP working in WGB mode.

workgroup-bridge timeouts assoc-response ms

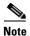

This command is supported only on APs that support a station role of "WGB."

**Syntax Description** 

ms Enter a number from 800 to 5000.

Defaults

The default association response timeout is 5000 ms.

**Command Modes** 

Global configuration

**Command History** 

| Release     | Modification                 |
|-------------|------------------------------|
| 12.4(25d)JA | This command was introduced. |

#### Examples

This example shows how to assign an authentication response timeout for a workgroup bridge:

wgb(config-if)# workgroup-bridge timeouts assoc-response 800

# workgroup-bridge timeouts auth-response

Use the **workgroup-bridge timeouts auth-response** global configuration command to fine tune the authentication response timeout for WGB. This CLI command is applicable to an AP working in WGB mode.

workgroup-bridge timeouts auth-response ms

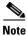

This command is supported only on APs that support a station role of "WGB."

**Syntax Description** 

ms Enter a number from 800 to 5000.

Defaults

The default authentication response timeout is 5000 ms.

**Command Modes** 

Global configuration

**Command History** 

| Release     | Modification                 |
|-------------|------------------------------|
| 12.4(25d)JA | This command was introduced. |

#### Examples

This example shows how to assign an authentication response timeout for a workgroup bridge:

wgb(config-if)# workgroup-bridge timeouts auth-response 800

# workgroup-bridge timeouts client-add

Use the **workgroup-bridge timeouts client-add** global configuration command to fine tune the client add timeout for WGB. This CLI command is applicable to an AP working in WGB mode.

workgroup-bridge timeouts client-add ms

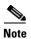

This command is supported only on APs that support a station role of "WGB."

**Syntax Description** 

ms Enter a number from 800 to 5000.

Defaults

The default client add timeout is 5000 ms.

**Command Modes** 

Global configuration

**Command History** 

| Release     | Modification                 |
|-------------|------------------------------|
| 12.4(25d)JA | This command was introduced. |

#### **Examples**

This example shows how to assign a client add timeout to a workgroup bridge:

wgb(config-if)# workgroup-bridge timeouts client-add 800

# workgroup-bridge timeouts eap-timeout

Use the **workgroup-bridge timeouts eap-timeout** global configuration command to fine tune the EAP timeout for WGB. This CLI command is applicable to an AP working in WGB mode.

workgroup-bridge timeouts eap-timeout sec

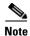

This command is supported only on APs that support a station role of "WGB."

**Syntax Description** 

sec Enter a number from 2 to 600.

**Defaults** 

The default **eap-timeout** is 0 seconds.

**Command Modes** 

Global configuration

#### **Command History**

| Release     | Modification                 |
|-------------|------------------------------|
| 12.4(25d)JA | This command was introduced. |

### **Usage Guidelines**

This is the timeout to complete the full EAP authentication on a workgroup bridge.

This value highly depends on the EAP authentication algorithm. Ensure that you understand the deployment scenario (depending on the turn-around time to the radius server and the number of transactions) and use this command appropriately. If you want to use 802.1x EAP, you should not assign a timeout value of less than 30 seconds.

When this command is used along with the CLI command "mobile station scan period <>", it is suggested to use "scan period" > "eap timeout".

#### Examples

This example shows how to assign an EAP timeout on a workgroup bridge:

wgb(config) # workgroup-bridge timeouts eap-timeout 20

# workgroup-bridge timeouts iapp-refresh

Use the **workgroup-bridge timeouts iapp-refresh** global configuration command to fine tune the IAPP refresh timeout. This CLI command is applicable to an AP working in WGB mode only.

workgroup-bridge timeouts iapp-refresh ms

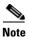

This command is supported only on APs that support a station role of "WGB."

**Syntax Description** 

ms Enter a number from 100 to 1000.

Defaults

The default **iapp refresh timeout** is 1000 ms.

**Command Modes** 

Global configuration

**Command History** 

| Release     | Modification                 |
|-------------|------------------------------|
| 12.4(25d)JA | This command was introduced. |

#### **Examples**

This example shows how to assign an IAPP refresh timeout to a workgroup bridge:

wgb(config-if)# workgroup-bridge timeouts iapp-refresh 100

# workgroup-bridge unified-vlan-client

Use the **workgroup-bridge unified-vlan-client** configuration interface command to enable the Workgroup Bridge (WGB) VLAN tagging feature.

[no] workgroup-bridge unified-vlan-client [broadcast-replicate]

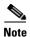

This command is supported only on APs that support a station role of "WGB."

#### **Syntax Description**

| no                  | Enables/disables the The Workgroup-Bridge (WGB) VLAN tagging feature. |
|---------------------|-----------------------------------------------------------------------|
| broadcast-replicate | Enables WGB broadcast to all VLANs.                                   |

**Defaults** 

The default is disabled.

#### **Command Modes**

Interface configuration

#### **Command History**

| Release     | Modification                 |
|-------------|------------------------------|
| 12.4(25d)JA | This command was introduced. |

#### **Usage Guidelines**

This command is used for the unified solution.

#### **Examples**

This example shows how to enable WGB broadcast to all VLANs:

wgb(config-if)# workgroup-bridge unified-vlan-client broadcast-replicate

| Command             | Description                                  |
|---------------------|----------------------------------------------|
| show running-config | Displays the current operating configuration |

## world-mode

Use the **world-mode** configuration interface mode command to enable access point world mode operation. You can configure the access point to support 802.11d world mode or Cisco legacy world mode. Use the **no** form of the command to disable world mode operation.

[no] world-mode
 dot11d country\_code code {both | indoor | outdoor} |
 legacy

#### **Syntax Description**

| dot11d country_code code {both   indoor   outdoor} | <ul> <li>Enables 802.11d world mode.</li> <li>When you enter the dot11d option, you must enter a two-character ISO country code (for example, the ISO country code for the United States is US). You can find a list of ISO country codes at the ISO website.</li> </ul> |
|----------------------------------------------------|----------------------------------------------------------------------------------------------------|
|                                                    | <ul> <li>After the country code, you must enter indoor, outdoor, or both to<br/>indicate the placement of the access point.</li> </ul>                                                                                                    |
| legacy                                             | Enables Cisco legacy world mode.                                                                                                    |

#### Defaults

World mode is disabled by default.

#### **Command Modes**

Configuration interface

#### **Command History**

| Release    | Modification                                             |
|------------|----------------------------------------------------------|
| 12.2(4)JA  | This command was introduced.                             |
| 12.2(15)JA | This command was modified to support 802.11d world mode. |

### **Usage Guidelines**

With world mode enabled, the access point advertises the local settings, such as allowed frequencies and transmitter power levels. Clients with this capability then passively detect and adopt the advertised world settings, and then actively scan for the best access point. Cisco client devices running firmware version 5.30.17 or later detect whether the access point is using 802.11d or Cisco legacy world mode and automatically use world mode that matches the mode used by the access point.

#### **Examples**

This example shows how to enable 802.11d world mode operation:

AP(config-if)# world-mode dot11d country-code TH both

This example shows how to disable world mode operation:

AP(config-if) # no world-mode dot11d

| Command             | Description                                               |  |
|---------------------|-----------------------------------------------------------|--|
| show running-config | Displays the current access point operating configuration |  |

# wpa-psk

Use the **wpa-psk** SSID interface configuration command to configure a pre-shared key for use in WPA authenticated key management. To support WPA on a wireless LAN where 802.1x-based authentication is not available, you must configure a pre-shared key for the SSID.

wpa-psk { hex | ascii } [0 | 7] encryption-key

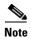

This command is not supported on bridges.

### **Syntax Description**

| hex            | Specifies entry of the pre-shared key in hexadecimal characters. If you use hexadecimal, you must enter 64 hexadecimal characters to complete the 256-bit key.                                                           |
|----------------|----------------------------------------------------------------------------------------------------|
| ascii          | Specifies ASCII entry of the pre-shared key. If you use ASCII, you must enter a minimum of 8 letters, numbers, or symbols, and the access point expands the key for you. You can enter a maximum of 63 ASCII characters. |
| encryption-key | Specifies the pre-shared key                                                                                                    |

#### Defaults

This command has no defaults.

#### **Command Modes**

SSID configuration interface

#### **Command History**

| Release    | Modification                 |
|------------|------------------------------|
| 12.2(11)JA | This command was introduced. |

#### **Examples**

This example shows how to configure a WPA pre-shared key for an SSID:

AP(config-if-ssid) # wpa-psk ascii shared-secret-key

| Command Description           |                                                       |
|-------------------------------|-------------------------------------------------------|
| authentication key-management | Specifies authenticated key management for an SSID    |
| encryption mode ciphers       | Specifies a cipher suite                              |
| ssid                          | Specifies the SSID and enters SSID configuration mode |

# write memory

Use the **write memory** command to copy the running configuration into flash memory (NVRAM). **write memory** 

#### **Syntax Description**

This command has no arguments or keywords.

Defaults

This command has no defaults.

#### **Command Modes**

Privileged EXEC command.

#### **Command History**

| Release  | Modification                 |
|----------|------------------------------|
| 12.2(4)T | This command was introduced. |

### **Usage Guidelines**

If an error message similar to the following displays, then there is no available space for the configuration file in the flash memory:

Error writing new config file "flash:/config.txt.new", nv\_done:unable to open "flash:/config.txt.new." Error writing new block-fs "file flash:/private-multiple-fs.new"

#### **Examples**

This example shows the command entry and the resulting command response:

AP1242aG#write memory
Building configuration...
[OK]

| Command                         | Description                                                                                                  |                                                                            |
|---------------------------------|----------------------------------------------------------------------------------------------------|----------------------------------------------------------------------------|
| copy system:/running-config url | Writes the running configuration onto a server on the network. Previously, the <b>write network</b> command. |                                                                            |
|                                 | Note                                                                                                    | See the Cisco IOS mainline documentation for more details on this command. |
| write terminal                  | Writes (displays) the running configuration to a terminal screen.                                            |                                                                            |

## write terminal

Use the write terminal command to write the running configuration to the terminal screen.

#### write terminal

#### **Syntax Description**

This command has no arguments or keywords.

Defaults

This command has no defaults.

**Command Modes** 

Privileged EXEC command.

#### **Command History**

| Release  | Modification                 |
|----------|------------------------------|
| 12.2(4)T | This command was introduced. |

#### **Usage Guidelines**

None.

#### **Examples**

This example shows the command entry and the resulting command response:

```
AP1242aG#write terminal
Building configuration...
Current configuration: 1541 bytes
version 12.4
no service pad
service timestamps debug datetime msec
service timestamps log datetime msec
service password-encryption
hostname AP1242AG
enable secret 5 $1$/oiR$795MDnTXWfV1xC.jf7YFd/
aaa new-model
aaa session-id common
resource policy
ip subnet-zero
 --More--
--More--
                 power inline negotiation prestandard source
 --More--
                  !
                 username Cisco password 7 02250D480809
--More--
 --More--
                  !
```

```
--More--
                 bridge irb
 --More--
--More--
 --More--
                 interface Dot11Radio0
--More--
                 no ip address
--More--
                 no ip route-cache
 --More--
                 shutdown
 --More--
                  station-role root
 --More--
                  bridge-group 1
 --More--
                  bridge-group 1 subscriber-loop-control
 --More--
                  bridge-group 1 block-unknown-source
 --More--
                  no bridge-group 1 source-learning
 --More--
                 no bridge-group 1 unicast-flooding
                 bridge-group 1 spanning-disabled
 --More--
 --More--
                interface Dot11Radio1
 --More--
 --More--
                 no ip address
                 no ip route-cache
 --More--
                  shutdown
 --More--
 --More--
                  dfs band 3 block
 --More--
                  channel dfs
 --More--
                  station-role root
 --More--
                  bridge-group 1
 --More--
                  bridge-group 1 subscriber-loop-control
 --More--
                  bridge-group 1 block-unknown-source
--More--
                 no bridge-group 1 source-learning
 --More--
                  no bridge-group 1 unicast-flooding
                  bridge-group 1 spanning-disabled
 --More--
 --More--
 --More--
                 interface FastEthernet0
 --More--
                 no ip address
 --More--
                 no ip route-cache
 --More--
                 duplex auto
 --More--
                  speed auto
 --More--
                 bridge-group 1
 --More--
                  no bridge-group 1 source-learning
 --More--
                  bridge-group 1 spanning-disabled
 --More--
 --More--
                 interface BVI1
                  ip address 10.91.107.16 255.255.255.192
 --More--
 --More--
                  no ip route-cache
 --More--
 --More--
                 ip default-gateway 10.91.107.1
--More--
                ip http server
 --More--
                 no ip http secure-server
                 ip http help-path
 --More--
http://www.cisco.com/warp/public/779/smbiz/prodconfig/help/eag
 --More--
                 !
--More--
                 control-plane
--More--
                 !
                 bridge 1 route ip
 --More--
 --More--
 --More--
 --More--
                 line con 0
 --More--
 --More--
                  exec-timeout 0 0
                  logging synchronous
 --More--
                 line vty 0 4
 --More--
                  exec-timeout 0 0
 --More--
                  logging synchronous
                 !
 --More--
 --More--
```

| Command                         | Description                                                                                                  |                                                                            |  |
|---------------------------------|----------------------------------------------------------------------------------------------------|----------------------------------------------------------------------------|--|
| write memory                    | Writes the running configuration into flash memory (NVRAM) of an access point.                               |                                                                            |  |
| copy system:/running-config url | Writes the running configuration onto a server on the network. Previously, the <b>write network</b> command. |                                                                            |  |
|                                 | Note                                                                                                    | See the Cisco IOS mainline documentation for more details on this command. |  |

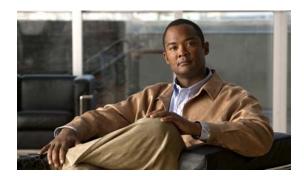

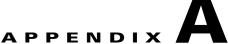

# **List of Supported Cisco IOS Commands**

This appendix lists the Cisco IOS commands that access points and bridges support. Cisco IOS commands that are not in this list have not been tested on access points and bridges and might not be supported.

You can find descriptions and usage instructions for the rest of the commands in this list in the *Cisco IOS Release 12.3 Master Indexes*. Click this URL to browse to the master indexes:

http://www.cisco.com/en/US/docs/ios/mcl/123mcl/TD-Book-Wrapper.html

A

aaa accounting
aaa accounting delay-start
aaa accounting update
aaa authentication
aaa authentication login
aaa authentication login default local cache
aaa authorization exec default local cache
aaa cache profile
aaa pod server
aaa new-model
aaa pod server access-class

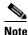

The access-class command is supported only on access points that have a console port.

access-list accounting (SSID configuration mode)

admission-control (QOS Class interface configuration mode)

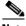

**Note** This command is not supported on repeaters.

admit-traffic (SSID configuration mode)

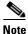

This command is not supported on repeaters.

admit-traffic (QOS Class interface configuration mode)

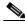

Note

This command is not supported on repeaters.

anonymous-id (dot1x credentials configuration mode)

antenna

ampdu

archive download-sw

archive upload

arp

authentication (local server configuration mode)

authentication client

authentication key-management

authentication key-management wpa version 2 dot11r

authentication network-eap (SSID configuration mode)

authentication open (SSID configuration mode)

authentication shared (SSID configuration mode)

B

beacon

beacon privacy guest-mode

bgp-policy

boot buffersize

boot ios-break

boot mode-button

boot upgrade

bridge

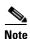

The **bridge 1 protocol ieee** command is not supported on access points and bridges. You cannot disable this command unless you reboot the unit.

bridge aging-time

bridge forward-time

bridge hello-time

bridge max-age

bridge priority

bridge protocol ieee

bridge-group block-unknown-source

bridge-group input-address-list

bridge-group input-pattern-list

bridge-group input-type-list

bridge-group output-address-list

bridge-group output-pattern-list

bridge-group output-type-list

bridge-group path-cost

bridge-group port-protected

bridge-group priority

bridge-group spanning-disabled

bridge-group subscriber-loop-control

bridge-group source-learning

bridge-group unicast-flooding

broadcast-key

C

cache authentication profile

cache authorization profile

cache expiry

cca

cd

cdp enable

cdp holdtime

cdp run

cdp timer

channel

channel-match (LBS configuration mode)

class-map

clear access-list counters

clear cdp counters

```
clear dot11 aaa authentication mac-authen filter-cache
clear dot11 cckm-statistics
clear dot11 client
clear dot11 hold-list
clear dot11 next-aps
clear dot11 statistics
clear dot11 ids mfp client statistics
clear eap sessions
clear iapp rogue-ap-list
clear iapp statistics
clear ip igmp snooping membership
clear logging
clear vlan
clear wlccp wds
clear wlccp wds recovery statistics
clock timezone
clock summer-time
concatenation
configure terminal
copy
copy run scp://url
```

crypto key generate rsa

countermeasure tkip hold-time

crypto pki authenticate

crypto pki enroll

clear cdp table

crypto pki import

crypto pki trustpoint

cw-max (QOS Class interface configuration mode)

cw-min (QOS Class interface configuration mode)

databits

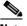

Note

The databits command is supported only on access points that have a console port.

debug aaa pod

D

```
debug cdp adjacency
debug cdp events
debug cdp packets
debug dot11
debug dot11 aaa
debug dot11 cac
```

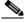

### Note

This command is not supported on repeaters.

```
debug dot11 dot11radio
debug dot11 ft
```

debug dot11 ft-scan

debug dot11 ids

debug dot11 ids mfp

debug eap

debug iapp

debug interface fastethernet

debug ip http authentication

debug ip http ssi

debug ip http tokens

debug ip http transactions

debug ip http url

debug ip igmp snooping

debug radius local-server

debug vlan packets

debug wlccp ap

debug wlccp ap mn---tbd

debug wlccp ap rm enhanced-neighbor-list

debug wlccp packet

debug wlccp rmlib

debug wlccp wds

delete

description (dot1x credentials configuration mode)

dfs band

dir

disable

disconnect

distance

```
dot11 aaa authentication attributes service
dot11 aaa authentication mac-authen filter-cache
dot11 aaa csid
dot11 activity-timeout
dot11 adjacent-ap age-timeout
dot11 antenna-alignment
dot11 arp-cache
dot11 association mac-list
dot11 auto-immune
dot11 band-select parameters
dot11 carrier busy
dot11 dot11r pre-authentication
dot11 dot11r re-association timer
dot11 extension aironet
dot11 extension power native
dot11 guest username
dot11 holdoff-time
dot11 ids eap attempts
dot11 ids mfp
dot11 igmp snooping-helper
dot11 lbs
dot11 linktest
dot11 location isocc
dot11 mbssid
dot11 meter
dot11 network-map
dot11 phone
dot11 priority-map avvid
dot11 qos class
dot11 ssid
dot11 ssid band-select
dot11 update-group-key
dot11 vlan-name
dot11 wpa handshake init-delay
dot11 wpa handshake timeout
dot1x credentials
dot1x eap profile (configuration interface mode)
dot1x eap profile (SSID configuration mode)
```

dot1x timeout reauth-period dot1x timeout supp-response duplex

E

eap profile
eapfast authority
eapfast pac expiry
eapfast server-key
enable
encapsulation dot1q
encryption
encryption key
encryption mode ciphers
encryption mode wep
end
erase
exception core-file

exception crashinfo buffersize exception crashinfo file exception dump

exception flash exception memory exec-timeout

exit

F

fair-queue

fixed-slot (QOS Class interface configuration mode)

format

fragment-threshold

full-duplex

## G

group (local server configuration mode) guard-interval guest-mode (SSID configuration mode)

H

half-duplex

help

hold-queue

holdoff-time

hostname

#### iapp path destination

iapp path destination source

iapp standby mac-address

iapp standby poll-frequency

iapp standby primary-shutdown

iapp standby timeout

ids mfp client

information-element ssidl (SSID configuration mode)

infrastructure-client

infrastructure-ssid (SSID configuration mode)

interface

interface dot11 (LBS configuration mode)

interface dot11radio

interface fastethernet

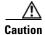

Access points and bridges do not support the **interface loopback** command. Configuring a loopback interface might generate an IAPP GENINFO storm on your network.

interface virtual-dot11Radio

ip access-group

ip access-list

ip address

```
ip address dhcp
```

ip admission web\_passthrough

ip default-gateway

ip dhcp-server

ip domain-lookup

ip http authentication

ip http help-path

ip http path

ip http port

ip http server

ip igmp snooping vlan

ip name-server

ip redirection

ip telnet

ipv6 access-list

ipv6 address autoconfig

ipv6 address dhcp rapid-commit

ipv6 address ipv6-address link-local

ipv6 nd autoconfig

ipv6 nd cache

ipv6 nd dad

ipv6 nd na glean

ipv6 nd ns-interval

ipv6 nd reachable-time

ipv6 traffic-filter

12-filter bridge-group-acl

12-filter-block-arp

led display

led flash

length

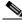

Note

The **length** command is supported only on access points that have a console port.

line

logging

logging buffered

logging snmp-trap

logging console

logging history

logging history size

logging facility

logging monitor

logging on

logging rate-limit

logging trap

login

logout

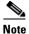

The loopback command is not supported on access points and bridges.

M

match (class-map configuration)

max-associations (SSID configuration mode)

mbssid

mbssid (SSID configuration mode)

method (eap profile configuration mode)

method (LBS configuration mode)

mobile station

mobility network-id

monitor

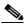

Note

The monitor command is supported only on access points that have a console port.

more

multicast address (LBS configuration mode)

N

nas (local server configuration mode)

## P

```
packet max-retries
packet retries
packet speed
packet timeout
packet-type (LBS configuration mode)
parent
parent timeout
parity
```

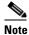

The parity command is supported only on access points that have a console port.

password (dot1x credentials configuration mode)

payload-encapsulation

pki-trustpoint (dot1x credentials configuration mode)

ping

policy-map

power client

power inline negotiation

power local

preamble-short

privilege

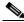

Note

The **privilege** command is supported only on access points that have a console port.

probe-response gratuitous

pwd

## R

#### radius server

radius local-server pac-generate

radius-server attribute

radius-server deadtime

radius-server host

radius-server local

radius-server retransmit

radius-server timeout

radius-server vsa send accounting

reload

routing dynamic

rts

S

server-address (LBS configuration mode)

service-policy output

service sequence-number

service timestamps

session-timeout

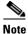

The **session-timeout** command is supported only on access points that have a console port.

short-slot-time

show access-lists

show boot

show boot mode-button

show bridge

show bridge group

show buffers

show cdp

show cdp entry

show cdp interface

show cdp neighbors

show cdp traffic

show clock

show controllers dot11radio

show controllers fastethernet

show debugging

show dhcp server

show dot11 aaa authentication mac-authen filter-cache

show dot11 adjacent-ap

show dot11 associations

show dot11 bssid

show dot11 cac

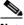

#### Note

This command is not supported on repeaters.

show dot11 carrier busy

show dot11 directed-roam

show dot11 ids eap

show dot11 ids mfp

show dot11 neighbor-ap

show dot11 network-map

show dot11 statistics client-traffic

show dot11 traffic-streams

show dot11 vlan-name

show dot1x

show dot1x credentials

show eap registrations

show eap sessions

show environment

show file information

show file systems

show flash

show history

show hosts

show html users

show iapp rogue-ap-list

show iapp standby-parms

show iapp statistics

show interfaces dot11radio

show interfaces dot11radio aaa

show interfaces dot11radio statistics

show interfaces fastethernet

show ip access-list

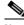

Note

The **show ip local** command is not supported on access points and bridges.

show ip igmp snooping groups

show ip igmp snooping vlan

show led flash

show line

```
show logging
show memory
show power-injector
show privilege
show processes
show queueing
show radius
show radius local-server statistics
show registry
show running-config
show running-config ssid
show sessions
show smf
show snmp
show snmp engineID
show snmp group
show snmp user
show spanning-tree
show specrum recover | status
show stacks
show startup-config
show subsys
show tech-support
show terminal
show users
show version
show vlan
show wlccp
show wlccp ap mn
show wlccp ap rm enhanced-neighbor-list
shutdown
snmp ifindex
snmp-server
snmp-server chassis-id
snmp-server community
snmp-server contact
```

snmp-server enable traps envmon temperature

snmp-server enable traps

```
snmp-server group
snmp-server host
snmp-server location
snmp-server system-shutdown
snmp-server user
snmp-server view
snmp trap link-status
speed (Ethernet interface)
speed (radio interface)
speed (serial line interface)
```

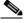

Note

The speed (serial line interface) command is supported only on access points that have a console port.

speed ofdm

ssid

station-role

station-role install

stopbit

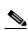

Note

The **stop bit** command is supported only on access points that have a console port.

T

terminal-type

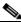

Note

The **terminal-type** command is supported only on access points that have a console port.

test fastethernet

test led

timeout (serial line interface)

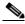

Note

The **timeout** (serial line interface) command is supported only on access points that have a console port.

traffic-class

traffic-stream

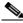

Note

This command is not supported on repeaters.

#### transmit-op (QOS Class interface configuration mode)

## U

undebug

user (local server configuration mode)

username (dot1x credentials configuration mode)

username privilege password

## V

verify

vlan (SSID configuration mode)

## W

#### web-auth

width

wlccp ap eap profile

wlccp ap username

wlccp authentication-server

wlccp wds aaa authentication mac-authen filter-cache

wlccp wds mode wds-only

wlccp wds priority

wlccp wnm ip address

workgroup-bridge client-vlan

workgroup-bridge timeouts assoc-response

workgroup-bridge timeouts auth-response

workgroup-bridge timeouts client-add

workgroup-bridge timeouts eap-timeout

workgroup-bridge timeouts iapp-refresh

workgroup-bridge unified-vlan-client

world-mode

wpa-psk

write memory

write terminal

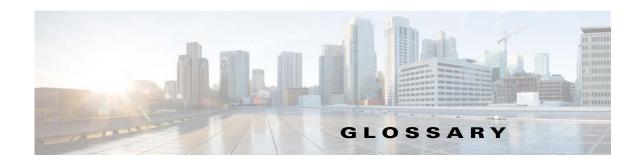

**802.3af** The IEEE standard that describes a mechanism for Power over Ethernet (PoE).

The standard provides the capability to deliver both power and data over

standard Ethernet cabling.

**802.11** The IEEE standard that specifies carrier sense media access control and physical

layer specifications for 1- and 2-megabit-per-second (Mbps) wireless LANs

operating in the 2.4-GHz band.

802.11a The IEEE standard that specifies carrier sense media access control and physical

layer specifications for wireless LANs operating in the 5-GHz frequency band.

**802.11b** The IEEE standard that specifies carrier sense media access control and physical

layer specifications for 5.5- and 11-Mbps wireless LANs operating in the

2.4-GHz frequency band.

**802.11g** The IEEE standard that specifies carrier sense media access control and physical

layer specifications for 6, 9, 12, 18, 24, 36, 48, and 54 Mbps wireless LANs

operating in the 2.4-GHz frequency band.

**802.11n** An IEEE standard that builds upon previous 802.11 standards by adding MIMO

(multiple-input multiple-output). IEEE 802.11n offers high throughput wireless

transmission at 100Mbps - 200 Mbps.

Α

access point A wireless LAN data transceiver that uses radio waves to connect a wired

network with wireless stations.

**ad hoc network** A wireless network composed of stations without access points.

**AES-CCMP** Based on the Advanced Encryption Standard (AES) defined in the National

Institute of Standards and Technology's *FIPS Publication 197*, AES-CCMP is a symmetric block cipher that can encrypt and decrypt data using keys of 128, 192, and 256 bits. AES-CCMP is superior to WEP encryption and is defined in the

IEEE 802.11i standard.

antenna gain The gain of an antenna is a measure of the antenna's ability to direct or focus

radio energy over a region of space. High gain antennas have a more focused

radiation pattern in a specific direction.

#### ampdu

Aggregate MAC protocol unit. An A-MPDU is a structure containing multiple MPDUs transported as a single PSDU by the PHY.

#### associated

A station is configured properly to allow it to wirelessly communicate with an Access Point.

В

**beacon** A wireless LAN packet that signals the availability and presence of the wireless

device.

BID Bridge identifier used in spanning tree calculations. The BID contains the bridge

MAC address and its spanning tree priority value. If all bridges in the spanning tree are assigned the same priority, the bridge with the lowest MAC address

becomes the spanning tree root.

**BOOTP** Boot Protocol. A protocol used for the static assignment of IP addresses to

devices on the network.

**BPDU** Bridge protocol data unit. When spanning tree is enabled, bridges send and

receive spanning-tree frames, called BPDUs, at regular intervals and use the

frames to maintain a loop-free network.

BPSK A modulation technique used by IEEE 802.11b-compliant wireless LANs for

transmission at 1 Mbps.

**broadcast packet** A single data message (packet) sent to all addresses on the same subnet.

C

**CCK** Complementary code keying. A modulation technique used by IEEE

802.11b-compliant wireless LANs for transmission at 5.5 and 11 Mbps.

**CCKM** Cisco Centralized Key Management. Using CCKM, authenticated client devices

can roam from one access point to another without any perceptible delay during reassociation. An access point on your network acts as a subnet context manager (SCM) and creates a cache of security credentials for CCKM-enabled client devices on the subnet. The SCM's cache of credentials dramatically reduces the time required for reassociation when a CCKM-enabled client device roams to a

new access point.

**cell** The area of radio range or coverage in which thewireless devices can

communicate with the base station. The size of the cell depends upon the speed of the transmission, the type of antenna used, and the physical environment, as

well as other factors.

**client** A radio device that uses the services of an Access Point to communicate

wirelessly with other devices on a local area network.

**CSMA** Carrier sense multiple access. A wireless LAN media access method specified

by the IEEE 802.11 specification.

D

**data rates**The range of data transmission rates supported by a device. Data rates are

measured in megabits per second (Mbps).

dBi A ratio of decibels to an isotropic antenna that is commonly used to measure

antenna gain. The greater the dBi value, the higher the gain, and the more acute

the angle of coverage.

**DFS** Dynamic Frequency Selection. In some regulatory domains, 5-GHz radios are

required to use DFS to avoid interfering with radar signals.

**DHCP** Dynamic host configuration protocol. A protocol available with many operating

systems that automatically issues IP addresses within a specified range to devices on the network. The device retains the assigned address for a specific

administrator-defined period.

**dipole** A type of low-gain (2.2-dBi) antenna consisting of two (often internal) elements.

**domain name** The text name that refers to a grouping of networks or network resources based

on organization-type or geography; for example: name.com—commercial; name.edu—educational; name.gov—government; ISPname.net—network provider (such as an ISP); name.ar—Argentina; name.au—Australia; and so on.

**DNS** Domain Name System server. A server that translates text names into IP

addresses. The server maintains a database of host alphanumeric names and their

corresponding IP addresses.

**DSSS** Direct sequence spread spectrum. A type of spread spectrum radio transmission

that spreads its signal continuously over a wide frequency band.

Ε

**EAP** Extensible Authentication Protocol. An optional IEEE 802.1x security feature

ideal for organizations with a large user base and access to an EAP-enabled

Remote Authentication Dial-In User Service (RADIUS) server.

**Ethernet** The most widely used wired local area network. Ethernet uses carrier sense

multiple access (CSMA) to allow computers to share a network and operates at

10, 100, or 1000 Mbps, depending on the physical layer used.

F

**file server** A repository for files so that a local area network can share files, mail, and

programs.

**firmware** Software that is programmed on a memory chip.

G

**gateway** A device that connects two otherwise incompatible networks together.

**GHz** Gigahertz. One billion cycles per second. A unit of measure for frequency.

**IEEE** Institute of Electrical and Electronic Engineers. A professional society serving

electrical engineers through its publications, conferences, and standards

development activities. The body responsible for the Ethernet 802.3 and wireless

LAN 802.11 specifications.

**infrastructure** The wired Ethernet network.

IP address The Internet Protocol (IP) address of a station.

IP Subnet Mask The number used to identify the IP subnetwork, indicating whether the IP

address can be recognized on the LAN or if it must be reached through a gateway. This number is expressed in a form similar to an IP address; for

example: 255.255.255.0.

**isotropic** An antenna that radiates its signal in a spherical pattern.

M

MAC Media Access Control address. A unique 48-bit number used in Ethernet data

packets to identify an Ethernet device, such as an access point or your client

adapter.

MBSSID Multiple basic SSID. Each multiple basic SSID is assigned a unique MAC

address. You use multiple BSSIDs to assign a unique DTIM setting for each

SSID and to broadcast SSIDs in beacons (one SSID per beacon).

**modulation** Any of several techniques for combining user information with a transmitter's

carrier signal.

**multipath** The echoes created as a radio signal bounces off of physical objects.

**multicast packet** A single data message (packet) sent to multiple addresses.

#### 0

omni-directional

This typically refers to a primarily circular antenna radiation pattern.

Orthogonal **Frequency Division** Multiplex (OFDM)

A modulation technique used by IEEE 802.11a-compliant wireless LANs for transmission at 6, 9, 12, 18, 24, 36, 48, and 54 Mbps.

#### P

#### packet

A basic message unit for communication across a network. A packet usually includes routing information, data, and sometimes error detection information.

#### Q

### Quadruple Phase **Shift Keying**

A modulation technique used by IEEE 802.11b-compliant wireless LANs for transmission at 2 Mbps.

#### R

range

A linear measure of the distance that a transmitter can send a signal.

receiver sensitivity

A measurement of the weakest signal a receiver can receive and still correctly

translate it into data.

RF

Radio frequency. A generic term for radio-based technology.

roaming

A feature of some Access Points that allows users to move through a facility while maintaining an unbroken connection to the LAN.

**RP-TNC** 

A connector type unique to Cisco Aironet radios and antennas. Part 15.203 of the FCC rules covering spread spectrum devices limits the types of antennas that may be used with transmission equipment. In compliance with this rule, Cisco Aironet, like all other wireless LAN providers, equips its radios and antennas with a unique connector to prevent attachment of non-approved antennas to radios.

### S

**Spread Spectrum** A radio transmission technology that spreads the user information over a much

wider bandwidth than otherwise required in order to gain benefits such as

improved interference tolerance and unlicensed operation.

SSID Service Set Identifier (also referred to as Radio Network Name). A unique

identifier used to identify a radio network and which stations must use to be able to communicate with each other or to an access point. The SSID can be any

alphanumeric entry up to a maximum of 32 characters.

T

**transmit power** The power level of radio transmission.

U

UNII Unlicensed National Information Infrastructure—regulations for UNII devices

operating in the 5.15 to 5.35 GHz and 5.725 to 5.825 GHz frequency bands.

**UNII-1** Regulations for UNII devices operating in the 5.15 to 5.25 GHz frequency band.

**UNII-2** Regulations for UNII devices operating in the 5.25 to 5.35 GHz frequency band.

**UNII-3** Regulations for UNII devices operating in the 5.725 to 5.825 GHz frequency

band.

**unicast packet** A single data message (packet) sent to a specific IP address.

W

WDS Wireless Domain Services. An access point providing WDS on your wireless

LAN maintains a cache of credentials for CCKM-capable client devices on your wireless LAN. When a CCKM-capable client roams from one access point to another, the WDS access point forwards the client's credentials to the new access point with the multicast key. Only two packets pass between the client and the

new access point, greatly shortening the reassociation time.

WEP Wired Equivalent Privacy. An optional security mechanism defined within the

802.11 standard designed to make the link integrity of wireless devices equal to

that of a cable.

**WLCCP** Wireless LAN Context Control Protocol.

**WLSE** Wireless LAN Solutions Engine. The WLSE is a specialized appliance for

managing Cisco Aironet wireless LAN infrastructures. It centrally identifies and configures access points in customer-defined groups and reports on throughput and client associations. WLSE's centralized management capabilities are further enhanced with an integrated template-based configuration tool for added

configuration ease and improved productivity.

workstation

A computing device with an installed client adapter.

**WPA** 

Wi-Fi Protected Access (WPA) is the new interim security solution from the Wireless Ethernet Compatibility Alliance (WECA). WPA, mostly synonymous to Simple Security Network (SSN), relies on the interim version of IEEE Standard 802.11i. WPA supports WEP and TKIP encryption algorithms as well as 802.1X and EAP for simple integration with existing authentication systems. WPA key management uses a combination of encryption methods to protect communication between client devices and the access point.

Glossary